# GARANT Elektronisches Schloss G-ELS

GARANT G-ELS electronic lock / GARANT Serrure électronique G-ELS / Sistema di chiusura elettronico GARANT G-ELS / GARANT Cerradura electrónica G-ELS

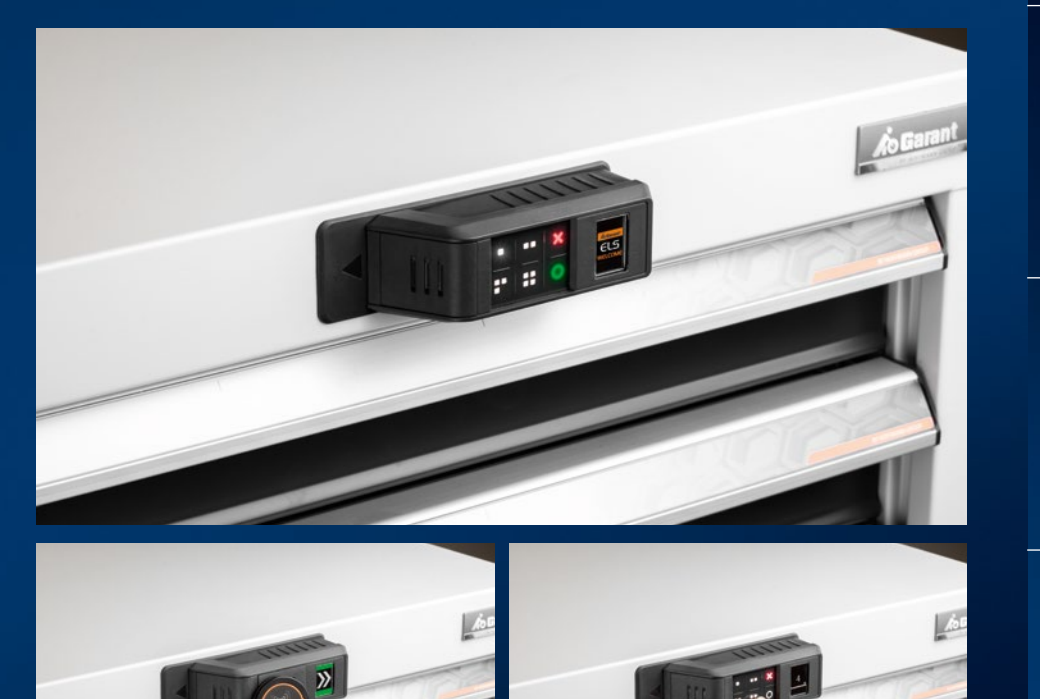

Bedienungsanleitung / User manual / Manual de instrucciones / Manuel d'utilisation / Manuale d'uso

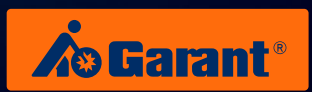

DE

EN

FR

<span id="page-1-0"></span>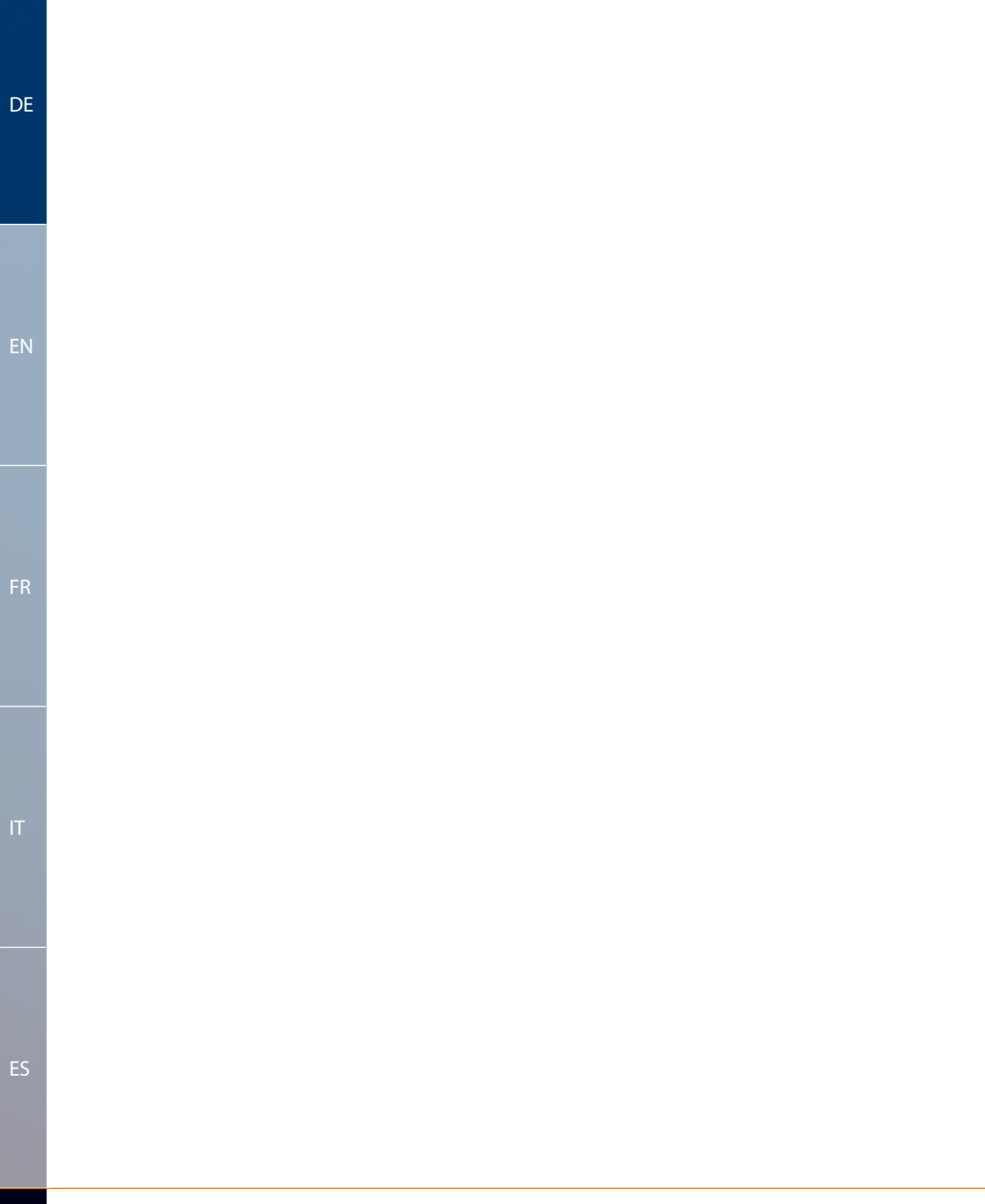

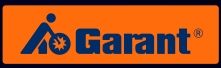

 $DE$ 

EN

# Inhalt

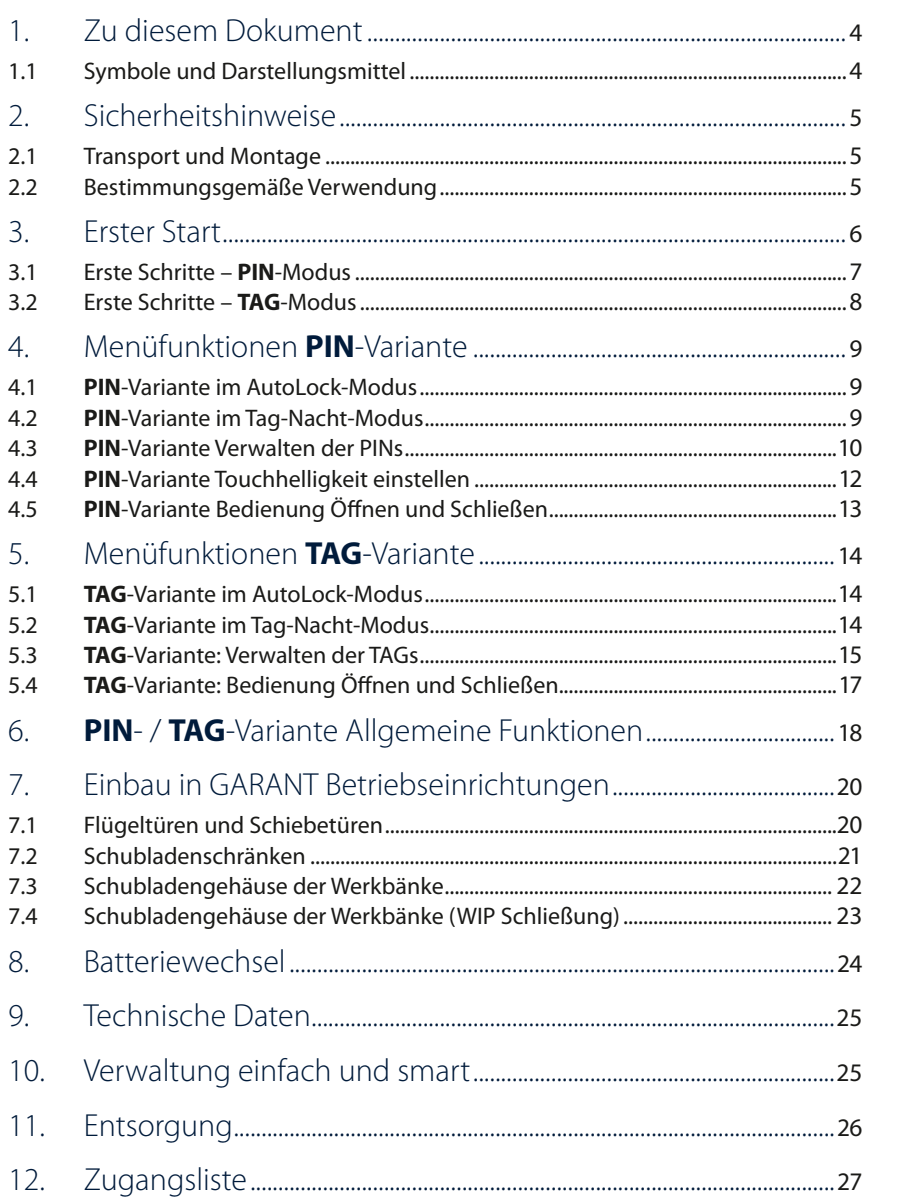

# <span id="page-3-0"></span>1. Zu diesem Dokument

## **1.1 Symbole und Darstellungsmittel**

#### **Warnhinweise**

In dieser Anleitung werden Warnhinweise verwendet, um Sie vor Sach- und Personenschäden zu warnen.

- ▶ Lesen und beachten Sie diese Warnhinweise immer.
- ▶ Befolgen Sie alle Maßnahmen, die mit dem Warnsymbol und Warnwort gekennzeichnet sind.

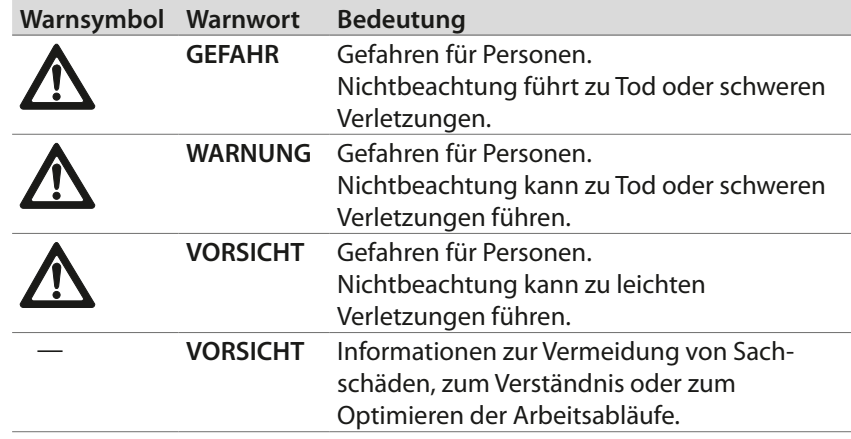

### **Weitere Symbole und Darstellungmittel**

Um die korrekte Bedienung zu verdeutlichen, sind wichtige Informationen und technische Hinweise besonders herausgestellt.

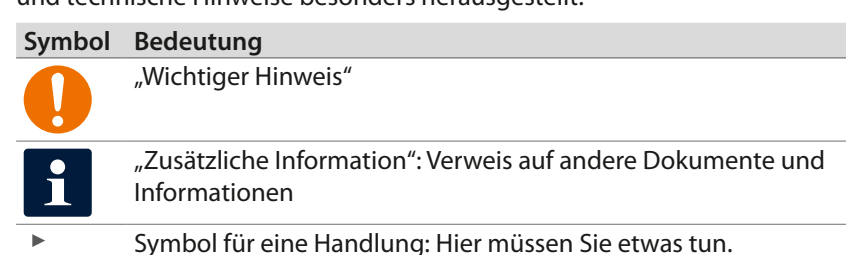

[DE](#page-1-0)

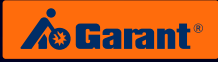

# <span id="page-4-0"></span>2. Sicherheitshinweise

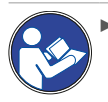

Gebrauchsanweisung lesen, beachten, für späteres Nachschlagen aufbewahren und jederzeit verfügbar halten.

### **2.1 Transport und Montage**

- ▶ Nur geeignete Lasthebemittel für den Transport zum Aufstellort verwenden.
- ▶ Transportwege absichern.

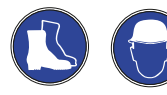

Schutzschuhe und Schutzhelm tragen.

#### **2.2 Bestimmungsgemäße Verwendung**

- ▶ Elektronisches Schließsystem zum Nachrüsten in GARANT-Betriebseinrichtungen ab Baujahr 2006 (Schiebegriff und Schlossblende).
- ▶ Für eventuelle Personen- und/oder Sachschäden durch nicht bestimmungsgemäßen Gebrauch haften ausschließlich Betreiber und Anwender.

[FR](#page-53-0)

[EN](#page-27-0)

[DE](#page-1-0)

# <span id="page-5-0"></span>3. Erster Start

Bitte lesen Sie vor Inbetriebnahme Ihres GARANT Electronic Locking Systems (G-ELS) unbedingt die nächsten Kapitel sorgfältig durch.

### **Zum Lieferumfang gehören:**

Elektronisches Schloss G-ELS 960015 Tastenfeld-Abdeckung (Touchfeld-Cover) Hilfswerkzeug (zur Einbringung des Touchfeld-Covers)

#### **Separat bestellt werden müssen:**

Admin-Card (TAG oder PIN) 960013\_TAG/PIN TAG (wenn im TAG-Modus betrieben) 960018\_TAG

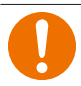

#### **ACHTUNG:**

Die AdminCard bitte sorgfältig aufbewahren. Sie ist ihr Masterschlüssel für Ihre Schließanlage. Bitte notieren Sie sich zur Sicherheit die Seriennummer an einem separaten Ort.

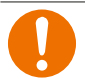

#### **ACHTUNG:**

Einmal in die Modi PIN oder TAG eingelernte Geräte können nicht wieder zurückgesetzt werden, und verbleiben in dem jeweiligen Modus PIN oder TAG. Eine Kombination aus beiden Modi ist ausgeschlossen.

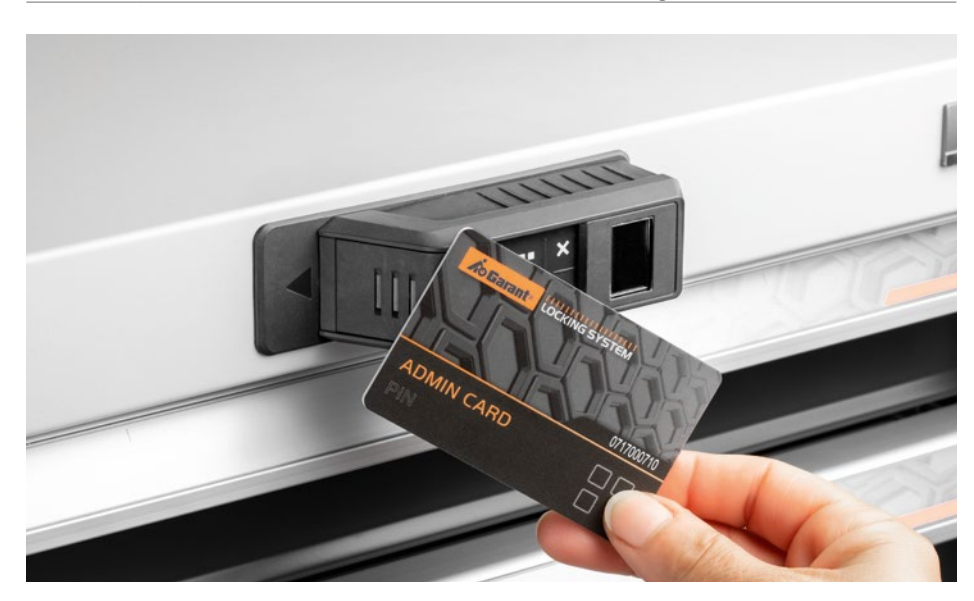

[FR](#page-53-0)

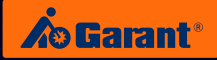

### <span id="page-6-0"></span>**3.1 Erste Schritte – PIN-Schloss**

1. Bei Aktivierung der Betriebsart "PIN" können Sie die beigelegte Tastenfeld-Abdeckung (Touchfeld-Cover) und das kleine Hilfswerkzeug entsorgen. Diese werden für die Betriebsart "PIN" nicht benötigt.

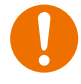

### **ACHTUNG:**

Bei Verwendung des Schlosses im PIN-Modus, drücken Sie unter keinen Umständen die Touchfeld-Abdeckung in das Tastenfeld, da sich die Abdeckung danach nicht mehr zerstörungsfrei entfernen lässt!

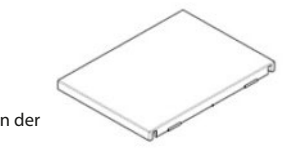

Die Touchfeld-Abdeckung wird in der Betriebsart "PIN" nicht benötigt.

- 2. Für den Start des G-ELS vergewissern Sie sich bitte, dass die Batterie im Batteriefach angeschlossen ist (S. Kapitel 8: Batteriewechsel).
- 3. Das G-ELS wird in die entsprechende Betriebsart (PIN) "geweckt", wenn Sie Ihre **Admin Card PIN** einige Zeit (2-3 sec.) nahe vor das G-ELS halten.
- 4. Ihr G-ELS ist nun betriebsbereit und signalisiert dies mit einem entsprechenden Willkommensbildschirm!

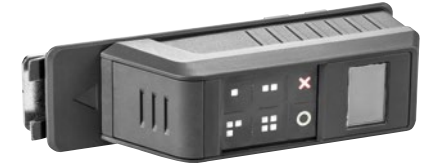

[DE](#page-1-0)

### <span id="page-7-0"></span>**3.2 Erste Schritte – TAG-Modus**

- 1. Bei Aktivierung der Betriebsart "TAG" ist das Tastenfeld (Touchfeld) deaktiviert und wird nicht benötigt.
	- 2. Das Touchfeld kann mit der beigefügten Abdeckkappe dauerhaft verschlossen werden.
	- 3. Dazu die Kappe mit festem Druck auf das Tastenfeld drücken, bis es einrastet. Hierbei das mitgelieferte Hilfswerkzeug verwenden (s. Foto).

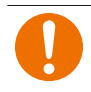

# **ACHTUNG:**

Die Touchfeld-Abdeckung ist dann fest eingerastet und kann danach nicht mehr entfernt werden!

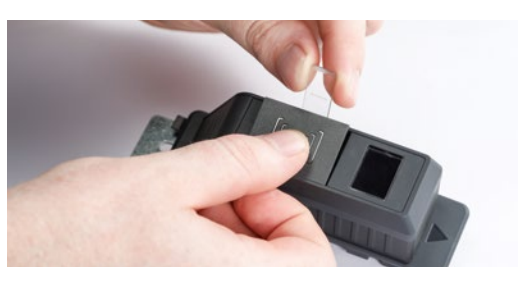

Die Touchfeld-Abdeckung in der Betriebsart "**TAG**" mit dem Hilfswerkzeug in das Touchfeld fest eindrücken. **\*KLICK\***

- 4. Für den Start des G-ELS vergewissern Sie sich bitte, dass die Batterie im Batteriefach angeschlossen ist (S. Kapitel 8: Batteriewechsel).
- 5. Das G-ELS wird in die entsprechende Betriebsart (TAG) "geweckt", wenn Sie Ihre **Admin Card TAG** einige Zeit (2-3 sec.) nahe vor das G-ELS halten.
- 6. Ihr G-ELS ist nun betriebsbereit und signalisiert dies mit einem entsprechenden Willkommensbildschirm!

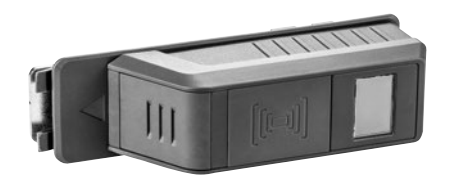

[DE](#page-1-0)

[ES](#page-105-0)

8

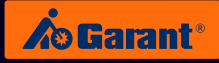

[DE](#page-1-0)

[EN](#page-27-0)

[FR](#page-53-0)

# <span id="page-8-0"></span>4. Menüfunktionen **PIN**-Variante

## **4.1 PIN-Variante im AutoLock-Modus PIN** Variante **AutoLock** Modus

# $H$ auptmenü

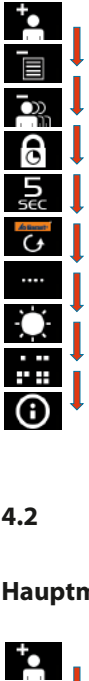

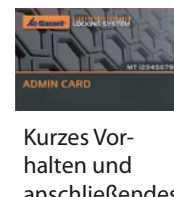

Kurzes Vorhalten und ansen und<br>Lite anschließendes Entfernen der Enternen der<br>Adminkarte: Blättern zum nächsten ...........<br>Menüpunkt. aminkarte: wenupunk )<br>C .<br>D i<br>T ت<br>G er<br>Erste Speicherstelle. .<br>a e<br>n<br>n .<br>S  $\vec{t}$ .<br>e Speicherstelle. n<br>B e<br>ja .<br>İl Vorhalten Durch kurzes Speicherstelle. nächsten gelangen Sie zur Adminkarte N<sub>is</sub><br>Pr-<br>ele .<br>م ا<br>i r<br>ته e<br>S erste<br>F Speicherstelle. i<br>∆ n<br>li t<br>I r<br>I S<br>Ü Speicherstelle. ٦<br>ا a<br>I م<br>اڊ PIN mit Liste<br>Pin d<br>Pin di t<br>L e<br>S r<br>t n<br>e i<br>Die erste genutzte genutzte genutzte genutzte genutzte genutzte genutzte genutzte genutzte genutzte genutzte<br>Die erste genutzte genutzte genutzte genutzte genutzte genutzte genutzte genutzte genutzte genutzte genutzte g Speicherstelle. nächsten li<br>1.<br>1. ii<br>C d<br>eic<br>teul  $\overline{\phantom{a}}$ Durch kurzes r<br>F  $\overline{\phantom{a}}$ die erste genutzte genutzte genutzte genutzte genutzte genutzte genutzte genutzte genutzte genutzte genutzte g<br>Die erste genutzte genutzte genutzte genutzte genutzte genutzte genutzte genutzte genutzte genutzte genutzte g<br> Speicherstelle. nächsten l. Adminkarte ei<br>Lite<br>Iki te<br>ul<br>k k<br>P

#### **4.2 PIN-Variante im Tag-Nacht-Modus** Modus der Adminkarte  $\cdot$  $\ddot{\phantom{a}}$  $\overline{a}$ Elektronisches Schließsystem G-ELS vorgehalten wird Adminkarte lang elektronisches Schließen<br>Schließen **/ Tag/Nacht** .<br>. 4.2 $\frac{4.2}{\pi}$ elektronisches Schließen<br>Schließen<br>Schließen **/ Tag/Nacht** Vorhalten a<br>d Spei .<br>R gelangen Sie zur die Sie zur die Sie zur die Sie zur die Sie zur die Sie zur die Sie zur die Sie zur die Sie zur die Sie zur die Sie zur die Sie zur die Sie zur die Sie zur die Sie zur die Sie zur die Sie zur die Sie zur d  $\overline{a}$ .<br>2. wie die Sie die Sie die Sie die Sie die Sie die Sie die Sie die Sie die Sie die Sie die Sie die Sie die Sie die Sie die Sie die Sie die Sie die Sie die Sie die Sie die Sie die Sie die Sie die Sie die Sie die Sie die Sie di elektronisches Schließen<br>Schließen **/ Tag/Nacht** gelangen Sie zur elektronisches Schließen<br>Schließe **AutoLock** Vorhalten a<br>C Pl<br>I nächsten l. A<br>Administration elektronisches Schließen<br>Gelsonisches Schließen<br>Gelsonisches Schließen **AutoLock** Balken werden Durch kurzes wird angezeigt. Speicherstelle die erste genutzte genutzte genutzte genutzte genutzte genutzte genutzte genutzte genuezte genuezte genutzte g<br>Die erste genutzte genutzte genutzte genutzte genutzte genutzte genutzte genutzte genutzte genutzte genutzte g<br> 4.2 PIN-Variante im Tag-Nacht Speicherstelle. gelangen Sie zur die gelangen Sie zur die Sie zur die Sie zur die Sie zur die Sie zur die Sie zur die Sie zur die Sie zur die Sie zur die Sie zur die Sie zur die Sie zur die Sie zur die Sie zur die Sie zur die Sie zur die ag<br>Elektronisches Schwarz<br>Gels Variante nt Liste löschen mit Liste löschen mit Liste löschen mit Liste löschen mit Liste löschen mit Liste löschen mit<br>Die Liste löschen mit Liste löschen mit Liste löschen mit Liste löschen mit Liste löschen mit Liste löschen mi  $\vdots$ Entfernen Sie  $\overline{\phantom{a}}$ l<br>I Durch kurzes wird angezeigt. i<br>İ a<br>. P<br>I n<br>E gelangen Sie zur Adminkarte

#### l<br>L l<br>C r<br>. i<br>S i<br>İ aupt<sup>i</sup> Adminkarte Entfernen Sie . Die l<br>Bal lten wird.<br>Die voorgehalten wird wird van die vorgehalten wird van die vorgelag van die vorgelag van die voorgelag van di<br>Die vorgelag van die vorgelag van die vorgelag van die vorgelag van die vorgelag van die vorgelag va genug Adminkarte lang Sobald die 002 **langes** der Adminkarte Vorhalten Durch **Hauptmenü** Speicherstelle. gelangen Sie zur wie die Sie die Sie die Sie die Sie die Sie die Sie die Sie die Sie die Sie die Sie die Sie die Sie die Sie die Sie die Sie die Sie die Sie die Sie die Sie die Sie die Sie die Sie die Sie die Sie die Sie die Sie die Sie di Speicherstelle. n<br>İ gelangen Sie zur Adminkarte l<br>Sie die Sie die Sie die Sie die Sie die Sie die Sie die Sie die Sie die Sie die Sie die Sie die Sie die Sie d<br>Sie die Sie die Sie die Sie die Sie die Sie die Sie die Sie die Sie die Sie die Sie die Sie die Sie die Sie d<br> der Adminkarte a Speicherstelle. i Adminkarte nächsten

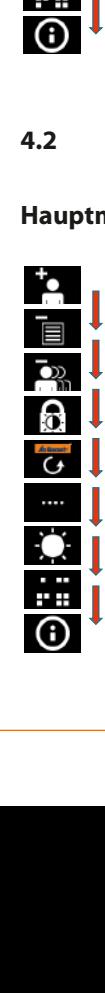

positiv) wird dies (Erkennung vorgehalten wird Adminkarte lang

dargestellt. jetzt in Blau Balken werden

vorgehalten wird Adminkarte lang Sobald die

. Die Balken werden

Adminkarte nun die Entfernen Sie

<sup>0</sup>

**langes** Speicherstelle gewünschte wie die Sie die Sie die Sie die Sie die Sie die Sie die Sie die Sie die Sie die Sie die Sie die Sie die Sie die Sie die Sie die Sie die Sie die Sie die Sie die Sie die Sie die Sie die Sie die Sie die Sie die Sie die Sie di der Adminkarte Vorhalten

Speicherstelle. nächsten gelangen Sie zur Adminkarte

Speicherstelle. gelangen Sie zur

Speicherstelle. nächsten gelangen Sie zur Adminkarte

Speicherstelle. nächsten gelangen Sie zur Adminkarte

orange Balken angezeigt.

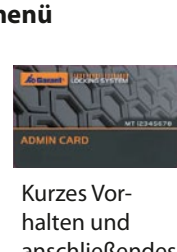

dargestellt. wird dieses Symbolis<br>G l<br>II mehr i<br>Speicher in Speicher<br>Speicher in Speicher in Speicher in Speicher in Speicher in Speicher in Speicher in Speicher Berechtigungen Sollten keine r<br>h wird die vorhanden sein, e<br>C Berechtigungen .<br>ا a<br>E r<br>ic vorhanden sein, ር<br>f r<br>B l<br>1 d<br>d w<br>|<br>|a l<br>ä m<br>J i<br>B n<br>I .<br>. .<br>Ic<br>1 i<br>e .<br>n n:<br>C .<br>S Kurzes Vorhalten und nanch and anschließendes Entfernen der endemen der<br>Adminkarte: Blättern zum Adminkarte: nächsten Menüpunkt. Menüpunkt. der Vorhalten .<br>Du i<br>T ک<br>G die erste<br>Die erste Speicherstelle. n<br>E e<br>n Adminkarte  $\frac{1}{t}$ .<br>e Speicherstelle. n<br>B e<br>ä .<br>İl Vorhalten Durch kurzes Speicherstelle. n<br>E e<br>Sie zur Sie zur Sie zur Sie zur Sie zur Sie zur Sie zur Sie zur Sie zur Sie zur Sie zur Sie zur Sie zur Sie zu<br>Sie zur Sie zur Sie zur Sie zur Sie zur Sie zur Sie zur Sie zur Sie zur Sie zur Sie zur Sie zur Sie zur Sie z Adminkarte Mit<br>PIN<br>Pin Ci .<br>م Durch kurzes r<br>ته n<br>E erste genutzte<br>F Speicherstelle. i<br>∆ n<br>li t<br>I r<br>I s<br>ü Speicherstelle. ٦<br>ا a<br>I م<br>اڊ PIN mit<br>Pind<br>Pind<br>Pind t<br>L e<br>S r<br>t n<br>e Die erste genutzte genutzte genutzte genutzte genutzte genutzte genutzte genutzte genutzte genuezte genutzte g<br>Die erste genutzte genutzte genutzte genutzte genutzte genutzte genutzte genutzte genutzte genutzte genutzte g<br> Speicherstelle. nächsten li<br>n ii<br>C d<br>eic<br>teul .<br>I Durch kurzes r<br>F S<br>Speicherstellen .<br>Die erste genutzte genutzte genutzte genutzte genutzte genutzte genutzte genutzte genutzte genutzte genutzte<br>Die erste genutzte genutzte genutzte genutzte genutzte genutzte genutzte genutzte genutzte genutzte genutzte Speicherstelle. nächsten i<br>I Adminkarte ei<br>i C<br>Liste lui te<br>ul<br>k k<br>|<br>|

Vorhalten Durch kurzes wird angezeigt. Speicherstelle Die erste genutzte

Vorhalten Durch kurzes

Vorhalten Durch kurzes wird angezeigt. Speicherstelle Die erste genutzte Modus

Variante

**/ Tag/Nacht**

**/ Tag/Nacht**

**/ Tag/Nacht**

Elektronisches Schließsystem G-ELS

Elektronisches Schließsystem G-ELS

Elektronisches Schließsystem G-ELS

Elektronisches Schließsystem G-ELS **AutoLock**

Elektronisches Schließsystem G-ELS **AutoLock**

Elektronisches Schließsystem G-ELS

# 4.3 PIN-Variante Verwalten der PINs

# **PIN anlegen**

<span id="page-9-0"></span>PIN anlegen

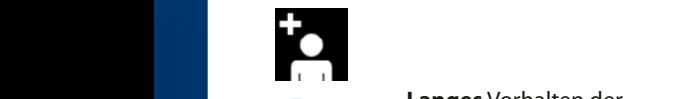

**Langes** Vorhalten der alles vonalender<br>Adminkarte: Wechseln in nummurer rreensemme<br>das jeweilige Menü. **s** Vo<br>kar

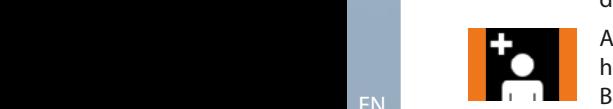

Adminkarte lange genug vorg<br>Variant<br>Variante wammarte lange genag vor<br>halten: Anzeige von orangen Balken. wechsel<br>Sie in Sie in Sie in Sie in Sie in Sie in Sie in Sie in Sie in Sie in Sie in Sie in Sie in Sie in Sie in Sie i y<br>ng )<br>C u<br>:<br>: ..<br>Dl<br>fe

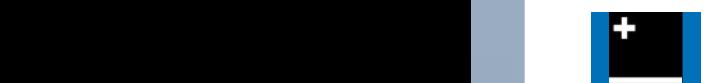

orange Balken<br>Balken

Adminkarte nun entfernen: Adminkarte nun entiemen:<br>Anzeige von blauen Balken. da<br>Pl n<br>N Durch **langes** der Adminkarte PIN mit Liste löschen

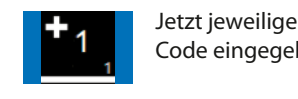

**AutoLock** Speicherplatzstelle wird angezeigt. Ggf notieren Sie bitte Jetzt jeweiligen Nutzer-PIN-Code eingegeben. Durch **langes** Vorhalten das jeweilige Adminkarte lang

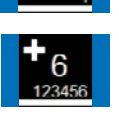

nu<br>Prai<br>Elem<br>Ball<br>Elem<br>Elem<br>Schlies <sup>8</sup>eta<br>|<br>pre A<br>d **Die entsprechendes Betätigen die erste genutzte Schließendes Setätigen dies Schließen die Elektronische Schließen**<br>Die erste genutzte Schließendes Schließen die Elektronische Schließen die Elektronische Schließen die Elek der grünen Taste: **PERIODIESE AUTORISCE AUTORISCE**<br>PIN (4 oder 6 Stellen) wird bestätigt. Balken angezeigt. gelangen Sie zur

der grünen durch betätigen **O** Taste bestättigt.<br>Der bestättigt bestättning an der bestättigt. **Pin mit Liste löste längen so** 

a Bestanger<br>Anzeige der entsprechenden<br>Speicherplatzstelle.<br>Ggf. Nummer notieren. e.<br>ier<br>. w A<br>SI<br>G גר<br>pe<br>pi **diese Nummer van Administration van Administration van Administration van Administration van Administration van A G**gf. Nummer notieren. n<br>I de<br>J r<br>Sie die Sie die Sie die Sie die Sie die Sie die Sie die Sie die Sie die Sie die Sie die Sie die Sie die Sie d<br>Sie die Sie die Sie die Sie die Sie die Sie die Sie die Sie die Sie die Sie die Sie die Sie die Sie die Sie d<br>

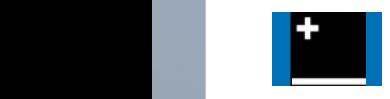

Elektr[onisc](#page-105-0)hes Schließsystem G-ELS **PIN** Variante **AutoLock / Tag/Nacht** Modus

Durch kurzes

aus.

and **Anschließend ggf. weiteren** anschilebend ggi. weiteren<br>Nutzer-PIN-Code eingeben **balken wird variante Sie zur Eine zur Eine zur Eine Zur Eine Zur Eine Zur Eine Zur Eine Zur Eine Zur Eine Zur Eine Zur Eine Zur Eine Zur Eine Zur Eine Zur Eine Zur Eine Zur Eine Zur Eine Zur Eine Zur Eine Zur Eine Zur Ein** gung des Menüs nach 5 s. positiv<br>No<br>S :r<br>n<br>di vorgehalten wird vorgehalten wird vorgehalten wird vorgehalten wird auf die vorgehalten wird vorgehalten wird vorgehalten wird vorgehalten wird vorgehalten wird vorgehalten wird vorgehalten wird vorgehalten wird vorgehalte en<br>Balken<br>An durch orange . vac nächsten

durch orange

#### **PIN mit Liste löschen** werden.  $\left| \cdot \right|$

PIN mit Liste löschen

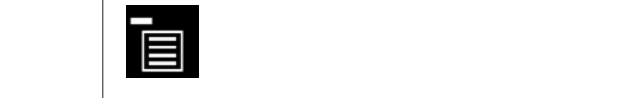

 $\overline{\phantom{a}}$ **langes**

 $\overline{\phantom{a}}$ 

 $\overline{\phantom{a}}$ 

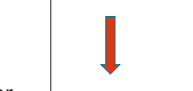

Durch kurzes Vorhalten der Adminkarte gelangen Sie zur Sie zur S nächsten

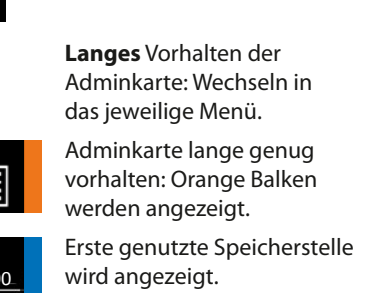

ge genug vor-<br>
Von orangen **Paul Berne der Schließe Schließe Genug vorhalten:** Orange Balken **EDIE** werden angezeigt. können Sie einen **PINNACHT OF CONFIDENT** Vorhalten: Orange Balken

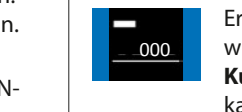

diese Nummer.

vorgehalten wird

Anschließend können Sie einen weiteren Nutz-PIN-

**langes**

 $\overline{\phantom{a}}$ 

**Wird angles** Erste genutzte S **PINA VARTE. Die Eine AutoLock beginnt Modus verwonderte AutoBoote angezeigt.** he:<br>r/ ..<br>نا Adminkarte Erste genutzte Speicherstelle

**Kurzes** Vorhalten der Adminkarte: Gelangen zur nächsten namen Europen Ein menteen nun entfernen. Balken werautomatisch das den jetzt in Blau dargestellt. Ste<br>Stedm<br>Instante<br>Vertell<br>Idm<br>Inst nä<br>nk<br>en<br>ge -<br>C<br>+ =<br>| c<br>|<br>|<br>| c: s<br>Speich Die verstel<br>Perste genutzte genutzte genutzte gehoue van die vollekte gehoue van die vollekte genutzte genutzte genutzte g<br>Perste genutzte genutzte genutzte genutzte genutzte genutzte genutzte genutzte genutzte genutzte ge u<br>e ገ<br>C r<br>C Speicherstelle.

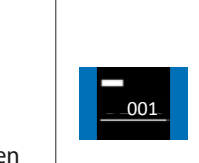

Kurzes Vorhalten der Adminp<br>L **1000 ook beha**karte: Gelangen zur nächsten Speicherstelle.

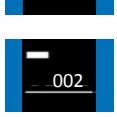

nä<br>er<br>er e<br>t kene.<br>notieren **1990 oo2 karte: Gelangen zur nächsten** Adminkarte Kurzes Vorhalten der Admin-Speicherstelle.

de<br>Iel nle<br>nei<br>en Langes Vorhalten der amger remarten aer<br>Adminkarte: Auswählen der gewünschten Speicherstelle.

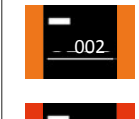

Adminkarte lange genug voreigt. De speicherstelle in der Speicherstelle und gelöschen Statten und gelöschen Statten und gelöschen Statten und gelöschen Statten und gelöschen Statten und der Statten und der Statten und der Statten und der Statten un Balken.

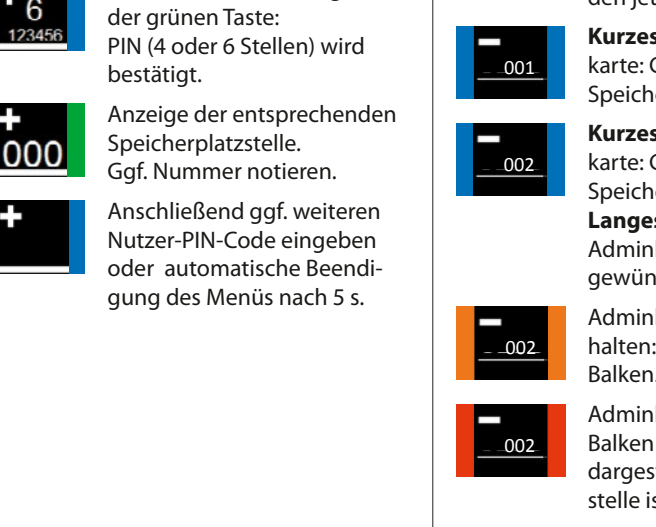

 $\overline{\phantom{a}}$ 

Adminkarte lang vorgehalten wird positiv) wird dies

Adminkarte. Die Balken werden

Diese

vorhanden sein, nd<br>Stat<br>N ir<br>B<br>De e<br>S Adminkarte entfernen. Balken werden kurz in Rot dargestellt. Diese Speicherstelle ist nun gelöscht.

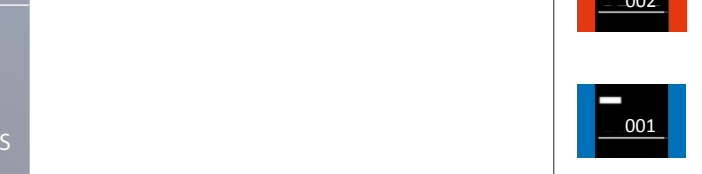

ist nun gelöscht.

Anschließend können Sie weitere Europäischen Sie weitere Europäischen Sie weitere Europäischen Sie weitere Europäischen Sie Speicherstellen gelöscht werden.

Sollten keine

Anschließend nach Bedarf weitere Speicherstellen löschen.

Keine Berechtigungen mehr im Speicher vorhanden: Aufleuchten dieses Symbols.

Jetzt kann der jeweilige Nutzer-

EN

Elektronisches Schließsystem G-ELS

 $E$ N

Die Balken werden

Sobald die Adminkarte lang genug vorgehalten wird (Erkennung positiv) wird dies durch dies durch orange Balken

Entfernen Sie nun

durch betätigen der grünen **O** Taste bestätigt.

Durch **langes** Vorhalten der Adminkarte wechseln Sie in das jeweilige Menü.

das jeweilige wechseln Sie in Sie in Sie in Sie in Sie in Sie in Sie in Sie in Sie in Sie in Sie in Sie in Sie in Sie in Sie in Sie in Sie in Sie in Sie in Sie in Sie in Sie in Sie in Sie in Sie in Sie in Sie in Sie in Sie in Sie in Sie der Adminkarte

DE

PIN a[nlege](#page-1-0)n

wird angezeigt.<br>Die eigenschaftliche Stadt und der Stadt und der Stadt und der Stadt und der Stadt und der Stadt und der Stadt<br>Die eigenschaftliche Stadt und der Stadt und der Stadt und der Stadt und der Stadt und der Stad

L

notieren Sie bitte diese Nummer.

> Durch **langes** Vorhalten der Adminkarte werkeln Sie in das jeweilige

Die erste genutzte Speicherstelle wird angezeigt. Durch kurzes Vorhalten der gelangen Sie zur Speicherstelle.

weiteren Nutz

 $\overline{\phantom{a}}$ 

ES positiv) wird dies durch orange

Balken angezeigt.

Die erste genutzte Speicherstelle

Entfernen Sie Adminkarte. Die Balken werden

Adminkarte lang vorgehalten wird

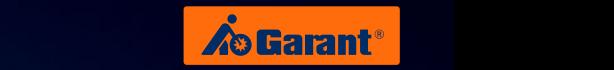

#### **PIN alle löschen** Elektronisches Schließsystem G-ELS **PIN** die Joschen **Automasia** *PIN* **L**

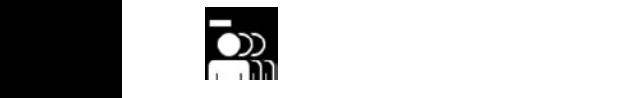

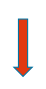

der Adminkarte wechseln Sie in

Langes Vorhalten der **Panyes** vorhalten der Manner von Balken und Manner von Balken und Manner von Balken und Manner von Balken und Administration der Administration der Administration der Administration der Administration der Administration d das jeweilige Menü.<br>
das jeweilige Menü.<br>
das jeweilige Menü. s Vo<br>kar

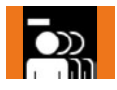

Sobald die Adminkarte lang genug vorgehalten wird (Erkennung positiv) wird dies

Durch **langes** Vorhalten der Adminkarte aktivieren Sie die Funktion

Adminkarte lange genug vordurch orange Balken angezeigt. g<br>Variant<br>Variante halten: Anzeige von orangen<br>Balken Balken. g<br>ng v<br>Je اد<br>n en<br>Di<br>.

entfernen: Adminkarte nun entfernen: Elektronisches Schließsystem G-ELS **PIN** Anzeige von blauen Balken. **PINN WARKER MODUS MODUS MODUS MODUS MODUS MODUS MODUS MODUS MODUS MODUS MODUS MODUS MODUS MODUS MODUS MODUS MODUS MODUS MODUS MODUS MODUS MODUS MODUS MODUS MODUS MODUS MODUS MODUS MODUS MO** Rot dargestellt.  $\mathbb{E}$ **PIN** Variante **AutoLock / Tag/Nacht** Modus d<br>G i<br>n

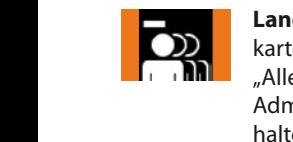

rıt<br>en<br>ler Langes Vorhalten der Admin-**Elektronische Werden werden in der Funktion Martie. PINNE WALLE Löschen".** en werden werden werden.<br>Balken werden

nu<br>Prai<br>Elernisches<br>Schließs<br>Schließs<br>Schließs e g<sub>'</sub><br>on<br>a di "<br>h<br>whe Eusendam.<br>Adminkarte lange genug vorwird vor die lange genug vor halten: Anzeige von orangen Balken. das jeweilige positiv) wird dies

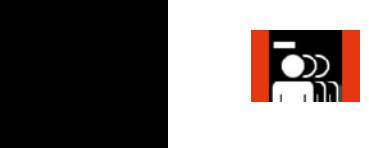

dei<br>ut:<br>lö: Not dargestellt. Alle Nutzer-<br>PIN-Code sind nun gelöscht. ki<br>Ri<br>Pl ır<br>Dt<br>N Entfernen Sie nun die Admin-Enternen sie nam die Administrationen<br>karte. Die Balken werden in narte der daminkarte gelangen.<br>Rot dargestellt. Alle Nutzerdr<br>7<br>Ze n<br>in n<br>. der Adminkarte

#### **PIN Länge einstellen** die Funktion Elektronisches Schließsystem G-ELS **PIN Lange einstellen**

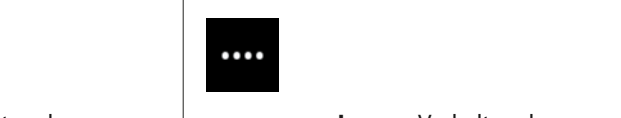

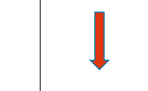

gelöscht.

Menü.

genug

 $\overline{\phantom{a}}$ **langes**

 $\overline{\phantom{a}}$ 

 $\overline{\phantom{a}}$ 

Durch kurzes Vorhalten der Adminkarte gelangen Sie zur nächsten

 $\overline{\phantom{a}}$ 

**langes**

 $\overline{\phantom{a}}$ 

Alle Nutzer-PIN-

Balken angezeigt.

Durch **langes**

Langes Vorhalten der Adminkarte wechseln Sie in Adminkarte weensem sie in die koning van die koning van die koning van die koning van die koning van die koning v<br>Gebou oor die koning van die koning van die koning van die koning van die koning van die koning van die koni Menüpunkteintrag.

**Code Sind Adminkarte lange genug vor-**<br>PINA alten: Anzeige von orangen Vorhalten **Reine Sie in Sie in der Sie in der Sie in der Sie in der Sie in der Sie in der Sie in der Sie in der Sie in der durch orange Balken.** Balken angezeigt. <sub>pri</sub><br>ige<br>te<br>te<br>te<br>on

fei<br>Ba vor<br>In ..<br>Z ..<br>26<br>Se ..<br>Sp n<br>Die erste genutzte<br>Die erste genutzte genutzte genutzte genutzte genutzte genutzte genutzte genutzte genutzte<br>Die erste genutzte genutzte genutzte genutzte genutzte genutzte genutzte genutzte genutzte genutzte genutzte  $\frac{1}{4}$ Adminkarte nun entfernen: Anzeige von blauen Balken.

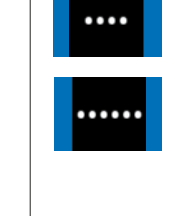

Sobald die

ng<br>Referd<br>Consider<br>Schließs<br>Schließs er *l*<br>n n<br>ag<br>nle **Kurzes** Vorhalten der Adminel<br>a D<br>D<br>N manger vorhalten der<br>Adminkarte: Auswählen der t<br>L karte: Gelangen zum nächsten Menüpunkteintrag. positiv) wird dies Balken angezeigt. **Langes** Vorhalten der gewünschten Funktion. Die gewünschte Funktion ist nun gespeichert. Dies Sobald die

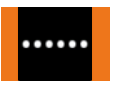

:ior<br><sub>|en</sub><br>or c<br>a n<br>k nanennen.<br>Balken.  $\frac{1}{k}$ Adminkarte lange genug vorhalten: Anzeige von orangen

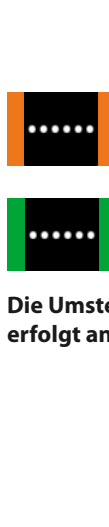

Gewünschte Funktion ist nun<br>gespeichert: Aufleuchten<br>dieses grünen Balkens. .nt<br>ns.<br>**lei** dieses grünen Balkens. gespeichert: Aufleuchten

**Die Umstellung von 6 auf 4 Stellen** erfolgt analog.

[ES](#page-105-0)

 $\overline{\phantom{a}}$ 

Balken angezeigt.

 $\overline{\phantom{a}}$ 

Adminkarte gelangen

[EN](#page-27-0)

Durch **langes** der Adminkarte wählen Sie die gewünschte Funktion aus.

[FR](#page-53-0)

# <span id="page-11-0"></span>Touchhelligkeit einstellen **4.4 PIN-Variante Touchhelligkeit einstellen**

# $\bf T$ ouchhelligkeit einstellen Elektronisches Schließsystem G-ELS

Touc[hhellig](#page-1-0)keit einstellen Elektronisches Schließsystem G-ELS **PIN** Variante **AutoLock / Tag/Nacht** Modus

Touchhelligkeit einstellen

**Durch die Entfernen Sie zur das jeweilige Menü.**<br>PINNET die Beweilige Menü. **PINNES COMMENCER COMMENCER (FR. 1988)**<br>
PROGRESS Administrate: Wechseln in der investige Menü s Vo<br>kar **Langes** Vorhalten der

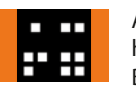

**nunder** Adminkarte lange genug vor-**Positive** halten: Anzeige von orangen **durch orange States Balken.** Balken angezeigt. er<br>Variant<br>Variante

Sobald die Durch kurzes Vorhalten der Adminkarte gelangen Sie zur nächsten Elektronisches Schließsystem G-ELS **PIN** Variante **AutoLock / Tag/Nacht** Modus

Adminkarte nun entfernen: Anzeige von blauen Balken.

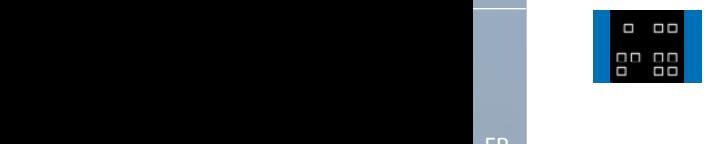

nu<br>Drai<br>Elern<br>Sall<br>Conisches<br>Aktinu n<br>en<br>de<br>ur **Kurzes** Vorhalten der Adminkarte: Gelangen zur nächsten Speicherstelle.

า<br>Aus<br>e g<br>on S<br>d **Langes** Vorhalten **Langes vorhalten**<br>der Adminkarte: Auswählen der gewünschten Funktion. wird kurz durch kurz durch kurz durch kurz durch kurz durch kurz durch kurz durch kurz durch kurz durch kurz d<br>Artika angezeigt.

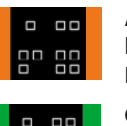

halten: Anzeige von orangen<br>Balken.<br>Gewünschte Funktion ist nun h:<br>G le<br>De<br>P Adminkarte lange genug vornung man<br>Balken.

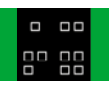

banen.<br>Gewünschte Funktion ist i<br>gespeichert: Aufleuchten Gewünschte Funktion ist nun dieses grünen Balkens.

**Die Umstellung von Dunkel auf Hell** vorgehalten wird (Erkennung wird kurz durch grüne Balken **erfolgt analog.** positiv) wird dies angezeigt.

Menü. das jeweilige wechseln Sie in der Adminkarte

jetzt in Blau Die Balken werden

Durch **langes** Vorhalten

das jeweilige Menü.

Balken angezeigt.

Adminkarte. Die Balken werden jetzt in Blau dargestellt.

Sobald die Adminkarte lang

Elektronisches Schließsystem [G-EL](#page-53-0)S

IT wählen Sie die gewünschte

Durch **langes** Vorhalten der Adminkarte Funktion aus.

diese Nummer.

Sobald die Adminkarte lang vorgehalten wird (Erkennung positiv) wird dies [durch orang](#page-105-0)e Balken angezeigt.

wird angezeigt.<br>Die eigenschaftliche Stadt und der Stadt und der Stadt und der Stadt und der Stadt und der Stadt und der Stadt<br>Die eigenschaftliche Stadt und der Stadt und der Stadt und der Stadt und der Stadt und der Stad

L

weiteren Nutz

 $\overline{ }$ 

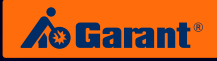

# <span id="page-12-0"></span>**4.5 PIN-Variante Bedienung Öffnen und Schließen PIN** Variante **AutoLock** Modus

PIN anlegen

das jeweilige

 $\mathbb{R}$ 

dargestellt.

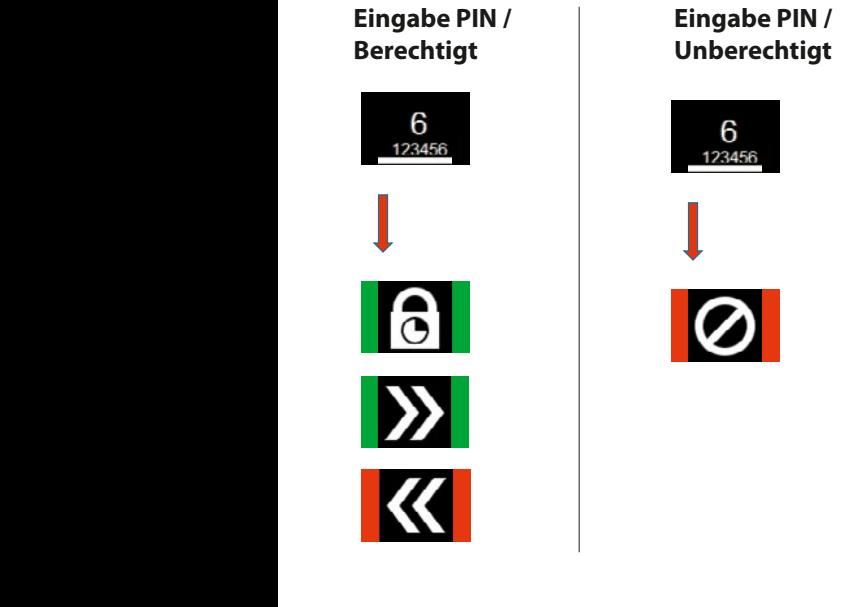

**Eingabe PIN / Unberechtigt PIN** Variante **AutoLock** Modus

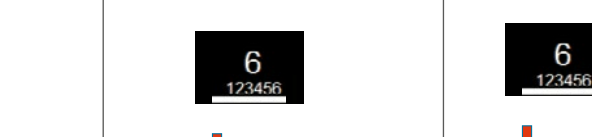

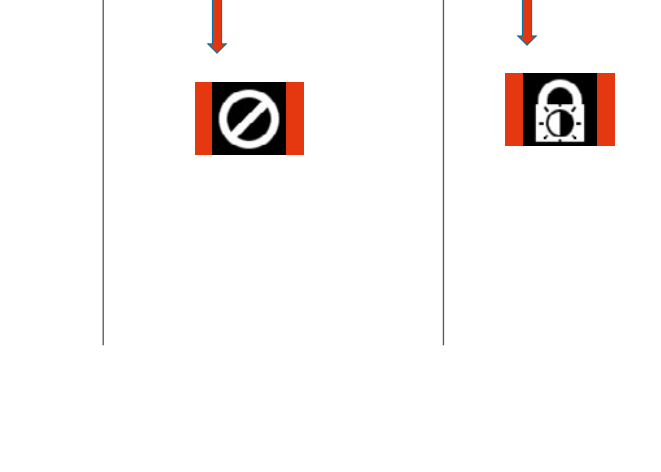

 $\overline{\phantom{a}}$ 

 $\overline{\phantom{a}}$ 

 $\mathcal{L}$ 

**Eingabe PIN / Schließen Berechtigt** 

Eingabe PIN NOK / **Schließen** Unberechtigt

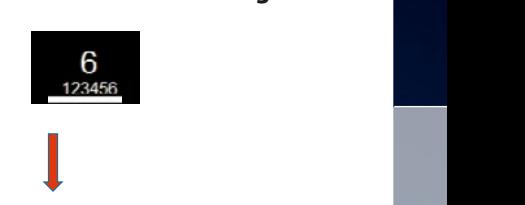

der Adminkarte

orange wird dies durch (Erkennung positiv) vorgehalten wird karte lang genug Balken

Die Balken werden

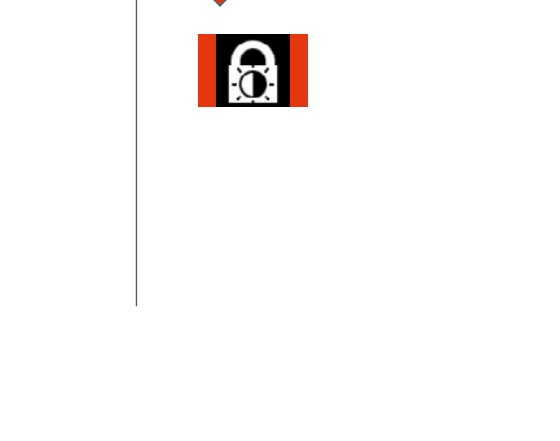

e<br>e dur<br>D N<br>J /<br>n b<br>D b<br>ß **Eingabe PIN / Schließen Unberechtigt**

> jeweilige Nutzer Jetzt kann der PIN-Code werden. eingegeben

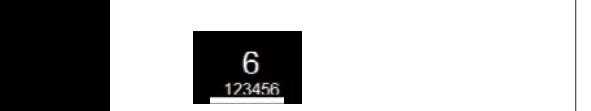

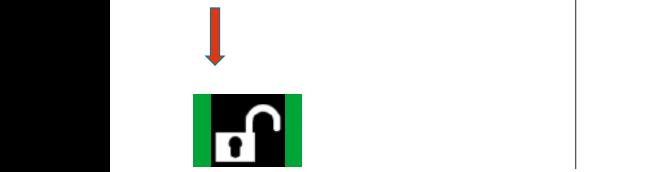

G-ELS **Falsche Eingabe PIN / Tag/Nacht** ll<br>I P<br>I **> 3x**  $\geq$ 

> jeweilige Nutzer Jetzt kann der PIN-Code werden. eingegeben

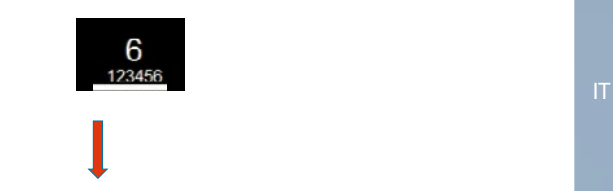

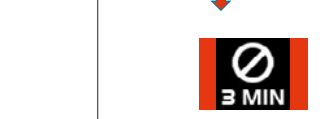

G-ELS

Elektronisches Schließsystem G-ELS **PIN** Variante **AutoLock** Modus

FR

[Elektronische](#page-27-0)[s](#page-53-0) [Schließsystem](#page-53-0)

DE

Elektronisches Schließsystem G-ELS **PIN** Variante **AutoLock** Modus

EN

[ES](#page-105-0)

Elektronisches Schließsystem

**/ Tag/Nacht**

**/ Tag/Nacht**

# <span id="page-13-0"></span>5. Menüfunktionen **TAG**-Variante [Ele](#page-1-0)ktronisches Schließsystem G-ELS

**5.1 TAG-Variante im AutoLock-Modus PIN** Variante **AutoLock** Modus Elektronisches Schließsystem G-ELS

#### **Hauptmenü**

wechseln Sie in Sie in Sie in Sie in Sie in der Entwicklung der Entwicklung und der Entwicklung der Entwicklung und der Entwicklung der Entwicklung der Entwicklung der Entwicklung der Entwicklung der Entwicklung der Entwic der Adminkarte Vorhalten

i<br>F genug Adminkarte lang

vorgehalten wird genug Adminkarte lang

vorgehalten wird Adminkarte lang

vorgehalten wird Adminkarte lang

vorgehalten wird genug Adminkarte lang

wechseln Sie in Sie in der Erste in der Erste in der Erste in der Erste in der Erste in der Erste in der Erste in der Erste in der Erste in der Erste in der Erste in der Erste in der Erste in der Erste in der Erste in der der Adminkarte Vorhalten

i<br>T der Adminkarte Vorhalten

wechseln Sie in Sie in der Erste in der Erste in der Erste in der Erste in der Erste in der Erste in der Erste in der Erste in der Erste in der Erste in der Erste in der Erste in der Erste in der Erste in der Erste in der der Adminkarte Vorhalten

wechseln Sie in Sie in der Sie in der Sie in der Sie in der Sie in der Sie in der Sie in der Sie in der Sie in der Sie in der Sie in der Sie in der Sie in der Sie in der Sie in der Sie in der Sie in der Sie in der Sie in d der Adminkarte Vorhalten

wechseln Sie in Sie in der Erste in der Erste in der Erste in der Erste in der Erste in der Erste in der Erste in der Erste in der Erste in der Erste in der Erste in der Erste in der Erste in der Erste in der Erste in der der Adminkarte Vorhalten

> Adminkarte nung<br>Die Ste

. Die Balken werden

Adminkarte nung<br>Die Stellung

. Die Balken werden

Adminkarte

. Die Balken werden

Adminkarte nun die

. Die Balken werden

 $\blacksquare$ nun die

wählen Sie die Erste die Erste unterschieden der Erste die Erste Union gewählen Sie die Erste Union gewählen der Erste die Erste Union gewählen der Erste Union gewählend der Erste Union gewählend der Erste Union gewählen d der Adminkarte Vorhalten

wechseln Sie in Sie in Sie in Sie in Sie in der Entwicklung der Entwicklung und der Entwicklung der Entwicklung<br>Sie in Sie in Sie in Sie in Sie in der Entwicklung der Entwicklung der Entwicklung der Entwicklung der Entwick der Adminkarte Vorhalten

**T** Adminkarte lang

Balken werden

vorgehalten wird genug Adminkarte lang

Durch wählen Sie die Sie die Sie die Sie die Sie die Sie die Sie die Sie die Sie die Sie die Sie die Sie die Sie die Sie die Sie die Sie die Sie die Sie die Sie die Sie die Sie die Sie die Sie die Sie die Sie die Sie die Sie die der Adminkarte Vorhalten

 $\overline{a}$ Speicherstellen k<br>K Anschließend

vorgehalten wird genug Adminkarte lang Sobald die

. Die

Durch

**langes** wählen Sie die Sie die Sie die Sie die Sie die Sie die Sie die Sie die Sie die Sie die Sie die Sie die Sie die Sie die Sie die Sie die Sie die Sie die Sie die Sie die Sie die Sie die Sie die Sie die Sie die Sie die Sie die der Adminkarte Vorhalten

Durch **langes** l<br>I der Adminkarte Vorhalten

Durch **langes** wechseln Sie in Sie in der Sie in der Sie in der Sie in der Sie in der Sie in der Sie in der Sie in der Sie in<br>Sie in der Sie in der Sie in der Sie in der Sie in der Sie in der Sie in der Sie in der Sie in der Sie in der<br>S der Adminkarte Vorhalten

Durch **langes** i<br>Sie in Sie in Sie in Sie in Sie in Sie in Sie in Sie in Sie in Sie in Sie in Sie in Sie in Sie in Sie in Sie i der Adminkarte Vorhalten

Durch **langes** i<br>I der Adminkarte  $\overline{\epsilon}$ 

Durch **langes** wechseln Sie in Sie in Sie in Sie in Sie in der Erste in der Erste in Sie in der Erste in der Erste in Sie in Sie in der Erste in der Erste in Sie in der Erste in Sie in der Erste in Sie in der Erste in Sie in der Erste in der Adminkarte Vorhalten

Durch **langes** wechseln Sie in der Erste in der Erste in der Erste in der Erste in der Erste in der Erste in der Erste in der<br>Beginnte der Adminkarte Vorhalten

Adminkarte nun die Entfernen Sie Balken werden

Adminkarte nun die Entfernen Sie . Die Balken werden

Adminkarte nun die Entfernen Sie . Die Balken werden

Adminkarte nun die Entfernen Sie . Die E<br>Balken

 $\overline{a}$ Entfernen Sie . Die  $\overline{a}$ 

Adminkartenun die Entfernen Sie .<br>Die ste  $\frac{1}{\Gamma}$ 

 $\overline{\phantom{a}}$ l Entfernen Sie Balken werden

vorgehalten wird genug Adminkarte lang Sobald die

. Die Balken werden

Adminkarte nun die Entfernen Sie . i i<br>F

gelöscht werden. Speicherstellen können Sie weitere Anschließend

i<br>F genug Adminkarte lang Sobald die

gelöscht werden. Speicherstellen können Sie weitere Anschließend

i<br>T genug Adminkarte lang Sobald die

i<br>I en<br>F Sobald die

gelöscht werden. Speicherstellen können Sie weitere Anschließend

vorgehalten wird der den gestigt der diese vorgehalten wird auf dem antigen wird gestigt der diese vorgelagen<br>Verwalten wird der diese vorgelagen der diese vorgelagen wird der diese vorgelagen wird gestigt der diese vorg<br>V e<br>G Sobald die

gelöscht werden. Speicherstellen können Sie weitere Anschließend

vorgehalten wird genu<br>G Sobald die

l<br>E Speicherstellen können Sie weitere Anschließend

vorgehalten wird genug Adminkarte lang Sobald die

 $\overline{\phantom{a}}$ genug Adminkarte lang Sobald die

wählen Sie die Sie die Sie die Sie die Sie die Sie die Sie die Sie die Sie die Sie die Sie die Sie die Sie die Sie die Sie die Sie die Sie die Sie die Sie die Sie die Sie die Sie die Sie die Sie die Sie die Sie die Sie die der Adminkarte Vorhalten

positiv) wird dies vorgehalten wird Adminkarte lang

Speicherstelle gewünschte wie die Sie die Sie die Sie die Sie die Sie die Sie die Sie die Sie die Sie die Sie die Sie die Sie die Sie die Sie die Sie die Sie die Sie die Sie die Sie die Sie die Sie die Sie die Sie die Sie die Sie die Sie die Sie di der Adminkarte Vorhalten

orange Balken angezeigt.

durch positiv) wird dies (Erkennung vorgehalten wird genug Adminkarte lang Sobald die

Balken angezeigt.

Durch

**langes**

[EN](#page-27-0)

Hauptmenü

DE

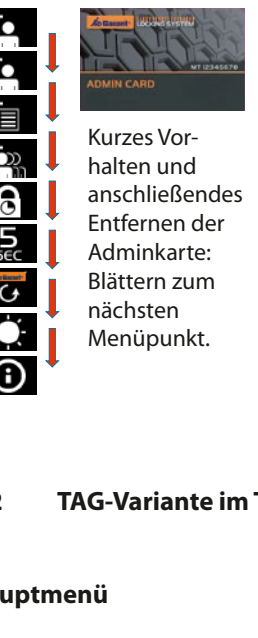

FR

#### **5.2 TAG-Variante im Tag-Nacht-Modus** Modus G-ELS vorgehalten wird TAG-Variante im T (Erkennung  $\ddot{\phantom{0}}$  $\overline{\mathbf{2}}$  $\frac{1}{2}$ elektronisches Schließe<br>Schließe G-ELS **/ Tag/Nacht** Speicherstelle. gelangen Sie zur der Adminkarte elektronisches Schließen<br>Schließen **/ Tag/Nacht** Vorhalten Durch kurzes **Species** nächsten i-**M** gewünschte i<br>Sie die Sie die Sie die Sie die Sie die Sie die Sie die Sie die Sie die Sie die Sie die Sie die Sie die Sie d<br>Sie die Sie die Sie die Sie die Sie die Sie die Sie die Sie die Sie die Sie die Sie die Sie die Sie die Sie d<br> elektronisches Schließe<br>Schließe **AutoLock**  $\overline{\phantom{0}}$ nächsten .<br>i-Adminkarte elektronisches Schließen<br>Schließen T<sub>u</sub> Speicherstelle. nächsten  $\overline{\phantom{a}}$ elektronisches Schließe<br>Schließe Variante  $\overline{\phantom{a}}$ jetzt in Blau .<br>Ba l<br>I Durch kurzes r .<br>İi die erste genutzte genutzte genutzte genutzte genutzte genutzte genutzte genutzte genutzte genutzte genutzte g<br>Die erste genutzte genutzte genutzte genutzte genutzte genutzte genutzte genutzte genutzte genutzte genutzte g<br>  $\cdot$ nächsten i<br>Sie Adminkarte [Ele](#page-53-0)ktronisches Schließsystem G-ELS **PICE MODE TAG-Variante im Tag-N**

#### gelöscht werden. a<br>. l<br>P l<br>I dargestellt. uptn .<br>a Entfernen Sie k<br>K Balken werden.<br>Balken werden vorgehalten wird <mark>Hauptmenü</mark><br>Durch die Vorhalten von Solar<br>Durch die Vorhalten von Solar Adminkarte Entfernen Sie Balken werden (Erkennung 1<br>C l<br>Administrative Sobald die Speicherstelle. .<br>i gewünschte wie die Sie die Sie die Sie die Sie die Sie die Sie die Sie die Sie die Sie die Sie die Sie die Sie die Sie die Sie die Sie die Sie die Sie die Sie die Sie die Sie die Sie die Sie die Sie die Sie die Sie die Sie die Sie di .<br>a n<br>. j i<br>L l<br>E l<br>L .<br>n nächsten i<br>I

 $\overline{\phantom{0}}$ 

 $\mathsf I$ 

 $\overline{\mathsf{I}}$ 

Į

l

 $\overline{a}$ 

Speicherstelle. nächsten gelangen Sie zur Adminkarte

Speicherstelle. nächsten gelangen Sie zur Adminkarte

002

001 0021<br>001 0021<br>001 0021

001 0021 00222

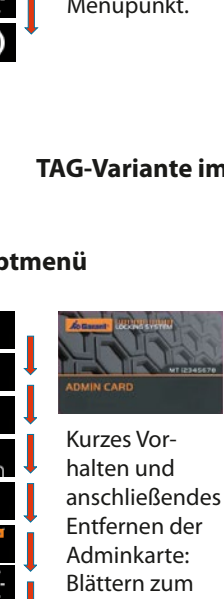

Elektronisches Schließsystem G-ELS

dargestellt.<br>Da wird die<br>G vor<br>Sein<br>Sein mehr i<br>Speicher<br>Fe e<br>B l<br>S .<br>h ic<br>r vorhanden sein, sowia<br>Seinen seinen seinen seinen seinen seinen seinen seinen seinen seinen seinen seinen seinen seinen seinen seine<br>Seinen seinen seinen seinen seinen seinen seinen seinen seinen seinen seinen seinen seine T<br>Speich e<br>B T<br>I d<br>E r<br>M<br>. د<br>ال c<br>fi I<br>Ber<br>Di l<br>T d<br>R wird<br>G lı<br>Ö m<br>t1<br>'k i<br>B n<br>r nation and<br>anschließend vorhalten und der Stadt Entfernen der Adminkarte: n minnen von Blättern zum nächsten Menüpunkt. Menüpunkt. der Kurzes Vorhalten und anschließendes C<br>C ..<br>D i<br>Tr ح<br>Ge Die erste<br>Die erste n<br>a u<br>n<br>n r<br>S l<br>t l<br>c Speicherstelle. n<br>B e<br>ä .<br>İl Vorhalten Durch kurzes n<br>E gelangen Sie zur Adminkarte num<br>Prit<br>Pin C ۲<br>n e<br>İ r<br>n<br>r i<br>K ا:<br>ت =<br>A n<br>li t<br>I r<br>I Durch kurzes Speicherstelle. ٦<br>س a<br>I c<br>. PIN mit<br>Pind<br>Pind<br>Pind t<br>L e<br>s r<br>t n<br>e ت<br>n<br>n nächsten li<br>Lä il<br>C d<br>Pic<br>Liste .<br>C Durch kurzes r<br>F S<br>Speicherstelle<br>Die Speicherstelle ..<br>Die erste genutzte genutzte genutzte genutzte genutzte genutzte genutzte genutzte genutzte genutzte genutzte<br>Die erste genutzte genutzte genutzte genutzte genutzte genutzte genutzte genutzte genutzte genutzte genutzte<br>D n<br>N i<br>I Adminkarte ei<br>Licte<br>UI te<br>ul<br>k

Vorhalten Durch kurzes

gelangen Sie zur

wird angezeigt. Speicherstelle Die erste genutzte

Vorhalten Durch kurzes Modus

**/ Tag/Nacht**

**/ Tag/Nacht**

**/ Tag/Nacht**

G-ELS

Elektronisches Schließsystem **AutoLock**

Elektronisches Schließsystem **AutoLock**

Elektronisches Schließsystem

Elektronisches Schließsystem

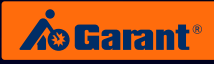

#### **5.3** TAG-Variante: Verwalten der TAGs Elektronisches Schließsystem G-ELS (Schließsystem G-ELS) was die Stellung von der Stellung von der Stellung vo<br>Stellung von der Stellung von der Stellung von der Stellung von der Stellung von der Stellung von der Stellung

#### **TAG anlegen PIN** Variante **AutoLock / Tag/Nacht** Modus

<span id="page-14-0"></span>PIN anlegen

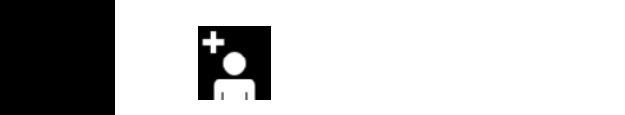

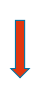

Langes Vorhalten der Adminkarte: Wechseln in<br>das jeweilige Monij nammaree reensem.<br>das jeweilige Menü. **s** Vo<br>kar

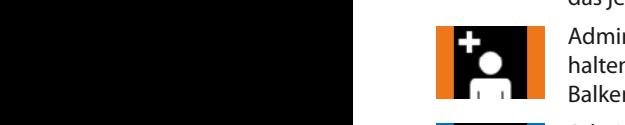

karte lang genug vorgehalten wird

wird dies durch

angezeigt. Adminkarte lange genug vornu<br>Pali<br>Elektronisches<br>Schließs<br>Schließs<br>Schließs<br>Schließs g<br>Variant<br>Variante halten: Anzeige von orangen<br>Balken. Balken. werden. p<br>Diese<br>Diese vd<br>Je or<br>n n<br><sup>Dr</sup> **TAGA** Material Mixed von Stangen **Auto**Lock Material Material

(Erkennung positiv) Enternen Baiken.<br>**Elektronisches Schließer Schließer Schließer** der Elektronisches Schließer Schließer und Elektronische Elektronis<br>Elektronisches Schließer Schließer Schließer und Elektronische Schließer Schließer Schließ **TAG** Anzeige von blauen Balken. e<br>G ..<br>n das jeweilige TAG selektiv löschen der stadt an der stadt an der stadt an der stadt an der stadt an der stadt an der stadt a<br>Tager andere stadt an der stadt an der stadt an der stadt an der stadt an der stadt an der stadt an der stadt

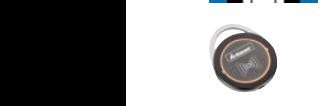

wechseln Sie in

n<br>Ph<br>Les<br>Les Jetzt TAG-Transponder durch Vorhalten an der Leseeinheit<br>anlegen anlegen oder nach 5 Sekunden wird anlegen. en werden werden werden werden werden werden werden werden werden werden werden werden werden werden werden werden werden werden werden werden werden werden werden werden werden werden werden werden werden werden werden we wird dies durch Elektronisches Schließer Schließer Schließer Schließer Schließer Schließer Schließer Schließer Schließer Schließer Schließer Schließer Schließer Schließer Schließer Schließer Schließer Schließer Schließer Schließer Schließ

$$
\overset{\bullet}{\underset{\text{000}}{}
$$

de s<br>nge<br>f. w<br>eir a<br>p Die entsprechende Speicherplatzstelle wird angezeigt. Ggf. Nummer notieren. TAGA<br>
TAGA<br> **TAG** Variante *Anschließend on We*<br>
Anschließend on We

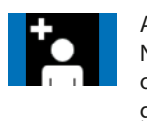

Mutzer-PIN-Code eingeben<br>
oder automatische Beendi-<br>
gung des Menüs nach 5 s. ie<br><sub>1ad</sub> H<br>N<br>n n:<br>Ul<br>Ule s<br>Anschließend ggf. weiteren **TAG-Transponder automatische Beendi**gung des Menüs nach 5 s. re<br>e<br>oc n<br>n

#### PIN-Code durch betätigen der grünen **O TAG selektiv löschen** eingegeben **TAG** Variante **AutoLock / Tag/Nacht** M[odus](#page-1-0)

TAG selektiv löschen

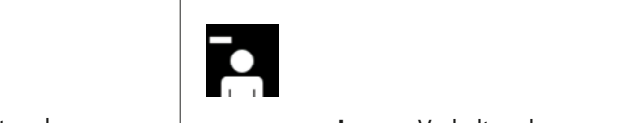

abschließend

**langes**

der grünen **O**

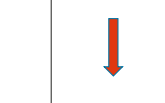

Sobald die Adminkarte lang genug vorgehalten wird (Erkennung positiv) wird dies durch

Langes Vorhalten der Adminkarte: Wechseln in das jeweilige Menü.

Adminkarte lange genug vor-<br>halten: Anzeige von orangen <sub>pr</sub>r<br>te:<br>te<br>te<br>te<br>te halten: Anzeige von orangen Balken.

Die entsprechende **Entsprechende Adminkarte** nun entfernen: **Code Eingezeige von blauen Balken.** diese Nummer. fei<br>Ba  $\frac{1}{1}$ n<br>Z ...<br>ei<br>t l ..<br>Be Die erste genutzte  $\frac{1}{4}$ 

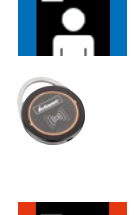

nächsten

Jetzt Berechtigung des entng<br>erker<br>ent<br>po<br>end<br>erel<br>erel les<br>an<br>ch e<br>e d<br>Durch kurze<br>Durch kurzes<br>Durch kurzes<br>Durch kurzes<br>Durch kurzes<br>Durch kurzes<br>Durch kurzes<br>Durch kurzes<br>Durch kurzes<br>Durch kurzes<br>Durch kurzes<br>Durch kurzes<br>Durch kurzes<br>Durch kurzes<br>Durch kurzes<br>Durch kurzes<br>Durch kurzes<br> c<br>L sprechenden TAG-Transponders durch Vorhalten an der löschen oder nach Leseeinheit löschen.

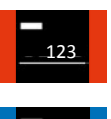

Anzeige der entsprechenden .<br>r  $\frac{c}{l}$ Speicherplatzstelle. Nummer ggf. notieren.

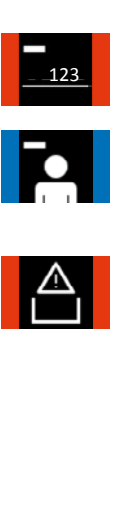

nd<br>s.<br>bo Nu<br>veit<br>nge<br>Be f.<br>S von Bermebend ggr. werteren<br>Nutzer-PIN-Code eingeben Anschließend ggf. weiteren oder automatische Beendigung des Menüs nach 5 s.

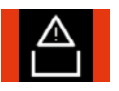

anlegen oder nach 5 Sekunden wird automatisch das

Die entsprechende Speicherplatzstelle wird angezeigt. Ggf notieren Sie bitte diese Nummer.

**langes**

Mufleuchten dieses Symbols:<br>Keine Berechtigungen mehr<br>im Speicher vorhanden Keine Berechtigungen mehr im Speicher vorhanden.

[ES](#page-105-0)

Jetzt kann die Berechtigung des entsprechende TAG-Transponder durch Vorhalten

EN

[Anschließe](#page-27-0)nd können Sie weitere Berechtigungen von TAG-Transpondern löschen oder nach 5 Sekunden wird [automatisc](#page-53-0)h das Menü beendet.

 $\overline{\phantom{a}}$ 

FR

### **TAG mit Liste löschen**

TAG mit Liste löschen

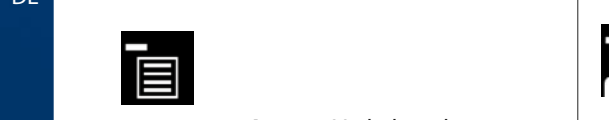

Langes Vorhalten der **Langes** Vorhalten der **Nun die Schließe Langes Vorhalten der Munder Schließe Langes Vorh<br>Adminkarte: Wechseln in G-ELS Adminkarte:** Adminkarte: Wechseln in<br>das jeweilige Menü. s Vo<br>kar Durch kurzes Vorhalten der

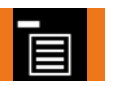

Die erste genutzte Speicherstellen

EN<br>
Malten: Anzeige von orangen<br>
Balken.<br>
Erste genutzte Speicherstelle wird angezeigt. Kurzes<br>
Vorhalten der Adminkarte: **EN Balken angezeige von orangen DO** halten: Anzeige von orangen and the Balken g<br>on<br>eic **EN Balken.** g<br>ng v<br>ge ic<br>Pr

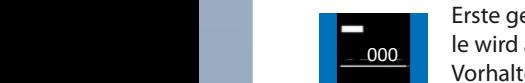

nu<sub>l</sub><br>Para<br>Persing<br>Kar<br>Persing<br>Schließs<br>Schließs<br>Schließs **K**<br>hin<br>kal<br>w ا<br>K<br>⊾ Erste genutzte Speicherstel-**TAG TAG TAGA** Variante **AutoLock** *Le 2000* **<b>***Le Wird angezeigt. Kurzes* **balken werden werden werden werden werden der Adminkarte:** Werden der Adminkarte: auto Gelangen zur nächsten Speider Adminkarte wählen Sie die Erste genutzte Speicherstel-**Alle** der Adminkarte nun **der Administer Sperite**rier († 1916)<br>Cherstelle. Adminkarte nun **der Speriter († 1916)** entfernen: Balken werden **alle** emement samen nera<br>jetzt in Blau dargestellt. genug vorgehalten wird (Erkennung positiv) wird dies durch orange dar<br>dar<br>t et<br>: en werden.<br>In der Adminkarte wechseln Sie in positiv) wird dies durch orange Entfernen Sie Elektronisches Schließsystem G-ELS TAG alle löschen Reichstand ein Stadt alle löschen Reichstand ein Stadt alle löschen Reichstand ein Stadt alle<br>Eine Stadt alle löschen Reichstand ein Stadt alle alle sich alle sich alle sich alle sich alle sich alle sich

PIN-Code eingegeben Durch kurzes Vorhalten der  $0<sub>01</sub>$ gelangen Sie zur der Sie zur den Sie zur den Sie zur den Sie zur den Sie zur den Sie zur den Sie zur den Sie zur den Sie zur den Sie zur den Sie zur den Sie zur den Sie zur den Sie zur den Sie zur den Sie zur den Sie zur d nächsten **TAG** Variante **AutoLock / Tag/Nacht** Modus

est<sub>(</sub><br>de:<br>de: Kurzes Vorhalten der Admin-**1000 oo1** karte: Gelangen zur nächsten **oo1** Speicherstelle. wird dieses Symbol **Kurzes** Vorhalten der Adminarte: Gelangen zur nächsten

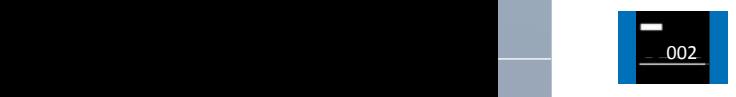

**Kurzes** Vorhalten der Administer<br>Karte: Gelangen zur näch<br>Speicherstelle. K<br>Si di<br>De<br>Pin Kurzes Vorhalten der Admin-Speicherstelle. en die Europa von die Bernstein der Administration († 1888)<br>1902 – January – Karte: Gelangen zur nächsten († 18 Balken werden dr<br>h: i<br>ge n<br>ir Adminkarte lang

..<br>d<br>e S **Langes** Vorhalten der Admin-<br>karte: Gewünschte Speicher-**Langes** vornatien der Admini-<br>karte: Gewünschte Speicher-<br>stelle auswählen. gelöscht werden. stelle auswählen. di<br>cl m<br>IE ir<br>rr<br>P positiv) wird dies

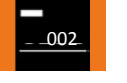

Speicherstelle

Adminkarte lange genug vor-Balken: Anzeige von orangen mehr in Speicher in Speicher und der Speicher und der Speicher und der Speicher und der Processier und der Speicher und der Speicher und der Speicher und der Speicher und der Speicher und der Sp Balken. ו<br>ir ol<br>k n<br>. kurz in Rot r<br>E

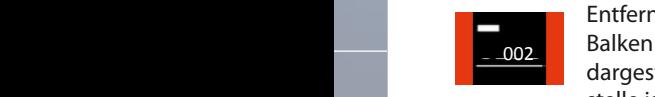

Entfernen der Adminkarte: können Sie weitere Speicherstellen nun die Adminkarte. Die Balken werden kurz in Rot dargestellt. Diese Speicherstelle ist nun gelöscht.

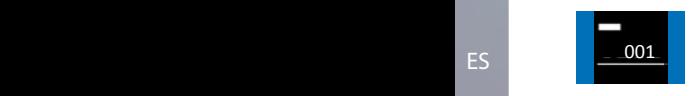

Anschließend ggf. weitere Speicherstellen löschen.

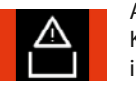

Sollten keine

Aufleuchten dieses Symbols: Keine Berechtigungen mehr im Speicher vorhanden.

#### Adminkarte **TAG alle löschen** Elektronisches Schließsystem G-ELS **TAG** and **Auto**

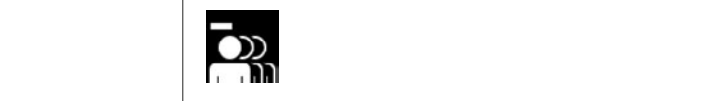

nächsten

 $\overline{\phantom{a}}$ **langes**

 $\overline{\phantom{a}}$ 

 $\overline{a}$ 

 $\overline{\phantom{a}}$ 

**langes**

 $\overline{\phantom{a}}$ 

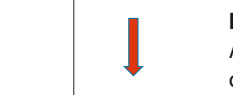

Langes Vorhalten der Adminkarte: Wechseln in i das jeweilige Menü.<br>Sieweilige Menü. Sieweilige Menü. prh<br>te:<br>ig<br>te<br>te<br>te

Adminkarte lange genug vor-<br>halten: Anzeige von orangen halten: Anzeige von orangen marten militêren.<br>Balken. Balken angezeigt.

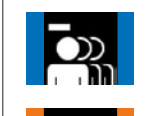

 $\mathbf{S}$ 

Adminkarte nun entfernen: womminkarte. Han entiernen:<br>Balken werden jetzt in Blau gelöscht werden. dargestellt. dargestellt. fei<br>in Ta<br>a Durch kurzes<br>Durch kurzes<br>Durch kurzes wird<br>Nie<br>Mi ..<br>|<br>|<br>|-Die erste genutzte gehoud.<br>Die erste genutzte gehoud.<br>Die erste genutzte genutzte genutzte genutzte genutzte genutzte genutzte genutzte g i<br>C

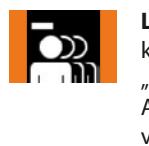

<mark>anges</mark> Vorha karte: Aktivieren der Funktion "Alle Löschen". er<br>Fu<br>alk **Langes** Vorhalten der Admin-A<br>C

le<br>n<br>'r vorhalten: Orange Balken  $\frac{1}{4}$ Adminkarte lange genug werden angezeigt.

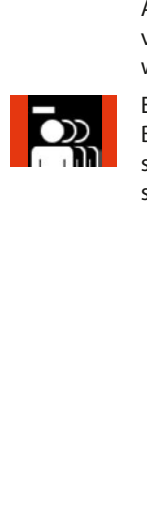

 $\overline{\phantom{a}}$ 

 $\overline{\phantom{a}}$ 

ng<br>Blat<br>dmkt<br>ug<br>rte.<br>arg nka<br>pt c<br>po n<br>a d<br>I<br>II stellt. Alle TAG-Transponder Adminkarte Entfernen der Adminkarte. Balken werden in Rot dargesind nun gelöscht.

ES positiv) wird dies

Entfernen Sie Adminkarte. Die Balken werden kurz in Rot dargestellt.

IT Speicherstelle.

Durch kurzes Vorhalten der Adminkarte gelangen Sie zur nächsten

wird angezeigt.<br>Die eigenschaftliche Schwarzeigt.<br>Die eigenschaftliche Schwarzeigt.

L

weiteren Nutz

Durch **langes**

Sobald die Adminkarte lang vorgehalten wird (Erkennung durch orange Balken angezeigt.

 $\overline{ }$ 

002

Menü. das jeweilige wechseln Sie in der Adminkarte

TAG mit Liste löschen

FR and kurzeseigt. Durch kurzes in den angezeigt. Durch kurzes in den angezeigt. Durch kurzes in den angezeigt. Durch kurzes in den angezeigt. Durch kurzes in den angezeigt. Durch kurzes in den angezeigt. Durch kurzes in d

Vorhalten der Adminkarte gelangen Sie zur nächsten Speicherstelle.

Elektronisches Schlie[ßsyste](#page-53-0)m G-ELS

Elektronisches Schließsystem G-ELS

Entfernen Sie Adminkarte. Die Balken werden jetzt in Blau dargestellt.

Die Balken werden

Die erste genutzte Speicherstelle wird angezeigt. Durch kurzes Vorhalten der Adminkarte gelangen Sie zur nächsten Speicherstelle.

Sobald die Adminkarte lang vorgehalten wird (Erkennung positiv) wird dies durch orange

Durch **langes** Vorhalten der Adminkarte wechseln Sie in das jeweilige Menü.

DE

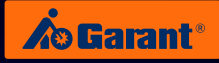

## <span id="page-16-0"></span>5.4 TAG-Variante: Bedienung Öffnen und Schließen

Elektronisches Schließsystem

 $\overline{\phantom{a}}$ 

 $\overline{\phantom{a}}$ 

 $\mathbb{R}$ 

 $\overline{\phantom{a}}$ 

diese Nummer.

 $\overline{\phantom{a}}$ 

 $\mathbb{R}$ 

 $\overline{\phantom{a}}$ 

Menü beendet. automatisch das Sekunden wird oder nach 5 Code eingeben

**Eingabe TAG / Berechtigt**

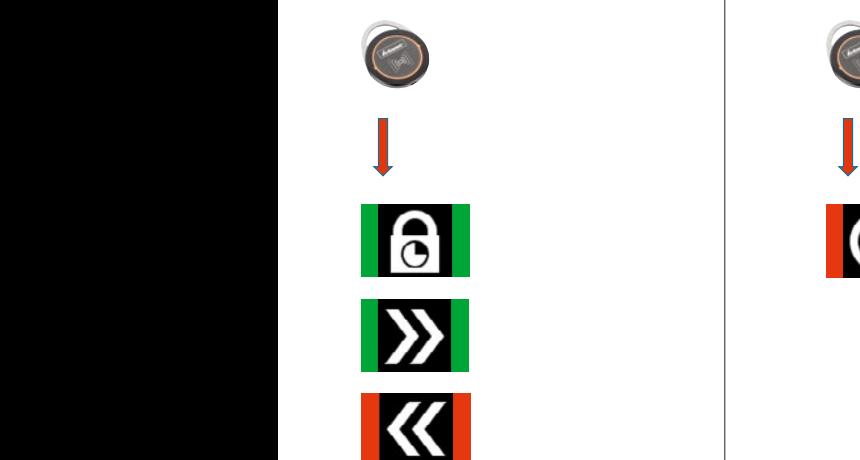

der grünen durch betät<br>Durch betättnischen Betätzigen betättnischen Betätigen betättnischen Betätigen betättnischen Betät<br>Durch betättnischen Betätzigen betättnischen Betättnischen Betättnischen Betättnischen Betättnischen Betättnis  $\overline{\phantom{a}}$ 6 Stellen) wird |<br>|<br>|-**O Eingabe TAG /**  $\frac{1}{2}$ **Schließen Berechtigt** PIN anlegen

PIN-Code werden. eingegeben

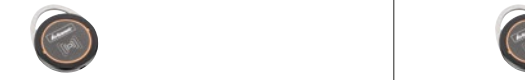

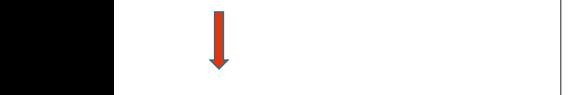

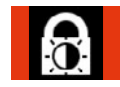

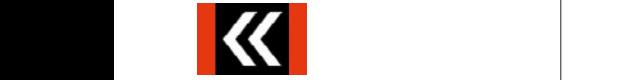

jeweilige Nutzer Jetzt kann der PIN-Code werden. eingegeben

**Eingabe TAG / Unberechtigt**

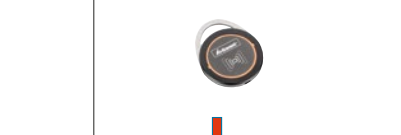

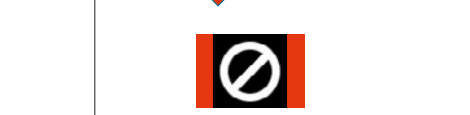

der grünen durch betät<br>Durch betät a<br>A  $\overline{\mathbf{c}}$ |<br>|<br>|-**O Eingabe TAG /**  Tas<br>S **Schließen Unberechtigt** Eingabe TAG OK / **Schließen** Berechtigt

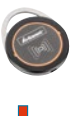

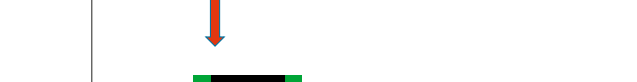

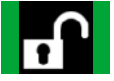

jeweilige Nutzer Jetzt kann der PIN-Code

[DE](#page-1-0)

[EN](#page-27-0)

[FR](#page-53-0)

[ES](#page-105-0)

Elektronisches Schließsystem

#### <span id="page-17-0"></span>6. **PIN**- / TAG-Variante Allgemeine Funktionen PIN- / TAG-Variante Allgemeir Allgomoino Eunkti Elektronisches Schließsystem G-ELS

nun die

 $\overline{\phantom{a}}$ **langes**

 $\overline{\phantom{a}}$ 

 $\overline{\phantom{a}}$ 

 $\overline{\phantom{a}}$ 

**langes**

 $\overline{\phantom{a}}$ 

Durch kurzes Vorhalten der

AutoCock / Tagward Modus einstellen / Tagward Modus einstellen / Tagward Modus einstellen / Tagward Modus ein<br>Einstellen / Tagward Modus einstellen / Tagward Modus ein der AutoCock / Tagward Modus ein der AutoCock / Tagw

# **AutoLock / Tag- / Nacht-Modus einstellen**

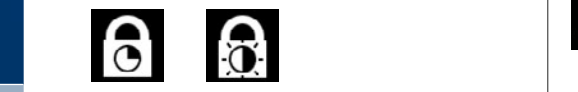

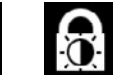

Sobald die weensemm aas<br>jeweilige Menü. genuer jeweilige Menu.<br>Adminkarte langen Wechseln in das Adminkarte. Wechseln in das **durch orange angeles ist nun das** Adminkarte lange ge-<br>Pinug vorhalten: Anzeige in der Schließe der Schließe andere Schließe in der Schließe andere Schließe andere Schließe<br>Pinug vorhalten: Anzeige **ide die Adminisches Vorhalten in die Soordaarte gelangen in die Adminische Adminisches Vorhalten in die Adminische<br>Adminisches Schließe Schließe Schließe Schließe Schließe Schließe Schließe Schließe Schließe Schließe Schl** der Adminkarte: **Pinales Adminkarte: Pinales Adminkarte** Menüpunkteintrag. AutoLock / Tag/Nacht Modus einstellen auch der AutoLock / Tag/Nacht Modus einstellen auch der AutoLock von der<br>Eine Aufgebeneten aufgegeneten aufgegeneten aufgegeneten aufgegeneten aufgegeneten aufgegeneten aufgegeneten a te n<br>C da<br>Die<br>Diese S<br>İ. e<br>e ir<br>M<br>te

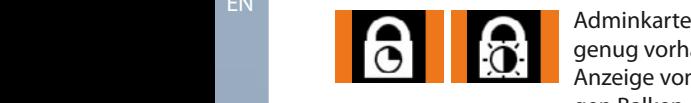

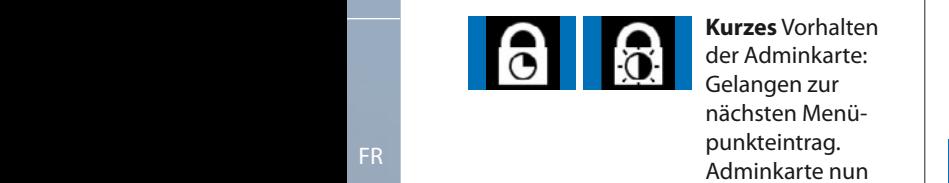

AutoLock Zeit einstellen

**Manus vorhalten:** ye<br>kai<br>e v gen Balken. Durch **langes** Anzeige von oranld<br>I a<br>i י<br>ו das jeweilige Elektronisches Schließen Gelektronisches Schließer († 1944)<br>Elektronisches Schließer († 1944)<br>Geskiednisches Schließer († 1944)

in C<br>Mer<br>te lal<br>hal kai<br>hal kai<br>zur de naglie<br>Ba<br>zur Ba **Langes** Vorhalten<br>der Adminkarte:<br>Aumu<sup>s</sup>klau dar lke<br>Vo<br>P<br>P<br>P eint<br>|kar<br>ner<br>n je<br>arg Blau dargestellt. der Adminkarte: **Wird Sie in Sie in der Adminkarte** bestellt. Die Gelangen zur **die 19** delangen zur **nächsten Menü**nscheen mei Sobald die Adminkarte lang vorgehalten wird (Erkennung positiv) wird dies durch orange Balken angezeigt. Funktion aus. entfernen: Balken **aus.** 1 werden jetzt in sie blood vor den sie belangen die sie belangen van die voorhalten van die sie belangen van di werden jetzt in<br>Blau dargestellt. Die gewünschte Funktion ist nun wird kurz durch grüne Balken angezeigt. Adminkarte nung <sup>|</sup> Adminkarte lang Balken angezeigt. lk<br>in<br>Il e<br>t. ا<br>ا wird (Erkennung)

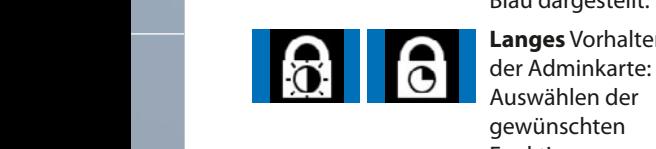

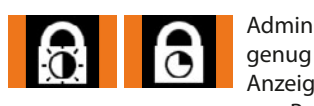

positiv) wird dies Adminkarte lange **Durch angezeigt. Diese Sieher**te lange<br>Die genug vorhalten: Anzeige von orangrüne Balken angezeigt. Die gewünschte Funktion ist nun gen Balken. wird kurz durch ik<br>n<br>it ist<br>Over te<br>Ch<br>C ar<br>t<br>Dl kurz in Rot e<br>:<br>''

Funktion.

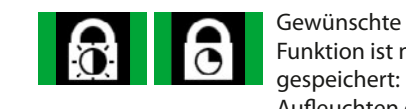

Funktion ist nun gespeichert: Aufleuchten dieses grünen Balkens.  $\frac{1}{2}$ Speicherstellen wählen Sie die Adminkarte lang

# Menüpunkteintrag. **AutoLock Zeit einstellen**

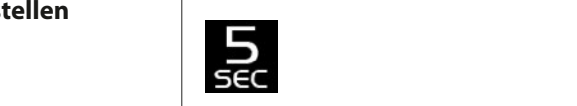

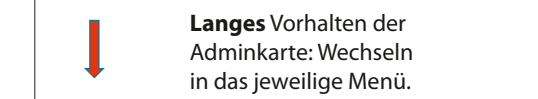

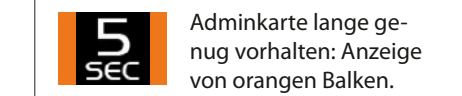

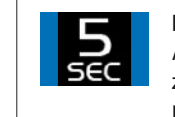

**Kurzes** Vorhalten der **Balken angezeigt. Die Balken angezeigt. Die Balken aus Mangen** karte nun entfernen: karte nan entternen.<br>Balken werden jetzt in gespeichert. Dies bestehenden der der der der den bestehenden der der den bestehenden der der den bestehenden<br>Diese bestehenden der der der der der den bestehenden der den bestehenden der den bestehenden der den bestehen nü-**nder auf der Administer der Administer († 18**16)<br>18 Ian der Administration der Administration en Administration († 1816)<br>18 Ian de Administration der Administration († 1816) vorgehalten wird positiv) wird dies Balken angezeigt. zur nächsten Menüpunkteintrag. Admin-Die gewünschte .<br><sub>I</sub>r<br>en ነ-<br>:<br>er prh<br>te:<br>eil<br>te:<br>rh<br>te: ت<br>U Dur<br>D<br>D --<br>1<br>ki ت<br>Spe<br>C die erste<br>Die erste<br>Die erste genutzte  $\frac{1}{z}$ a<br>Ia k<br>1 B<br>B<br>E Funktion aus.

Funktion ist nun wird kurz durch kurz durch kurz durch kurz durch kurz durch kurz durch kurz durch kurz durch kurz durch kurz d<br>Kurz durch kurz durch kurz durch kurz durch kurz durch kurz durch kurz durch kurz durch kurz durch kurz durch

 $\sim$   $\sim$ gespeichert. Dies **Collection** Langes Vorhalten der  $\blacksquare$  $\cup$ angezeigt. Speicherstelle. nächsten  $\frac{1}{F}$ Funktion. Adminkarte: Auswählen der gewünschten

er<br>U

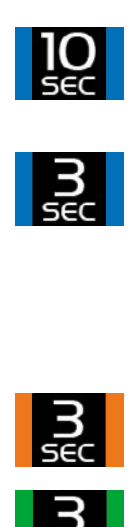

Die gewünschte Funktion ist nun gespeichert. Dies

rt<br>er<br>I (Erkennung

 $\overline{\phantom{a}}$ 

vorgehalten wird positiv) wird dies

 $\overline{\phantom{a}}$ 

h-<br><sup>.</sup>n<br><sup>er</sup> Dur<br>P **Kurzes** Vorhalten der Adminkarte: Gelangen zur nächsten Speicherstelle. Die gewünschte

er<br>רי **Langes** Vorhalten der Adminkarte: Auswähnd der gewünschten Speicherstelle.

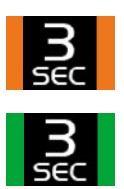

vorhanden sein,

Adminkarte lange genug vorhalten: Anzeige von orangen Balken.

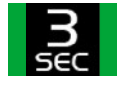

mehr<br>Speicher<br>Speicher n<br>Ber<br>I C<br>C<br>C Die gewünschte Gewünschte Funktion sewansente rankte Aufleuchten dieses grünen Balkens.

FR in Sie in Sie in Sie in der Entwicklung von der Entwicklung von der Entwicklung von der Entwicklung von der<br>Werkeln Sie in Sie in der Entwicklung von der Entwicklung von der Entwicklung von der Entwicklung von der Entw

Durch **langes** Vorhalten der Adminkarte das jeweilige

Sobald die Adminkarte lang genug vorgehalten wird (Erkennung) positiv) wird dies durch orange Balken angezeigt.

Elektronisches Schließsystem G-ELS

Elektronisches Schließsystem G-ELS

AutoLock / Tag/Nacht Modus einstellen

AutoLock Zeit einstellen

AutoLock / Tag/Nacht Modus einstellen

Elektronisches Schließsystem G-ELS

das jeweilige

Die Balken werden

Durch **langes** Vorhalten

EN

der Adminkarte

positiv) wird dies Balken angezeigt.

Adminkarte lang vorgehalten wird (Erkennung positiv) wird dies

 $\mathbf{H}$ 

Adminkarte gelangen

wird angezeigt.<br>Die eigenschaftliche Schwarzeigt.<br>Die eigenschaftliche Schwarzeigt.

L

Entfernen Sie Adminkarte. Die Balken werden jetzt in Blau dargestellt.

Adminkarte lang genug vorgehalten positiv) wird dies durch orange Balken angezeigt.

weiteren Nutz

 $\overline{\phantom{a}}$ 

Durch **langes** Vorhalten der Adminkarte wählen Sie die

Entfernen Sie Adminkarte. werden jetzt in Blau dargestellt.

Durch **langes** der Adminkarte wechseln Sie in

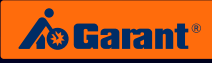

### **Display Ausrichtung einstellen**

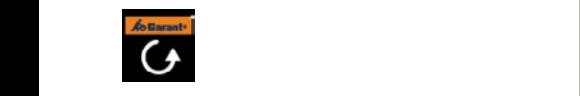

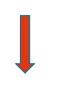

Langes Vorhalten der wird die Balken vorhalten der Administer Administer vorhalten Menüpunktein<br>Durch kurzes Vorhalte gelangen Sie zur nächsten Menüpunkteintragen Menüpunkteintragen Sie zur nächste gelangen **Langes** Vorhalten der<br>
Adminkarte: Wechseln in Barten Grand Adminkart<br>
Adminisches Schließstem Grand Grand Grand Grand Grand Grand Grand Grand Grand Grand Grand Grand Grand Grand G durch orange ک<br>S<br>Rar display and display and display and display  $\overline{a}$ 

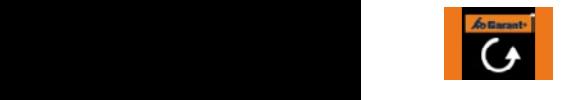

Adminkarte lange genug vornu<br>Drai<br>Elem<br>Inn<br>Drai g<br>Variant<br>Variante **Alternative Schließe Schließer Schließer Schließer Schließer Schließer Schließer Schließer Schließer Schließer**<br>Balken Balken. Durch kurzes Vorhalten der Adminkarte gelangen Sie zur nächsten Menüpunkteintrag. g<br>ng v<br>ge اد<br>r er<br>Di Balken.

Sobald die **Administration** genug vorgehalten  $\blacksquare$ positiv) wird dies durch orange

**AutoLock** Adminkarte nun entfernen: administrative. Die Frankreise von Britisheimer der Administrative von Britisheimer der Administrative von Br<br>Balken werden jetzt in Blau der Großen der Administrative von Blau der Großen der Administrative von Blau der dargestellt. Durch **langes** Durch kurzes Vorhalten der Adminkarte gelangen Sie zur nächsten Menüpunkteintrag. Durch kurzes Vorhalten der Adminkarte gelangen Sie zur nächsten Menüpunkteintrag. i<br>la

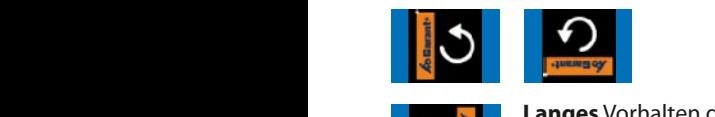

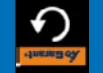

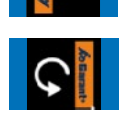

r d<br>*w*äł<br>e g<br>on L<br>A Langes Vorhalten der **Langes** vornalten der<br>Adminkarte: Auswählen der gewünschten Funktion. Adminkarte lang positiv) wird dies Adminkarte lang  $\sim$   $\sim$   $\sim$ (Erkennung Balken angezeigt. Blau dargestellt. zur nächsten Menüpunkteintrag.

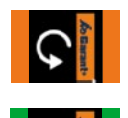

wird wird von der durch durch durch wird von der halten:<br>Balken.<br>Die Gewünschte Funktion ist zur n<br>Bi اند<br>اا<br>دە Adminkarte lange genug vor-**Positive** Balken. פ<br>יי v<br>ge i<br>N der Adminkarte  $-\frac{1}{2}$ 

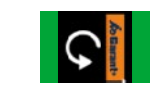

Balken.<br>Gewünschte Funktion ist nun<br>gespeichert: Aufleuchten durch orange Balken angezeigt. Die gewünschte Funktion ist nun gespeichert. Dies Gewünschte Funktion ist nun genug Balken angezeigt. Entfernen Sie nun die Durch **langes** Vorhalten er angezeigt. Elektronisches Schließe und dieses grünen Balkens. l<br>n (Erkennung wird<br>F i<br>h<br>n

## Geräteinformationen ansehen

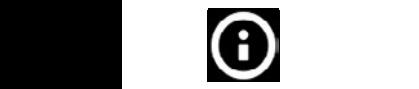

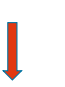

**Langes** Vorhalten der Vorhalten der Adminkarte genug vorgehalten wird (Erkennung Das Informations-fenster erscheint. **PIN** Adminkarte: Wechseln in werk Sie in Sie in der Eine in der Eine in der Eine in der Eine in der Eine in der Eine in der Eine in der Ein das jeweilige Menü. **s**<br>Vo<br>kar

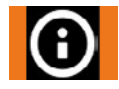

Balken angezeigt.

Entfernen Sie nun Adminkarte. jetzt in Blau Die Balken werden

Adminkarte lange genug nu<br>ern<br>mat<br>ww g<br>e v<br>nt **For** Adminkarte lange genug<br>vorhalten: Anzeige von orand<br>r  $\frac{1}{2}$ Adminkarte nun entfernen: Erscheinen des Informationsgen Balken. fensters.

### **Displayhelligkeit einstellen** Elektronisches Schließsystem G-ELS

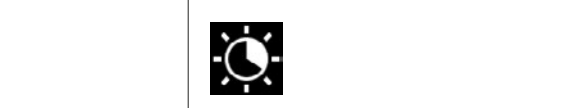

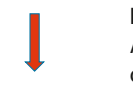

 $\overline{\phantom{a}}$ **langes**

 $\overline{\phantom{a}}$ 

 $\overline{\phantom{a}}$ 

 $\overline{\phantom{a}}$ 

**langes**

 $\overline{\phantom{a}}$ 

Langes Vorhalten der Adminkarte: Wechseln in das jeweilige Menü. Funktion aus. wechseln Sie in Sie in der Europäischen Sie in der Europäischen Sie in der Europäischen Sie in der Europäische<br>Sie in der Europäischen Sie in der Europäischen Sie in der Europäischen Sie in der Europäischen Sie in der Eur

Adminkarte lange genug vor-Adminkarte lange genug vor<br>halten: Anzeige von orangen prh<br>te:<br>ig<br>te<br>te<br>te **Balken.** Balken der Administration der Administration of the Administration of the Administration of the Administration of the Administration of the Administration of the Administration of the Administration of the Admini

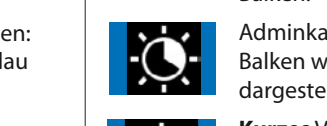

der Adminkarte wählen Sie die Funktion aus.

Adminkarte lang genug vorgehalten wird (Erkennung positiv) wird dies

i<br>u

Adminkarte nun entfernen: Balken werden jetzt in Blau dargestellt. ing<br>Blat<br>dm<br>hst<br>ng v<br>g fei<br>in a<br>a Durch kurzes<br>De ..<br>|e<br>|e n<br>St<br>C Die erste genutzte gehoud.<br>Die erste genutzte genutzte genutzte genutzte genutzte genutzte genutzte genutzte g<br>Die erste genutzte genutzte genutzte genutzte genutzte genutzte genutzte genutzte genutzte genutzte genutzte<br>Di i<br>C

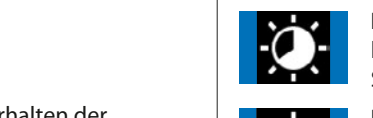

**Kurzes** Vorhalten der Adminkarte: Gelangen zur nächsten Speicherstelle. r /<br>nä<br><sup>-</sup> p<br>a Funktion aus. positiv) wird dies

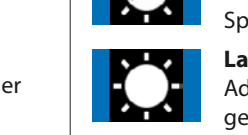

**Pierre** Adminkarte: Auswählen der ei<br>1 Adminkarte Balken angezeigt. **Langes** Vorhalten der gewünschten Funktion. Die gewünschte Funktion ist nun gespeichert. Dies wird kurz durch

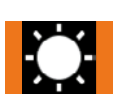

*i*or<br>|en<br>|or<br>|on T<br>C n<br>t halten: Anzeige von orangen E<br>A<br>P Adminkarte lange genug vor-Balken.

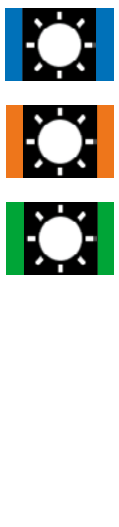

Gewünschte Funktion ist nun<br>gespeichert: Aufleuchten<br>dieses grünen Balkens. gespeichert: Aufleucht<br>dieses grünen Balkens.<br>. gespeichert: Aufleuchten

Die gewünschte Funktion ist nun gespeic[hert. Dies](#page-27-0)  wird kurz durch grüne Balken angezeigt.

EN

[FR](#page-53-0)

# <span id="page-19-0"></span>7. Einbau in GARANT Betriebseinrichtungen

#### **7.1 Flügeltüren und Schiebetüren**

#### (Produktgruppe 92 – 95, 97, 98)

Türen mit Schließgestänge: Beginnend ab Schritt 1 Türen ohne Schließgestänge: Beginnend ab Schritt 2.1

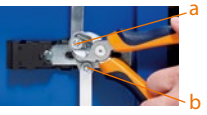

#### **Schritt 1:**

Ziehen Sie mit einem Seitenschneider die beiden Klemmscheiben a und b an der Türinnenseite von den Bolzen ab. Entfernen Sie die Schließstangen.

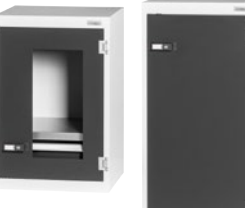

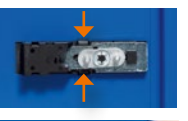

#### **Schritt 2.1:**

Drücken Sie die beiden Klemmhalter gleichzeitig oben und unten zusammen...

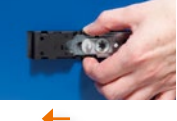

#### **Schritt 2.2:**

... und schieben Sie gleichzeitig die Schließeinheit nach links bis zum Anschlag im Blechausschnitt. Gültig bei rechts angeschlagenen Türen (Links angeschlagene Türen = Einbausituation um 180° gedreht).

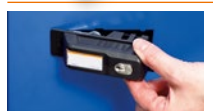

#### **Schritt 3:**

Sie können die Schließeinheit von außen entnehmen. Ziehen Sie die mechanische Schließeinheit nach außen an der Tür ab.

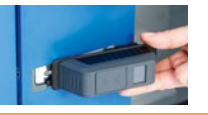

#### **Schritt 4:**

Führen Sie die elektronische Schließeinheit mit dem Schlitten in die Einbaulochung. Die Abdeckplatte liegt auf dem Türblech.

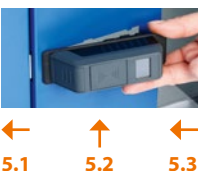

## **Schritt 5.1:**

Schieben Sie die Schließeinheit nach links in die Einbaulochung ein und... **Schritt 5.2:**

... drücken Sie den Schlosskörper rechts gerade in das Türblech. Die kleine Nase rechts im Türblech wird dabei in die hintere Nut des Schlosskörpers eingeführt. **Schritt 5.3.** 

Verschieben Sie den Griff in Einführ-Richtung in der Einbaulochung, bis er einrastet (Art Bajonettverschluss).

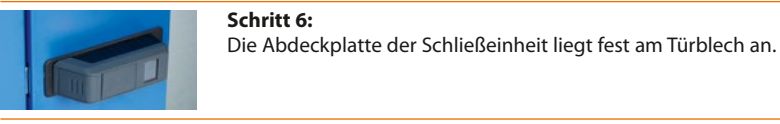

**Schritt 7:** (Nur für Türen mit Schließgestänge) Stecken Sie auf der Türinnenseite die Schließstangen wieder auf die Bolzen und befestigen sie diese mit den Klemmscheiben.

#### **Ihre elektronische Schließeinheit ist einsatzbereit.**

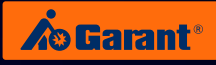

### <span id="page-20-0"></span>**7.2 Schubladenschränke**

(Produktgruppe 93 (ab August 2019) und 94 (bis Juli 2019))

**Vor Beginn des Umbaus** hängen Sie bitte die obersten Schubladen aus, um den Zugang zur Schließmechanik zu haben. **Schritt 1:**  Hebeln Sie mit einem Schraubendreher die Blende aus dem Holm. Die Klemmen der Blende brechen dabei ab. **Schritt 2:**  Ziehen Sie die Blende nach vorne aus dem Holm. Sie löst sich von der waagerechten Schließstange. **Schritt 3:**  Ziehen Sie die waagerechte Schließstange mit dem Mitnehmer (a) aus der rückwärtigen Aufnahme. Ziehen Sie den Mitnehmer von der Stange. **Schritt 4:**  Achten Sie darauf, dass vor Einführen der Schließstange in die Aufnahme der Schließnocken links von der Aufnahme steht. **Schritt 5:**  Stecken Sie den neuen Mitnehmer (b) auf die waagerechte Schließstange und führen Sie die Stange mit dem Mitnehmer wieder in die Aufnahme ein (Mitnehmer bitte separat bestellen: Umlenkhebel 942909\_2). **Schritt 6:**  Führen Sie die elektronische Schließeinheit mit dem vorderen Ansatz (c) für die Aufnahme der Schließstange in die Einbaulochung ein.

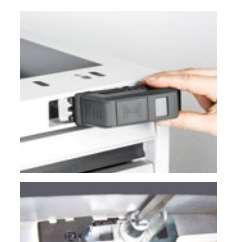

a

b

c

#### **Schritt 7.1:**

Schieben Sie die Schließeinheit nach links in die Einbaulochung ein. **Schritt 7.2:** 

Drücken Sie den Schlosskörper rechts gerade in den Holm. Die kleine Nase rechts im Holmausschnitt wird dabei in die hintere Nut des Schlosskörpers eingeführt. Achten Sie im Holm darauf, dass die Schließstange in der Aufnahme im Schlosskörper einsteckt.

#### **Schritt 7.3:**

Verschieben Sie den Griff in Einführ-Richtung in der Einbaulochung bis er einrastet. (Art Bajonettverschluss).

**Ihre elektronische Schließeinheit ist einsatzbereit.**

*Innenansicht des Holms*

### <span id="page-21-0"></span>**7.3 Schubladengehäuse der Werkbänke**

(Produktgruppe 92 und 93 (bis Juli 2019))

**Vor Beginn des Umbaus** hängen Sie bitte die obersten Schubladen aus, um den Zugang zur Schließmechanik zu haben.

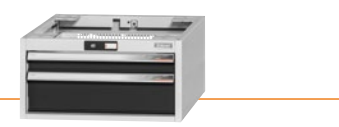

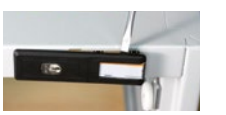

#### **Schritt 1:**

Hebeln Sie mit einem Schraubendreher die Blende aus dem Holm. Die Klemmen der Blende brechen dabei ab.

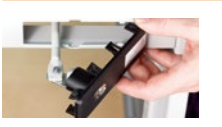

#### **Schritt 2:**

Ziehen Sie die Blende nach vorne aus dem Holm. Sie ziehen die waagerechte Schließstange mit heraus. Lösen Sie die Schließstange von der Blende (Muttern öffnen).

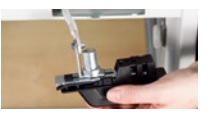

#### **Schritt 3:**

Schrauben Sie die Schließstange rechts an den Winkel auf der Rückseite der elektronischen Schließeinheit. Führen Sie die Schließstange durch die Einbaulochung wieder ins Gehäuse ein.

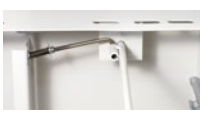

#### **Schritt 4:**

Stecken Sie die Schließstange in die Haltebohrung an der Gehäuse-Rückseite, stecken Sie dabei die gefederte Querstange in die seitliche Hülse der Schließstange.

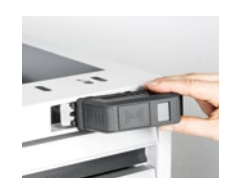

#### **Schritt 5.1:**

Schieben Sie die Schließeinheit nach links in die Einbaulochung ein. **Schritt 5.2:** 

Drücken Sie den Schlosskörper rechts gerade in den Holm. Die kleine Nase rechts im Holmausschnitt wird dabei in die hintere Nut des Schlosskörpers eingeführt.

Verschieben Sie den Griff in Einführ-Richtung in der Einbaulochung bis er ein-

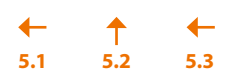

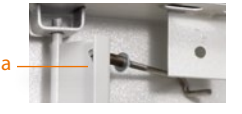

#### rastet. (Art Bajonettverschluss).

**Schritt 5.3:**

**Schritt 6:** Feinjustierung:

Eine Schublade ins Gehäuse einschieben. Die gefederte Querschließstange führt zum Schließblech. An der Innenseite des Schließblechs finden Sie die Mutter (a). Hiermit können Sie die Stellung des Schließblechs einstellen. Wird die Mutter gelöst, geht das Blech nach links = mehr Eingriff der Verriegelung. Wird die Mutter zugedreht, geht das Blech nach rechts = weniger Eingriff der Verriegelung. Die Einstellung ist richtig, wenn die Schublade beim Einfahren im Gehäuse fest mit dem Schließhaken im Schließblech einhakt.

**Ihre elektronische Schließeinheit ist einsatzbereit.**

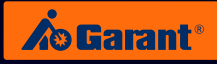

### <span id="page-22-0"></span>**7.4 Schubladengehäuse der Werkbänke (WIP Schließung)**

(Artikel Nr. 93 3810, 93 3820 und 93 3900) WIP Schließung

**Vor Beginn des Umbaus** hängen Sie bitte die obersten Schubladen aus, um den Zugang zur Schließmechanik zu haben.

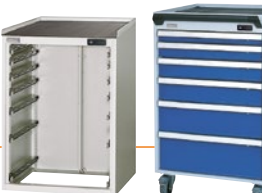

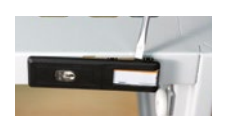

#### **Schritt 1:**

Hebeln Sie mit einem Schraubendreher die Blende aus dem Holm. Die Klemmen der Blende brechen dabei ab.

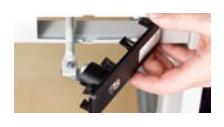

#### **Schritt 2:**

Ziehen Sie die Blende nach vorne aus dem Holm. Sie ziehen die waagerechte Schließstange mit heraus. Lösen Sie die Schließstange von der Blende (Muttern öffnen).

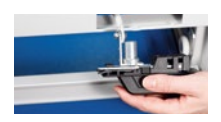

#### **Schritt 3:**

Schrauben Sie die Schließstange rechts an den Winkel auf der Rückseite der elektronischen Schließeinheit. Führen Sie die Schließstange durch die Einbaulochung wieder ins Gehäuse ein.

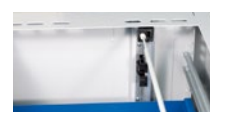

#### **Schritt 4:**

Stecken Sie die Schließstange in die weiße Aufnahme an der Gehäuse-Rückseite.

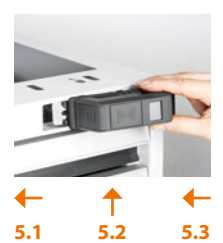

#### **Schritt 5.1:**

Schieben Sie die Schließeinheit nach links in die Einbaulochung ein. **Schritt 5.2:**

Drücken Sie den Schlosskörper rechts gerade in den Holm. Die kleine Nase rechts im Holmausschnitt wird dabei in die hintere Nut des Schlosskörpers eingeführt.

#### **Schritt 5.3:**

Verschieben Sie den Griff in Einführ-Richtung in der Einbaulochung bis er einrastet (Art Bajonettverschluss).

**Ihre elektronische Schließeinheit ist einsatzbereit.**

[DE](#page-1-0)

# <span id="page-23-0"></span>8. Batteriewechsel

**Das Gerät besitzt mehrere Batteriewarnstufen.**

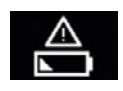

Warnstufe I: Batterie schwach.

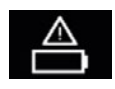

Warnstufe II: Batterie umgehend wechseln.

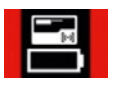

Warnstufe III: Schloss kann nur noch mit Admin Card bedient werden.

#### **Batteriewechsel richtig durchführen:**

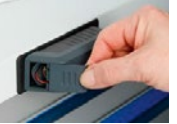

**Schritt 1:** Drücken Sie mit etwas Kraft den Batteriedeckel vom Gerät weg.

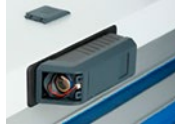

**Schritt 2:** Entnehmen Sie beim Batteriewechsel zuerst die leere Batterie.

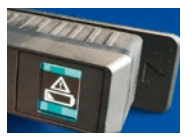

**Schritt 3:** 

Betätigen Sie das Schloss mit dem Transponder oder einer PIN Eingabe (Hintergrund: Das Schloss hat noch Restspeicher und erkennt ggf. die neue Batterie nicht und es erscheint dadurch noch die Meldung "Batterie leer").

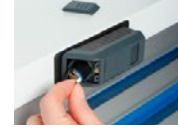

**Schritt 4:**

Warten Sie jetzt **eine Minute,** bis Sie schließlich die neue Batterie einsetzen.

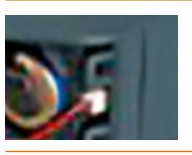

#### **Schritt 5:**

Zuerst die Batterie in das Batteriefach einschieben, erst dann die Steckverbindung einstecken. Unbedingt darauf achten, dass die Steckverbinbdung beim ersten Einstecken "satt einrastet". Ein Nachjustieren ist nicht möglich! In diesem Fall muss erneut ab Schritt 2 verfahren werden.

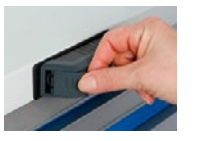

# **Schritt 6:**

Schieben Sie den Batteriedeckel auf das Gerät, bis er einrastet.

[IT](#page-79-0)

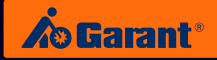

# <span id="page-24-0"></span>9. Technische Daten

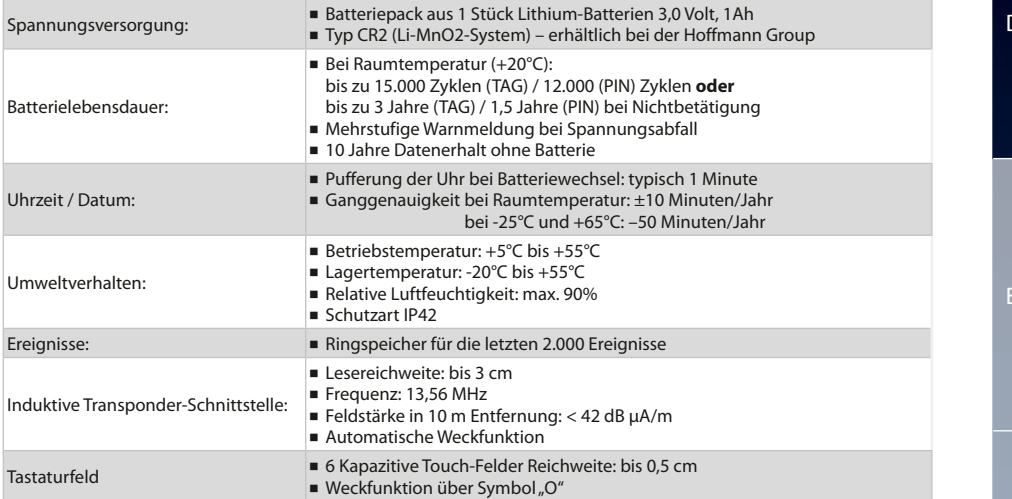

# 10. Verwaltung einfach und smart

# **PER APP AUF IHREM SMARTPHONE ODER TABLET.**

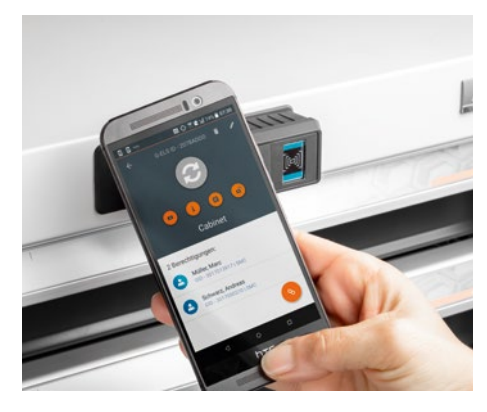

Schließanlagenverwaltung per App:

- Einfache und intuitive Benutzerführung.
- ɾ Die umfangreiche APP ersetzt die Admin Card (Durch Vorhalten der Admin Card kann man durch das Menü blättern und das G-ELS programmieren).
- Mit der G-ELS Admin Software APP haben Sie die volle Übersicht über Ihre Schließanlage.
- Verwalten Sie Ihre Schlösser und Mitarbeiter:
	- Ausgeschiedene Benutzer können leicht aus der Datenbank gelöscht werden.
	- Zugriffsberechtigungen werden individuell vergeben.
- Rufen Sie einen Status, z.B. Batteriestand, ab.
- ɾ Für Geräte mit NFC-Schnittstelle und Android.

www.hoffmann-group.com 25

# <span id="page-25-0"></span>11. Entsorgung

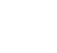

### **ACHTUNG:**

Bitte werfen Sie elektronische Bauteile **nicht** in den Restmüll. Für die umweltverträgliche Entsorgung können Sie sich direkt an uns wenden.

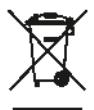

#### **Kontakt:**

Hoffmann Supply Chain GmbH Franz-Hoffmann-Str. 3 D-90431 Nuremberg Germany https://www.hoffmann-group.com

[DE](#page-1-0)

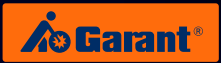

# <span id="page-26-0"></span>12. Zugangsliste

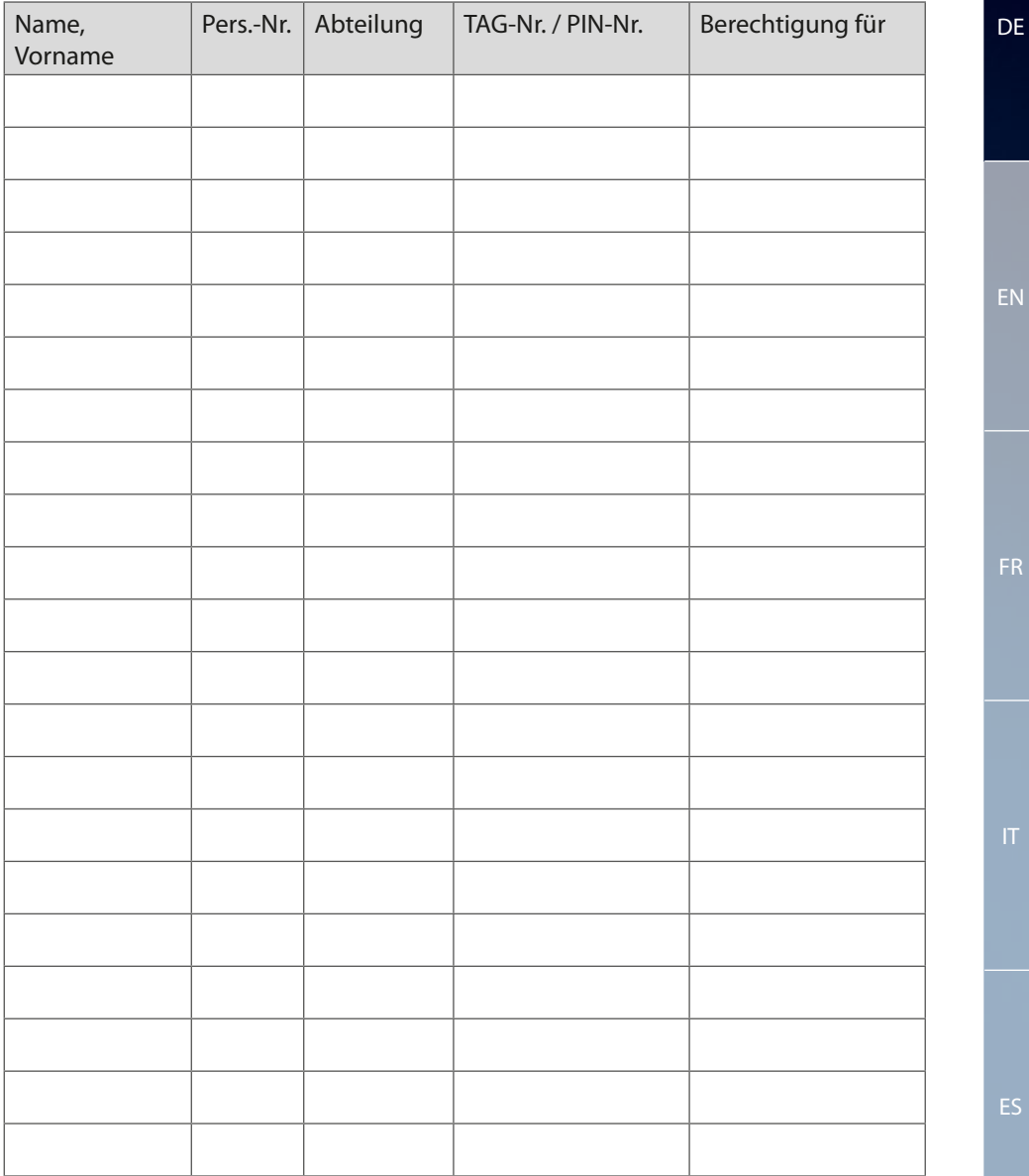

<span id="page-27-0"></span>

EN

28

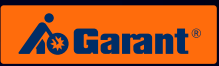

DE

EN

# Contents

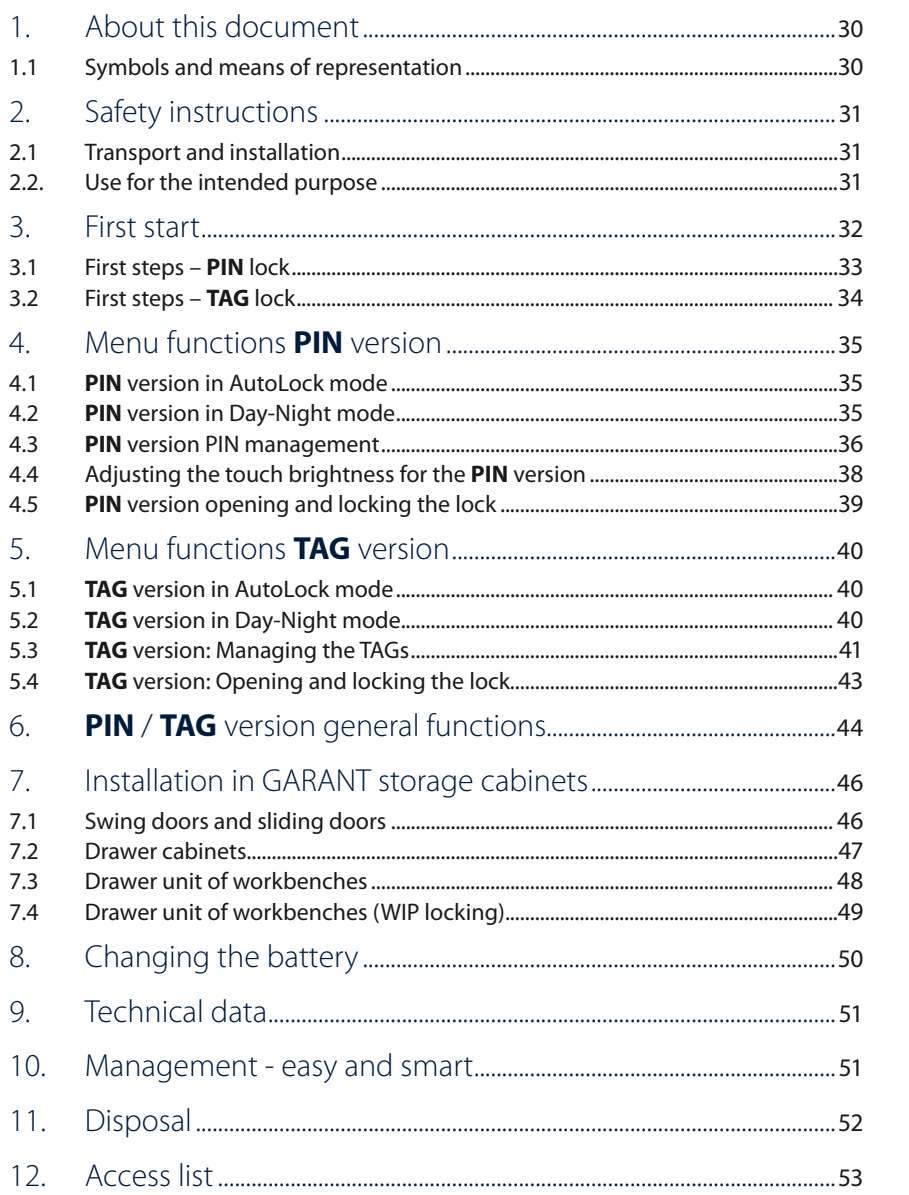

# <span id="page-29-0"></span>1. About this document

#### **1.1 Symbols and means of representation**

#### **Warnings**

Warnings are used in this manual to warn you about damage and injury.

- $\blacktriangleright$  Read these warnings and always heed them.
- $\blacktriangleright$  Take all measures that are marked with the warning symbol and warning word.

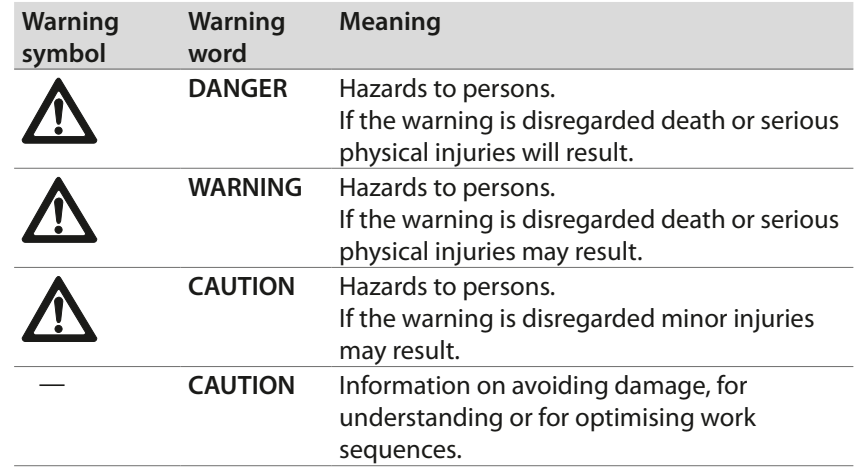

### **Further symbols and means of identification**

To clarify correct operation, important information and technical descriptions are specially highlighted.

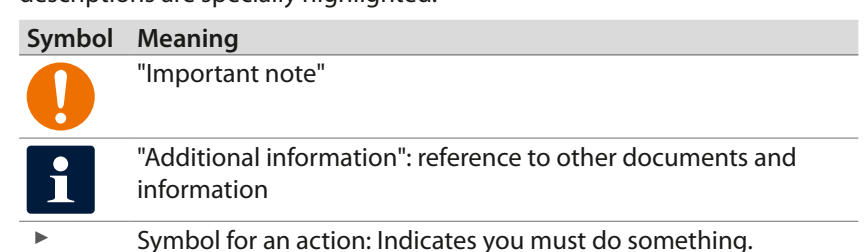

[DE](#page-1-0)

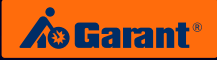

# <span id="page-30-0"></span>2. Safety instructions

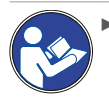

Read the instructions for use, follow them and keep them available for later reference.

### **2.1 Transport and installation**

- $\triangleright$  Use only suitable lifting gear for transport to the installation location.
- ▶ Secure transport routes.

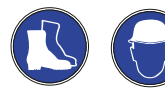

Wear safety shoes and a hard hat.

### **2.2. Use for the intended purpose**

- ▶ Electronic locking system for retrofitting to GARANT workstations and storage equipment built from 2006 onwards (push handle and lock plate).
- $\triangleright$  The operating company and user bear sole responsibility for any injuries to persons and/or damage to property resulting from incorrect use.

# <span id="page-31-0"></span>3. First start

Before commissioning your GARANT Electronic Locking System (G-ELS) please be sure to read the next section carefully.

## **The scope of supply comprises:**

G-ELS 960015 electronic lock Touch field cover Auxiliary tool (for fitting the touch field cover)

#### **The following items must be ordered separately:**

Admin card (TAG or PIN) 960013\_TAG/PIN TAG (if used in TAG mode) 960018\_TAG

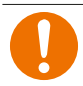

#### **CAUTION:**

Please take great care of your admin card. It is the master key for your locking system. For security, please keep the serial number in a separate place.

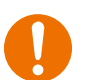

#### **CAUTION:**

Once a device has been "taught" to recognise either the mode PIN or TAG, it cannot be reset and will remain in the selected mode PIN or TAG. A combination of the two modes is not possible.

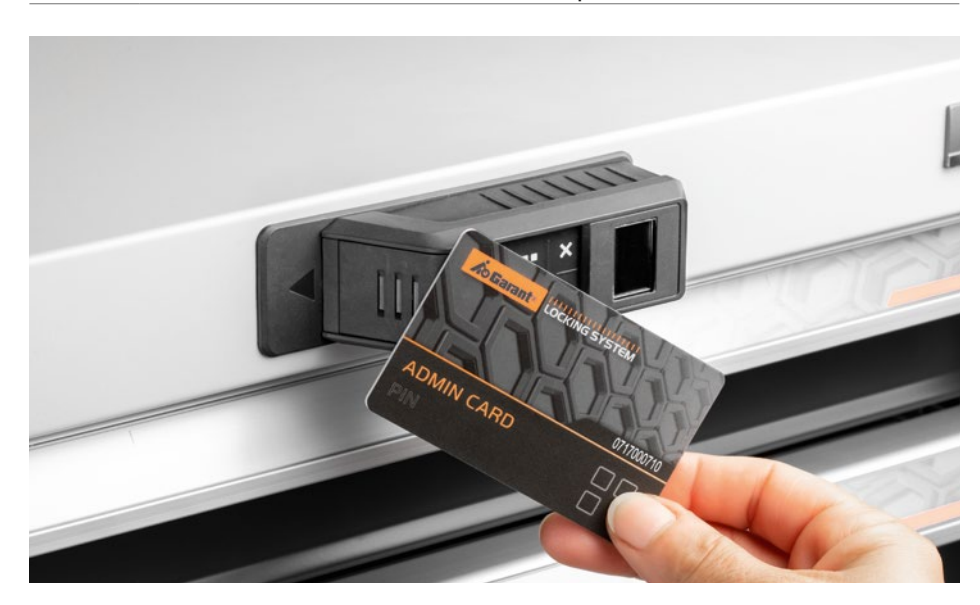

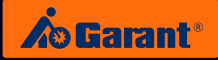

#### <span id="page-32-0"></span>**3.1 First steps – PIN lock**

1. When you activate the lock in "PIN" mode you can discard the touch field cover and the small auxiliary tool supplied. These are **not** required for "PIN" mode.

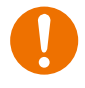

## **CAUTION:**

If the lock is being used in PIN mode, under no circumstances push the touch field cover on to the touch field, since the cover can then no longer be removed without major damage!

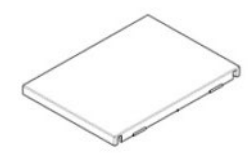

The touch field cover is **not** required for "PIN" mode.

- 2. When starting the G-ELS, please make sure that the battery in the battery compartment is properly connected (see section 8: Changing the battery).
- 3. The G-ELS is "awoken" in the respective operating mode (PIN) when you hold the **PIN admin card** close in front of the G-ELS for a brief time (2-3 sec.).
- 4. Your G-ELS is now ready for operation and signals this with an appropriate welcome screen!

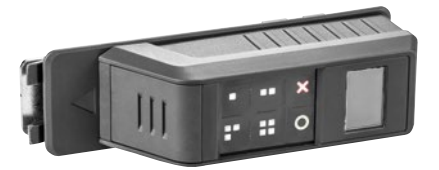

[EN](#page-27-0)

[FR](#page-53-0)

### <span id="page-33-0"></span>**3.2 First steps – TAG lock**

- 1. When you activate the lock in "TAG" mode the touch field is deactivated and is no longer required.
	- 2. The touch field can be permanently closed off with the cover supplied.
	- 3. To do this, firmly press the cover on to the touch field until it clicks into place. Use the auxiliary tool supplied (see photo).

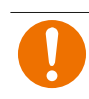

### **CAUTION:**

The touch field cover is then positively locked in place and can no longer be removed!

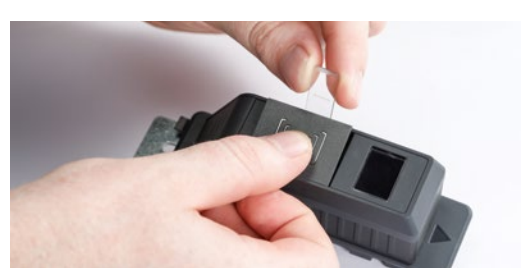

In "**TAG**" mode the touch field cover is positively locked on to the touch field, using the auxiliary tool. **\*CLICK\***

- 4. When starting the G-ELS, please make sure that the battery in the battery compartment is properly connected (see section: Changing the battery).
- 5. The G-ELS is "awoken" in the respective operating mode (TAG) when you hold the **TAG admin card** close in front of the G-ELS for a brief time (2-3 sec.).
- 6. Your G-ELS is now ready for operation and signals this with an appropriate welcome screen!

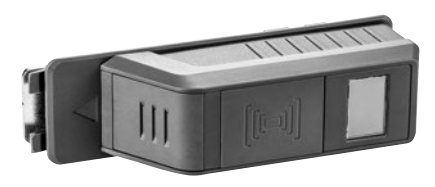

[DE](#page-1-0)

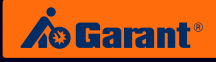

[DE](#page-1-0)

[EN](#page-27-0)

[FR](#page-53-0)

# <span id="page-34-0"></span>4. Menu functions **PIN** version

## **4.1 PIN version in AutoLock mode PIN** Variante **AutoLock** Modus

# **Main menu**

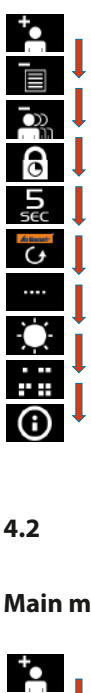

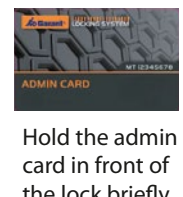

Hold the admin card in front of anschließendes the lock briefly then remove it: en en en overe.<br>Page through to the next menu item. age through Sie zum nächsten  $\int$ .<br>D .<br>G<br>G .<br>Y .<br>n Speicherstelle. n<br>E ี<br>ว<br>า Adminkarte Vorhalten Durch kurzes Speicherstelle. nächsten u<br>D با<br>t N<sub>I</sub><br>ac<br><sub>P</sub>ri<br>DN ገ<br>E Durch kurzes e<br>تا ا:<br>أ n<br>e Speicherstelle. i<br>D ו<br>a<br>כ e<br>C י<br>י Durch kurzes Speicherstelle. n<br>İ gelangen Sie zur Adminkarte **Pin**<br>Pin<br>Pin U<br>Pin U h<br>2 Durch kurzes wird angezeigt.<br>Daou า<br>t e<br>e Speicherstelle. nächsten e<br>D t<br>2 n<br>Pin<br>Pin<br>Pin n<br>DN<br>Ct<br>M u<br>tt<br>n n<br>.

#### 4<mark>.2</mark> PIN version in Day-Night mode Adminkarte  $\cdot$  $\ddot{\phantom{a}}$  $\overline{a}$ Elektronisches Schließsystem G-ELS vorgehalten wird Adminkarte lang y-**/ Tag/Nacht** vorgehalten wird  $\overline{A}$ elektronisches Schließen<br>Schließe **/ Tag/Nacht** Vorhalten Durch kurzes Spei .<br>R gelangen Sie zur die Sie zur die Sie zur die Sie zur die Sie zur die Sie zur die Sie zur die Sie zur die Sie zur die Sie zur die Sie zur die Sie zur die Sie zur die Sie zur die Sie zur die Sie zur die Sie zur die Sie zur d  $\overline{\phantom{a}}$ .<br>2. wie die Sie die Sie die Sie die Sie die Sie die Sie die Sie die Sie die Sie die Sie die Sie die Sie die Sie die Sie die Sie die Sie die Sie die Sie die Sie die Sie die Sie die Sie die Sie die Sie die Sie die Sie die Sie di elektronisches Schließen<br>Schließe **/ Tag/Nacht** gelangen Sie zur Elektronisches Schließsystem G-ELS <sup>)</sup>a  $\overline{\phantom{a}}$ Durch kurzes Pl<br>I nächsten gelangen Sie zur **Administrative** Elektronisches Schließsystem G-ELS **AutoLock** Balken werden wird angezeigt.<br>M Speicherstelle .<br>Die 4.2 PIN version in Day-Night n Speicherstelle. gelangen Sie zur die gelangen Sie zur die Sie zur die Sie zur die Sie zur die Sie zur die Sie zur die Sie zur die Sie zur die Sie zur die Sie zur die Sie zur die Sie zur die Sie zur die Sie zur die Sie zur die Sie zur die Elektronisches Schließsystem G-ELS <sup>)</sup>a .<br>P  $\vdots$ Entfernen Sie  $\overline{\phantom{a}}$ Vorhalten Durch kurzes wird angezeigt. Speicherstelle id<br>. P<br>I n<br>E gelangen Sie zur **Administrative**

#### Speicherstellen li<br>İ dargestellt.<br>D 002 nun die genug Adminkarte lang Sobald die 002 **langes** der Adminkarte Vorhalten Durch **Main menu** Adminkarte Entfernen Sie . Die Balken werden l<br>I Speicherstelle. gelangen Sie zur wie die koning von die koning von die koning van die koning van die koning van die koning van die koning van die koning van die koning van die koning van die koning van die koning van die koning van die koning van die koni r<br>. n<br>E a<br>L wählen Sie die der Adminkarte Vorhalten .<br>r gelangen Sie zur die Sie zur die Sie zur die Sie zur die Sie zur die Sie zur die Sie zur die Sie zur die Sie zur die Sie zur die Sie zur die Sie zur die Sie zur die Sie zur die Sie zur die Sie zur die Sie zur die Sie zur d nächsten

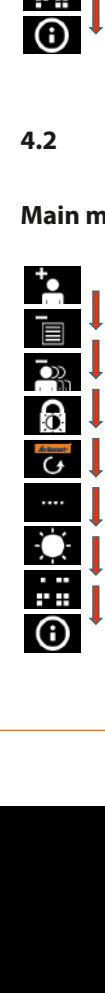

positiv) wird dies (Erkennung vorgehalten wird Adminkarte lang

dargestellt. jetzt in Blau Balken werden

vorgehalten wird Adminkarte lang Sobald die

. Die

Adminkarte nun die Entfernen Sie

<sup>0</sup>

**langes** Speicherstelle gewünschte wie die Sie die Sie die Sie die Sie die Sie die Sie die Sie die Sie die Sie die Sie die Sie die Sie die Sie die Sie die Sie die Sie die Sie die Sie die Sie die Sie die Sie die Sie die Sie die Sie die Sie die Sie die Sie di der Adminkarte Vorhalten

Speicherstelle. nächsten gelangen Sie zur Adminkarte

Speicherstelle. gelangen Sie zur

Speicherstelle. nächsten gelangen Sie zur Adminkarte

Speicherstelle. nächsten gelangen Sie zur Adminkarte Vorhalten Durch kurzes wird angezeigt. Speicherstelle Die erste genutzte

Vorhalten Durch kurzes

Vorhalten Durch kurzes wird angezeigt. Speicherstelle Die erste genutzte

orange Balken angezeigt.

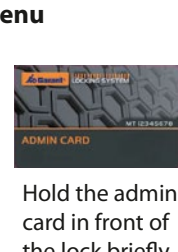

dargestellt. l<br>al l<br>D mehr i<br>Speicher in Speicher<br>Speicher in Speicher in Speicher in Speicher in Speicher in Speicher in Speicher in Speicher in Speicher in Sp Berechtigungen Sollten keine .<br>C n<br>h v<br>e d<br>d i<br>C .<br>. t<br>t h<br>'a  $\frac{e}{c}$ ا<br>pr c<br>。 Sollten keine P<br>+ ia<br>O<br>N  $rac{c}{1}$ n<br>K e<br>De t<br>! .<br>r wird diese Symbologies Symbologies Symbologies Symbologies Symbologies Symbologies Symbologies Symbologies Symbologies Symbologies Symbologies Symbologies Symbologies Symbologies Symbologies Symbologies Symbologies Symbolo e<br>e .<br>r Berechtigungen Hold the admin card in front of anschließendes the lock briefly then remove it: ender refließen.<br>Page through to the next Page through menu item. Menüpunkt.  $\int$ j<br>D .<br>G<br>G .<br>Y .<br>P Speicherstelle. n<br>E u<br>N<br>N Adminkarte Vorhalten Durch kurzes Speicherstelle. nächsten u<br>D با<br>t N<sub>u</sub><br>ac<br><sub>P</sub>ri<br>DN ገ<br>E Durch kurzes e<br>تا ا:<br>ا n<br>e Speicherstelle. i<br>p ו<br>a<br>כ e<br>C י<br>י Durch kurzes Speicherstelle. n<br>İ e<br>E Adminkarte **Disco**<br>Pin<br>Pin U<br>Pin Liste h<br>1 Durch kurzes wird angezeigt.<br>Daou า<br>t e<br>e Speicherstelle. nächsten e<br>D t<br>P n<br>Pin<br>Pin<br>Pin Vorhalten Durch kurzes Speicherstelle Die erste genutzte nächsten gelangen Sie zur Adminkarte ni<br>DN<br>Ct<br>M u<br>tt<br>n n<br>Liste löschen<br>Liste löschen

Modus

Variante

**/ Tag/Nacht**

**/ Tag/Nacht**

**/ Tag/Nacht**

Elektronisches Schließsystem G-ELS

Elektronisches Schließsystem G-ELS

Elektronisches Schließsystem G-ELS

Elektronisches Schließsystem G-ELS **AutoLock**

Elektronisches Schließsystem G-ELS **AutoLock**

Elektronisches Schließsystem G-ELS

# 4.3 PIN version PIN management **PIN** Variante **AutoLock / Tag/Nacht** Modus

#### **Create a PIN**  $DE$  Create a PIN

<span id="page-35-0"></span>PIN anlegen

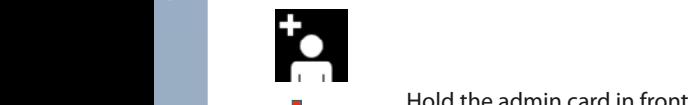

Hold the admin card in front Hold the admin card in front<br>of the lock for a **long** time:<br>Switch to the respective menu Switch to the respective menu. e<br>P<br>P werden.  $\begin{array}{ccc} \cdot & \cdot & \cdot \end{array}$ abschließend durch betätigen Taste bestätigt. or<br>::<br>e t<br>N der Administration Controller<br>Administration Controller

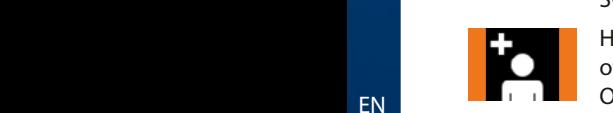

Hold the admin card in front card in front **Durch kurzes Hold the admin card in front** arc<br>10<br>Ma Hold the admin card in fr<br>of the lock long enough: or the lock long enough.<br>Orange bars are displayed. werden. Taste bestätigt. **Provident and the lock long enough:** The lock long enough: rd<br>:<br>; or<br>I. اt<br>م ll<br>Bal<br>ni

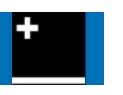

Now remove the admin card: **Der Pinness Schließe Schließe Schließe Schließe Schließe Schließe Schließe**<br>Plus begange displayed Blue bars are displayed. der Adminkarte wechseln Sie in

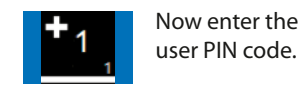

au<br>lay<br>pe Now enter the respective **langes** user PIN code. wechseln Sie in vorgehalten wird

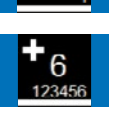

ve in f<br>in f<br>laye<br>laye singles<br>tives en<br>gits<br>em<br><sub>/</sub>ed Jetzt kann der The press the green button:  $\begin{array}{|c|} \hline \end{array}$  $\begin{array}{|c|c|c|c|}\n\hline\n\textbf{6} & \textbf{The PIN (4 or 6 digits) is now} & \textbf{68} & \textbf{601} \\
\hline\n\textbf{123456} & \textbf{601} & \textbf{602} & \textbf{601} \\
\hline\n\textbf{133456} & \textbf{1301} & \textbf{602} & \textbf{601} & \textbf{602} \\
\hline\n\textbf{1301} & \textbf{1301} & \textbf{602} & \textbf{603} & \textbf{603} & \textbf{603} \\
\hline$ Anschließend können Sie einen weiteren Nutz-PIN- $\mathbf v$  eingeben oder nach 5 Sekunden wird confirmed.

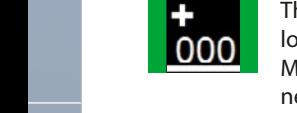

ry<br>Im e r<br>en n<br>lc<br>n nd<br>Ci<br>PC automatisch das Menü beendet. **PIN** The respective memory **and Sie zur Aus. 1999 Location is displayed.** Make a note of the number if necessary. b<br>b e<br>P wite<br>Sie die Entfernen Sie gelangen Sie zur **PINA VALUE AND AVAILABLE MEDICINE AND AVAILABLE MEDICINE TO A LOCK AND ANOTHER MEDICINE MEDICINE MEDICINE MEDICINE M**<br>PINA VALUE AND AVAILABLE MEDICINE MEDICINE MEDICINE MEDICINE MEDICINE MEDICINE MEDICINE MEDICINE MEDICI

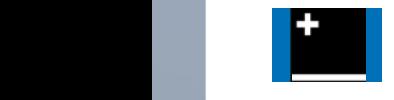

Elektr[onisc](#page-105-0)hes Schließsystem G-ELS **PIN** Variante **AutoLock / Tag/Nacht** Modus

Then if necessary enter<br>BIN-sedes fer ether week nun die Administration wird angezeigt. Durch kurzes in die Schließe Schließe Schließe Schließe Schließe Schließ<br>Durch kurzes die Bilde Schließe Schließe Schließe Schließe Schließe Schließe Schließe Schließe Schließe Schlie **balken wird der Schwalten wird in Der Schwalten wird zur Der Schwalten wird zur Der Schwalten und Der Schwalten und Der Schwalten und Der Schwalten und Der Schwalten und Der Schwalten und Der Schwalten und Der Schwalten u** Menü beendet. automatically after 5 s. s,<br><sup>) S</sup> (Erkennung Balken<br>S (Erkennung je titelit a bilan  $\mathcal{L}$ gelangen Sie zur

#### **Delete a PIN with a list** werden.

PIN mit Liste löschen

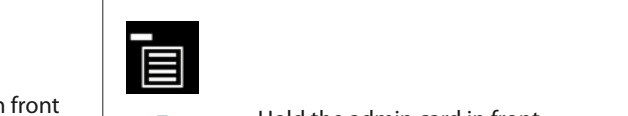

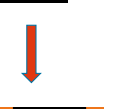

Hold the admin card in front of the lock for a **long** time: Switch to the respective menu. e.<br>nenu.

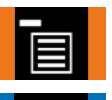

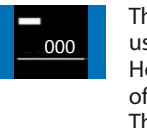

Speicherstelle. nächsten

Speicherstelle. nächsten

Die entsprechende Speicherplatzstelle wird angezeigt. Ggf notieren Sie bitte diese Nummer.

 $\overline{\phantom{a}}$ 

**langes**

 $\overline{\phantom{a}}$ 

 $\overline{\phantom{a}}$ 

Adminkarte lang vorgehalten wird positiv) wird dies

Adminkarte. Die Balken werden

 $\overline{\phantom{a}}$ 

das jeweilige

Die erste genutzte

positiv) wird dies

gelangen Sie zur

 $\overline{\phantom{a}}$ **langes**

 $\overline{\phantom{a}}$ 

**Entity Cheffirst memory location** num metalering verslaan.<br>
used is displayed. **Example 2008** and Sie die admin card in front Multiple AutoBook and Sie die admin card in front na<br>:at<br>| in<br>**f** t ndr<br>Pine liste liste local<br>Pine liste lõpele<br>Pine liste lõpele s<br>lc<br>f ed<br>Durch<br>C S<br>h<br>اد Adminkarte Orange bars are displayed.

le lock for a of the lock for a **where** time. Anschließend displayed. Now remove the Sekunden wird displayed. Menü beendet. ed.<br>In frome<br>In the refrome<br>In frome **Ca**<br>DV<br>Lin u<br>die<br>n u<br>e<br>xt<br>er d<br>is r<br>Ic a<br>P and the darking card in hone<br>of the lock for a **brief** time: admin card. Blue bars are now

Hold the admin card in front vi<br>Ic k<br>Administrative **10001** of the lock for a **brief** time: displayed. The next memory location is

*Prices*<br> *D*Cand<br> *Pfit* -<br>P<br>P f the number if **Crisis of the lock for a brief** time: Hold the admin card in front The next memory location is<br> displayed. kurz in Rot

The next memory location is<br>displayed.<br>Hold the admin card in front<br>of the lock for a **long** time: lin<br>Jiti<br>en Hold the admin card in front Select the desired memory location. beauvin

Hold the admin card in front of the lock long enough: or the foeming enough.<br>Orange bars are displayed.

> vorhanden sein, 16<br>|<br>S<br>|<br>|<br>| n<br>Bere<br>B n<br>Sol<br>Sol Remove the admin card. nemove me aamm eard.<br>Red bars are now displayed briefly. This memory location is now deleted.

Diese Speicherstelle können Sie weitere Speicherstellen If required, then delete ist required, their defects

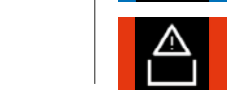

Sollten keine

If there are no entitlements remaining in the memory: This symbol lights up.

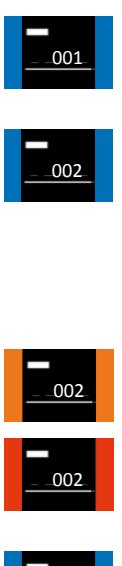

 $\overline{\phantom{a}}$ genug vorgehalten wird (Erkennung  $\frac{1}{10}$   $\frac{1}{2}$  002  $\frac{1}{2}$  Red ba Sollten keine  $002$ vorhanden sein, wird dieses Symbol

002

Durch kurzes  $001$ Adminkarte gelangen Sie zur der Sie zur

Balken angezeigt. nun die Adminkarte. Die Balken werden kurz in Rot dargestellt. 000 001 002 002 002 001

Jetzt kann der jeweilige Nutzer-

Die Balken werden

Sobald die Adminkarte lang genug vorgehalten wird (Erkennung positiv) wird dies durch dies durch orange Balken angezeigt.

Entfernen Sie nun die Adminkarte. Die Balken werden

Der PIN (4 oder 6 Stellen) wird abschließend

Menü.

Durch **langes**

EN

 $EN$ 

das jeweilige wechseln Sie in der Adminkarte

DE

PIN a[nlege](#page-1-0)n

IT Speicherplatzstelle

Die entsprechende wird angezeigt. Ggf notieren Sie bitte diese Nummer.

L

weiteren Nutz

 $\overline{\phantom{a}}$ 

Durch **langes** Vorhalten der Adminkarte wechseln Sie in das jeweilige

Die erste genutzte Speicherstelle wird angezeigt. Durch kurzes Vorhalten der gelangen Sie zur Speicherstelle.

Adminkarte lang vorgehalten wird positiv) wird dies durch orange Balken angezeigt.

Entfernen Sie Adminkarte. Die Balken werden

Die erste genutzte Speicherstelle

wird angezeigt.<br>Die eigenschaftliche Stadt und der Stadt und der Stadt und der Stadt und der Stadt und der Stadt und der Stadt<br>Die eigenschaftliche Stadt und der Stadt und der Stadt und der Stadt und der Stadt und der Stad
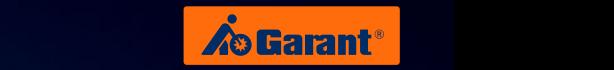

#### **Delete all PINs** Elektronisches Schließsystem G-ELS **PENDICAL PROPERTY AUTOMOTIVE AUTOMOTIVE AUTOMOTIVE AUTOMOTIVE AUTOMOTIVE AUTOMOTIVE AUTOMOTIVE AUTOMOTIVE AUTOMOTIV**

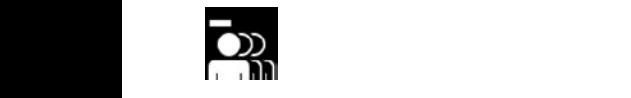

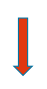

Hold the admin card in front der Adminisches India in Elektronische India in Elektronische India in Elektronische India in Elektronische<br>
Switch to the prepositive menu Switch to the respective menu. Sobald die genug e<br>P<br>Pina " Alle Löschen".  $\frac{1}{2}$ t<br>N der Adminkarte

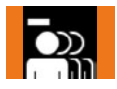

Hold the admin card in front durch orange Balken angezeigt. ard<br>Isp<br>M of the lock long enough:<br>Orange bars are displayed **Funktion Sie die Funktion Sie die Funktion Sie die Funktion Sie und Sie und Sie und Sie aus die Funktion Sie u** " Alle Löschen". ird<br>:<br>PC )r<br>. t<br>1 ii<br>Bal<br>La

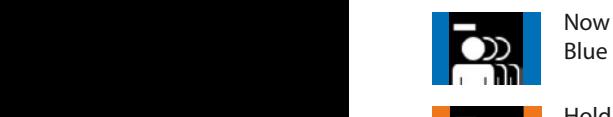

Now remove the admin card: Die Blue bars are displayed.<br>Elektronisches Schließswarte Schließe Schließe Schließe Schließe Schließe Schließe Schließe Schließe Schließe Adminkarte. Die Balken werden in Rot dargestellt. dargestellt. i<br>i Balken werden

$$
\left\lceil \frac{1}{2} \right\rceil
$$

velinfigh<br>
layenin<br>
layenin<br>
layeninfigh<br>
layen **Autor**<br>lay<br>or a ti<br>"l<br>H Hold the admin card in<br>front of the lock for a **long Cristina die Elektronisches Schließer (Elektronisches Schließer Schließer Schließer Schließer Schließer Schließ Provide all die AutoColection** der Adminkarte wechseln Sie in das jeweilige **PIN Länger** einstellen von der Europa von der Europa von der Europa von der Europa von der Europa von der Europa v<br>Pin Länger ein der Europa von der Europa von der Europa von der Europa von der Europa von der Europa von d

.<br>Tard<br>Mag<br>adi Beleigure.<br>Hold the adminicard in front of the lock long enough: Orange bars are displayed. Menüpunkteintrag.

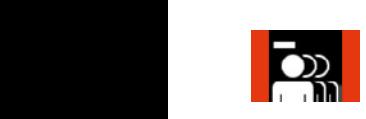

in<br>bla<br>nc cald. Ned bals are displayer<br>All user PIN codes are now<br>deleted. N<br>Ca<br>A D<br>In<br>P Now remove the admin card. Red bars are displayed. deleted. ec<br>y l.<br>.. wie die sie die sie die sie die sie die sie die sie die sie die sie die sie die sie die sie die sie die sie die sie die sie die sie die sie die sie die sie die sie die sie die sie die sie die sie die sie die sie die sie di

#### **PIN length PIN DE** die Funktion Elektronisches Schließsystem G-ELS

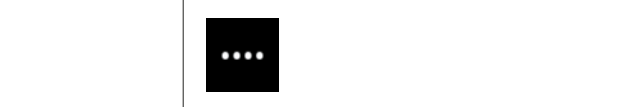

 $\overline{\phantom{a}}$ **langes**

 $\overline{\phantom{a}}$ 

 $\overline{\phantom{a}}$ 

Durch kurzes Vorhalten der Adminkarte gelangen Sie zur nächsten

 $\overline{\phantom{a}}$ 

**langes**

 $\overline{\phantom{a}}$ 

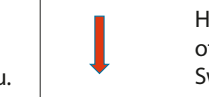

gelöscht.

Menü.

of the lock for a **long** time. So the restrict a **Long** anne. Hold the admin card in front Menüpunkteintrag.

**Adminikard in front** Vorhalten **PIN** Hold the admin card in from<br>
of the lock long enough: **Blau darken angehodern.**<br>Blau Orange bars are displayed. PIN mit Liste löschen Durch kurzes Menüpunkteintrag.

<sup>)</sup>la<br>mi<br>'ec To<br>I .<br>.<br>. wird angezeigt.<br>Wird s<br>Pa i<br>B Now remove the admin card: Blue bars are displayed.

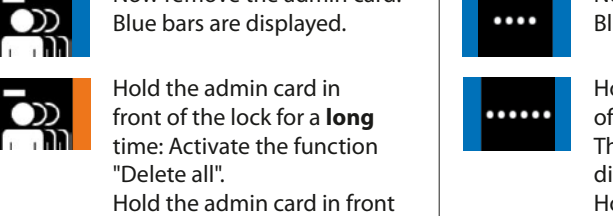

Sobald die

Alle Nutzer-PIN-Code sind nun

Durch **langes**

ed.<br>Cantical Cantical School<br>Schließs<br>Schließs lin<br>**f**t<br>In ns<br>e Hold the admin card in front h<br>is e<br>Ic  $\begin{bmatrix} 1 \\ 1 \end{bmatrix}$ of the lock for a **brief** time: The next menu item entry is Balken angezeigt. displayed. Die gewünschte Funktion ist nun gespeichert. Dies

alt played.<br>Hold the admin card in front e<br>Administrative of the lock for a **long** time: Select the desired function.

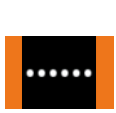

**g** ti<br>unc<br>d in<br>pla e<br>Ic e<br>lo<br>th note the edition edite in it Hold the admin card in front Orange bars are displayed.

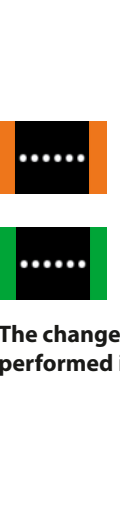

eu.<br>Ire The desired function is<br>now saved: Green bars are<br>displayed. displayed. The desired function is

The change over from 6 to 4 digits is performed in a similar way.

 $\mathbf{r}$ 

[EN](#page-27-0)

Durch **langes** der Adminkarte wählen Sie die gewünschte Funktion aus.

DE

Adminkarte gelangen

[ES](#page-105-0)

 $\overline{\phantom{a}}$ 

Balken angezeigt.

 $\overline{\phantom{a}}$ 

## **4.4** Adjusting the touch brightness for the PIN version

#### **Adjust the touch brightness** Elektronisches Schließsystem G-ELS Adjust the touch brightness

Touc[hhellig](#page-1-0)keit einstellen Elektronisches Schließsystem G-ELS **PIN** Variante **AutoLock / Tag/Nacht** Modus

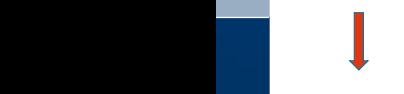

**Entries 1989** Switch to the respective menu. **PINA of the lock for a long** time:<br>
Switch to the respective me e<br>P<br>Pina an<br>P Hold the admin card in front

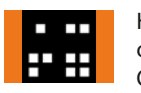

**Hold the admin card in front Die** of the lock long enough: **d** Orange bars are displayed. arc<br>10<br>Ma

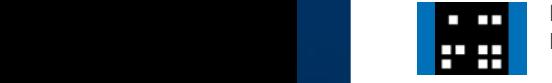

Now remove the admin card: Blue bars are displayed.

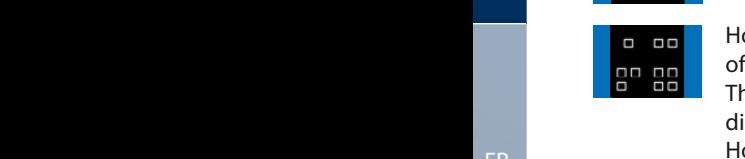

velinfigh<br>layenin<br>layenined.<br>infitimatin au<br>lay<br>r**ie** / To<br>ard<br>**bng**<br>d fu<br>ard T<br>d<br>H Hold the admin card in front of the lock for a **brief** time: The next memory location is durch orange displayed. alsplayed:<br>Hold the admin card in front of the lock for a **long** time: Die gewünschte

Select the desired function.

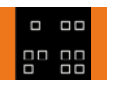

n f<br>gh<br>ay or the lock long enough.<br>Orange bars are displayed.<br>The desired function is H<br>Oi<br>O וכ<sup>l</sup><br>ra Hold the admin card in front note the edition edite in it

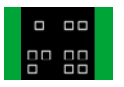

displayed. The desired function is now saved: Green bars are

The change over from dark to bright is performed in a similar way. positiv) wird dies

Menü. das jeweilige wechseln Sie in der Adminkarte

jet<br>D Die Balken werden

Durch **langes** Vorhalten

das jeweilige Menü.

Adminkarte gelangen

Elektronisches Schließsystem [G-EL](#page-53-0)S

Balken angezeigt.

Adminkarte. Die Balken werden jetzt in Blau dargestellt.

Sobald die Adminkarte lang genug vorgehalten

IT Vorhalten der Adminkarte

Durch **langes** wählen Sie die gewünschte Funktion aus.

diese Nummer.

Sobald die Adminkarte lang vorgehalten wird (Erkennung [positiv\) wird](#page-105-0) dies durch orange Balken angezeigt.

wird angezeigt.<br>Die eigenschaftliche Stadt und der Stadt und der Stadt und der Stadt und der Stadt und der Stadt und der Stadt<br>Die eigenschaftliche Stadt und der Stadt und der Stadt und der Stadt und der Stadt und der Stad

L

weiteren Nutz

 $\overline{ }$ 

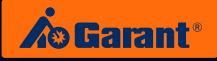

## **4.5** PIN version opening and locking the lock **PIN** Variante **AutoLock** Modus

PIN anlegen

das jeweilige

 $\mathbb{R}$ 

dargestellt.

**PIN input / entitled**

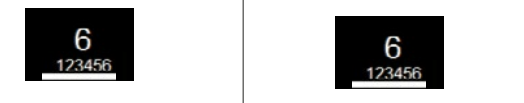

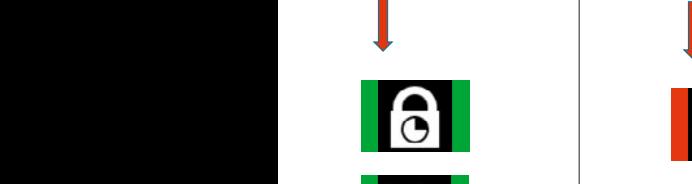

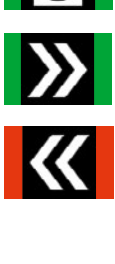

**PIN input / not entitled PIN** Variante **AutoLock** Modus

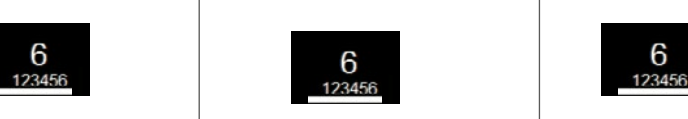

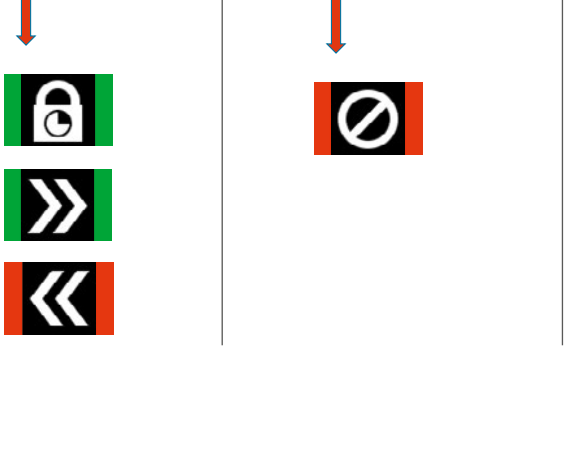

 $\overline{\phantom{a}}$ 

 $\overline{\phantom{a}}$ 

 $\mathcal{L}$ 

**PIN input /** entitled **locking entitled** entitled bocking entitled Eingabe PIN OK / Berechtigt

Eingabe PIN NOK / **Schließen** Unberechtigt

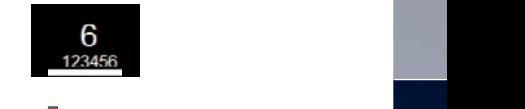

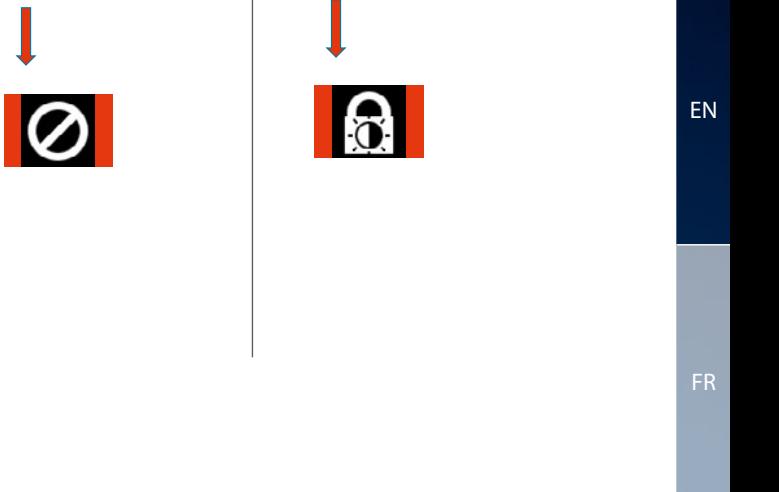

der Adminkarte

orange wird dies durch (Erkennung positiv) vorgehalten wird karte lang genug Balken

Die Balken werden

u<br>r  $\frac{1}{\mathbf{0}}$ .<br>t e<br>e n' p<br>g **PIN input / locking not entitled**

> jeweilige Nutzer Jetzt kann der PIN-Code werden. eingegeben

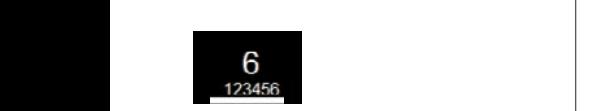

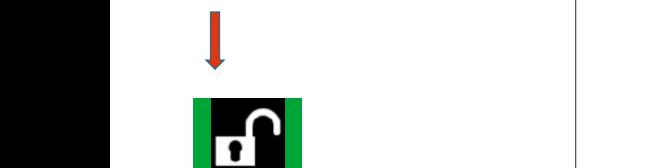

G-ELS **PIN input incorrect / Tag/Nacht** t tas<br>.<br>. **> 3x**  $\geq$ 

> jeweilige Nutzer Jetzt kann der PIN-Code werden. eingegeben

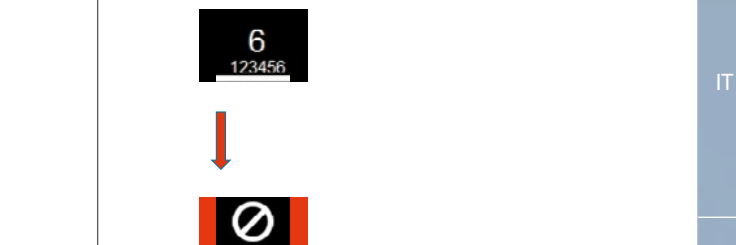

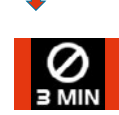

EN

DE

Elektronisches Schließsystem G-ELS **PIN** Variante **AutoLock** Modus

FR

[Elektronische](#page-27-0)[s](#page-53-0) [Schließsystem](#page-53-0)

G-ELS

Elektronisches Schließsystem G-ELS **PIN** Variante **AutoLock** Modus

Elektronisches Schließsystem

**/ Tag/Nacht**

[ES](#page-105-0)

**/ Tag/Nacht**

## 5. Menu functions **TAG** version [Ele](#page-1-0)ktronisches Schließsystem G-ELS

## **5.1 TAG version in AutoLock mode PIN** Variante **AutoLock** Modus Elektronisches Schließsystem G-ELS

### **Main menu TAG** Variante **AutoLock** Modus

Durch **langes** wechseln Sie in Sie in Sie in Sie in Sie in der Entwicklung der Entwicklung und der Entwicklung der Entwicklung und der Entwicklung der Entwicklung der Entwicklung der Entwicklung der Entwicklung der Entwicklung der Entwic der Adminkarte Vorhalten

Durch **langes** wechseln Sie in Sie in der Erste in der Erste in der Erste in der Erste in der Erste in der Erste in der Erste in der Erste in der Erste in der Erste in der Erste in der Erste in der Erste in der Erste in der Erste in der der Adminkarte Vorhalten

E<br>Durch **langes** wechseln Sie in Sie in der Sie in der Sie in der Sie in der Sie in der Sie in der Sie in der Sie in der Sie in der Sie in der Sie in der Sie in der Sie in der Sie in der Sie in der Sie in der Sie in der Sie in der Sie in d der Adminkarte Vorhalten

**langes** wechseln Sie in Sie in der Erste in der Erste in der Erste in der Erste in der Erste in der Erste in der Erste in der Erste in der Erste in der Erste in der Erste in der Erste in der Erste in der Erste in der Erste in der der Adminkarte Vorhalten

l<br>Durch **langes** i<br>T der Adminkarte Vorhalten

i<br>F genug Adminkarte lang Sobald die

vorgehalten wird genug Adminkarte lang Sobald die

vorgehalten wird Adminkarte lang Sobald die

vorgehalten wird Adminkarte lang Sobald die

vorgehalten wird genug Adminkarte lang Sobald die

Adminkarte nung<br>G Entfernen Sie . Die Balken werden

Adminkarte nung<br>Die Stellung Entfernen Sie . Die Balken werden

Adminkarte nun<br>G Entfernen Sie . Die Balken werden

Adminkarte nun die Entfernen Sie . Die Balken werden

 $\blacksquare$ nun die Entfernen Sie Balken werden

 $\overline{\phantom{a}}$ Adminkarte lang Sobald die

vorgehalten wird genug Adminkarte lang Sobald die

l **langes** wählen Sie die Erste die Erste Union gewesen.<br>Bei der Adminkarte Vorhalten

Durch **langes** wechseln Sie in Sie in Sie in Sie in Sie in der Entwicklung der Entwicklung und der Entwicklung der Entwicklung<br>Sie in Sie in Sie in Sie in Sie in der Entwicklung der Entwicklung der Entwicklung der Entwicklung der Entwick der Adminkarte Vorhalten

**langes** wechseln Sie in Sie in der Erste in der Erste in der Erste in der Erste in der Erste in der Erste in der Erste in der Erste in der Erste in der Erste in der Erste in der Erste in der Erste in der Erste in der Erste in der der Adminkarte Vorhalten

Durch wählen Sie die Sie die Sie die Sie die Sie die Sie die Sie die Sie die Sie die Sie die Sie die Sie die Sie die Sie die Sie die Sie die Sie die Sie die Sie die Sie die Sie die Sie die Sie die Sie die Sie die Sie die Sie die der Adminkarte Vorhalten

[EN](#page-27-0)

Hauptmenü

**DE** 

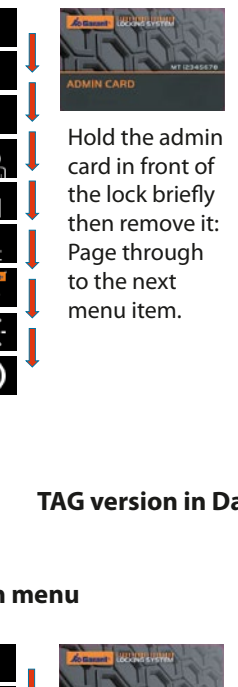

FR

#### **5.2** TAG version in Day-Night mode vorgehalten wird **TAG** version in Dar<br> (Erkennung  $\ddot{\phantom{0}}$  $\overline{\mathbf{2}}$  $\frac{1}{2}$ Elektronisches Schließsystem **/ Tag/Nacht** Speicherstelle. gelangen Sie zur der Adminkarte Elektronisches Schließen<br>Schließsweise **/ Tag/Nacht** Vorhalten Durch kurzes **Species** nächsten i<br>. v gewünschte i<br>Sie die Sie die Sie die Sie die Sie die Sie die Sie die Sie die Sie die Sie die Sie die Sie die Sie die Sie d<br>Sie die Sie die Sie die Sie die Sie die Sie die Sie die Sie die Sie die Sie die Sie die Sie die Sie die Sie d<br> Elektronisches Schließe<br>Schließsw **A**  $\overline{\phantom{0}}$ nächsten gelangen Sie zur Adminkarte Elektronisches Schließe<br>Schließe **a** Speicherstelle. nächsten a<br>.  $\mathbf{E}$ a<sup>r</sup> **AutoLock**  $\overline{\phantom{a}}$ jetzt in Blau .<br>Ba Vorhalten Durch kurzes wird angezeigt.<br>Die Steungen Si<br>Si C<br>C  $\cdot$ nächsten gelangen Sie zur Adminkarte [Ele](#page-53-0)ktronisches Schließsystem G-ELS **PICAL PINA Variance Modes Modes**

#### gelöscht werden. ة<br>-ا<br>م **n**<br>C dargestellt. Main menu<br>Durch die Vorhalten<br>Durch die Vorhalten die Vorhalten die <u>Vorhalten die Vorhalten von die Vorhalten von die Vorhalten von die Vor</u>  $\ddot{\epsilon}$ Entfernen Sie kurz in Roter in Roter in Roter in Roter in Roter in Roter in Roter in Roter in Roter in Roter in Roter in Rot<br>1980 - Johann Steffen<br>1980 - Johann Steffen<br>1980 - Johann Steffen<br>1980 - Johann Steffen<br>1980 - Johann Steffen<br>1 Balken werden vorgehalten wird Adminkarte Balken werden (Erkennung  $\overline{ }$  $\mathbf i$ l<br>I Speicherstelle. gewünschte wählen Sie die der Adminkarte Speicherstelle. a<br>a l<br>E l<br>L .<br>Il nächsten **TAG** Variante **Tag/Nacht** Modus

 $\overline{\phantom{0}}$ 

 $\mathsf I$ 

 $\overline{\mathsf{I}}$ 

Į

l

 $\overline{a}$ 

Speicherstelle. nächsten gelangen Sie zur Adminkarte

Speicherstelle. nächsten gelangen Sie zur Adminkarte

002

001 0021<br>001 0021<br>001 0021

001 0021 00222

 $\overline{a}$ Speicherstellen k<br>K

wählen Sie die Sie die Sie die Sie die Sie die Sie die Sie die Sie die Sie die Sie die Sie die Sie die Sie die Sie die Sie die Sie die Sie die Sie die Sie die Sie die Sie die Sie die Sie die Sie die Sie die Sie die Sie die der Adminkarte Vorhalten

vorgehalten wird genug

Balken werden

wechseln Sie in der Entwicklung der Entwicklung in der Entwicklung der Entwicklung der Entwicklung der Entwickl<br>Bei der Entwicklung der Entwicklung der Entwicklung der Entwicklung der Entwicklung der Entwicklung der Entwic der Adminkarte Vorhalten

. Die

Adminkarte nun die

Adminkarte nun die

. Die Balken werden

Adminkarte nun die

. Die Balken werden

**langes** wechseln Sie in Sie in der Sie in der Sie in der Sie in der Sie in der Sie in der Sie in der Sie in der Sie in<br>Sie in der Sie in der Sie in der Sie in der Sie in der Sie in der Sie in der Sie in der Sie in der Sie in der<br>S der Adminkarte Vorhalten

Durch **langes** i<br>Sie in Sie in Sie in Sie in Sie in Sie in Sie in Sie in Sie in Sie in Sie in Sie in Sie in Sie in Sie in Sie i der Adminkarte Vorhalten

Durch **langes** i<br>I der Adminkarte  $\overline{\epsilon}$ 

Durch **langes** wechseln Sie in Sie in Sie in Sie in Sie in der Erste in der Erste in Sie in der Erste in der Erste in Sie in Sie in der Erste in der Erste in Sie in der Erste in Sie in der Erste in Sie in der Erste in Sie in der Erste in der Adminkarte Vorhalten

Adminkarte nun die Entfernen Sie . Die E<br>Balken

 $\overline{a}$ Entfernen Sie . Die  $\overline{a}$ 

Adminkartenun die Entfernen Sie .<br>Die ste  $\frac{1}{\Gamma}$ 

 $\overline{\phantom{a}}$ l Entfernen Sie Balken werden

vorgehalten wird genug Adminkarte lang Sobald die

. Die Balken werden

Adminkarte nun die Entfernen Sie . i i<br>F

gelöscht werden. Speicherstellen können Sie weitere

i<br>F genug Adminkarte lang

gelöscht werden. Speicherstellen können Sie weitere

i<br>T genug Adminkarte lang

l<br>I der Adminkarte Vorhalten

i<br>I en<br>F

gelöscht werden. Speicherstellen können Sie weitere Anschließend

vorgehalten wird der den gestigt der diese vorgehalten wird gestigt der diese vorgeligt vorgeligt der versiche vorgeligt der versiche vorgeligt der versiche vorgeligt der versiche vorgeligt der versiche vorgeligt der versi e<br>G Sobald die

gelöscht werden. Speicherstellen können Sie weitere Anschließend

vorgehalten wird genu<br>G Sobald die

l<br>E Speicherstellen können Sie weitere Anschließend

vorgehalten wird genug Adminkarte lang Sobald die

 $\overline{\phantom{a}}$ genug Adminkarte lang Sobald die

positiv) wird dies vorgehalten wird Adminkarte lang

Speicherstelle gewünschte wie die Sie die Sie die Sie die Sie die Sie die Sie die Sie die Sie die Sie die Sie die Sie die Sie die Sie die Sie die Sie die Sie die Sie die Sie die Sie die Sie die Sie die Sie die Sie die Sie die Sie die Sie die Sie di der Adminkarte Vorhalten

orange Balken angezeigt.

durch positiv) wird dies (Erkennung vorgehalten wird genug Adminkarte lang Sobald die

Balken angezeigt.

Durch wählen Sie die Sie die Sie die Sie die Sie die Sie die Sie die Sie die Sie die Sie die Sie die Sie die Sie die Sie die Sie die Sie die Sie die Sie die Sie die Sie die Sie die Sie die Sie die Sie die Sie die Sie die Sie die der Adminkarte Vorhalten

**langes**

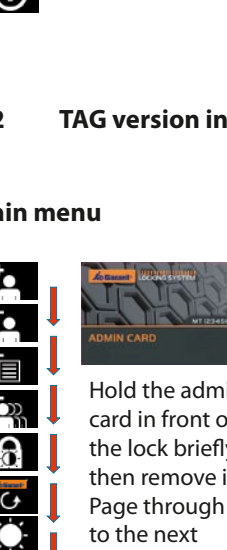

Elektronisches Schließsystem G-ELS

**u**<br>die mehr i<br>Speicher i .<br>C ...<br>h r<br>e m<br>d<br>I i<br>C Sollten keine<br>G l<br>t n<br>a e<br>e ا<br>pe Berechtigungen Sollten keine P<br>t a<br>n vor<br>D le<br>h e<br>Ie t<br>: the lock brief then remove it: anschließendes Institutionen des Entertainen answessigen des Entertainen und des Entertainen des Entertainen a<br>Entertainen und der Entertainen und der Entertainen und der Entertainen und der Entertainen und der Entertaine Page through to the next monu itom menu item. Hold the admin card in front of the lock briefly  $\int$ .<br>. r<br>G<br>G .<br>Y .<br>Die erste genutzte genutzte genutzte genutzte genutzte genutzte genutzte genutzte genutzte genutzte genutzte<br>Die erste genutzte genutzte genutzte genutzte genutzte genutzte genutzte genutzte genutzte genutzte genutzte g n<br>E gelangen<br>N Adminkarte Vorhalten Durch kurzes Speicherstelle. nächsten u<br>D  $\frac{5}{1}$ N<sub>u</sub><br>ac<br>pri<br>p\ ገ<br>E Durch kurzes e<br>il וי<br>ר n<br>e il<br>D ו<br>a<br>כ e<br>g ا<br>ا Durch kurzes Speicherstelle. n<br>İ اد<br>أ Adminkarte **Pin**<br>Pin<br>Pin U<br>Pin Liste h<br>e<br>U wird angezeigt.<br>Die n<br>t e<br>e t<br>. elangen Sie<br>Die t<br>P on<br>Pin<br>Pin<br>Ai ni<br>DN<br>Kt<br>M u<br>tt<br>n

Vorhalten Durch kurzes

gelangen Sie zur

wird angezeigt. Speicherstelle Die erste genutzte

Vorhalten Durch kurzes Modus

**/ Tag/Nacht**

**/ Tag/Nacht**

**/ Tag/Nacht**

G-ELS

Elektronisches Schließsystem **AutoLock**

Elektronisches Schließsystem **AutoLock**

Elektronisches Schließsystem

Elektronisches Schließsystem

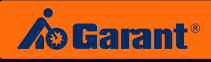

#### **5.3** TAG version: Managing the TAGs Elektronisches Schließsystem G-ELS

### **Create a TAG PIN** Variante **AutoLock / Tag/Nacht** Modus

PIN anlegen

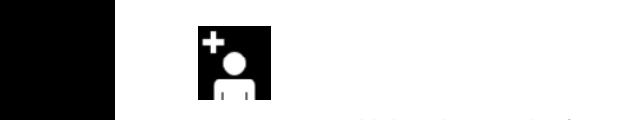

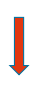

Hold the admin card in front of the lock for a **long** time:<br>Switch to the respective menu orangestellt. Die von der grünen von der grünen von der grünen von der grünen von der grünen von der grünen von <br>Switch to the respective menu. e<br>P<br>P werden.  $\mathfrak{c}$   $\qquad$ abschließend durch betätigen Taste bestätigt. in<br>:<br>er t<br>Il der Adminkarte

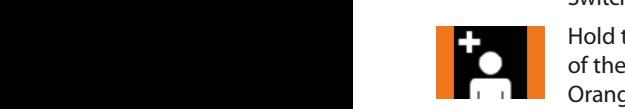

angezeigt.<br>Transponder durch durch der Belage der Belage der Belage der Schließe seine Gelas der Gregorian der Belage der ard<br>10<br>Ma of the lock long enough: **ORANGE STAG Variants are displayed.** The state of the corange bars are displayed. The corange of the rc<br>:<br>:c  $\overline{P}$ t<br>1 ir<br>la<br>.

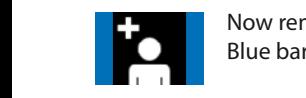

enten Sie nun Now remove the admin card: **TAG** Value bars are displayed. dargestellt. jetzt in Blau Balken werden der Adminkarte wechseln Sie in das jeweilige

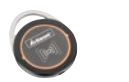

**Auto**<br>lay<br>Dlo **Durch Langes Construction Construction Construction Construction Construction Construction Construction Construction Construction Construction Construction Construction Construction Construction Construction Construction** transponder by holding it in  $\left\{ \begin{array}{c} \right\}$ front of the reader unit. können Sie einen anlegen oder nach 5 Sekunden wird Menü. Sobald die Adminkarte lang genug wird dies durch Jetzt kann die Berechtigung des Elektronisches Schließe Schließe Schließe Schließe Schließe Schließe Schließe Schließe Schließe Schließe Schließe Schließe Schließe Schließe Schließe Schließe Schließe Schließe Schließe Schließe Schließe Schließe Schließe

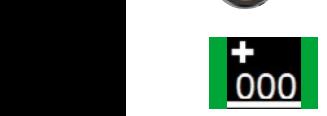

ve in f<br>in figh<br>laye nin and .<br>ing if .<br>rif . r d<br>em<br><sub>/ed</sub><br>' en fı<br>T<br>Ic automatisch das necessary. The respective memory location is displayed. Make a note of the number if einheit gelöscht werden. **TAGACCOCK**<br> **COCOC**<br> **COCOC**<br> **COCOC**<br> **COCOC**<br> **COCOC**<br> **COCOC**<br> **COCOC**<br> **COCOC**<br> **COCOC**<br> **COCOC**<br> **COCOC**<br> **COCOC**<br> **COCOC**<br> **COCOC**<br> **COCOC**<br> **COCOC**<br> **COCOC** 

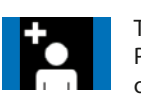

er<br><sup>;er</sup><br>clc eriu<br>Ito<br>Inf TI<br>Pl<br>Cl ne<br>N<br>' a Then if necessary enter **Die Bin codes for other users,** or allow the menu to close oranow the menu to durch and the Balken and the Balken and the Balken Balken and the Balken Balken and the Balken Balken Balken and the Balken Balken Balken Balken Balken Balken Balken Balken Balken Balken Balken Balken Ba können Sie einen Speicherstelle S.<br>.

#### PIN-Code eingegeben durch betätigen der grünen **O Selectively delete TAGs TAG** Variante **AutoLock / Tag/Nacht** M[odus](#page-1-0)

TAG selektiv löschen

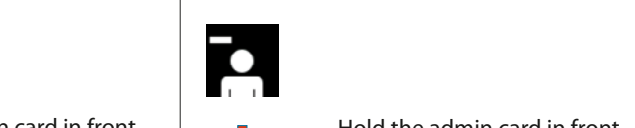

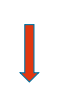

**langes**

Hold the admin card in front of the lock for a **long** time: Switch to the respective menu.

Hold the admin card in front Hold the admin card in fr<br>of the lock long enough: PIN mit Liste löschen Orange bars are displayed.

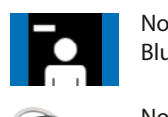

**Entferne** Now remove the adminicard: **Ordinal Blue bars are displayed.** <sup>)</sup>la<br>mi<br>'ec Vorhalten i<br>De wird angez<br>Wird angezeigt.<br>Wird s<br>Spe ns<br>Die Adminkarte notieren Sie bitte

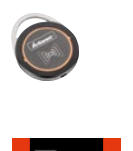

Now delete the entitlement le<br>**Auto**<br>Auto<br>Anit ia<br>C n<br>. t<br>f of the respective TAG transponder by holding it in front of the reader unit.

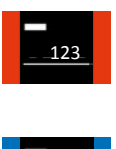

..<br>ed.<br>ner<br>jiti<br>ake **/**<br>er i<br>ntel<br>use The respective memory r<br>e C<br>Cu  $\frac{1}{6}$ necessary. location is displayed. Make a note of the number if

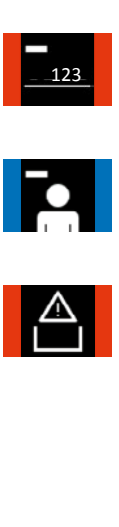

s,<br><sub>Se</sub> Then if necessary enter PIN codes for other users, or allow the menu to close or anow the mend to example.

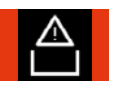

.<br>up<br>me If this symbol lights up: There are no entitlements remaining in the memory.

[ES](#page-105-0)

anlegen oder nach 5 Sekunden wird automatisch das

Die entsprechende Speicherplatzstelle wird angezeigt. Ggf notieren Sie bitte

**langes**

Jetzt kann die Berechtigung des entsprechende TAG-Transponder durch Vorhalten

EN

[Anschließe](#page-27-0)nd können Sie weitere Berechtigungen von TAG-Transpondern löschen oder nach  $$ [automatisc](#page-53-0)h das Menü beendet.

Speicherplatzstelle

## Delete a TAG with a list

TAG mit Liste löschen

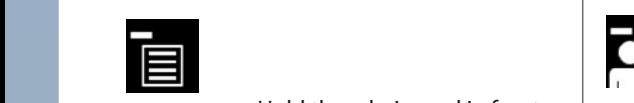

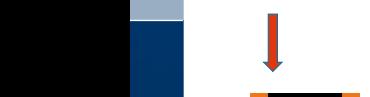

Vorhalten der Adminkarte

Sobald die Adminkarte lang genug vorgehalten wird (Erkennung

nächsten Speicherstelle.

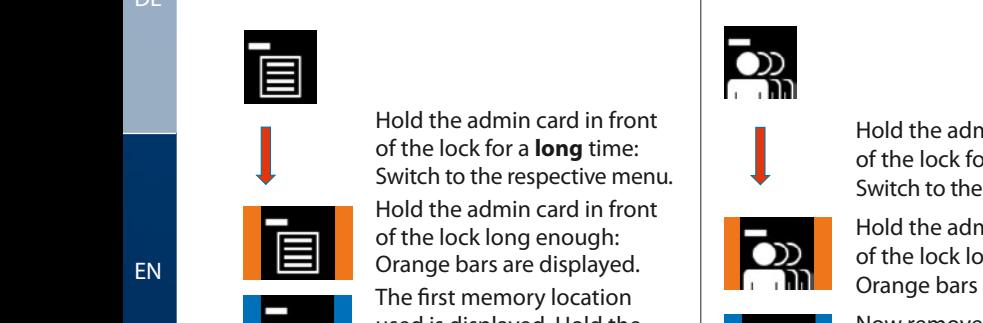

in figh<br>
laye<br>
atic dt<br>
f th<br>
isplain f<br>
in f<br>
in f rit<br>at v<br>is فا<br>Ai D<br>H<br>T<br>T **Entries Sie Sie Sie Speicherstelle.**<br>The first memory location used is displayed. Hold the **Normal TAGE WERE WERE ADDEN WERE A** admin card in front of the **TAGE AND A** Blue bars admin card in front of the data in the lock for a **brief** time: The next die data in the data of the data in the data in the data in the data in the data in the data in the data in the data in the data in the data in the d wählen Sie die **Exercise a Durch and Kurzes Historic Hotel Concernsion is displayed.** Production is displayed.  $\overline{a}$ der Administration is displayed.<br>Now remove the adminicard: Blue bars are now displayed.  $\begin{array}{ccc} \hline \end{array}$  Electronic Schließs Schließsystem G-ELS Schließe Schließe Schließe Schließe Schließe Schließe Schließe Schließe Schließe Schließe Schließe Schließe Schließe Schließe Schließe Schließe Schließe Schließe S vorgehalten wird Adminkarte dari<br>De e<br>16 e<br>Ba Durch **langes** der Adminkarte wechseln Sie in

of the lock for a **brief** time:

PIN-Code werden. eingegeben  $\frac{2.001}{\text{The next memory location is}}$ Durch kurzes  $001$ Adminkarte gelangen Sie zur der Sie zur der Sie zur der Sie zur der Sie zur der Sie zur der Sie zur der Sie zur den Sie zu  $ER$   $-001$ **TAG** Variante **AutoLock / Tag/Nacht** Modus TAG alle löschen

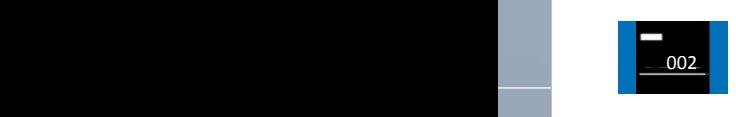

III<br>tin<br>ati ard<br>*rie*<br>ard<br>rie lo<br>arc H<br>Di<br>di וכ<br>Ter<br>SI uispiayeu.<br>Hold the admin card in front of the lock for a **brief** time:  $\vert$ gewünschaftlicher Dies bei die Beispiel und die Beispiel und der Anten und der Einzelt. Die Beispiel und der E displayed. durch orange Speicherstelle Anschließend in<br>N<br>C er<br>Di t<br>s

displayed.

nun die nun die sollten keine die hoordele vollten administration front die hoofde vollten keine die hoofde vollten keine die hoofde vollten keine vollten keine vollten keine vollten keine vollten keine vollten keine vollt of the lock for a **long** time: of the lock for a **long** time:<br>Select the desired memory position. Button. ird<br>Po<br>Di or<br>::<br>v it<br>I i<br>Bal positiv $\mathcal{V}$ 

Hold the admin card in front and the lock long enough.<br>Corange bars are displayed. Hold the admin card in fr<br>of the lock long enough: d<br>م<br>م ii<br>Je<br>Ja rd<br>:<br>ec r<br>I.

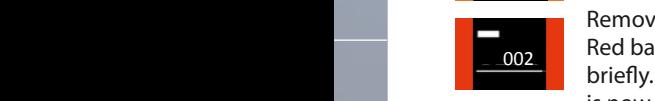

002

Remove the admin card: Red bars are now displayed briefly. This memory location shelpton matrice  $\mathsf{r}$ t<br>1

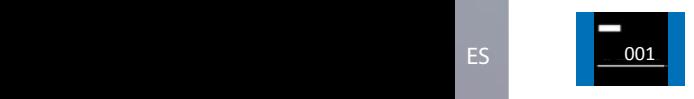

Sollten keine

If required, then delete further memory locations.

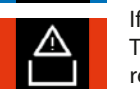

If this symbol lights up: There are no entitlements remaining in the memory.

#### Adminkarte **Pelete all TAGs** Elektronisches Schließsystem G-ELS **TAGAZIA VALUE AUTORIST MODUS**

 $\blacksquare$ 

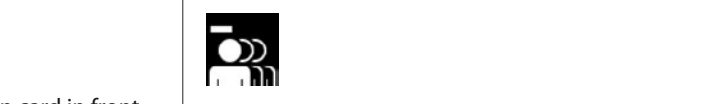

nächsten

 $\overline{\phantom{a}}$ **langes**

 $\overline{\phantom{a}}$ 

t<br>1 der Administrative<br>Administrative

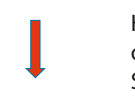

Hold the admin card in fror of the lock for a **long** time: wählen Sie die  $\frac{1}{2}$  or the lock for a long time.<br>Switch to the respective menu. Hold the admin card in front positiv) wird dies PIN mit Liste löschen " Alle Löschen".

Hold the admin card in front Balken angezeigt. Speicherstelle ist nun gelöscht. 000 001 002 002 001 vorhanden sein, wird dieses Symbol **PIN** of the lock long enough: der Adminkarte aktivieren Sie Orange bars are displayed. " Alle Löschen".

Entfernen Sie

Anschließend ow remove the admin ca

Now remove the admin card:

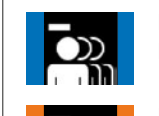

ue bars are now displa <sup>)la</sup><br>ni<br>sp Vorhalten i<br>D wird angezeigt.<br>Wird angezeigt. s<br>Pa ns<br>erste Adminkarte Blue bars are now displayed.

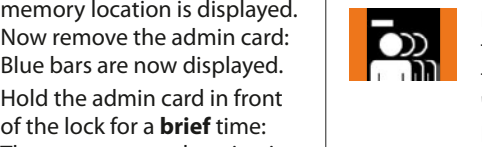

**Entfernen Sie bei**den angezeigt. Die seigt. Die eine angezeigt. Die eine angezeigt. Die eine angezeigt. Die sich<br>Die eine angezeigt. Die bei die bei die bei die bei die bei die bei die bei die bei die bei die bei die bei Hold the admin card in<br>front of the lock for a **long** ..<br>ed. ca<br>aye<br>**ng** ion<br>fro<br>frol.<br>k.ll l in<br>**Ale**<br>Lin n<br>C ie<br>el<br>lo t<br>" time: Activate the function "Delete all".

Belete an .<br>Hold the admin card in front )r<br>e of the lock long enough: Orange bars are displayed.

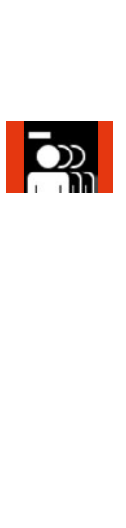

Entfernen Sie

 $\overline{\phantom{a}}$ 

**langes**

 $\overline{\phantom{a}}$ 

 $\overline{\phantom{a}}$ 

 $\overline{\phantom{a}}$ 

wird dieses Symbol

ion is  $\qquad \vert$ 

yv<br>C <sup>,</sup>ug<br>pla<br>red<br>re r Durch kurzes Red bars are displayed. All C<br>F Remove the admin card. TAG transponders are now deleted.

Menü. das jeweilige wechseln Sie in der Adminkarte

jetzt in Blau Die Balken werden

Die erste genutzte Speicherstelle wird angezeigt. Durch kurzes Vorhalten der Adminkarte gelangen Sie zur nächsten Speicherstelle.

Sobald die Adminkarte lang vorgehalten wird (Erkennung positiv) wird dies durch orange Balken angezeigt.

der Adminkarte wechseln Sie in das jeweilige Menü.

Elektronisches Schließsystem G-ELS

Entfernen Sie Adminkarte. Die Balken werden jetzt in Blau dargestellt.

Speicherstelle.

gelangen Sie zur

 $\mathbf{H}$ 

diese Nummer.

wird angezeigt.<br>Die eigenschaftliche Stadt und der Stadt und der Stadt und der Stadt und der Stadt und der Stadt und der Stadt<br>Die eigenschaftliche Stadt und der Stadt und der Stadt und der Stadt und der Stadt und der Stad

Durch kurzes Vorhalten der Adminkarte gelangen Sie zur Speicherstelle.

L

weiteren Nutz

 $\overline{ }$ 

002

Durch **langes** Vorhalten [der Admin](#page-105-0)karte wählen Sie die gewünschte Speicherstelle

ES

Entfernen Sie Adminkarte. Die Balken werden kurz in Rot dargestellt.

Sobald die Adminkarte lang vorgehalten wird positiv) wird dies durch orange Balken angezeigt.

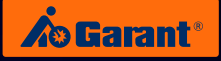

## **5.4** TAG version: Opening and locking the lock

Elektronisches Schließsystem

 $\overline{\phantom{a}}$ 

 $\overline{\phantom{a}}$ 

 $\mathbb{R}$ 

 $\overline{\phantom{a}}$ 

diese Nummer.

 $\overline{\phantom{a}}$ 

 $\mathbb{R}$ 

 $\overline{\phantom{a}}$ 

Menü beendet. automatisch das Sekunden wird oder nach 5 Code eingeben

**TAG input / entitled**

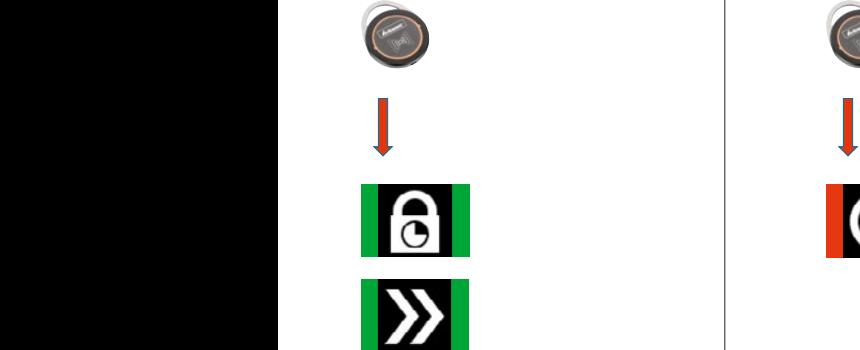

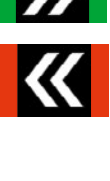

der grünen durch betät<br>Durch betät abschließen Der PIN (4 oder **O TAG input /** t<br>T **locking entitled**

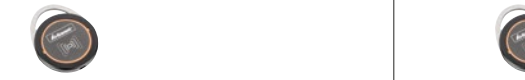

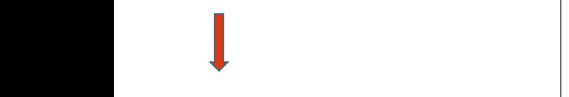

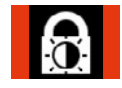

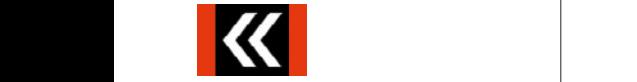

jeweilige Nutzer Jetzt kann der PIN-Code werden. eingegeben

**TAG input / not entitled**

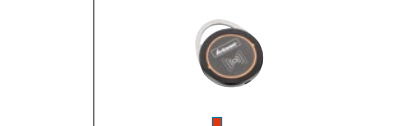

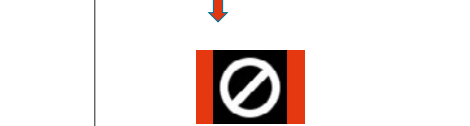

der gründer grünen.<br>Der grünen durch betät<br>Durch betät abschließend Der PIN (4 oder **O TAG input /** Tas<br>D **locking not entitled**

> jeweilige Nutzer Jetzt kann der PIN-Code

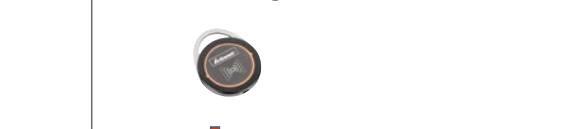

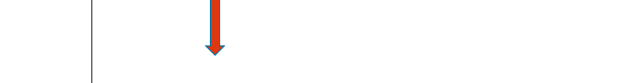

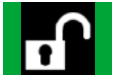

[DE](#page-1-0)

[ES](#page-105-0)

Elektronisches Schließsystem

#### 6. **PIN** / TAG version general functions eral fun anoral functions

AutoCock / Tagward Modus einstellen / Tagward Modus einstellen / Tagward Modus einstellen / Tagward Modus ein<br>Einstellen / Tagward Modus einstellen / Tagward Modus ein der AutoCock / Tagward Modus ein der AutoCock / Tagw

Durch kurzes Vorhalten der

**AutoLock / set Day / Night mode**

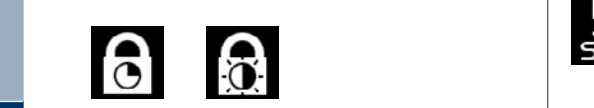

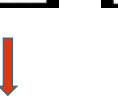

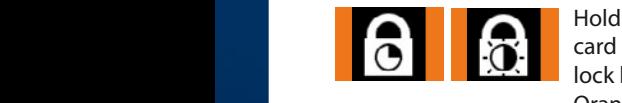

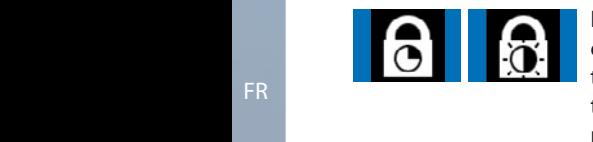

Sobald die the lock for a **long**<br>time: Switch to the time: Switch to th<br>respective menu. positiv) wird dies the lock for a **long** Hold the admin der Administration Sie in Sie in Front of the lock for a **long**en and the sie zur nächsten sie zur nächsten and the sie zur nächsten and the sie zur nächsten sie zur nächsten and the sie zur nächsten sie zur nächsten ander nun die Die Balken werden jetzt in wit<br>Vive<br>Ie a Menüpunkteintrag.  $\begin{array}{c} \begin{array}{c} \text{Card} \end{array} \\ \text{that} \end{array}$ automatic version of the second time: SWI<br>Nacht Modus einstellen werden der SWI das jeweilige van die voor die volgelige van die volgelige van die volgelige van die volgelige van die volgelige van die volgelige van die volgelige van die volgelige van die volgelige van die volgelige van die volgelige v ld<br>co<br>er  $\int_{0}^{\infty}$ ig<br>h<br>. pr<br>cl<br>! !

durch orange Blau dargestellt. Durch admin and Hold the admin durch the SCC enough: 0 **Autory**<br>Autory<br>Autory<br>Autory enterne Sie <u>in die Berkronisches Schließer (der Schließer der Schließer (d. 1988)</u><br>Elektronisches Schließer (d. 1988) displayed. Die Balken Vorhalten der Adminkarte wählen Sie die ard in front of the der Administration<br>Menupunktein Sie in der Administration (d. 1998)<br>1999 – Montpolite III in der Administration (d. 1999)<br>1999 – Montpolite III in der Administration (d. 1999) ند<br>مار .<br>g ו<br>נו Durch **langes** das jeweilige Durch **langes**

Fachtmed<br>
Elektronisches Schließe<br>
Elektronisches Schließe<br>
Elektronisches Schließe<br>
Elektronisches Schließe card: Blue bars are<br>now displayed. k f<br>he<br>iter<br>lay<br>e tl Hold the admin card in front of the lock for a **brief** end the carrier<br>time: The next Sobald die Adminkarte lang (Erkennung positiv) wird dies durch orange Funktion aus.  $\frac{1}{\pi}$  remove the admin now displayed.  $\epsilon$  | grüne Balken angezeigt. mie: The Hext<br>menu item entry we hem sing your part of the signal point of the signal point of the signal point of the signal point of the signal point of the signal point of the signal point of the signal point of the signal point of the signal point Adminkarte lang nt<br>J<br>d ry<br>nv w<br>r zur nächsten Menüpunkteintrag.

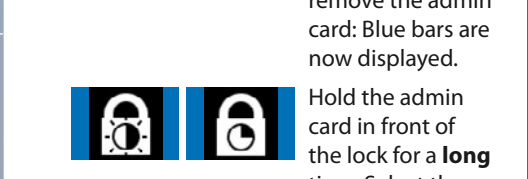

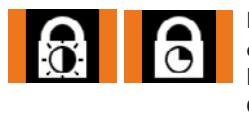

Sobald die Adminkarte lang genug vorgehalten wird Die gewünschte Funktion ist nun  $\epsilon$  $\sim$ gewünschte  $\blacksquare$ (Erkennung  $\blacksquare$ durch orange Balken angezeigt. **Durch kurzes Voltanis II. Function is now** Sobald die Adminkarte lang genus vorgehalten der den antiken den antiken den antiken den antiken den antiken den antiken den antiken den antiken den antiken den antiken den antiken den antiken den antiken den antiken den antiken den antiken den anti Entfernen Sie nun die Adminkarte. zur nächsten Menüpunktein Menüpunktein (\* 1858)

Funktion ist nun

durch orange

Adminkarte.

#### spl<br>ea<br>fro time: Select the gespeichert. Diese Schließsystem Gestreichert. Diese Schließsystem Gestreichert. Diese Schließsystem Gestreich<br>Diese Schließsystem Gestreich des Schließsystem Gestreich des Schließsystem Gestreich der Schließe Schließe Sc Die gewünschte Funktion ist nun wird kurz durch riold the adminited<br>card in front of the lock for a **long** u<br>iii<br>Id  $\overline{ }$ io<br>D رد<br>On<br>Pr e<br>ist<br>is سا<br>Spe n<br>id<br>id :<br>n<br>. Balken werden Euru III

Balken angezeigt. Hold the admin riold the during<br>card in front of the **zur durch kurzes Vorhalten Menüpunktein**tragen Sie lock long enough: Orange bars are angezeigt. displayed. wird kurz durch durch durch durch durch durch die koning von die koning von die koning von die koning von die <br>Geografia n:<br>.

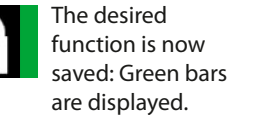

der Adminkarte

genug

## **Elektronisches Schließer Schließe Schließe Schließe Schließe Schließe Schließe Schließe Schließe Schließe Schl**<br>Elektronisches Schließe Schließe Schließe Schließe Schließe Schließe Schließe Schließe Schließe Schließe Schl

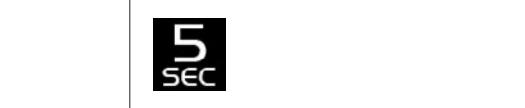

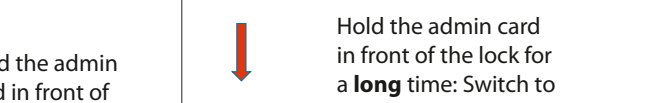

 $\overline{\phantom{a}}$ **langes**

 $\overline{\phantom{a}}$ 

 $\overline{\phantom{a}}$ 

**langes**

 $\overline{\phantom{a}}$ 

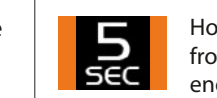

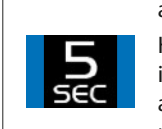

**PERIME THE RESPECTIVE THEFTU.**<br>**PIN** Hold the admin card in especies wird wird current. **Exe** enough: Orange bars are displayed. the respective menu. grüne Balken y<br>s<br>| Pudr<br>Pane:<br>Pin Liste local<br>Pin Pudre r<br>Ic  $\ddot{\cdot}$ 

Funktion ist nun

displayed. Now remove the admin card: Blue wird kurz durch **brief**<br>Lurch kars are now displayed. positiv) wird dies in front of the lock for a **brief** time: The next menu item entry is Die gewünschte pr<br>ct<br>.<br>... dur<br>Durch<br>Fr it<br>I<br>ic sp<br>it li<br>e<br>ti ا<br>is r<br>! r<br>t Hold the admin card

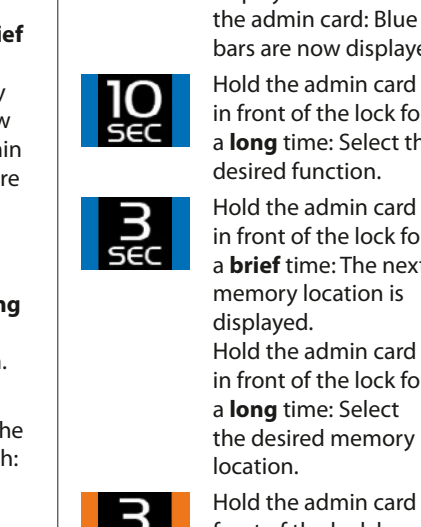

ا<br>ا

r<br>i<br>c

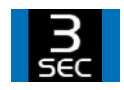

*d*<br>or<br>the<br>d m front or the lock for<br>a **brief** time: The next<br>memory location is<br>displayed n<br>D<br>C a **long** anne. Select the Hold the admin card in front of the lock for memory location is displayed.

in front of the lock for a **long** time: Select the

 $\begin{bmatrix} 1 \\ 1 \\ 1 \end{bmatrix}$ Hold the admin card in front of the lock for a **long** time: Select the desired memory location.

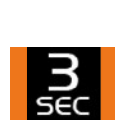

wird die ses Symbolses Symbolses Symbolses Symbolses Symbolses Symbolses Symbolses Symbolses Symbolses Symbolses Symbolses Symbolses Symbolses Symbolses Symbolses Symbolses Symbolses Symbolses Symbolses Symbolses Symbolses

 $\overline{\phantom{a}}$ 

 $\overline{\phantom{a}}$ 

m<br>d<br>im ب<br>Ber<br>Dr Ti<br>Sol are displayed. Hold the admin card in front of the lock long enough: Orange bars

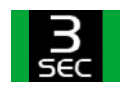

gespeichert. Diese Stadt und der Stadt und der Stadt und der Stadt und der Stadt und der Stadt und der Stadt u<br>Diese Stadt und der Stadt und der Stadt und der Stadt und der Stadt und der Stadt und der Stadt und der Stadt

The desired function is now saved: Green bars are displayed.

EN [orange wird dies durch \(Erkennung positiv\) vorgehalten wird](#page-27-0) karte lang genug [Balken](#page-27-0) 

der Adminkarte

DE

Sobald die Adminkarte lang genug vorgehalten wird (Erkennung) positiv) wird dies durch orange Balken angezeigt.

AutoLock / Tag/Nacht Modus einstellen

AutoLock / Tag/Nacht Modus einstellen

AutoLock Zeit einstellen

 $\mathcal{A}(\mathcal{A})$ 

Elektronisches Schließsystem G-ELS

Elektronisches Schließsystem G-ELS

Elektronisches Schließsystem G-ELS

Vorhalten

Menü.

Vorhalten der Adminkarte werkeln Sie in das jeweilige

dargestellt. jetzt in Blau Die Balken werden

wird angezeigt.<br>Die eigenschaftliche Schwarzeigt.<br>Die eigenschaftliche Schwarzeigt.

L

Entfernen Sie Adminkarte. Die Balken werden jetzt in Blau dargestellt.

Balken angezeigt.

Entfernen Sie Adminkarte. werden jetzt in Blau dargestellt.

weiteren Nutz

 $\overline{\phantom{a}}$ 

Durch **langes**

ES Vorhalten der Adminkarte Durch **langes** Vorhalten

der Adminkarte wechseln Sie in das jeweilige

Durch **langes** wählen Sie die gewünschte Funktion aus.

44 vorgehalten wird positiv) wird dies

Balken angezeigt.

Adminkarte lang (Erkennung positiv) wird dies

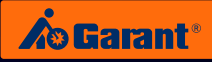

## **Set the display alignment**

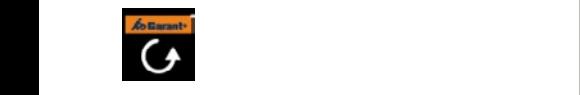

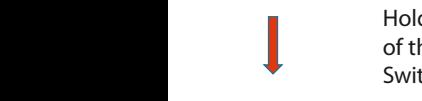

Hold the admin card in front der Admin-Switch to the respective menu. Find the daminkard in hone<br>
of the lock for a **long** time: of the lock for a lock for a lock for a lock for a lock for the lock in the school. Blau dargestellt. **P**<br>P<br>P<br>P das<br>...<br>... t<br>N der Administration Controller<br>Der Administration Controller

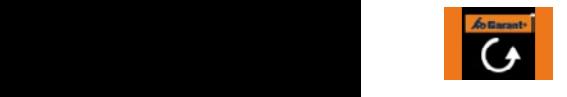

Hold the admin card in front ard<br>Isp<br>Isp of the lock long enough:<br>Orange bars are displave **Durch kurzes Vorhalten Sie zur nächsten Administrationer Menüpunkteintragen Sie zur Neuer Schließeit ein Menüpu** in<br>:<br>ec )<br>Dr it<br>I i<br>Bal<br>La

Sobald die **Administration** genug vorgehalten  $\blacksquare$ positiv) wird dies durch orange

**Auto**<br>**A**idi **der Blue bars are now displayed.** Durch kurzes Vorhalten der Adminkarte gelangen Sie zur nächsten Menüpunkteintrag. Durch kurzes Vorhalten der Adminkarte gelangen Sie zur nächsten Menüpunkteintrag.

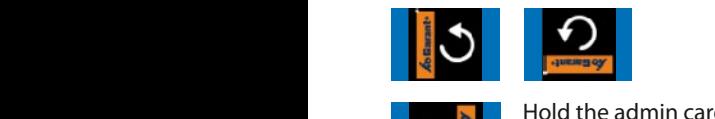

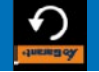

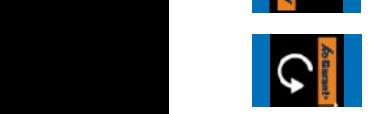

ven<br>
in f<br>
laye<br>
in f<br>
in f<br>
in f ard<br>**bng**<br>ard<br>no l<br>H<br>O Hold the admin card in front of the lock for a **long** time: Select the desired function. vorgehalten wird positiv) wird dies vorgehalten wird suomen dargestellt.<br>Televisionen dargestellt.

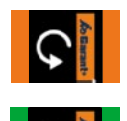

Frankrikarten wird in die vorgehalten wird vor die einer die vormten wird vor die eine die gespeichert. Die vorgehalten wird vor die vorgehalten die vorgehalten die vorgehalten die vorgehalten die vorgehalten sie die vorge .<br>5 Stel<br>5 Ste Di<br>Ta<br>De Hold the admin card in front **the search of the Select Lange bars are displayed.** .<br>Spe<br>Pr  $\mathfrak{p}$ t<br>1

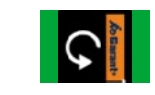

isp<br>ior<br>ba  $\begin{array}{|c|c|c|c|}\n\hline\n\end{array}$  The desired function is **Geräteinformationen angezeigt. Ein** des Enternen Sie angezeigt. Durch angezeigt. Durch angezeigt. Durch angezeigt. Durch angezeigt. Durch angezeigt. Durch angezeigt. Durch angezeigt. Durch angezeigt. Durch angezeigt. Durc **displayed.** Elektronisches Schließe Schließe Schließe Schließe Schließe Schließe Schließe Schließe Schließe Schließe Schließe Schließe Schließe Schließe Schließe Schließe Schließe Schließe Schließe Schließe Schließe Schließe Schließe positiv) wird dies  $\ddot{e}$  $\frac{1}{2}$ 

## View device information

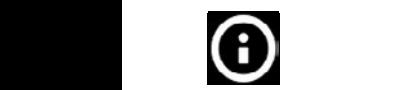

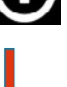

Hold the admin card in front Vorhalten of the lock for a **long** time:<br>Switch to the respective men Switch to the respective menu. e<br>P<br>Pina an<br>P it<br>nt Speicherstellen<br>Speicherstellen

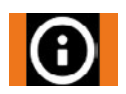

Balken angezeigt.

Entfernen Sie nun Adminkarte. jetzt in Blau Die Balken werden

Hold the admin card in front Elektronisches Schließsystem arc<br>10<br>adı **AutoLock** noid the adminiteard in it<br>of the lock long enough: 2<br>2<br>2 u<br>k Now remove the admin card: The information window Orange bars are displayed. appears.

## **Set the display brightness** Elektronisches Schließsystem G-ELS

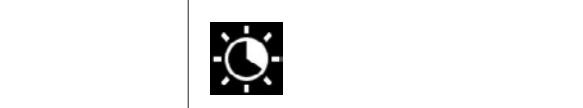

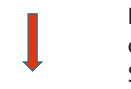

 $\overline{\phantom{a}}$ **langes**

 $\overline{\phantom{a}}$ 

Hold the admin card in front of the lock for a **long** time: Switch to the respective menu.

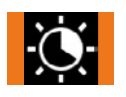

Hold the admin card in front **Hold the admin card in fr<br>of the lock long enough:** PIN mit Liste löschen **zur Neu** Orange bars are displayed.

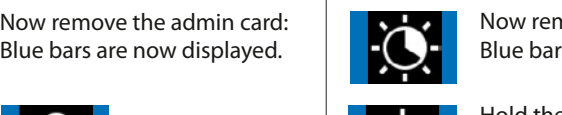

Durch **langes**

Adminkarte lang

wird (Erkennung positiv) wird dies

d<br>Ly ar<br>et a<br>l.

Funktion aus.

 $\overline{\phantom{a}}$ 

**langes**

 $\overline{\phantom{a}}$ 

Now remove the admin card: Blue bars are now displayed. <sup>)la</sup><br>ni<br>sp To<br>It i<br>De .<br>ا -<br>Da<br>D ns<br>e<br>e Adminkarte Durch **langes** der Adminkarte

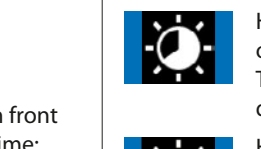

Hold the admin card in front of the lock for a **brief** time: The next memory location is angezeigt. Die gewünschte Durch **langes** Vorhalten displayed. ..<br>ed. ca<br>aye fro<br>frome:<br>frome:<br>fro lin<br>**f**t<br>Lin h<br>is e<br>D T<br>C vorgehalten wird positiv) wird dies Balken angezeigt. Die gewünschte Funktion ist nun

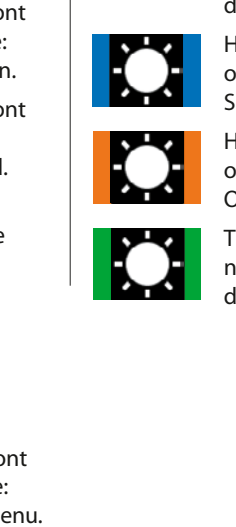

 $\overline{\phantom{a}}$  Hold the admin card in front e<br>Ir e<br>Administrative of the lock for a **long** time: Select the desired function. anger angen gespeichert. Dies

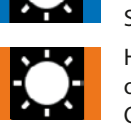

**g** ti<br>unc<br>d ir<br>pla e<br>Lu riold the durinn eard in n<br>of the lock long enough: Hold the admin card in front Orange bars are displayed.

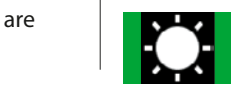

ed.<br>ire The desired function is<br>now saved: Green bars are<br>displayed. The desired function is displayed.

[FR](#page-53-0)

Die gewünschte Funktion ist nun gespeichert. Diese werden wird kurz durch grüne Balken angezeigt.

EN

durch orange

Die gewünschte

# 7. Installation in GARANT storage cabinets

## **7.1 Swing doors and sliding doors**

(Product group 92 – 95, 97, 98)

Doors with locking rods: Start from step 1 Doors without locking rods: Start from step 2.1 a

#### **Step 1:**

Using side cutters, pull the two clamping discs a and b on the interior of the door off the bolts. Remove the locking rods.

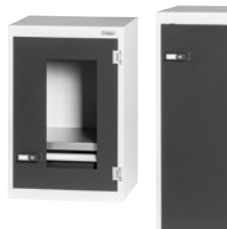

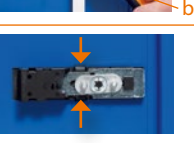

### **Step 2.1:**

Press the two clamping brackets together from above and below...

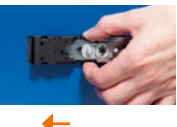

**Step 2.2:**  ... and at the same time push the lock unit to the left as far as the stop in the panel cut-out. This applies to right-hand closing doors (for left-hand closing doors = the installation situation is turned through 180 $^{\circ}$ ).

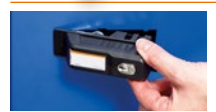

#### **Step 3:**

You can now remove the lock unit from the outside. Pull the mechanical lock unit off the door towards the outside.

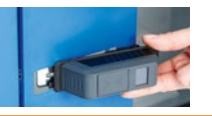

#### **Step 4:**

Insert the electronic lock unit with the slides into the installation aperture. The cover plate now lies on the door panel.

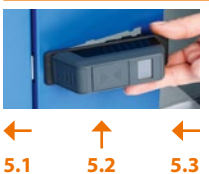

## **Step 5.1:**

Push the lock unit to the left into the installation aperture and... **Step 5.2:**

... press the lock body to the right straight into the door panel. The small lug on the right in the door panel is fed in this way into the rear groove of the lock body. **Step 5.3:** 

Move the handle in the direction of insertion in the installation aperture until it locks into place (type of bayonet lock).

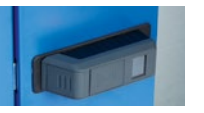

### **Step 6:**

The cover plate of the lock unit is positioned firmly against the door panel.

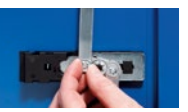

**Step 7:** (For doors with locking rods only) Position the locking rods on the inside of the door back on the bolts and fasten them with the clamping discs.

#### **Your electronic lock unit is now ready for use.**

[EN](#page-27-0)

[FR](#page-53-0)

[IT](#page-79-0)

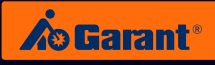

## **7.2 Drawer cabinets**

## **Before beginning the conversion,** please remove the top drawers in order to gain access to the locking mechanism. **Step 1:**  Lever the panel out of the bar using a screwdriver. The clamps on the panel will break off in the process. **Step 2:**  Pull the panel forwards off the bar. It will disengage from the horizontal locking rod. **Step 3:**  Pull the horizontal locking rod with the attachment (a) out of the rear mount. Pull the attachment off the rod. **Step 4:**  Please ensure that the locking tappet is positioned to the left of the mount before inserting the locking rod into the mount. **Step 5:**  Place the new attachment (b) on to the horizontal locking rod and insert the rod with the attachment back into the mount (please order the attachment separately: Bell crank 942909\_2). (Product group 93 (from August 2019) and 94 (until July 2019)) **Step 6:**  Insert the electronic lock unit with the front shoulder (c) to take the locking rod into the installation aperture. **Step 7.1:**  Push the lock unit to the left into the installation aperture. **Your electronic lock unit is now ready for use. Step 7.2:**  Press the lock body to the right straight into the bar. The small lug on the right in the bar cut-out is fed in this way into the rear groove of the lock body. Ensure that the locking rod is positioned in the mount in the lock body at the bar. **Step 7.3:**  Move the handle in the direction of insertion in the installation aperture until it locks into place. (type of bayonet lock). *Interior view of the bar* a b c

[DE](#page-1-0)

[ES](#page-105-0)

www.hoffmann-group.com and a state of the state of the state of the state of the state of the state of the state of the state of the state of the state of the state of the state of the state of the state of the state of th

## **7.3 Drawer unit of workbenches**

(Product groups 92 and 93 (until July 2019))

**Before beginning the conversion,** please remove the top drawers in order to gain access to the locking mechanism.

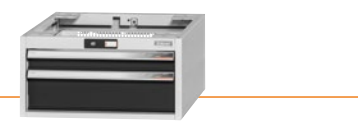

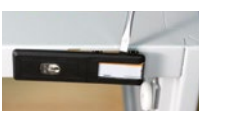

**Step 1:**  Lever the panel out of the bar using a screwdriver. The clamps on the panel will break off in the process.

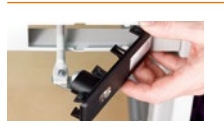

## **Step 2:**

Pull the panel forwards off the bar. You will pull the horizontal locking rod out at the same time. Disconnect the locking rod from the panel (open the nuts).

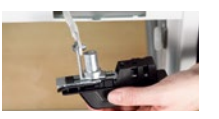

#### **Step 3:**

Screw the right end of the locking rod to the bracket on the rear side of the electronic lock unit. Insert the locking rod through the installation aperture back into the housing.

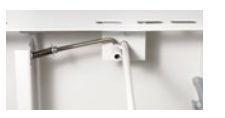

#### **Step 4:**

Insert the locking rod into the retaining bore on the rear side of the housing; in the process, insert the spring-mounted traverse rod into the side sleeve on the locking rod.

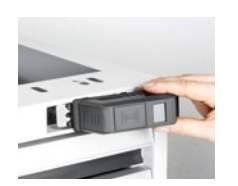

# **5.1 5.2 5.3**

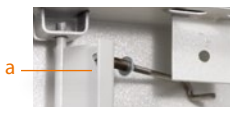

## **Step 5.2:**

**Step 5.1:** 

Press the lock body to the right straight into the bar. The small lug on the right in the bar cut-out is fed in this way into the rear groove of the lock body.

Push the lock unit to the left into the installation aperture.

#### **Step 5.3:**

Move the handle in the direction of insertion in the installation aperture until it locks into place. (type of bayonet lock).

#### **Step 6:** Fine adjustment:

Push a drawer into the housing. The spring-mounted traverse locking rod leads to the lock panel. You will find the nut (a) on the inside of the lock panel. You can use this nut to set the position of the lock panel. If the nut is unscrewed, the panel moves to the left = further insertion of the lock. If the nut is screwed in, the panel moves to the right = less insertion of the lock. The setting is correct when the drawer engages firmly with the latch on the lock panel as the drawer is pushed into the housing.

**Your electronic lock unit is now ready for use.**

[DE](#page-1-0)

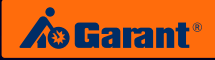

## **7.4 Drawer unit of workbenches (WIP locking)**

(Article Nos. 93 3810, 93 3820 and 93 3900) WIP locking

**Before beginning the conversion,** please remove the top drawers in order to gain access to the locking mechanism.

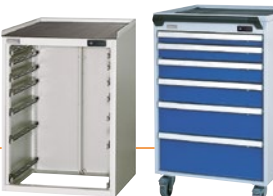

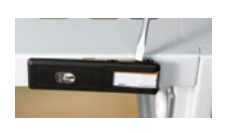

**Step 1:** 

Lever the panel out of the bar using a screwdriver. The clamps on the panel will break off in the process.

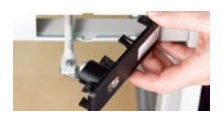

### **Step 2:**

Pull the panel forwards off the bar. You will pull the horizontal locking rod out at the same time. Disconnect the locking rod from the panel (open the nuts).

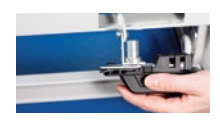

### **Step 3:**

Screw the right end of the locking rod to the bracket on the rear side of the electronic lock unit. Insert the locking rod through the installation aperture back into the housing.

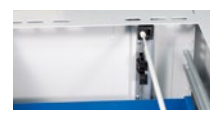

#### **Step 4:**

Insert the locking rod into the white mount at the rear of the housing.

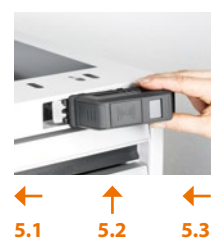

#### **Step 5.1:**

Push the lock unit to the left into the installation aperture.

## **Step 5.2:**

Press the lock body to the right straight into the bar. The small lug on the right in the bar cut-out is fed in this way into the rear groove of the lock body.

### **Step 5.3:**

Move the handle in the direction of insertion in the installation aperture until it locks into place (type of bayonet lock).

### **Your electronic lock unit is now ready for use.**

[DE](#page-1-0)

[FR](#page-53-0)

# 8. Changing the battery

**The device has several battery warning levels.**

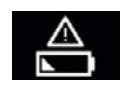

Warning level I low battery.

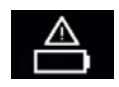

Warning level II change the battery immediately.

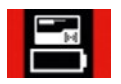

Warning level III lock can be operated only with the admin card.

## **How to change the battery correctly:**

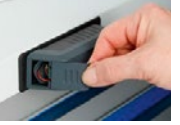

**Step 1:** Apply some pressure to the battery compartment cover, and push it off.

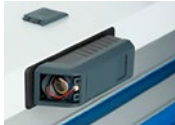

**Step 2:** To change the battery first remove the old empty battery.

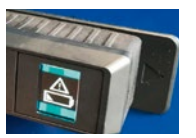

#### **Step 3:**

Operate the lock with a transponder or by entering a PIN. (Background: The lock has residual memory and initially may not recognise the new battery and thus would still display the message "empty battery").

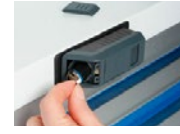

**Step 4:**

Now wait for **1 minute** before inserting the new battery.

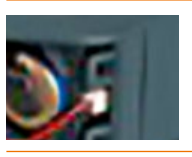

#### **Step 5:**

First push the battery into the battery compartment, then plug in the connection. Make sure that the plug-in connection fully snaps into place the first time. It is not possible to readjust it! In this case you have to restart the process from Step 2.

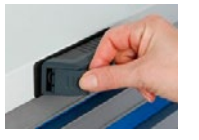

#### **Step 6:**

Slide the battery compartment cover into the device until it clicks home.

[IT](#page-79-0)

[FR](#page-53-0)

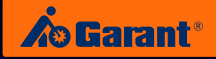

# 9. Technical data

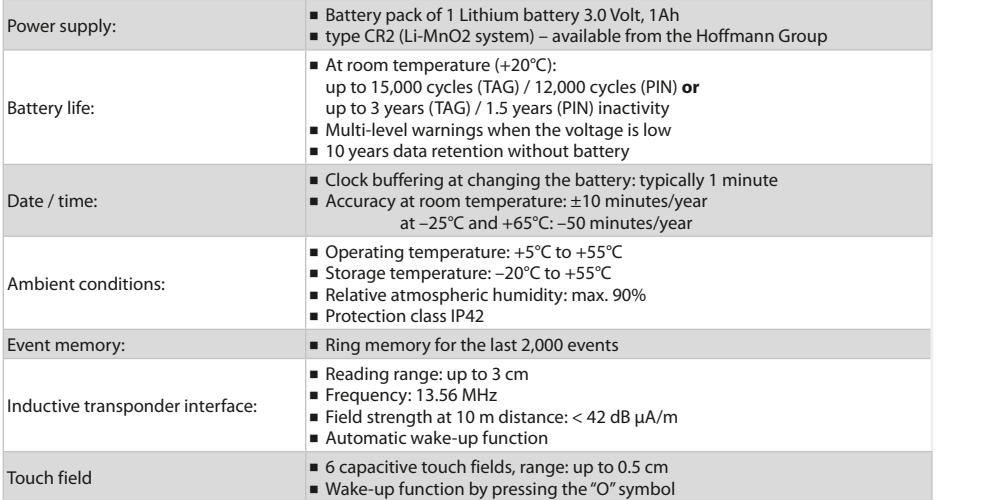

# **BY APP ON YOUR SMARTPHONE OR TABLET.** 10. Management – easy and smart

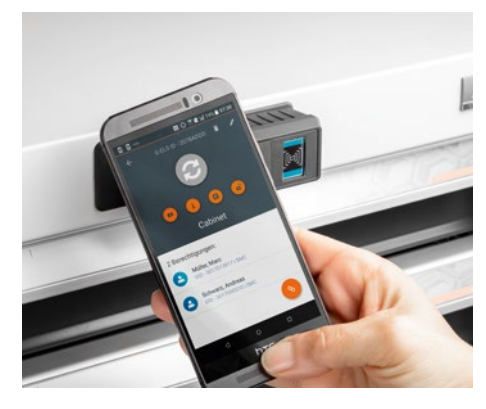

## Locking system management by app:

- Easy and intuitive user guidance.
- The comprehensive APP replaces the Admin Card. (Holding the admin card in front of the lock lets you page through the menu and program the G-ELS).
- With the G-ELS Admin Software APP you have a complete overview of your locking system.
- Manage you locks and your employees: – Former users can easily be deleted from the database. – Access rights can be individually assigned.
- Check a status, e.g. battery status.
- For devices with an NFC interface and Android.

[DE](#page-1-0)

[EN](#page-27-0)

[FR](#page-53-0)

# 11. Disposal

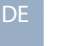

## **CAUTION:**

Please do **not** dispose of batteries and electronic components in non-recyclable waste. To ensure environmentally friendly disposal, please consult us directly.

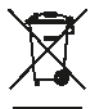

## **Contact:**

Hoffmann Supply Chain GmbH Franz-Hoffmann-Str. 3 D-90431 Nuremberg Germany https://www.hoffmann-group.com

[EN](#page-27-0)

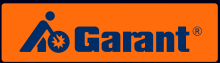

# 12. Access list

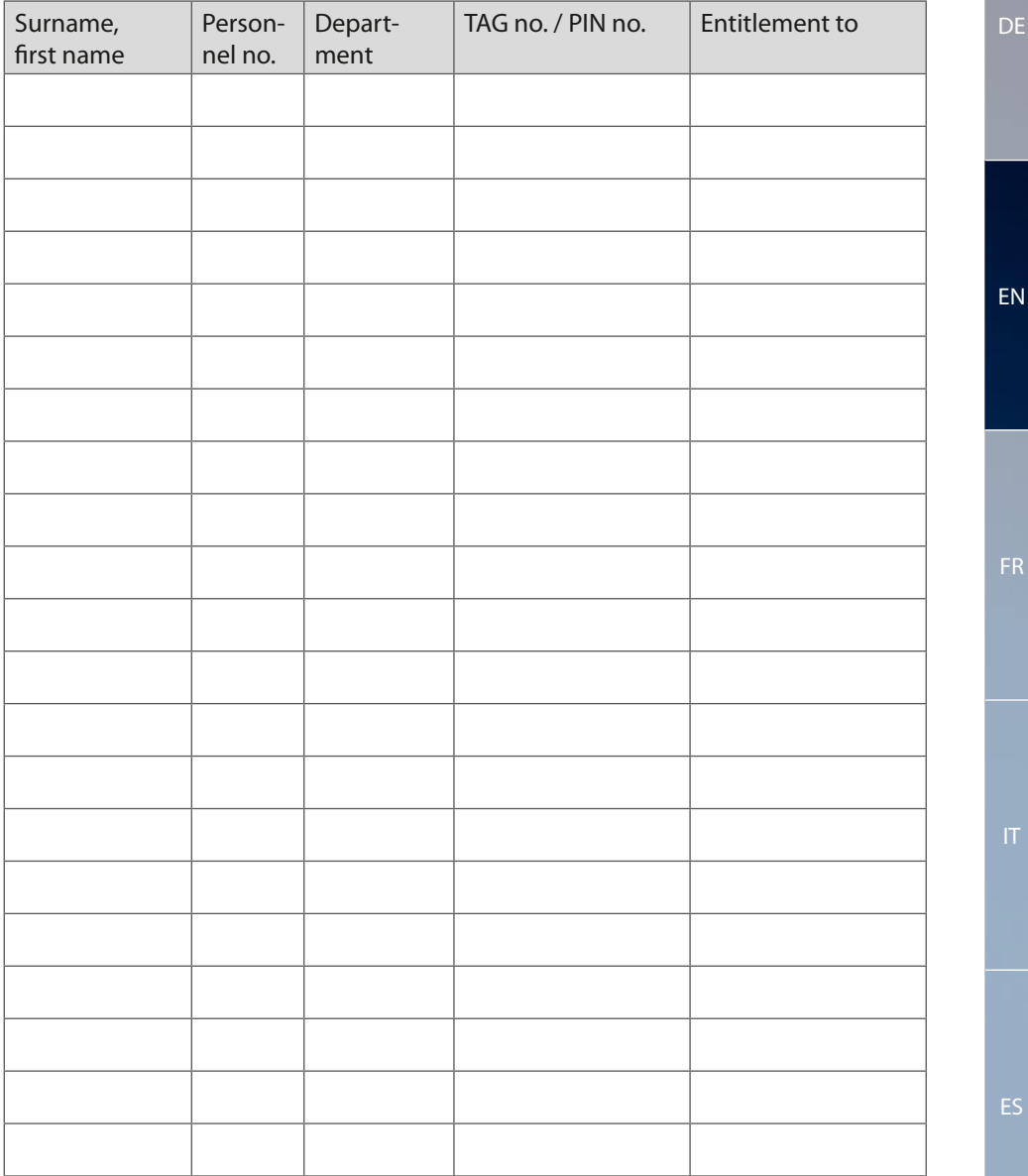

<span id="page-53-0"></span>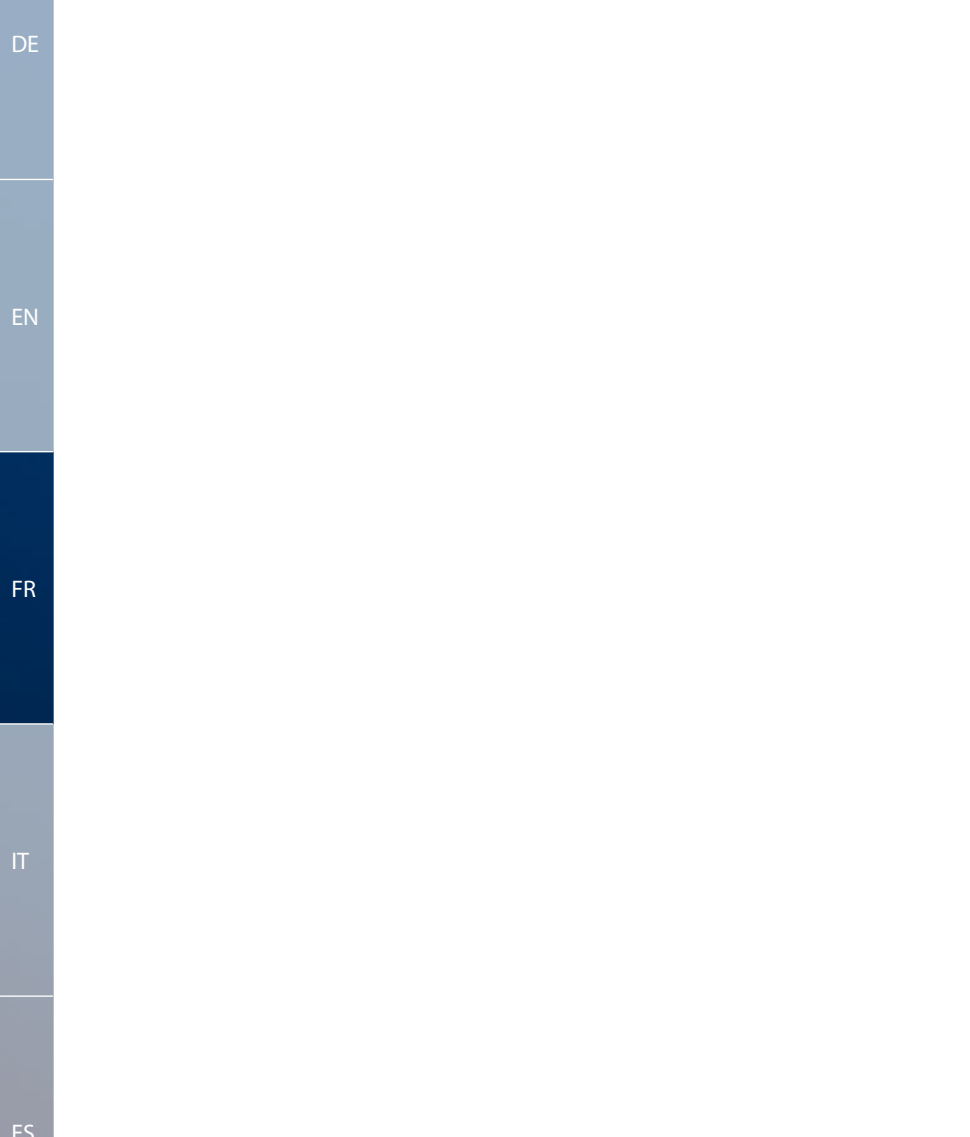

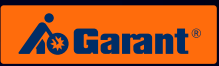

# Sommaire

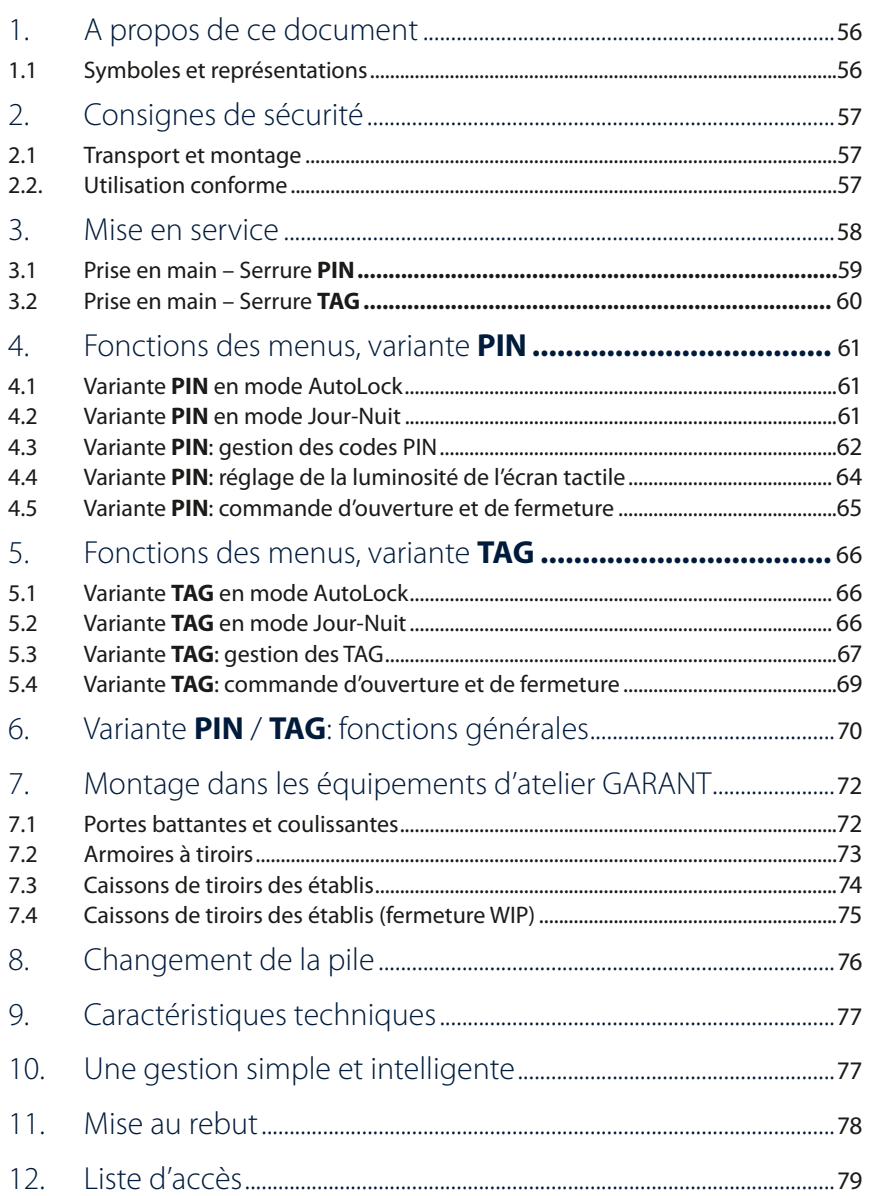

EN

 $FR$ 

# <span id="page-55-0"></span>1. A propos de ce document

## **1.1 Symboles et représentations**

## **Avertissements**

Cette notice contient des avertissements sur les dommages matériels et corporels.

- ▶ Lisez ces avertissements et tenez-en toujours compte.
- ▶ Respectez toutes les mesures identifiées par un symbole et un terme d'avertissement.

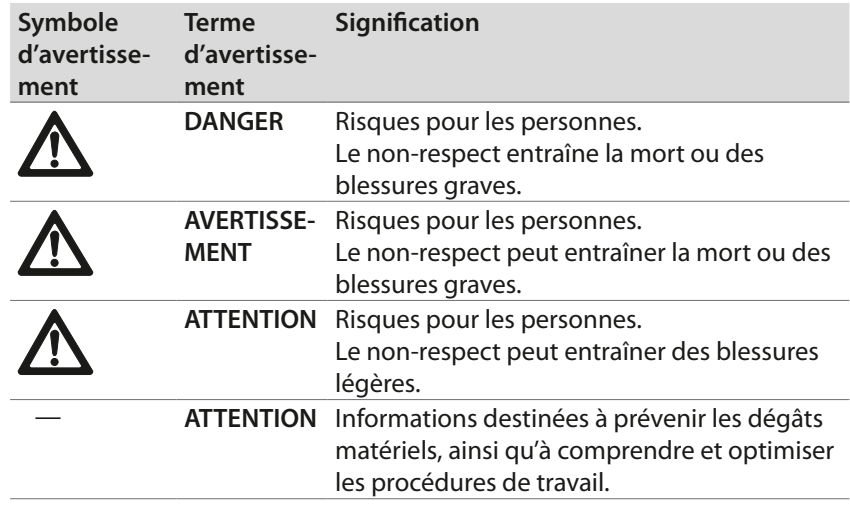

## **Autres symboles et représentations**

Pour garantir une utilisation correcte, les informations importantes et les conseils techniques sont mis en évidence.

## **Symbole Signification**

« Remarque importante »

« Information supplémentaire »: renvoie à d'autres documents et informations

Symbole d'une action: une action de votre part est nécessaire.

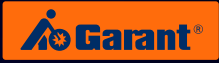

# <span id="page-56-0"></span>2. Consignes de sécurité

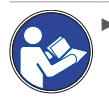

▶ Lisez, respectez et conservez la notice d'utilisation à des fins de consultation ultérieure, et gardez-la toujours à disposition.

## **2.1 Transport et montage**

- ▶ N'utilisez que des engins de levage adaptés au transport vers le lieu de l'installation.
- ▶ Dégagez les voies de transport.

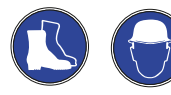

Portez des chaussures de sécurité et un casque de protection.

## **2.2. Utilisation conforme**

- ▶ Système de fermeture électronique pour montage ultérieur dans les équipements d'atelier GARANT à partir de l'année de construction 2006 (poignée coulissante et cache-serrure).
- ▶ Les opérateurs et les utilisateurs sont seuls responsables des blessures et/ou des dégâts matériels éventuels occasionnés par un usage non conforme.

[FR](#page-53-0)

[DE](#page-1-0)

[EN](#page-27-0)

## <span id="page-57-0"></span>3. Mise en service

Veuillez impérativement lire avec attention les chapitres qui suivent avant de mettre en service votre système de fermeture électronique GARANT (Electronic Locking System, G-ELS).

## **Eléments fournis:**

Serrure électronique G-ELS 960015 Cache-clavier (Touchfeld-Cover) Outil (pour fixation du cache-clavier)

## **Eléments à commander séparément:**

Admin-Card (TAG ou PIN) 960013\_TAG/PIN TAG (en cas d'utilisation en mode TAG) 960018\_TAG

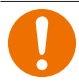

## **ATTENTION:**

Conserver l'AdminCard avec soin. Elle est la clé principale de votre système de fermeture. Veuillez noter le numéro de série séparément à des fins de sécurité.

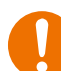

## **ATTENTION:**

Une fois qu'un appareil a "appris" à reconnaître le mode PIN ou TAG, il ne peut pas être réinitialisé et reste dans le mode PIN ou TAG sélectionné. Une combinaison des deux modes n'est pas possible.

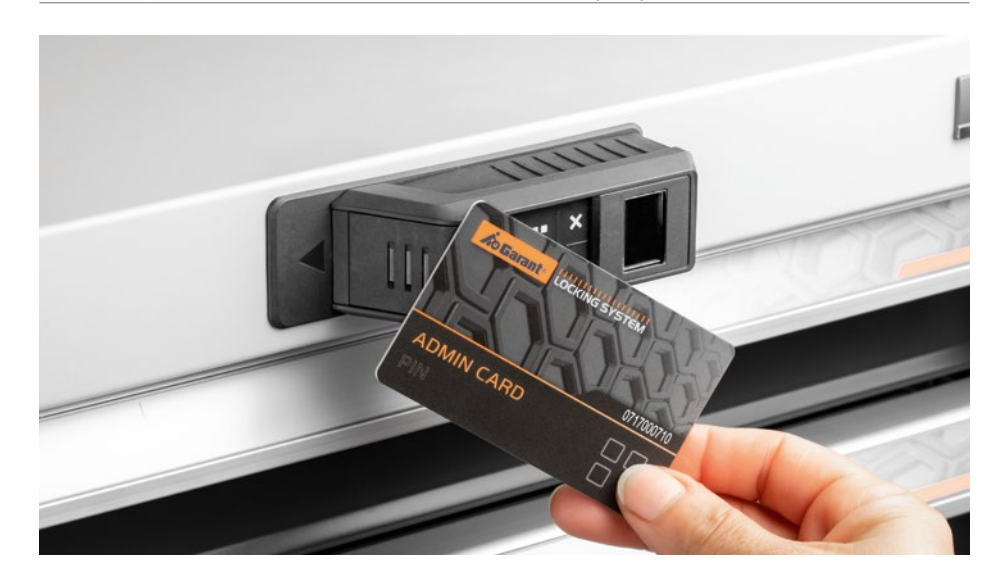

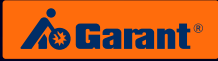

## <span id="page-58-0"></span>**3.1 Prise en main – Serrure PIN**

1. Lors de l'activation du mode « PIN », vous pouvez mettre de côté le cacheclavier (Touchfeld-Cover) fourni et le petit outil. Ces éléments **ne** sont **pas** nécessaires en mode « PIN ».

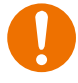

## **ATTENTION:**

Lors de l'utilisation de la serrure en mode PIN, n'enfoncez en aucun cas le cache-clavier sur le clavier, au risque de ne plus pouvoir retirer le cacheclavier sans l'endommager !

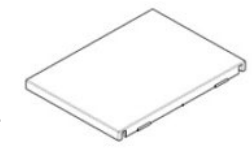

Le cache-clavier **n**'est **pas** nécessaire en mode « PIN ».

- 2. Pour démarrer le système G-ELS, assurez-vous que la pile est connectée dans son logement (voir chapitre 8: Remplacement de la pile).
- 3. Le système G-ELS est activé dans le mode correspondant (PIN) lorsque vous présentez votre **Admin Card PIN** quelques instants (2-3 secondes) devant le système G-ELS.
- 4. Votre système G-ELS est désormais prêt à fonctionner et signale cet état à l'aide d'un écran d'accueil correspondant !

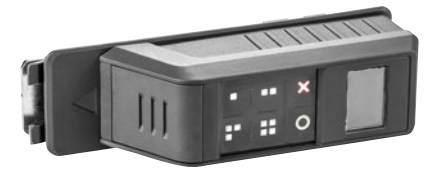

## <span id="page-59-0"></span>**3.2 Prise en main – Serrure TAG**

- 1. Lors de l'activation du mode « TAG », le clavier (Touchfeld) est désactivé et ne sera pas utilisé.
- 2. Le clavier peut être recouvert définitivement avec le cache fourni.
- 3. Pour ce faire, enfoncez le cache fermement sur le clavier jusqu'à ce qu'il s'enclenche. A cette fin, utilisez l'outil fourni (voir photo).

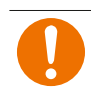

### **ATTENTION:**

Le cache-clavier est alors fermement enclenché et ne pourra plus être retiré !

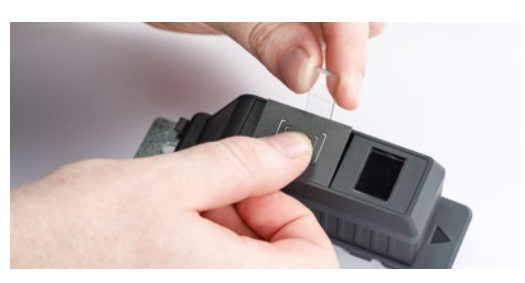

En mode « **TAG** », enfoncez fermement le cacheclavier sur le clavier à l'aide de l'outil. **\*CLIC\***

- 4. Pour démarrer le système G-ELS, assurez-vous que la pile est connectée dans son logement (voir chapitre: Ouverture du logement pour pile).
- 5. Le système G-ELS est « activé » dans le mode correspondant (TAG) lorsque vous présentez votre **Admin Card TAG** quelques instants (2-3 secondes) devant le système G-ELS.
- 6. Votre système G-ELS est désormais prêt à fonctionner et signale cet état à l'aide d'un écran d'accueil correspondant !

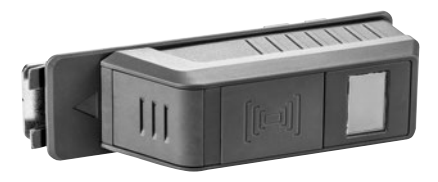

[DE](#page-1-0)

[FR](#page-53-0)

[IT](#page-79-0)

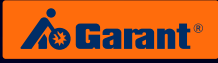

[DE](#page-1-0)

[EN](#page-27-0)

[FR](#page-53-0)

# <span id="page-60-0"></span>4. Fonctions des menus, variante PIN

## **4.1** Variante PIN en mode AutoLock

## **Menu principal**

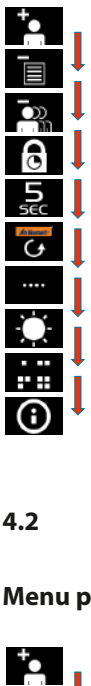

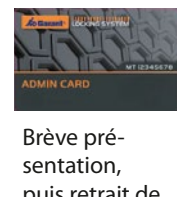

Brève présentation,  $\frac{1}{2}$ puis retrait de .<br>l'Admin Card: namm card.<br>accès à l'option suivante. acces a roptiol .<br>i م<br>م wird angez<br>D ت<br>د .<br>C<br>C Speicherstelle. i<br>C آ<br>م .<br>.<br>. T<br>G )<br>D Speicherstelle. n<br>Sl gelangen Sie zur den Sie zur die Europäischen Sie zur die Europäischen Sie zur die Europäischen Sie zur die Europäischen Sie zur die Europäischen Sie zur die Europäischen Sie zur die Europäischen Sie zur die Europäischen S  $\frac{1}{\sqrt{2}}$ N<sub>u</sub><br>|<br>|<br>|ai r<br>è ר<br>ק ll<br>、 ו<br>.<br>. )<br>عاد<br>عاد Speicherstelle. .<br>P بة<br>م Adminkarte PIN mit<br>Pit ar Vorhalten Durch kurzes n<br>. Speicherstelle  $\ddot{ }$ Speicherstelle. i<br>Ö d<br>C  $\overline{ }$ ,<br>it<br>pp nt<br>ar<br>P p<br>I

#### 4<mark>.2 Variante PIN en mode Jour-Nuit</mark> Adminkarte  $\cdot$  $\ddot{\phantom{a}}$  $\overline{a}$ Elektronisches Schließsystem G-ELS vorgehalten wird Adminkarte lang Elektronisches Schließen<br>Schließe **/ Tag/Nacht** vorgehalten wird 4.2<br>م Elektronisches Schließen<br>Schließe **/ Tag/Nacht**  $\overline{1}$ Durch kurzes  $\frac{1}{3}$ nächsten r<br>C Adminkarte .<br>2. wie die Sie die Sie die Sie die Sie die Sie die Sie die Sie die Sie die Sie die Sie die Sie die Sie die Sie die Sie die Sie die Sie die Sie die Sie die Sie die Sie die Sie die Sie die Sie die Sie die Sie die Sie die Sie di Elektronisches Schließen<br>Schließe **/ Tag/Nacht** gelangen Sie zur Elektronisches Schwarz<br>Schließe **h** ll Durch kurzes  $^{\prime}$ n<br>I ri<br>İ Adminkarte el<br>Elektronisches Schließe<br>Gelsonisches Schließe **n** Balken werden Durch kurzes .<br>t Speicherstelle Die erste genutzte 4.2 Variante PIN en mode Jou .<br>, gelangen Sie zur Elektronisches Schließsystem G-ELS n<br>1 PI  $\vdots$ Entfernen Sie  $\overline{\phantom{a}}$ Vorhalten Durch kurzes t<br>. Speicherstelle Die erste genutzte li<br>Spe n<br>E gelangen Sie zur Adminkarte

#### Speicherstellen Anschließend n<br>. wird dieses Symbol i<br>. r<br>. Berechtigungen l<br>I enu i Adminkarte Entfernen Sie . Die Balken werden l<br>I genug Adminkarte lang Sobald die 002 der **langes** der Adminkarte Vorhalten Durch der **Menu principal** Speicherstelle. gelangen Sie zur wie die koning von die koning von die koning van die koning van die koning van die koning van die koning van die koning van die koning van die koning van die koning van die koning van die koning van die koning van die koni Vorhalten a<br>C il<br>. nächsten c<br>E i<br>I wählen Sie die der Adminkarte Vorhalten .<br>a .<br>il gelangen Sie zur Adminkarte Vorhalten nächsten a<br>Min

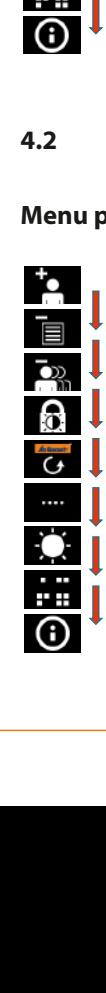

positiv) wird dies (Erkennung vorgehalten wird Adminkarte lang

dargestellt. jetzt in Blau Balken werden

vorgehalten wird Adminkarte lang Sobald die

. Die

Adminkarte nun die Entfernen Sie

<sup>0</sup>

**langes** Speicherstelle gewünschte wie die Sie die Sie die Sie die Sie die Sie die Sie die Sie die Sie die Sie die Sie die Sie die Sie die Sie die Sie die Sie die Sie die Sie die Sie die Sie die Sie die Sie die Sie die Sie die Sie die Sie die Sie die Sie di der Adminkarte Vorhalten

Speicherstelle. nächsten gelangen Sie zur Adminkarte

Speicherstelle. gelangen Sie zur

Speicherstelle. nächsten gelangen Sie zur Adminkarte

Speicherstelle. nächsten gelangen Sie zur Adminkarte Vorhalten Durch kurzes wird angezeigt. Speicherstelle Die erste genutzte

Vorhalten Durch kurzes

Vorhalten Durch kurzes wird angezeigt. Speicherstelle Die erste genutzte

orange Balken angezeigt.

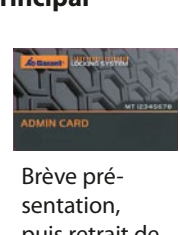

l<br>P l<br>è i<br>V Berechtigungen Sollten keine ء<br>S ี่e<br>แ -<br>اا v<br>S ے<br>a l<br>C r<br>I′ n<br>A اا<br>م s<br>ell ا<br>P  $\frac{1}{1}$ a<br>c c<br>u c<br>i è<br>/ S<br>B Sollten keine dargestellt. wird dieses Symbolisation of the symbolisation of the symbolisation of the symbolisation of the symbolisation of the symbolisation of the symbolisation of the symbolisation of the symbolisation of the symbolisation of the vorhanden sein, mehr im Speicher Berechtigungen Sollten keine Brève présentation,  $\frac{1}{2}$ puis retrait de .<br>l'Admin Card: n annum cara.<br>accès à l'option suivante. accès à l'option .<br>i '<br>C u<br>il ت<br>م die erste genutzte gehoordere entwere gehoordere entwerste genutzte genoemde voordere genoemde genuiz van die <br>Die erste genutzte genutzte genutzte genutzte genutzte genutzte genutzte genutzte genutzte genutzte genutzte g Speicherstelle. .<br>C i<br>A .<br>.<br>. –<br>G )<br>D Speicherstelle. n<br>Sl gelangen Sie zur den Sie zur die Europäischen Sie zur die Europäischen Sie zur die Europäischen Sie zur die Europäischen Sie zur die Europäischen Sie zur die Europäischen Sie zur die Europäischen Sie zur die Europäischen S  $\frac{1}{\sqrt{2}}$ NU<br>|<br>|<br>|ar r<br>è ר<br>ק il<br>、 ו<br>.<br>. )<br>عاد<br>عاد Speicherstelle. .<br>P ۹<br>م Adminkarte **P**<br>Pit are Vorhalten Durch kurzes n<br>. Speicherstelle  $\ddot{ }$ Speicherstelle. i<br>Ö d<br>C  $\overline{ }$ ,<br>it<br>pp nt<br>arp p<br>I PIN mit Liste löschen

Modus

Variante

**/ Tag/Nacht**

**/ Tag/Nacht**

**/ Tag/Nacht**

Elektronisches Schließsystem G-ELS

Elektronisches Schließsystem G-ELS

Elektronisches Schließsystem G-ELS

Elektronisches Schließsystem G-ELS **AutoLock**

Elektronisches Schließsystem G-ELS **AutoLock**

Elektronisches Schließsystem G-ELS

#### 4.3 Variante PIN: gestion des codes PIN **PIN** Variante **AutoLock / Tag/Nacht** Modus **PIN** Variante **AutoLock / Tag/Nacht** Modus

### DE

PIN a[nlege](#page-1-0)n

EN

EN postem G-ELS

Jetzt kann der jeweilige Nutzer-

 $E$ N

Die Balken werden

Sobald die Adminkarte lang genug vorgehalten wird (Erkennung positiv) wird dies durch orange Balken angezeigt.

Entfernen Sie nun die Adminkarte. Die Balken werden

Der PIN (4 oder 6 Stellen) wird abschließend

Durch **langes** Vorhalten der Adminkarte wechseln Sie in das jeweilige Menü.

der Adminkarte

## **IDE** Création d'un code PIN

**PIN** Variante **AutoLock / Tag/Nacht** Modus

**Longue** présentation de **Example Présentation de<br>Al Madmin Card: affichage du<br>Al Monu correspondant** menu correspondant. e F<br>e p<br>n Ca Elektronisches Schließsystem G-ELS

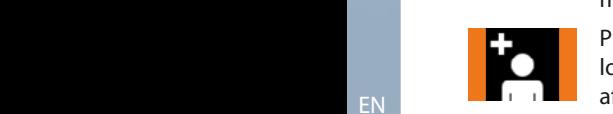

<span id="page-61-0"></span>PIN anlegen

Présentation suffisamment sar<br>  $\frac{1}{2}$ <br>  $\frac{1}{2}$ Présentation suffisamme<br>longue de l'Admin Card<mark>:</mark> longue de mamm eard.<br>affichage de barres orange. er<br>Ig nt<br>e nı<br>ar<br>Ire

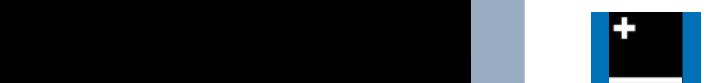

orange Balken<br>Balken

Retrait de l'Admin Card: **Der Pinnese**l Le pren affichage de barres bleues.<br>**Brève** prése e s.<br>. Durch **langes** wechseln Sie in

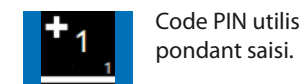

ب<br>s l<br>ur Die entsprechende Speicherplatzstelle wird angezeigt. Ggf notieren Sie bitte Code PIN utilisateur corresder Adminkarte wechseln Sie in vorgehalten wird wird and angezeigt.

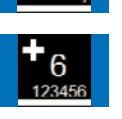

..<br>Imid:<br>Iran<br>Ieleu<br>Dornisches<br>Pornisches uch<br>6 c<br><sub>|</sub> pla<br>| psp p<br>Ie Pression sur la touche verte: **le code PIN (4 ou 6 chiffres)** Anschließend können  $\mathbb{R}$ oder nach 5 est confirmé. **Pression sur la touche verte:** gelangen Sie zur gelangen Sie zur

 $\overline{a}$ durch betätigen Taste bestättigt.<br>Taste bestättigt. PIN MIT LISTE LÖSCHEN MIT LISTE LÖSCHEN MIT LISTE LÖSCHEN MIT LISTE LÖSCHEN MIT LISTE LÖSCHEN MIT LISTE LÖSCHEN

**Exercise de mémoire correspondant.**<br>Notez le numéro, le cas<br>échéant. le<br>le ( n<br>d<br>ée n<br>Di<br>:h nächstelle. **Nächstelle. In der Sie eine** Affichage de l'emplacement aus. Notez le numéro, le cas echéant. า<sub>ั</sub><br>la er<br>n t<br>. vorgehalten wird Adminkarte. Die

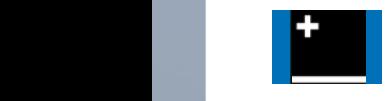

Elektr[onisc](#page-105-0)hes Schließsystem G-ELS **PIN** Variante **AutoLock / Tag/Nacht** Modus

aus.

Saisissez ensuite, le cas Saisissez ensuite, le cas<br>échéant, d'autres codes PIN ecneant, d'autres codes Pi<br>utilisateur, sinon le menu disparaît automatiquement au bout de 5 secondes.<br> p<br>u<br>ie  $\mathbb{R}$ vorgehalten wird a<br>de<br>le u<br>. Speicherstelle | Saisissez ensuite, le angen arten namn Vorhalten der Bauer vorhalten der Bauer und der Bauer vorhalten der Bauer vorhalten der Bauer vorhalten der Schließe<br>Die Schließe der G-Elektronische G-Elektronisches Schließe der G-ELS- der G-ELS- der G-ELS- der G-ELS- de **nächsten Sie zur PIN** variante auf dem Binnen Sie zur Eine auf dem Binnen Sie zur Eine auf dem Binnen Sie zur Eine auf der Eine auf der Eine auf der Eine auf der Eine auf der Eine auf der Eine auf der Eine auf der Eine au

durch orange and durch orange

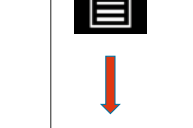

PIN mit Liste löschen

werden.

 $\overline{\phantom{a}}$ **langes**

 $\overline{\phantom{a}}$ 

 $\overline{\phantom{a}}$ 

das jeweilige

Die erste genutzte

das jeweiligewerking van de voorloge verhieden verhieden verhieden verhieden verhieden verhieden verhieden verhieden verhieden verhieden verhieden verhieden verhieden verhieden verhieden verhieden verhieden verhieden verhi

diese Nummer.

positiv) wird dies

 $\overline{\phantom{a}}$ 

**langes**

 $\overline{\phantom{a}}$ 

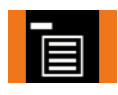

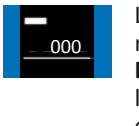

Longue présentation de l'Admin Card: affichage du menu correspondant. Sekunden wird ré:<br>arc<br>es or<br>I'*l* de<br>r e<br>uti se gelangen Sie zur

**Suppression d'un code PIN avec liste** 

**PIN** Variante **AutoLock / Tag/Nacht** Modus

PIN mit Liste löschen

ffisamment **Durch kurzes Présentation suffisamment PINA ONE OCCUPATION PRESENTATION SUMSAMMENT<br>"Admin Card: longue de l'Admin Card: longue de l'Admin Card: longue de l'Admin Card: longue de l'Admin Card: longue de l'Admin Card: longue de l'Admin Card: longue de l'Admin Ca** affichage de barres orange.

**Le premier emplacement de** 000 mémoire utilisé Brève présentation de Sekunden wird automatisch das dargestellt. Speicherstelle aus. Durch **langes** Sobald die l'Admin Card: accès à l'emplarikumm Card. acces a rempia-<br>cement de mémoire suivant. Anschließend Code eingeben wählen Sie die vorgehalten wird Retirez ensuite l'Admin Card. Durch kurzes Vorhalten der nemer ensure mann euro.<br>Les barres deviennent alors bleues. Menü beendet. nge<br>Elektronisches Schließer<br>Elektronisches Schließer<br>Elektronisches Schließer<br>Schließer Schließer <sub>ore</sub><br>מffi<br>de su<br>hin<br>de ור<br>V<br>א r<br>Dur<br>Dur nd<br>ne<br>e Spei<br>Sip<br>Ch er<br>Or<br>C r<br>I e<br>I i<br>Dur l<br>t nun die premier emplacement des dieses der die premier en placement des dieses de la placement de la placement Speicherstelle.

Brève présentation de

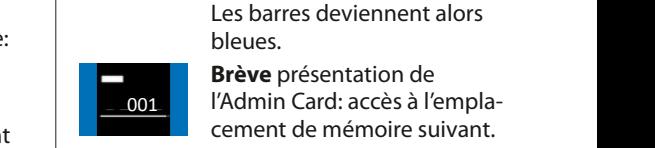

002 Speicherstelle. nächsten

e<br>de<br>pir *i* الله<br>su de<br>à l'الله عدد<br>a su وره Wahili Cara, selection ac<br>l'emplacement de mémoire<br>désiré.<br>Présentation suffisamment e<br>¦r r<br>d<br>d der Admin Card: accès à l'empla-C<br>B<br>I **Brève** présentation de cement de mémoire suivant. Longue présentation de **Longue** presentation de<br>l'Admin Card: sélection de Anschließend Speicherstellen remplacen<br>désiré.

cement de mémoire suivant.

Présentation suffisamment ist nun gelöscht. 000 001 002 002 002 001 longue de l'Admin Card: vorhanden sein, wird dieses Symbol affichage de barres orange.

> vorhanden sein, m<br>:E<br>Fr er<br>P  $\frac{1}{\epsilon}$ Retirez l'Admin Card. Les nemezh mamm earar ees ment rouges. Cet emplacement de mémoire est supprimé.

Ensuite, supprimez d'autres emplacements de mémoire au besoin.

Plus aucune habilitation disponible dans la mémoire: cette icône s'allume.

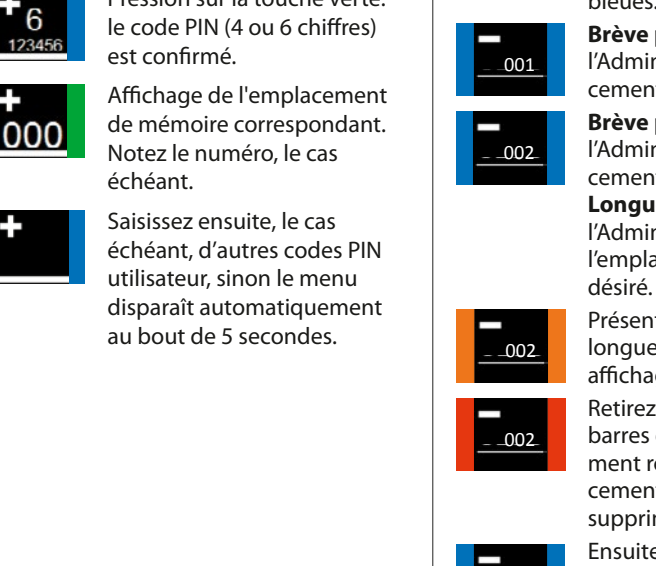

(Erkennung

mehr im Speicher im Speicher im Speicher im Speicher im Speicher im Speicher im Speicher im Speicher im Speicher im Speicher im Speicher im Speicher im Speicher im Speicher im Speicher im Speicher im Speicher im Speicher i

 $\overline{\phantom{a}}$ 

Adminkarte lang vorgehalten wird positiv) wird dies Balken angezeigt.

Adminkarte. Die Balken werden

Diese

 $\overline{\phantom{a}}$ 

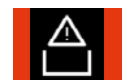

Sollten keine

wird angezeigt.<br>Die eigenschaftliche Stadt und der Stadt und der Stadt und der Stadt und der Stadt und der Stadt und der Stadt<br>Die eigenschaftliche Stadt und der Stadt und der Stadt und der Stadt und der Stadt und der Stad

L

notieren Sie bitte diese Nummer.

> Durch **langes** Vorhalten der Adminkarte wechseln Sie in das jeweilige

Die erste genutzte Speicherstelle wird angezeigt. Durch kurzes Vorhalten der gelangen Sie zur Speicherstelle.

weiteren Nutz

 $\overline{\phantom{a}}$ 

Adminkarte. Die Balken werden

Die erste genutzte Speicherstelle

Adminkarte lang vorgehalten wird

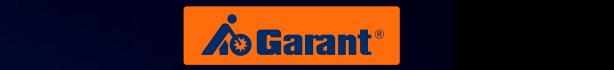

#### **Suppression de tous les codes PIN** Elektronisches Schließsystem G-ELS **P** Published Modern Modern Modern Modern Modern Modern Modern Modern Modern Modern Modern Modern Modern Modern Modern Modern Modern Modern Modern Modern Modern Modern Modern Modern Modern Modern Modern Modern Modern Moder

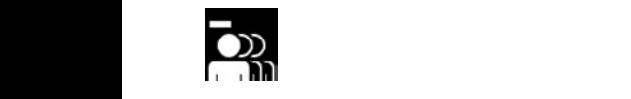

Longue présentation de **PINA Longue** presentation der Madmin Card: affichage du Madmin Card: affichage du Vietname presentation der Admin Card<br>Admin Card: affichage du Madmin Card: amenu correspondent menu correspondant. The menu correspondant. e p<br>n Ca " Alle Löschen". das jeweilige van de voormalige van de voormalige van de voormalige van de voormalige van de voormalige van de voormalige van de voormalige van de voormalige van de voormalige van de voormalige van de voormalige van de voo

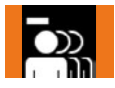

Présentation suffisamment sar<br>  $\frac{1}{2}$ <br>  $\frac{1}{2}$ longue de l'Admin Card: **EXEC** longue de l'Admin Card:<br>Liebellen affichage de barres orange.  $\sim$  Alle Löschen  $\sim$ er<br>g <sup>n</sup> n<br>ar<br><sub>'</sub>ra

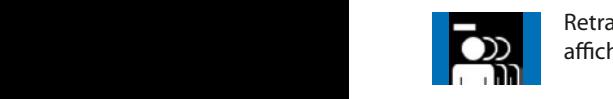

entrait de l'Admin Card: **Elektronisches Schließsystem G-ELS PIN** affichage de barres bleues.<br> **PIN** Modus Entfernen Sie Rot dargestellt. e  $\mathsf{S}.$ 

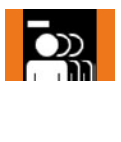

..<br>Imid:<br>Iran<br>Id:<br>Inid:<br>Inid:<br>Inid: ے<br>s **l**<br>vat *inc*<br>isar<br>n C<br>es d<br>ne fd<br>P<br>Ic Longue présentation de gelöscht. **Balken werden werden in der Schließe presentation de la sie in der Sie in der Schließe in der Schließe Schließe Schließe Element Schließe Element Schließe Schließe Element Schließe Element Schließe Element Schließe Elemen PINE BIN** fonction « Supprimer tout ». Présentation suffisamment 1 resemation samsamment<br>longue de l'Admin Card: affichage de barres orange. der Adminkarte genus vorgehalten Entfernen Sie m eard.<br>res orange.

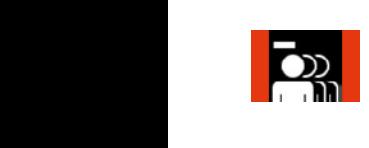

t<br>s P<br>ma nouges. Tous les codes PIN<br>utilisateur sont désormais<br>supprimés. Le<br>rc<br>u es<br>u<br>il Retirez ensuite l'Admin Card. Les barres deviennent ers werden gelangen.<br>Touges. Tous les codes PIN supprimés. i<br>Spe r<br>L l.<br>. Balken angezeigt.

Alle Nutzer-PIN-

#### **Réglage de la longueur du code PIN** DE **DE** die Funktion Elektronisches Schließsystem G-ELS

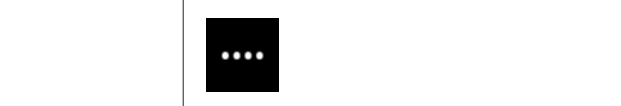

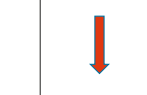

gelöscht.

Menü.

genug

Alle Nutzer-PIN-Code sind nun

Durch **langes**

durch orange Balken angezeigt.

 $\overline{\phantom{a}}$ 

 $\overline{\phantom{a}}$ 

Durch kurzes Vorhalten der Adminkarte gelangen Sie zur nächsten

 $\overline{\phantom{a}}$ 

**langes**

 $\overline{\phantom{a}}$ 

 $\overline{\phantom{a}}$ **langes** Longue présentation de l'Admin Card pour accéder au mann card pour acceae.<br>menu correspondant. Menüpunkteintrag.

**Durch and halten kurzes der** Présentation suffisamment Vorhalten **Présentation suffisamment<br>
Iongue de l'Admin Card: Balken orangezeigt. Adminkarte gelangen angezeigt.** Anger der barres orange. ré:<br>arc<br>es<br>or<br>I'A<br>I'A<br>I'A

ora<br>arc<br><mark>ole</mark> )<br>fl ..<br>C ui<br>h<br>Ie .<br>Spe un<br>Dr<br>C  $\frac{1}{6}$ Retrait de l'Admin Card: affichage de barres bleues.

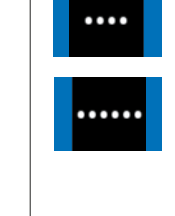

Sobald die

.<br>ues<br>pti<br>e<br>en<br>:<br>:<br>nge de<br>à l'<br>n d<br>on **Brève** présentation de e<br>o n<br>1l Longue presentation ac<br>l'Admin Card: sélection de la  $\sum_{i=1}^{n}$ l'Admin Card: accès à l'option de menu suivante. positiv) wird dies Balken angezeigt. Longue présentation de fonction désirée. Die gewünschte Funktion ist nun gespeichert. Dies

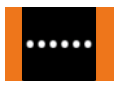

mn<br>Caro<br>est r<br>Dl  $\frac{1}{2}$ engse semsmingsen.<br>affichage de barres orange. F<br>I Présentation suffisamment longue de l'Admin Card: durch orange

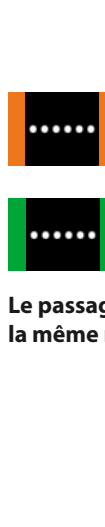

vel irre<br>i<mark>ec</mark> La fonction désirée est s'allume. enregistrée: cette barre verte

Le passage de 6 à 4 chiffres s'effectue de la même manière.

DE

[EN](#page-27-0)

Funktion ist nun

Durch **langes** der Adminkarte wählen Sie die gewünschte Funktion aus.

[FR](#page-53-0)

[ES](#page-105-0)

 $\overline{\phantom{a}}$ 

Balken angezeigt.

 $\overline{\phantom{a}}$ 

## <span id="page-63-0"></span>Touchhelligkeit einstellen **4.4 Variante PIN: réglage de la luminosité de l'écran tactile**

#### Réglage de la luminosité de l'écran **tactile PIN** Variante **AutoLock / Tag/Nacht** Modus

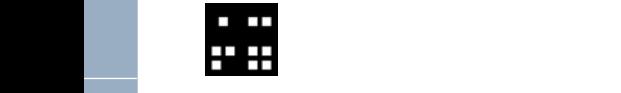

**PINA Variante AutoLock Menu correspondant. PINN LONGUE PESET DER ELSEN DER ELSEN DER ELSEN DER ELSEN DER ELSEN DER ELSEN DER ELSEN DER ELSEN DER ELSEN DE<br>
PINN LOTTES DONNER DER ELSEN DER ELSEN DER ELSEN DER ELSEN DER ELSEN DER ELSEN DER ELSEN DER ELSEN DER ELSEN** e p<br>n Ca Longue présentation de

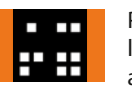

**Durch Administration suffisamment Longue de l'Admin Card: durch orangestellt van die zur nächsten angen der vierren zur nächsten angen der angen zur nächsten angen zur nächsten angen angen zur nächsten angen angen angen angen angen angen angen angen angen angen angen angen angen** sar<br>  $\frac{1}{2}$ <br>  $\frac{1}{2}$ 

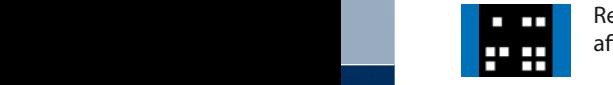

Retrait de l'Admin Card: affichage de barres bleues.

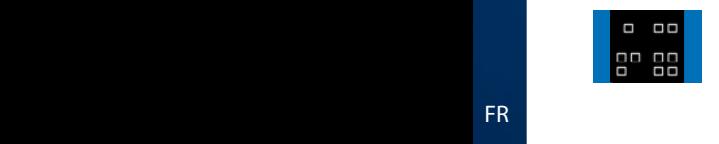

..<br>Imid:<br>Iran<br>Ide<br>Lesuindes<br>Schließs<br>Imid: ب<br>Auto<br>Asis<br>. *)*<br>/ tio<br>ecti<br>isar<br>n C c<br>L'<br>c **Brève** présentation de l'Admin Card: accès à l'emplacement de mémoire suivant. durch orange Longue présentation de **Longue** presentation de<br>l'Admin Card: sélection de la fonction désirée. Die gewünschte

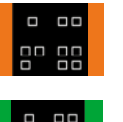

longue de l'Admin Card:<br>affichage de barres oran<br>La fonction désirée est lc<br>af<br>L n<br>fi<br>I l Présentation suffisamment affichage de barres orange.

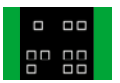

s<br>e<br>ba La fonction désirée est s'allume. enregistrée: cette barre verte

Le passage de sombre à clair s'effectue vorgehalten wird (Erkennung wird kurz durch grüne Balken **de la même manière.**

Die Balken werden

Durch **langes** Vorhalten der Adminkarte werkeln Sie in das jeweilige Menü.

EN

Touchhelligkeit einstellen

Elektronisches Schließsystem [G-EL](#page-53-0)S

der Adminkarte

werden jaar van die konink Blau dargestellt.

IT Vorhalten der Adminkarte

Durch **langes** wählen Sie die gewünschte Funktion aus.

Sobald die Adminkarte lang vorgehalten wird (Erkennung positiv) wird dies durch orange Balken angezeigt.

wird angezeigt.<br>Die eigenschaftliche Stadt und der Stadt und der Stadt und der Stadt und der Stadt und der Stadt und der Stadt<br>Die eigenschaftliche Stadt und der Stadt und der Stadt und der Stadt und der Stadt und der Stad

L

weiteren Nutz

 $\overline{\phantom{a}}$ 

FR Adminkarte lang genug vorgehalten Durch kurzes

Adminkarte gelangen

Sobald die wird (Erkennung positiv) wird dies

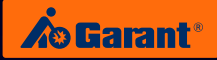

# <span id="page-64-0"></span>4.5 Variante PIN: commande d'ouverture et de fermeture **Schließs Schließs († 1876)**

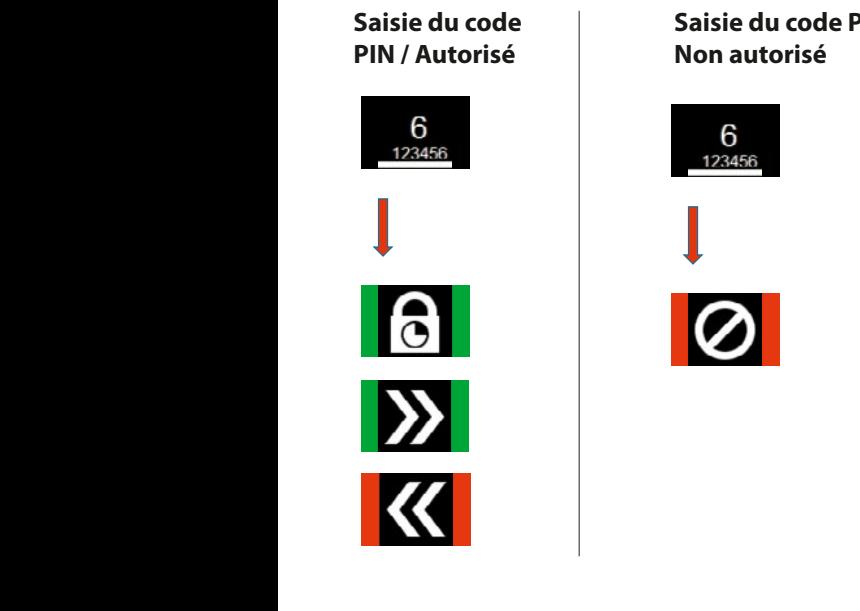

**Saisie du code PIN / Non autorisé PIN** Variante **AutoLock** Modus

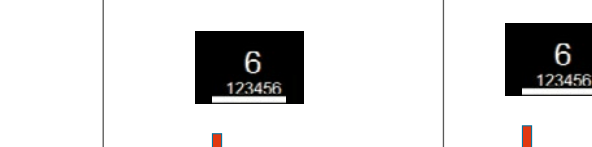

PIN anlegen

das jeweilige

 $\mathbb{R}$ 

dargestellt.

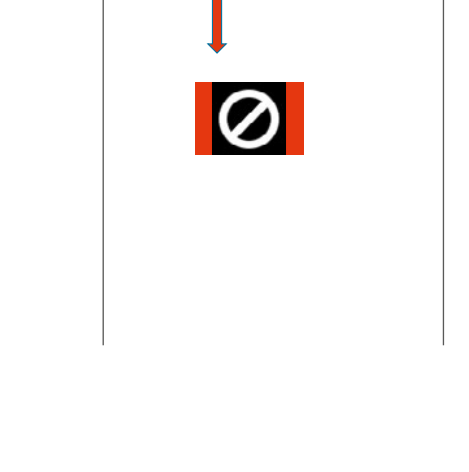

 $\overline{\phantom{a}}$ 

 $\overline{\phantom{a}}$ 

 $\mathcal{L}$ 

**Saisie du code PIN / Fermeture autorisée**

Eingabe PIN NOK / **Schließen** Unberechtigt

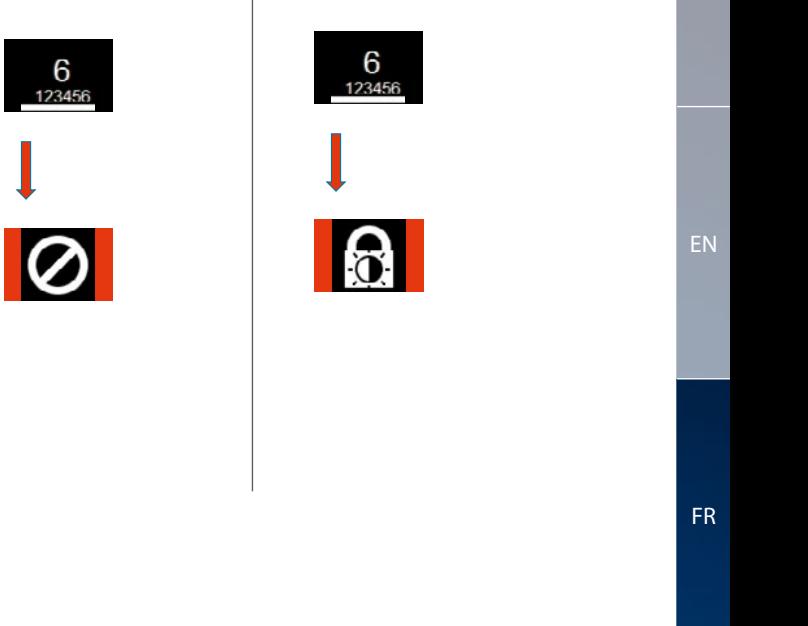

der Adminkarte

orange wird dies durch (Erkennung positiv) vorgehalten wird karte lang genug Balken

Die Balken werden

u<br>u c<br>e b<br>r d<br>C e<br>n c<br>t **Saisie du code PIN / Fermeture non autorisée**

> jeweilige Nutzer Jetzt kann der PIN-Code werden. eingegeben

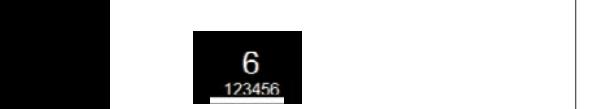

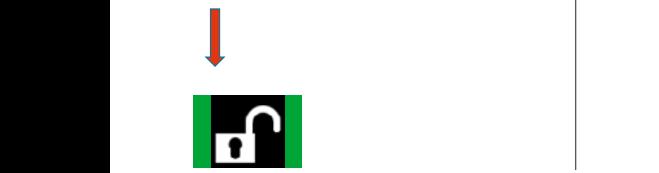

G-ELS **Saisie incorrecte du code PIN / Tag/Nacht** l<br>C  $\overline{c}$ o<br>C d<br>1 e<br>1 C<br>C **> 3x**  $\geq$ 

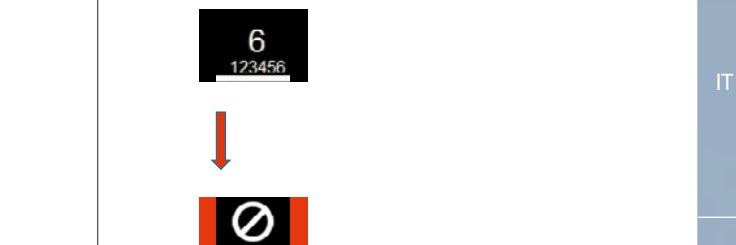

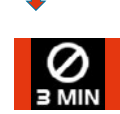

jeweilige Nutzer Jetzt kann der PIN-Code werden. eingegeben

G-ELS

Elektronisches Schließsystem G-ELS **PIN** Variante **AutoLock** Modus

Elektronisches Schließsystem

**/ Tag/Nacht**

FR

[Elektronische](#page-27-0)[s](#page-53-0) [Schließsystem](#page-53-0)

DE

Elektronisches Schließsystem G-ELS **PIN** Variante **AutoLock** Modus

EN

[ES](#page-105-0)

**/ Tag/Nacht**

## <span id="page-65-0"></span>5. Fonctions des menus, variante **TAG** [Ele](#page-1-0)ktronisches Schließsystem G-ELS

**5.1 Variante TAG en mode AutoLock PIN** Variante **AutoLock** Modus Elektronisches Schließsystem G-ELS

### **Menu principal TAG** Variante **AutoLock** Modus

Durch **langes** wechseln Sie in Sie in Sie in Sie in Sie in der Entwicklung der Entwicklung und der Entwicklung der Entwicklung und der Entwicklung der Entwicklung der Entwicklung der Entwicklung der Entwicklung der Entwicklung der Entwic der Adminkarte Vorhalten

Durch **langes** wechseln Sie in Sie in der Erste in der Erste in der Erste in der Erste in der Erste in der Erste in der Erste in der Erste in der Erste in der Erste in der Erste in der Erste in der Erste in der Erste in der Erste in der der Adminkarte Vorhalten

E<br>Durch **langes** wechseln Sie in Sie in der Sie in der Sie in der Sie in der Sie in der Sie in der Sie in der Sie in der Sie in der Sie in der Sie in der Sie in der Sie in der Sie in der Sie in der Sie in der Sie in der Sie in der Sie in d der Adminkarte Vorhalten

**langes** wechseln Sie in Sie in der Erste in der Erste in der Erste in der Erste in der Erste in der Erste in der Erste in der Erste in der Erste in der Erste in der Erste in der Erste in der Erste in der Erste in der Erste in der der Adminkarte Vorhalten

l<br>Durch **langes** i<br>T der Adminkarte Vorhalten

i<br>F genug Adminkarte lang Sobald die

vorgehalten wird genug Adminkarte lang Sobald die

vorgehalten wird Adminkarte lang Sobald die

vorgehalten wird Adminkarte lang Sobald die

vorgehalten wird Adminkarte lang Sobald die

Adminkarte nung<br>G Entfernen Sie . Die Balken werden

Adminkarte nung<br>Die Stellung Entfernen Sie **bun** Balken werden

Adminkarte Entfernen Sie . Die Balken werden

Adminkarte nun die Entfernen Sie . Die Balken werden

 $\blacksquare$ nun die Entfernen Sie Balken werden

 $\overline{\phantom{a}}$ Adminkarte lang Sobald die

vorgehalten wird genug Adminkarte lang Sobald die

l **langes** wählen Sie die Erste die Erste unterschieden der Erste die Erste Union gewählen Sie die Erste Union gewählen der Erste die Erste Union gewählen der Erste Union gewählend der Erste Union gewählend der Erste Union gewählen d der Adminkarte Vorhalten

Durch **langes** wechseln Sie in Sie in Sie in Sie in Sie in der Entwicklung der Entwicklung und der Entwicklung der Entwicklung<br>Sie in Sie in Sie in Sie in Sie in der Entwicklung der Entwicklung der Entwicklung der Entwicklung der Entwick der Adminkarte Vorhalten

**langes** wechseln Sie in Sie in der Erste in der Erste in der Erste in der Erste in der Erste in der Erste in der Erste in der Erste in der Erste in der Erste in der Erste in der Erste in der Erste in der Erste in der Erste in der der Adminkarte Vorhalten

Durch wählen Sie die Sie die Sie die Sie die Sie die Sie die Sie die Sie die Sie die Sie die Sie die Sie die Sie die Sie die Sie die Sie die Sie die Sie die Sie die Sie die Sie die Sie die Sie die Sie die Sie die Sie die Sie die der Adminkarte Vorhalten

[EN](#page-27-0)

**DE** 

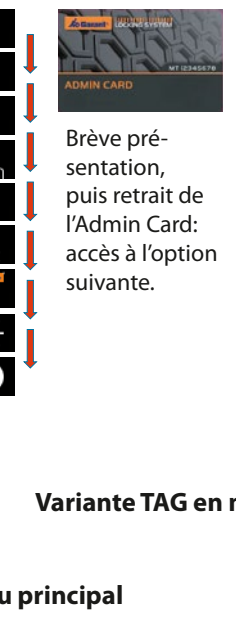

FR

#### **5.2 Variante TAG en mode Jour-Nuit** Modus G-ELS vorgehalten wird Variante TAG en m (Erkennung  $\ddot{\phantom{0}}$  $\overline{\mathbf{2}}$  $\frac{1}{2}$ Elektronisches Schließen<br>Schließsweise **/ Tag/Nacht** Durch kurzes Speicherstelle. i<br>i der Adminkarte Elektronisches Schließen<br>Elektronisches Schließen *m* Vorhalten t<br>. Speicherstelle. n<br>İ ia<br>. ll<br>I gewünschte i<br>Sie die Sie die Sie die Sie die Sie die Sie die Sie die Sie die Sie die Sie die Sie die Sie die Sie die Sie d<br>Sie die Sie die Sie die Sie die Sie die Sie die Sie die Sie die Sie die Sie die Sie die Sie die Sie die Sie d<br> Elektronisches Schließen<br>Elektronisches Schließen<br>Schließen **L**  $\overline{\phantom{a}}$ nächsten ia<br>Si Adminkarte elektronisches Schließen<br>Schließe **M** Speicherstelle. nächsten gelangen Sie zur ll<br>. elektronisches Schließen<br>Schließe i<br>In  $\overline{\phantom{a}}$ jetzt in Blau .<br>Ba Vorhalten l<br>C e<br>. Speicherstelle Die erste genutzte a<br>a nächsten ia<br>I Adminkarte [Ele](#page-53-0)ktronisches Schließsystem G-ELS **PILE** Variante TAG en mode

#### gelöscht werden. Speicherstellen können Sie weitere<br>P **n d** vorhanden sein, Berechtigungen nu p  $\epsilon$ Entfernen Sie kurz in Roter in Roter in Roter in Roter in Roter in Roter in Roter in Roter in Roter in Roter in Roter in Rot<br>1980 - Johann Steffen<br>1980 - Johann Steffen<br>1980 - Johann Steffen<br>1980 - Johann Steffen<br>1980 - Johann Steffen<br>1 Balken werden vorgehalten wird **der Administration die Elektronische Sobald die Elektronische Schließe Bergese Schließe Schließe Schließe Schließe**<br>Elektronisches Schließe Schließe Schließe Schließe Schließe Schließe Schließe Schließe Schließe Schließe Adminkarte (Erkennung  $\overline{ }$ Adminkarte lang Sobald die Durch kurzes Speicherstelle. i<br>i gewünschte wählen Sie die der Adminkarte Vorhalten Durch kurzes Speicherstelle. nächsten a<br>C l<br>E l<br>L Vorhalten Durch kurzes .<br>I nächsten i<br>I Adminkarte **TAG** Variante **Tag/Nacht** Modus

 $\overline{\phantom{0}}$ 

 $\mathsf I$ 

 $\overline{\mathsf{I}}$ 

Į

l

 $\overline{a}$ 

Speicherstelle. nächsten gelangen Sie zur Adminkarte

Speicherstelle. nächsten gelangen Sie zur Adminkarte

002

001 0021<br>001 0021<br>001 0021

001 0021 00222

 $\overline{a}$ Speicherstellen k<br>K Anschließend

vorgehalten wird genug Adminkarte lang Sobald die

Adminkarte nun die Entfernen Sie Balken werden

Adminkarte nun die Entfernen Sie . Die Balken werden

Adminkarte nun die Entfernen Sie . Die Balken werden

Adminkarte nun die Entfernen Sie . Die E<br>Balken

 $\overline{a}$ Entfernen Sie . Die  $\overline{a}$ 

Adminkartenun die Entfernen Sie .<br>Die ste  $\frac{1}{\Gamma}$ 

 $\overline{\phantom{a}}$ l Entfernen Sie Balken werden

vorgehalten wird genug Adminkarte lang Sobald die

. Die Balken werden

Adminkarte nun die Entfernen Sie . Die dargestellt.<br>Die gestellt i<br>F

Entfernen Sie . Die Balken werden

Durch

**langes** wählen Sie die Sie die Sie die Sie die Sie die Sie die Sie die Sie die Sie die Sie die Sie die Sie die Sie die Sie die Sie die Sie die Sie die Sie die Sie die Sie die Sie die Sie die Sie die Sie die Sie die Sie die Sie die der Adminkarte Vorhalten

Durch **langes** l<br>I der Adminkarte Vorhalten

Durch **langes** wechseln Sie in Sie in der Erste in der Erste in der Erste in der Erste in der Erste in der Erste in der Erste in der Erste in der Erste in der Erste in der Erste in der Erste in der Erste in der Erste in der Erste in der der Adminkarte Vorhalten

Durch **langes** i<br>Sie in Sie in Sie in Sie in Sie in Sie in Sie in Sie in Sie in Sie in Sie in Sie in Sie in Sie in Sie in Sie i der Adminkarte Vorhalten

Durch **langes** i<br>I der Adminkarte  $\overline{\epsilon}$ 

Durch **langes** wechseln Sie in Sie in Sie in Sie in Sie in der Erste in der Erste in Sie in der Erste in Sie in Sie in Sie in Sie in Sie in Sie in Sie in Sie in Sie in Sie in Sie in Sie in Sie in Sie in Sie in Sie in Sie in Sie in Sie in der Adminkarte Vorhalten

Durch **langes** wechseln Sie in der Entwicklung der Entwicklung in der Entwicklung der Entwicklung der Entwicklung der Entwickl<br>Bei der Entwicklung der Entwicklung der Entwicklung der Entwicklung der Entwicklung der Entwicklung der Entwic der Adminkarte Vorhalten

gelöscht werden. Speicherstellen können Sie weitere Anschließend

i<br>F genug Adminkarte lang Sobald die

gelöscht werden. Speicherstellen können Sie weitere Anschließend

i<br>T genug Adminkarte lang Sobald die

i<br>I en<br>F Sobald die

gelöscht werden. Speicherstellen können Sie weitere Anschließend

vorgehalten wird der den gestigt der diese vorgehalten wird auf dem antigen wird gestigt der diese vorgelagen<br>Verwalten wird der diese vorgelagen der diese vorgelagen wird der diese vorgelagen wird gestigt der diese vorg<br>V e<br>G Sobald die

gelöscht werden. Speicherstellen können Sie weitere Anschließend

vorgehalten wird genu<br>Genuin Sobald die

l<br>E Speicherstellen können Sie weitere Anschließend

vorgehalten wird genug Adminkarte lang Sobald die

 $\overline{\phantom{a}}$ genug Adminkarte lang Sobald die

positiv) wird dies vorgehalten wird Adminkarte lang

Speicherstelle gewünschte wie die Sie die Sie die Sie die Sie die Sie die Sie die Sie die Sie die Sie die Sie die Sie die Sie die Sie die Sie die Sie die Sie die Sie die Sie die Sie die Sie die Sie die Sie die Sie die Sie die Sie die Sie die Sie di der Adminkarte Vorhalten

orange Balken angezeigt.

durch positiv) wird dies (Erkennung vorgehalten wird genug Adminkarte lang Sobald die

Balken angezeigt.

Durch wählen Sie die Sie die Sie die Sie die Sie die Sie die Sie die Sie die Sie die Sie die Sie die Sie die Sie die Sie die Sie die Sie die Sie die Sie die Sie die Sie die Sie die Sie die Sie die Sie die Sie die Sie die Sie die der Adminkarte Vorhalten

**langes**

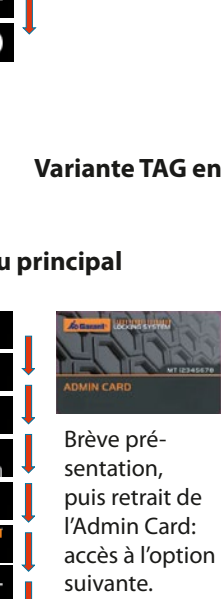

dargestellt. wird die<br>e l<br>è mehr i<br>Speicher in Speicher in Speicher in Speicher in Speicher in Speicher in Speicher in Speicher in Speicher in Sp<br>Speicher in Speicher in Speicher in Speicher in Speicher in Speicher in Speicher in Speicher in Speicher Berechtigungen Sollten keine -<br>S .<br>والا r<br>Ii t<br>s a<br>r Sollten keine d<br>K n<br>C<br>C ii<br>C s<br>è I<br>S Sollten keine a<br>s c<br>u C<br>i è<br>/; S<br>B Sollten keine schließen,<br>Duis retrait de vorhalten und der und der anten und der anten und der anten und der anten und der anten und der anten und der <br>Und der anten und der anten und der anten und der anten und der anten und der anten und der anten und der ante l'Admin Card: accès à l'option suivante. Brève présentation, puis retrait de Vorhalten ้<br>ว u<br>e<br>il ت<br>م .<br>C n<br>C e<br>A .<br>. T<br>C )<br>Durch kurze Speicherstelle. n<br>i e<br>J  $\frac{1}{\sqrt{2}}$ N<sub>u</sub><br>|<br>|<br>|ar r<br>è ገ<br>5 اا<br>م ר<br>.<br>. C<br>Pie i<br>a 4<br>م d<br>C PIN mit<br>Pit ar<br>P  $\ddot{\cdot}$ Durch kurzes י<br>י  $\mathfrak{g}$  $\ddot{ }$ s<br>i d<br>C i<br>
. ,<br>it<br>pp nt<br>ar<br>P pp<br>
<br>
<br>
<br>
<br>
<br>
<br>
<br><br><br><br><br><br><br><br><br><br><br><br><br><br><br><br>

Vorhalten Durch kurzes

gelangen Sie zur

wird angezeigt. Speicherstelle Die erste genutzte

Vorhalten Durch kurzes Modus

**/ Tag/Nacht**

**/ Tag/Nacht**

**/ Tag/Nacht**

G-ELS

Elektronisches Schließsystem **AutoLock**

Elektronisches Schließsystem **AutoLock**

Elektronisches Schließsystem

Elektronisches Schließsystem

[ES](#page-105-0)

66

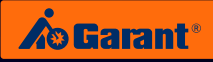

## **5.3** Variante TAG: gestion des TAG

## **Création d'un TAG PIN** Variante **AutoLock / Tag/Nacht** Modus

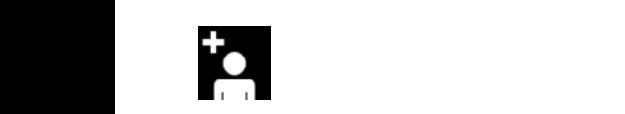

<span id="page-66-0"></span>PIN anlegen

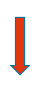

Longue présentation de l'Admin Card: affichage du<br>monu correspondant menu correspondant. e p<br>n Ca das jeweilige

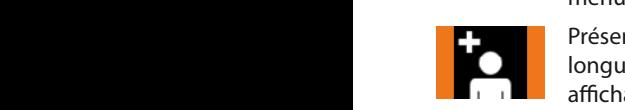

angezeigt. Présentation suffisamment de la Constantinople de la Constantinople de la Constantinople de la Const sar<br>  $\frac{1}{2}$ <br>  $\frac{1}{2}$ longue de l'Admin Card: **AG Variante de l'Admin Card:**<br>La ffichage de barres orange. er<br>g t<br>. nr<br>Iri<br>ra

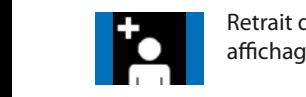

Retrait de l'Admin Card: **TAG** vaffichage de barres bleues. e:  $\ddot{\cdot}$ Durch **langes** der Adminkarte das jeweilige

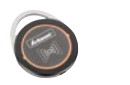

ے<br>S **k**<br>Ant Créez chaque transpondeur TAG en le présentant devant<br>le lecteur anlegen oder nach 5 Sekunden wird le lecteur. wird dies durch

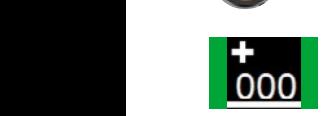

..<br>Imid:<br>Iran<br>Ideu<br>Once<br>deen<br>Emiden e m<br>t a:<br>le ، le<br>L' **Elektronisches Schließer der Menü** been der mémoire échéant. correspondant est affiché. **COOO** correspondant est affici werden.

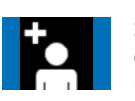

Saisissez ensuite, le cas<br>
échéant, d'autres codes P<br>
utilisateur, sinon le menu co<br>e r<br>iqi Sa<br>éd<br>I i<br>:h<br>:il Saisissez ensuite, le cas échéant, d'autres codes PIN disparaît automatiquement au bout de 5 secondes. e<br>Di e<br>
vir die staat van die stad van die stad van die stad van die stad van die stad van die stad van die stad van die stad van die stad van die stad van die stad van die stad van die stad van die stad van die stad van die st ו<br>י e<br>S Die entsprechende Speicherplatzstelle

#### PIN-Code eingegeben **Suppression sélective de TAG TAG** Variante **AutoLock / Tag/Nacht** M[odus](#page-1-0)

TAG selektiv löschen

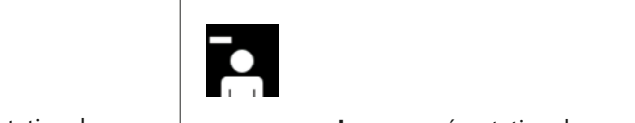

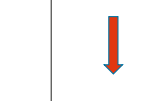

**langes**

Longue présentation de l'Admin Card: affichage du menu correspondant. Sekunden wird

Elektronisches Schließsystem G-ELS

Présentation suffisamment Présentation suffisamme<br>longue de l'Admin Card: ré:<br>arc<br>es<br>on<br>I'A<br>I'A<br>I'A affichage de barres orange.

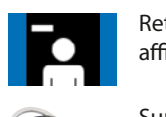

**Retrait de l'Admin Card: Oie lange de barres bleues.** ora<br>arc<br><mark>ole</mark> T<br>H Durch kurzes kurzes kurzes kurzes kurzes kurzes kontrollat alan aldalah alan aldalah birang dan dan dalam kurze<br>Durang kurzes kurzes kurzes kurzes kurzes kurzes kurzes kurzes kurzes kurzes kurzes kurzes kurzes kurzes kurze an<br>Di .<br>Ge<br>Spe n<br>Die  $\frac{1}{6}$ Speicherplatzstelle

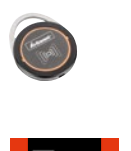

Supprimez l'autorisation du Itic<br>Pri<br>Co a<br>e n<br>D C<br>| transpondeur TAG correspondant en le présentant devant le lecteur.

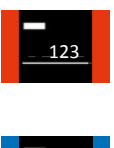

.<br>nge<br>ues<br>nelektronisches<br>Schließsender Schließen<br>Schließender Schließen <sup>oon</sup><br>cas<br>de Affichage de l'emplacement lc<br>C t<br>Dur Adminkarte échéant. de mémoire correspondant. Notez le numéro, le cas

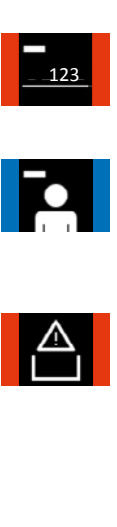

Pll<br>u<br>er mondisparaît automatiquement<br>au bout de 5 secondes.<br>Cette icône s'allume: Saisissez ensuite, le cas échéant, d'autres codes PIN utilisateur, sinon le menu au bout de 5 secondes. vor den sein, sein, sowie von den seine vorhanden seine vorhanden seine vorhanden seine vorhanden seine vorhanden seine vorhanden seine vorhanden seine vorhanden seine vorhanden seine vorhanden seine vorhanden seine vorhan

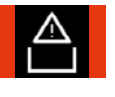

Cette icône s'allume: plus aucune habilitation disponible dans la mémoire. Transpondern löschen oder nach 5 Sekunden wird [automatisc](#page-53-0)h das Menü beendet.

EN

DE

Jetzt kann die Berechtigung des entsprechende TAG-Transponder durch Vorhalten einheit gelöscht

FR

anlegen oder nach 5 Sekunden wird automatisch das

wird angezeigt. Ggf notieren Sie bitte

**langes**

## Suppression d'un TAG avec liste

TAG mit Liste löschen

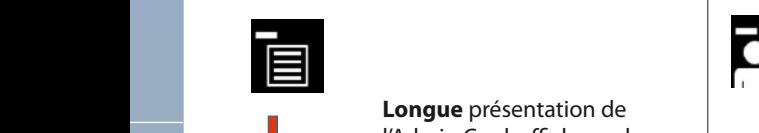

Sobald die Adminkarte lang genug vorgehalten wird (Erkennung

Durch kurzes Vorhalten der Adminkarte gelangen Sie zur nächsten Speicherstelle.

Menü.

Die erste genutzte Speicherstelle wird angezeigt. Durch kurzes Vorhalten der Adminkarte gelangen Sie zu nächsten Speicherstelle.

> PIN-Code eingegeben

der grünen durch betätigen

**O**  $\frac{1}{2}$ 

Durch **langes**

**Longue** présentation de **Longue** présentation de<br>l'Admin Card: affichage du **Adminicarte Schließs (Adminicard**<br>d'Admin Card: en adminisches Schließswarte (Adminisches Schließswarte Schließswarte) l'Admin Card: affichage d<br>menu correspondant. Présentation suffisamment rresentation suffisamme<br>longue de l'Admin Card: sar<br>1 C<br>ce<br><sup>4</sup> s **e** p<br>า Ca Durch kurzes Vorhalten der gelangen Sie zur **TAGA VARIANTE SIGNER SIGNER SIGNAL SIGNAL SIGNAL SIGNAL SIGNAL SIGNAL SIGNAL SIGNAL SIGNAL SIGNAL SIGNAL SIGNAL SIGNAL SIGNAL SIGNAL SIGNAL SIGNAL SIGNAL SIGNAL SIGNAL SIGNAL SIGNAL SIGNAL SIGNAL SIGNAL SIGNAL SIGNAL SIGN** das jeweilige van de verwere van de verwere van de verwere van de verwere van de verwere van de verwere van de<br>Das jeweilige van de verwere van de verwere van de verwere van de verwere van de verwere van de verwere van de<br> er<br>ig il<br>e n<br>Bra<br>m

elektronisches Schließen<br>Elektronisches Schließen<br>Elektronisches Schließ<br>Schließswister<br>Elektronisches Schließen e e<br>se<br>ICC<br>I l'/ Jeta<br>ابا Entfernen Sie bereiher emplacement de mémoire utilisé est **TAGA VALUE DER SIE DIE DER SIE IN DER SIE IN DER SIE IN DER SIE IN DER SIE IN DER SIE IN DER SIE IN DER SIE IN<br>TAGA VALUE IN DER SIE IN DER SIE IN DER SIE IN DER SIE IN DER SIE IN DER SIE IN DER SIE IN DER SIE IN DER SIE de l'Admin Card: accès à la propriet de l'Admin Card: accès à la propriet de l'Admin Card: accès à la propriet de l'Admin Card: accès à la propriet de l'Admin Card: accès à la propriet de l'Admin Card: accès à la propriet** Durch **langes** der Adminkarte Speicherstelle l'emplacement de mémoire **langes** emplatement as menten surfacencie de l'Admin salvant: Rettalt der Mahminkarten vor der Mahminkarten vor der Mahminkarten vor der Vorgehalten vor der Vorgeh<br>Card: Les barres deviennent durch orange Balken angezeigt. alors bleues. Elektronisches Schließe Schließe Schließe Schließe Schließe Schließe Schließe Schließe Schließe Schließe Schließ ic<br>.  $\mathsf{in}$ Durch **langes** das jeweilige positiv) wird dies Sobald die TAG alle löschen

on<br>ès ä<br>pire<br>ès ä aus. Cees Symbol de mémoire suivant.<br>Calle de mémoire suivant. **Brève** présentation de Bieve presentation de<br>l'Admin Card: accès à l'empla-Berechtigungen Balken angezeigt. der Adminkarte

ELS Breve presentation de<br>
l'Admin Card: accès à l'empla-<br>
cement de mémoire suivant.<br>
Longue présentation de Exement de mémoire suivant.<br> **Longue** présentation de<br>
l'Admin Card: sélectionnez<br>
l'Agmel card: sélectionnez 15 S<br>|/<br>| C re<br><sub>I</sub>C<br>DI **Brève** présentation de cement de mémoire suivant. l'Admin Card: sélectionnez Entfernen Sie vormanden.<br>
l'emplacement de mémoire<br>
désiré. Anschließend désiré. ve<br>M i<br>p u.<br>a positive<br>Diese z<br>re vorgehalten wird zur den gehalten wird gehalten wird gehalten wird gehalten wird gehalten wird gehalten wird g<br>Vorgelauf bi<br>Bal<br>Di positiv) wird dies

Présentation suffisamment ist en manden seinmanden 000 001 002 002 001 affichage de barres orange. wird dieses Symbol dargestellt. Diese ar<br>ra<br>ra g<br>e e<br>e

Sobald die Adminkarte lang genug vorgehalten wird (Erkennung  $\frac{1}{2}$  002  $\frac{1}{2}$   $\frac{1}{2}$  $002$ Berechtigungen mehr im Speicher

002

Retrait de l'Admin Card: Les barres deviennent brièvement rouges. Cet emplacement de mémoire est supprimé. e<br>: st<br>T Ci<br>Cic<br>Cic

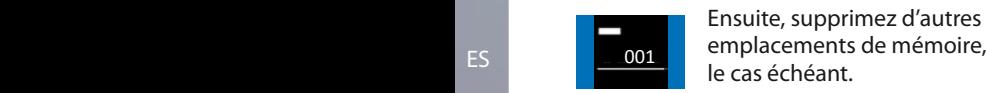

emplacements de mémoire, le cas échéant. Cette icône s'allume:

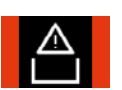

Sollten keine

plus aucune habilitation disponible dans la mémoire.

#### Adminkarte **Suppression de tous les TAG** nächsten Elektronisches Schließsystem G-ELS **TAGA Variante Suppression de tous les TAG**

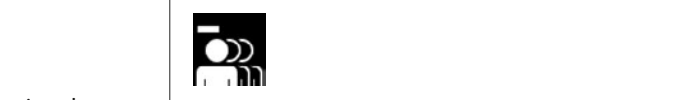

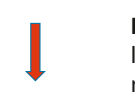

Longue présentation de l'Admin Card: affichage du nu correspondant.<br>
septition sufficient menu correspondant. positiv) wird dies Longue présentation de ré:<br>arc<br>es<br>or<br>I'A<br>I'A<br>I'A " Alle Löschen".

Présentation suffisamment **Speicherstelle (Speicherstelle Library dieses Symbol die l'Admin Card: le diese Symbol dieses Symbol dieses Symbol dieses Symbol dieses Symbol dieses Symbol dieses Symbol dieses Symbol dieses Symbol dieses Symbol dieses S** Entfernen Sie affichage de barres orange. " Alle Löschen".

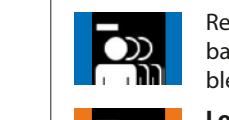

 $\overline{a}$ 

 $\overline{\phantom{a}}$ 

**langes**

 $\overline{\phantom{a}}$ 

 $\overline{\phantom{a}}$ **langes**

 $\overline{\phantom{a}}$ 

 $\blacksquare$ 

trait de l'Admin Card<mark>:</mark> Le barres deviennent alors bleues. ora<br>arc<br>Ior T<br>Durch kurze<br>Durch kurzes ∽:<br>e:<br>n Species<br>Species<br>Species die erste genutzte gehoord.<br>Die erste genutzte genutzte genutzte genutzte genutzte genutzte genutzte genutzte genutzte genutzte genutzte<br>Die erste genutzte genutzte genutzte genutzte genutzte genutzte genutzte genutzte gen .<br>k Retrait de l'Admin Card: Les

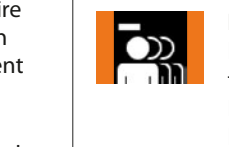

**Balken angezeigt. Die Einzeln**ung aus Longue présentation de l'Admin Card: activation de la .<br>Leektronisches Schließer<br>Elektronisches Schließer<br>Schließer n d<br>:io<br>nn<br>ard اد<br>r nd<br>C nus en annoumment f<br>F<br>. nun gelöscht. fonction « Supprimer tout ». Présentation suffisamment affichage de barres orange.

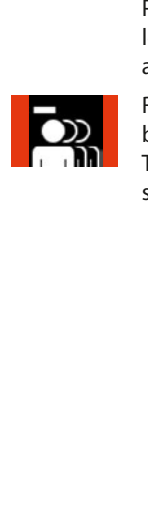

 $\overline{\phantom{a}}$ 

 $\overline{\phantom{a}}$ 

es<br>. ora<br>arc<br>ou<sub>!</sub><br>prii<br>prii e<br>a durch kurze<br>D Tous les transpondeurs TAG  $\frac{1}{k}$ Retrait de l'Admin Card. Les barres deviennent rouges. sont désormais supprimés.

der Adminkarte

Die Balken werden

Die erste genutzte Speicherstelle wird angezeigt. Durch kurzes Vorhalten der Adminkarte gelangen Sie zur

Sobald die Adminkarte lang vorgehalten wird (Erkennung positiv) wird dies durch orange Balken angezeigt.

der Adminkarte wechseln Sie in das jeweilige Menü.

Elektronisches Schlie[ßsyste](#page-53-0)m G-ELS

Elektronisches Schließsystem G-ELS **TAG** Variante **AutoLock / Tag/Nacht** Modus

Entfernen Sie Adminkarte. Die Balken werden jetzt in Blau dargestellt.

Durch kurzes Vorhalten der Adminkarte gelangen Sie zur nächsten Speicherstelle.

Speicherstelle.

Speicherstelle.

wird angezeigt.<br>Die eigenschaftliche Stadt und der Stadt und der Stadt und der Stadt und der Stadt und der Stadt und der Stadt<br>Die eigenschaftliche Stadt und der Stadt und der Stadt und der Stadt und der Stadt und der Stad

L

weiteren Nutz

Durch **langes** Vorhalten der Adminkarte [wählen Sie](#page-105-0) die Sie die Sie die Sie die Sie die Sie die Sie die Sie die Sie die Sie die Sie die Sie die Sie die S gewünschte Speicherstelle

Sobald die Adminkarte lang vorgehalten wird (Erkennung Balken angezeigt.

 $\overline{ }$ 

002

ES positiv) wird dies durch orange

Entfernen Sie Adminkarte. Die Balken werden kurz in Rot dargestellt.

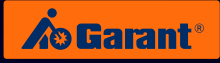

## <span id="page-68-0"></span>**5.4** Variante TAG: commande d'ouverture et de fermeture

Elektronisches Schließsystem

 $\overline{\phantom{a}}$ 

 $\overline{\phantom{a}}$ 

 $\mathbb{R}$ 

 $\overline{\phantom{a}}$ 

diese Nummer.

 $\overline{\phantom{a}}$ 

 $\mathbb{R}$ 

 $\overline{\phantom{a}}$ 

Menü beendet. automatisch das Sekunden wird oder nach 5 Code eingeben

**Saisie du TAG / Autorisé**

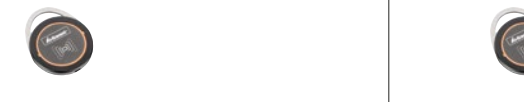

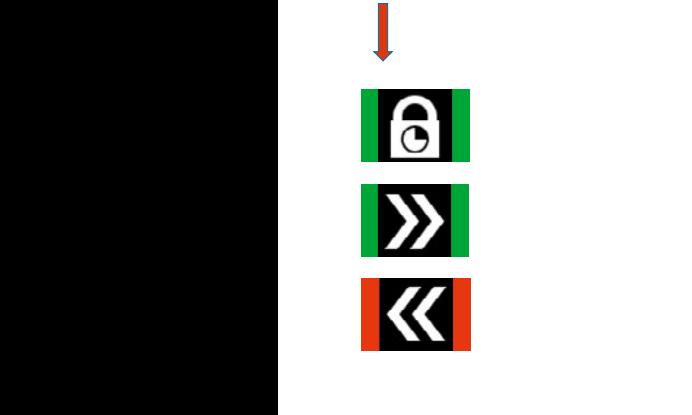

der gründet in der grünen der grünen der grünen der grünen der grünen der grünen der grünen der grünen der grünen der grünen der grünen der grünen der grünen der grünen der grünen der grünen der grünen der grünen der grüne durch betät<br>Durch betättnischen betätzt. abschließend 6 Stellen) wird  $\frac{1}{2}$ **O Saisie du TAG /** Taste bestät<br>Desse **Fermeture autorisée**

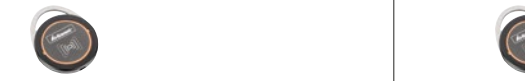

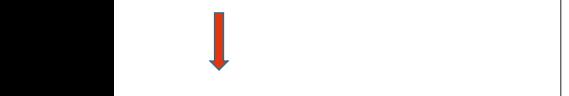

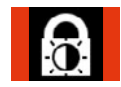

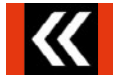

jeweilige Nutzer Jetzt kann der PIN-Code werden. eingegeben

**Saisie du TAG / Non autorisé**

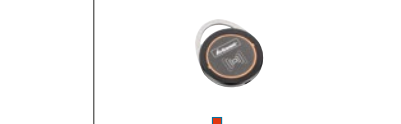

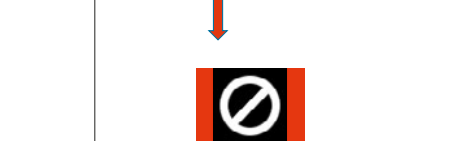

der grünen durch betät<br>Durch betät a<br>C 6 Stellen<br>1 Der<br>Der **O Saisie du TAG /** tas<br>P **Fermeture non autorisée**

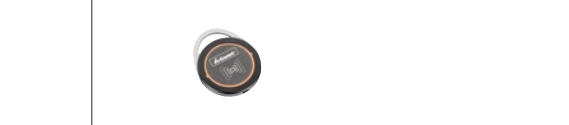

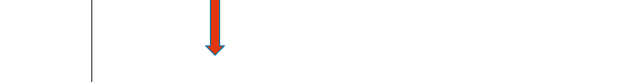

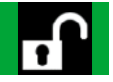

jeweilige Nutzer Jetzt kann der PIN-Code

[DE](#page-1-0)

[ES](#page-105-0)

Elektronisches Schließsystem

## <span id="page-69-0"></span>6. Variante **PIN / TAG**: fonctions générales fonctions générale

AutoCock / Tagward Modus einstellen / Tagward Modus einstellen / Tagward Modus einstellen / Tagward Modus ein<br>Einstellen / Tagward Modus einstellen / Tagward Modus ein der AutoCock / Tagward Modus ein der AutoCock / Tagw

Durch kurzes Vorhalten der

Sie zur nächsten

 $\overline{\phantom{a}}$ **langes**

 $\overline{\phantom{a}}$ 

S  $\overline{\phantom{a}}$ 

ir<br>Da d:<br>ar

EN

dargestellt. jetzt in Blau Die Balken werden

en<br> dies durch (Erkennung positiv) vor genug positiv) vor genug balkennung positiv<br>1989 von Genug Balkennung balkennung balken wird karte lang genug Balkennung balkennung balken wird karte lang<br>1989 von Genug Balkennung ba

der Adminkarte

FR das jeweilige

Menü.

Durch **langes** Vorhalten der Adminkarte werkeln Sie in Sie in das jeweilige

Sobald die Adminkarte lang genug vorgehalten wird (Erkennung) positiv) wird dies durch orange Balken angezeigt.

AutoLock / Tag/Nacht Modus einstellen

AutoLock / Tag/Nacht Modus einstellen

 $\mathcal{A}(\mathcal{A})$ 

Elektronisches Schließsystem G-ELS

Elektronisches Schließsystem G-ELS

Elektronisches Schließsystem G-ELS

Durch **langes** Vorhalten

wird angezeigt.<br>Die eigenschaftliche Schwarzeigt.<br>Die eigenschaftliche Schwarzeigt.

L

Entfernen Sie Adminkarte. Die Balken werden jetzt in

Adminkarte lang genug vorgehalten wird (Erkennung positiv) wird dies durch orange Balken angezeigt.

Adminkarte gelangen

weiteren Nutz

 $\overline{\phantom{a}}$ 

## **Sélection du mode AutoLock /** Elektronisches Schließsystem G-ELS **Jour / Nuit**

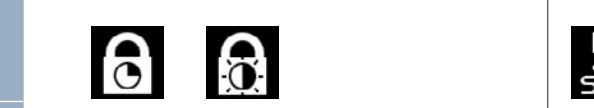

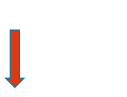

Sobald die manin dara.<br>
affichage du menu<br>
correspondant amenage da mena<br>correspondant. **durch orangements**<br>Présentation suffil'Admin Card: **Longue** pré-**AutoLock Zeit einstellen auf der aufgebenen aufgegen aufgegen aufgegen aufgegen aufgegen aufgegen aufgegen aufgegen aufgegen aufgegen aufgegen aufgegen aufgegen aufgegen aufgegen aufgegen aufgegen aufgegen au** der Administration de Barte gelangen in der Antarte gelangen in der Antarte gelangen in der Antarte gelangen in de<br>AutoLock / Tagwing Cardinal Cardinal Cardinal Cardinal Cardinal Cardinal Cardinal Cardinal Cardinal Cardina nun die ge<br>vor<br>:nt Menüpunkteintrag. Elektronisches Schließe Schließe Schließe Schließe Schließe Schließe Schließe Schließe Schließe Schließe Schli<br>Elektronisches Schließe Schließe Schließe Schließe Schließe Schließe Schließe Schließe Schließe Schließe Schli Automage / Tag/Nacht Modus ein andere americanse americanse<br>Automage / Tag/Nacht Modus eine einstellen americanse americanse americanse americanse americanse americanse a m<br>ht<br>e e<br>.<br>. nı<br>fid<br>d<br>lɾ

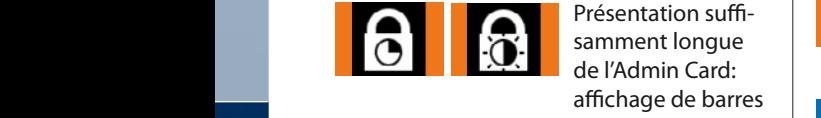

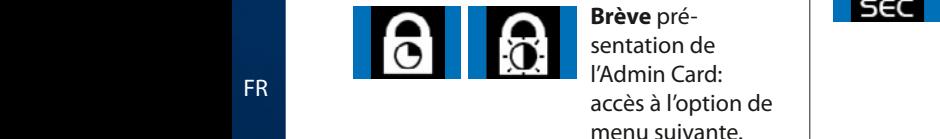

AutoLock Zeit einstellen

ra:<br>du i<br>dar<br>lonica<br>lektronisches<br>Schließs Gard: ELS Barres<br>deviennent alors<br>bleues. mi<br>ge<br>Oré *n* **C<br>isuin<br>de<br>.es<br>.ne** <mark>e</mark> p<br>on **Brève** présentation de der Manuel<br>l'Admin Card: **der administration de la partie de la partie de la partie de la partie de la partie de la part**i n aminkara.<br>accès à l'option de Sobald die Adminkarte lang vorgehalten wird durch orange Balken angezeigt. Die Balken wählen Sie die gewünschte Funktion aus. Retrait de l'Admin<br>Card: Les barres || bleues. grüne Balken menu suivante. wählen Sie die die von die vorgehalten wird von die vorgehalten von die vorgehalten von die vorgehalten von di<br>Retrait de l'Admin e<br>E ir<br>'e<br>Ic n<br>s<br>r: wählen Sie die Adminkarte lang zur nächsten Menüpunkteintrag.

positiv) wird dies

orange.

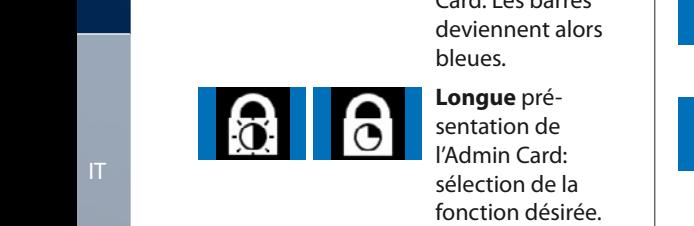

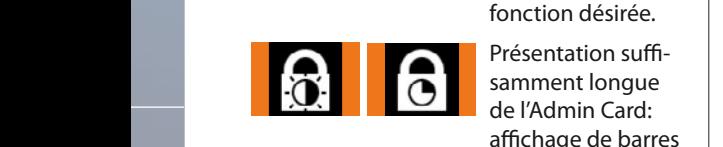

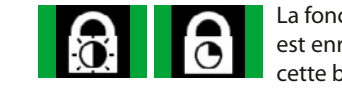

Funktion ist nun

durch orange

Adminkarte.

#### Balken angezeigt. samment longue **durch kurzes Vorhalten der l'Admin Card:** ale mammeland.<br>affichage de barres orange. wig kurz durch kurz durch kurz durch kurz durch kurz durch kurz durch kurz durch kurz durch kurz durch kurz du<br>Kurz durch kurz durch kurz durch kurz durch kurz durch kurz durch kurz durch kurz durch kurz durch kurz durch La fonction désirée e<br>é s<br>a iti<br>it<br>iii o<br>Ic si<br>g i-<br>'

est enregistrée: cette barre verte s'allume.

genua<br>Genua

der Administration († 1938)

## **AutoLock** Menüpunkteintrag. **Réglage du délai en mode**

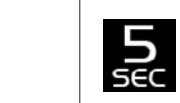

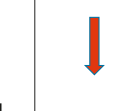

affichage du menu correspondant. Longue présentation de l'Admin Card:  $E$ lektronisches Schließsystem G-ELS

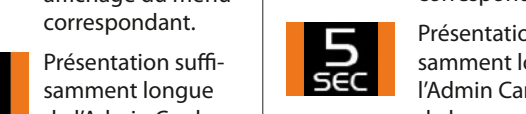

**Présentation suffi**samment longue de **Balken angezeigt.** I'Admin Card: affichage ige<br>I ré:<br>dn<br>du<br>or<br>lon<br>arc<br>ora e<br>ir de barres orange.

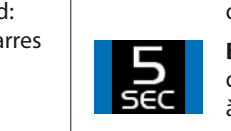

**Eulechte Sal**é d'option de menu suivante. Retrait de gespeichert. Diese l'Admin Card: Les grüne Balken Balken angezeigt. **Brève** présentation de l'Admin Card: accès barres deviennent Funktion ist nun e.  $\qquad \qquad$  alors bleues. ès<br>. d:<br>tior اط<br>µ' a<br>A rr<br>Sh<br>Sh es<br>or<br>or Adminkarte u<br>A v<br>Il<br>T S<br>|<br>|waa sie die sie die sie die sie die sie die sie die sie die sie die sie die sie die sie die sie die sie die si<br>Sie die sie die sie die sie die sie die sie die sie die sie die sie die sie die sie die sie die sie die sie di

**Longue** présentation de l'Admin Card:

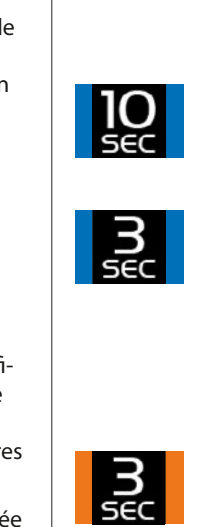

angezeigt.

 $\overline{\phantom{a}}$ 

**langes**

 $\overline{\phantom{a}}$ 

Die gewünschte Funktion ist nun wird kurz durch

a<br>a

Blau dargestellt.

f<br>بر

ed<br>Bar<br>Di

 $\overline{\phantom{a}}$ 

 $\overline{\phantom{a}}$ 

o<br>C **n**<br>e sélection de la fonction  $\frac{1}{t}$ désirée. **Brève** présentation

de l'Admin Card: accès<br>à l'emplacement de<br>mémoire suivant. à l'emplacement de mémoire suivant. **Longue** présentation de l'Admin Card: sélecdie *mamm* dand beide de mémoire désiré.

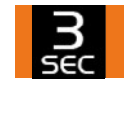

vorhanden sein, p<br>ia<br>de é:<br>d<br>d e<br>n<br>r de barres orange. Présentation suffisamment longue de l'Admin Card: affichage

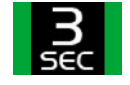

gespeichert. Diese Stadt und der Stadt und der Stadt und der Stadt und der Stadt und der Stadt und der Stadt u<br>Diese Stadt und der Stadt und der Stadt und der Stadt und der Stadt und der Stadt und der Stadt und der Stadt

La fonction désirée est enregistrée: cette barre verte s'allume.

ES Vorhalten der Adminkarte Vorhalten

Durch **langes** wählen Sie die gewünschte

Blau dargestellt.

Durch **langes** der Adminkarte wechseln Sie in

Balken angezeigt.

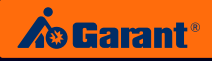

zur nächsten Menüpunkteintrag.

## **Réglage de l'orientation de l'affichage**

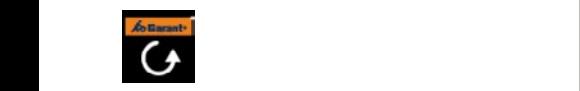

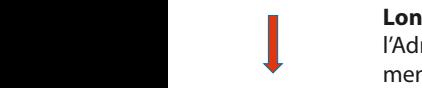

**Longue** présentation de **Longue** presentation de **Longue** pr menu correspondant. l'Admin Card: affichage du<br>menu correspondant n<br>P<br>Pica<br>Pica das jeweilige

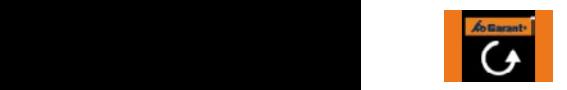

andelte Présentation suffisamment ..<br>Imited:<br>Iran<br>Indisches Schließs<br>Indisches Schließs<br>Indisches Schließs sar<br>9<br>Sica<br>Ca longue de l'Admin Card: **Display der Admin Card:**<br> **Communister a**dfichage de barres orange. er<br>I )<br>م al<br>Pri<br>Pri

barres deviennent alors

Sobald die **Ab Earant**  $\overline{\phantom{a}}$  $\blacksquare$ positiv) wird dies **Enterne Sie Schließe Schließe Branden Branden Branden Branden Branden Branden Branden Branden Granden Granden G Die Balken in die Balken verstelligkeit in die Balken verstelligkeit ein die Balken verstelligkeit ein die pro Durch kurzes Vorhalten der Administration der Administration Menüpunktein Menüpunktein Menüpunktein Menüpunkte**i Durch kurzes Vorhalten der Administration der Administration Menüpunktein Menüpunktein Menüpunktein Menüpunkte

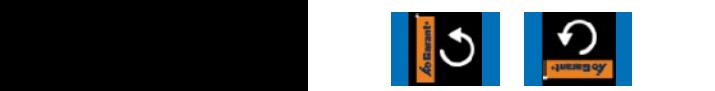

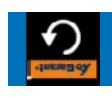

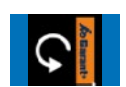

itio<br>ecti<br>isar<br>n C L<br>I',<br>fc Funktion aus. **Longue** présentation de l'Admin Card: sélection de la waard van die sie sower die die sie in die sie in die sie in die sie in die sie in die sie in die sie in die s<br>fonction désirée. Adminkarte lang vorgehalten wird Adminkarte lang vorgehalten wird (Erkennung Die Balken zur nächsten Messinger.

t a

Durch **langes**

Adminkarte lang

wird (Erkennung positiv) wird dies

der Adminkarte wechseln Sie in das jeweilige

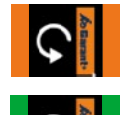

Présentation suffisamment | Balken and Balken and Schließeit<br>Longue de l'Admin Card: affipositiv) wird dies  $rac{1}{c}$ n<br>ff wie die Sie die Sie die Sie die Sie die Sie die Sie die Sie die Sie die Sie die Sie die Sie die Sie die Sie die Sie die Sie die Sie die Sie die Sie die Sie die Sie die Sie die Sie die Sie die Sie die Sie die Sie die Sie di

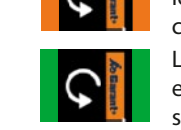

Change de barres orange.<br>
La fonction désirée est<br>
enregistrée: cette barre La fonction désirée est<br>enregistrée: cette barre verte<br>s'allume. ت<br>1ء<br>م n<br>Da<br>Pin **La fonction désirée est** s'allume.  $G = \frac{1}{2}$  genering.

## Affichage des informations sur l'appareil e<br>Bal genug

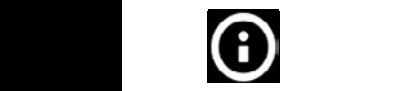

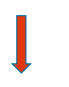

Balken angezeigt.

Entfernen Sie nun Adminkarte. jetzt in Blau Die Balken werden

Longue présentation de Vorhalten l'Admin Card: affichage du<br>monu correspondant mamm cara: amenag Présentation suffisamment .<br>Imid:<br>Iran<br>Tektronisches Schließs<br>With Schließs sar<br>1 C<br>Ca nêt<br><u>\_\_</u> ep<br>Pica<br>Pica longue de l'Admin Card: 2<br>2 1<br>2 Retrait de l'Admin Card: affichage de la fenêtre affichage de barres orange.

amenage aen.<br>d'information.

## **Réglage de la luminosité de l'affichage sieu de la partie de l**

Elektronisches Schließsystem G-ELS

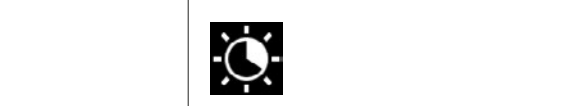

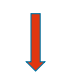

 $\overline{\phantom{a}}$ **langes**

 $\overline{\phantom{a}}$ 

 $\overline{\phantom{a}}$ 

 $\overline{\phantom{a}}$ 

**langes**

 $\overline{\phantom{a}}$ 

Menü.

**Longue** présentation de Vorhalten der Adminkarte Adminkarte lang genug der Adminkarte genug vorgehalten Adminkarte. l'Admin Card: affichage du menu correspondant. Vorhalten

Présentation suffisamment Presentation suffisamment<br>longue de l'Admin Card: dra<br>Jor<br>Jor ré:<br>arc<br>es or<br>l'/de<br>l'/de<br>l'/de **22 Surffichage de barres orange.** 

Durch **langes**  $\sim$ der Adminkarte  $\sim$  die sie die sie die sie die sie die sie die sie die sie die sie die sie die sie die sie die sie die sie die sie die sie die sie die sie die sie die sie die sie die sie die sie die sie die sie die sie die sie die sie gewünschte Retrait de l'Admin Card: Les barres deviennent alors  $\sum_{\text{bleues.}}$ a<br>I r<br>Dur<br>De e:<br>re S<br>S.<br>F de<br>or<br>C Speicherstelle. nächsten  $\begin{array}{c}\n k \\
 k\n \end{array}$ Sobald die Adminkarte lang rgenug vor positiv) wird dies zur nächsten Menüpunkteintrag.

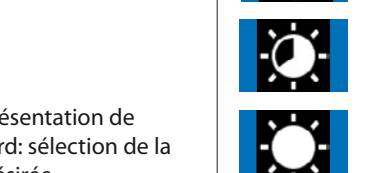

durch orange

grüne Balken

grüne Balken

**Brève** présentation de l'Admin Card: accès à l'emplawird kurz durch die eine gewünschten der mehrer der eine gewennt.<br>Gement de mémoire suivant. **Longue** présentation de Die gewünschte ae<br>al'su<br>n d<br>on )<br>O

Balken angezeigt.  $\sim$  1 der l'Admin Card: sélection de la wird kurz durch kurz durch kurz durch kurz durch kurz durch kurz durch kurz durch kurz durch kurz durch kurz d<br>Albanya  $\sim$   $$ wird kurz durch n<br>di Adminkarte Balken angezeigt. r van meard. Selectie<br>fonction désirée. Die gewünschte Funktion ist nun wird kurz durch kurz durch kurz durch kurz durch kurz durch kurz durch kurz durch kurz durch kurz durch kurz d<br>Album kurz durch kurz durch kurz durch kurz durch kurz durch kurz durch kurz durch kurz durch kurz durch kurz

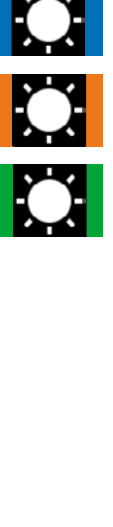

Sobald die Adminkarte lang genug vorgehalten wird (Erkennung

nge<br>Le<br>mival<br>e<br>che<br>:<br>:<br>nge enregistrée: cette barre verte<br>enregistrée: cette barre verte<br>s'allume. mn<br>Caro<br>est<br>arro r<br>Pl<br>A c<br>D annenage de barres ora<br>La fonction désirée est t<br>a<br>c Funktion aus. positiv) wird dies durch orange Sobald die Adminkarte lang Die gewünschte Funktion ist nun Présentation suffisamment 1 : Commune communication affichage de barres orange. s'allume.

[FR](#page-53-0)

positiv) wird dies

Balken angezeigt.

DE

Die gewünschte Funktion ist nun gespeic[hert. Dies](#page-27-0)  wird kurz durch grüne Balken angezeigt.

EN

[ES](#page-105-0)

www.hoffmann-group.com and the state of the state of the state of the state of the state of the state of the state of the state of the state of the state of the state of the state of the state of the state of the state of

# <span id="page-71-0"></span>7. Montage dans les équipements d'atelier GARANT

## **7.1 Portes battantes et coulissantes**

## (Groupe de produits 92 – 95, 97, 98)

Portes avec tringlerie de fermeture: commencer par l'étape 1 Portes sans tringlerie de fermeture: commencer par l'étape 2.1

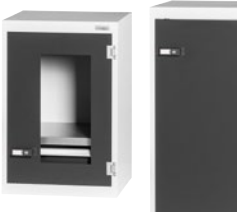

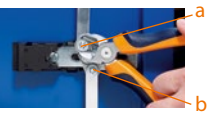

### **Etape 1:**

A l'aide d'une pince coupante diagonale, retirez les deux rondelles de blocage a et b des goujons à l'intérieur de la porte. Retirez les barres de fermeture.

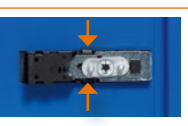

**Etape 2.1:** 

Comprimez simultanément les deux supports à serrage en haut et en bas...

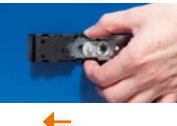

#### **Etape 2.2:**

... et glissez en même temps l'unité de fermeture vers la gauche jusqu'en butée dans la découpe de la tôle. Concerne les portes montées à droite (Portes montées à gauche = situation tournée de 180°).

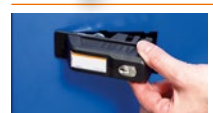

#### **Etape 3:**

Vous pouvez ôter l'unité de fermeture de l'extérieur. Retirez l'unité de fermeture mécanique vers l'extérieur de la porte.

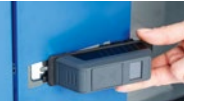

#### **Etape 4:**

Introduisez l'unité de fermeture électronique avec le chariot dans l'ouverture de montage. La plaque de recouvrement repose sur la tôle de la porte.

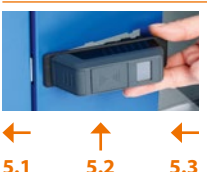

## **Etape 5.1:**

Glissez l'unité de fermeture vers la gauche dans l'ouverture de montage et... **Etape 5.2:**

... enfoncez le corps de la serrure à droite droit dans la tôle de la porte. Le petit ergot à droite dans la tôle de la porte doit s'insérer dans la rainure arrière du corps de la serrure.

#### **Etape 5.3:**

**Etape 6:** 

Glissez la poignée dans la direction d'introduction dans l'ouverture de montage jusqu'à ce qu'elle s'enclenche (à la manière d'une fermeture à baïonnette).

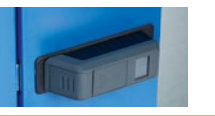

La plaque de recouvrement de l'unité de fermeture est bien en contact avec la tôle de la porte.

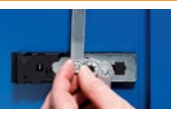

**Etape 7:** (Uniquement pour les portes avec tringlerie de fermeture) A l'intérieur de la porte, enfoncez de nouveau les barres de fermeture sur les goujons et fixez ceux-ci avec les rondelles de blocage.

#### **Votre unité de fermeture électronique est opérationnelle.**

[EN](#page-27-0)

[FR](#page-53-0)

[IT](#page-79-0)
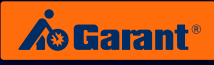

# **7.2 Armoires à tiroirs**

(Groupe de produits 93 (à partir d'Août 2019) et 94 (jusqu'à Juillet 2019))

**Avant de commencer la modification**, décrochez les tiroirs supérieurs pour pouvoir accéder au mécanisme de fermeture.

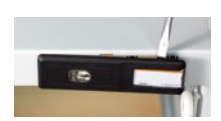

### **Etape 1:**

A l'aide d'un tournevis, extrayez le cache du longeron. Les pinces du cache se cassent.

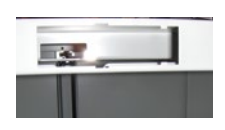

#### **Etape 2:**

Tirez le cache hors du longeron vers l'avant. Il se sépare de la barre de fermeture horizontale.

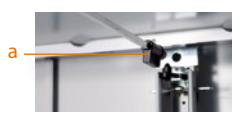

**Etape 3:** 

Tirez la barre de fermeture horizontale avec l'entraîneur (a) hors du logement arrière. Retirez l'entraîneur de la barre.

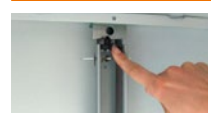

#### **Etape 4:**

Avant d'introduire la barre de fermeture dans le logement, assurez-vous que la came de fermeture se trouve à gauche du logement.

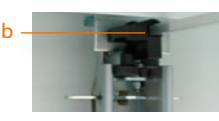

#### **Etape 5:**

Enfoncez le nouvel entraîneur (b) sur la barre de fermeture horizontale et introduisez de nouveau la barre avec l'entraîneur dans le logement (entraîneur à commander séparément: levier de renvoi 94 2909\_2).

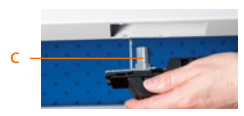

#### **Etape 6:**

Introduisez l'unité de fermeture électronique avec l'épaulement avant (c) pour le logement de la barre de fermeture dans l'ouverture de montage.

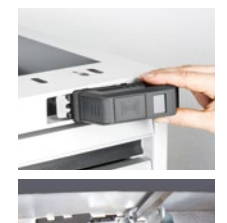

*Vue de l'intérieur du longeron*

#### **Etape 7.1:**

Glissez l'unité de fermeture vers la gauche dans l'ouverture de montage. **Etape 7.2:** 

Enfoncez le corps de la serrure à droite droit dans le longeron. Le petit ergot à droite dans la découpe du longeron doit s'engager dans la rainure arrière du corps de la serrure. Vérifiez dans le longeron si la barre de fermeture entre bien dans le logement dans le corps de la serrure.

#### **Etape 7.3:**

Glissez la poignée dans la direction d'introduction dans l'ouverture de montage jusqu'à ce qu'elle s'enclenche (à la manière d'une fermeture à baïonnette).

**Votre unité de fermeture électronique est opérationnelle.**

## **7.3 Caissons de tiroirs des établis**

### (Groupes de produits 92 et 93 (jusqu'à Juillet 2019))

**Avant de commencer la modification**, décrochez les tiroirs supérieurs pour pouvoir accéder au mécanisme de fermeture.

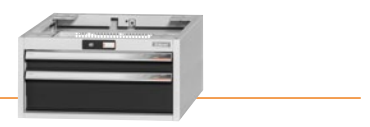

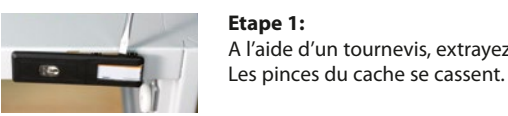

**Etape 1:**  A l'aide d'un tournevis, extrayez le cache du longeron.

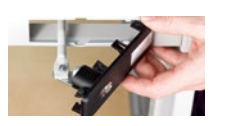

### **Etape 2:**

Tirez le cache hors du longeron vers l'avant. Vous tirez en même temps la barre de fermeture horizontale. Séparez la barre de fermeture du cache (ouvrir les écrous).

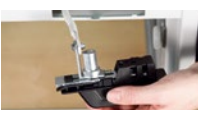

### **Etape 3:**

Vissez la barre de fermeture à droite à l'équerre au dos de l'unité de fermeture électronique. Introduisez de nouveau la barre de fermeture dans le caisson à travers l'ouverture de montage.

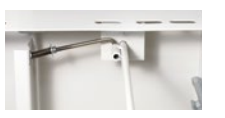

### **Etape 4:**

Enfoncez la barre de fermeture dans l'ouverture de maintien au dos du caisson tout en enfonçant la barre transversale sur ressort dans la douille latérale de la barre de fermeture.

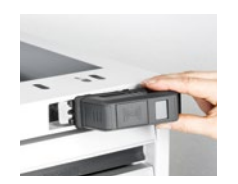

# **5.1 5.2 5.3**

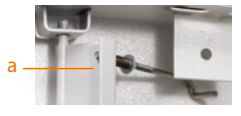

### **Etape 5.1:**

Glissez l'unité de fermeture vers la gauche dans l'ouverture de montage. **Etape 5.2:** 

Enfoncez le corps de la serrure à droite droit dans le longeron. Le petit ergot à droite dans la découpe du longeron doit s'engager dans la rainure arrière du corps de la serrure.

### **Etape 5.3:**

Glissez la poignée dans la direction d'introduction dans l'ouverture de montage jusqu'à ce qu'elle s'enclenche (à la manière d'une fermeture à baïonnette).

### **Etape 6:** Réglage fin:

Engagez un tiroir dans le caisson. La barre de fermeture transversale sur ressort mène à la tôle de fermeture. A l'intérieur de la tôle de fermeture figure l'écrou (a) qui vous permet de régler la position de la tôle de fermeture. En desserrant l'écrou, la tôle se déplace vers la gauche = plus de prise du verrouillage. En serrant l'écrou, la tôle se déplace vers la droite = moins de prise du verrouillage. Le réglage est correct si, lors de la fermeture, le tiroir est fermement accroché par le crochet de fermeture dans la tôle de fermeture. **Votre unité de fermeture électronique est opérationnelle.**

[ES](#page-105-0)

[EN](#page-27-0)

[FR](#page-53-0)

[IT](#page-79-0)

[DE](#page-1-0)

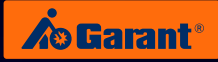

# **7.4 Caissons de tiroirs des établis (fermeture WIP)**

(Codes articles 93 3810, 93 3820 et 93 3900) Fermeture WIP

**Avant de commencer la modification**, décrochez les tiroirs supérieurs pour pouvoir accéder au mécanisme de fermeture.

**Etape 1:** 

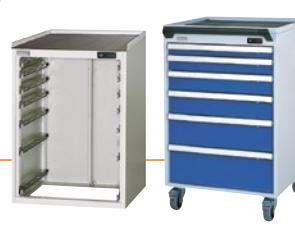

[DE](#page-1-0)

[EN](#page-27-0)

[FR](#page-53-0)

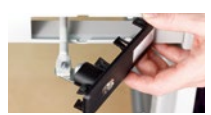

A l'aide d'un tournevis, extrayez le cache du longeron. Les pinces du cache se cassent.

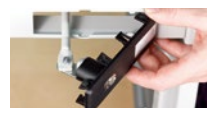

### **Etape 2:**

Tirez le cache hors du longeron vers l'avant. Vous tirez en même temps la barre de fermeture horizontale. Séparez la barre de fermeture du cache (ouvrir les écrous).

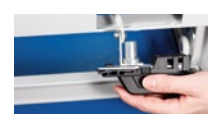

### **Etape 3:**

Vissez la barre de fermeture à droite à l'équerre au dos de l'unité de fermeture électronique. Introduisez de nouveau la barre de fermeture dans le caisson à travers l'ouverture de montage.

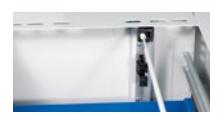

### **Etape 4:**

Enfoncez la barre de fermeture dans le logement blanc au dos du caisson.

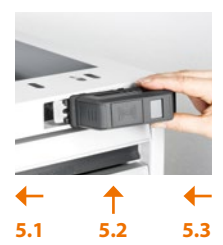

### **Etape 5.1:**

Glissez l'unité de fermeture vers la gauche dans l'ouverture de montage. **Etape 5.2:**

Enfoncez le corps de la serrure à droite droit dans le longeron. Le petit ergot à droite dans la découpe du longeron doit s'engager dans la rainure arrière du corps de la serrure.

### **Etape 5.3:**

Glissez la poignée dans la direction d'introduction dans l'ouverture de montage jusqu'à ce qu'elle s'enclenche (à la manière d'une fermeture à baïonnette).

**Votre unité de fermeture électronique est opérationnelle.**

# 8. Changement de la pile

### **L'appareil possède plusieurs niveaux d'avertissement pour la pile.**

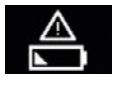

Niveau d'avertissement I Pile faible.

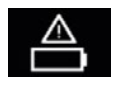

Niveau d'avertissement II Remplacez immédiatement la pile.

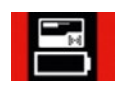

Niveau d'avertissement III La serrure ne peut désormais plus être commandée qu'avec l'Admin Card.

## **Procédure de remplacement de la pile:**

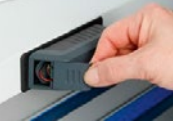

**Étape 1:** Exercez une légère pression pour faire coulisser le couvercle des piles sur l'appareil.

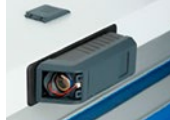

**Étape 2:** Retirez d'abord la pile usagée

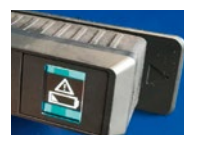

### **Étape 3:**

Activez la serrure à l'aide du transpondeur ou en entrant un code PIN (cause : la serrure présente une mémoire résiduelle et peut ne pas reconnaitre la nouvelle pile remplaçante et continue d'afficher le message « pile faible »).

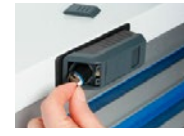

**Étape 4:** Attendez **1 minute** avant d'insérer la nouvelle pile.

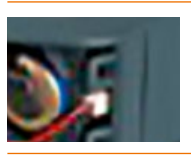

### **Étape 5:**

Insérez d'abord la pile dans son compartiment, puis branchez le connecteur. Assurez-vous que le connecteur muni d'un détrompeur s'enclenche fermement dès le premier branchement. Un réajustement n'est pas possible ! Dans ce cas, vous devez recommencer à l'étape 2.

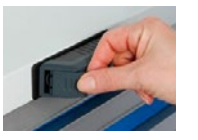

### **Étape 6:**

Poussez le couvercle des piles sur l'appareil jusqu'à ce qu'il s'enclenche.

[EN](#page-27-0)

[FR](#page-53-0)

[IT](#page-79-0)

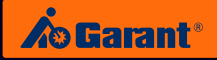

# 9. Caractéristiques techniques

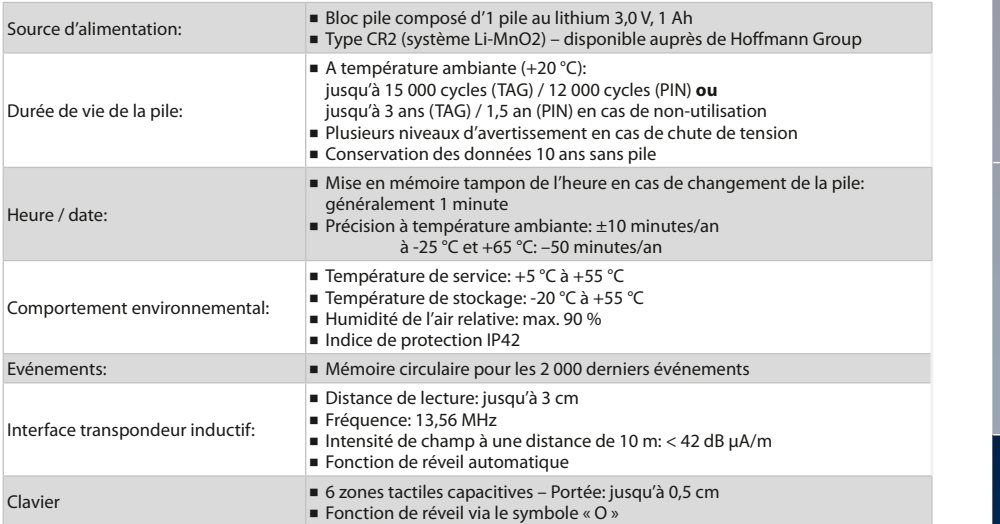

# 10. Une gestion simple et intelligente

# **VIA L'APPLICATION SUR SMARTPHONE OU TABLETTE.**

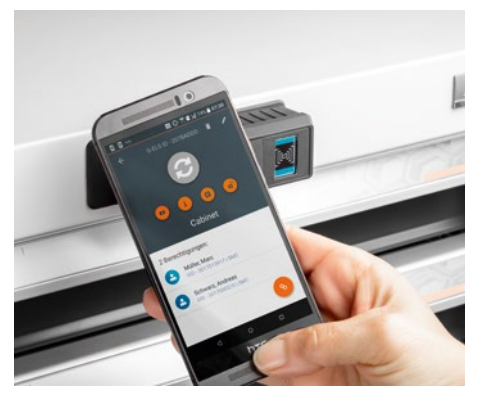

Gestion des habilitations et des utilisateurs via l'application

- Suivi simple et intuitif.
- L'application remplace l'Admin Card (En présentant l'Admin Card devant la serrure G-ELS, vous pouvez faire défiler le menu et programmer la serrure)
- Avec l'application Admin G-ELS vous avez une vue d'ensemble de votre système de fermeture
	- Gérez vos serrures et vos employés : – Les anciens utilisateurs peuvent être facilement retirés de la base de données.
		- Les habilitations d'accès sont octroyées individuellement.
- Vérifiez l'état de vos serrures, par exemple le niveau de batterie.
- Pour tous les smartphone et tablettes sous Android avec interface NFC.

[EN](#page-27-0)

77 www.hoffmann-group.com

# 11. Mise au rebut

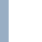

**[DE](#page-1-0)** 

# **ATTENTION:**

Ne jetez **pas** les composants électroniques dans les déchets non recyclables.

Pour une élimination respectueuse de l'environnement, contactez-nous directement.

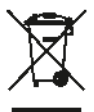

### **Contact:**

Hoffmann Supply Chain GmbH Franz-Hoffmann-Str. 3 D-90431 Nuremberg Germany https://www.hoffmann-group.com

[EN](#page-27-0)

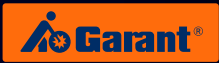

[DE](#page-1-0)

[FR](#page-53-0)

# 12 Liste d'accès

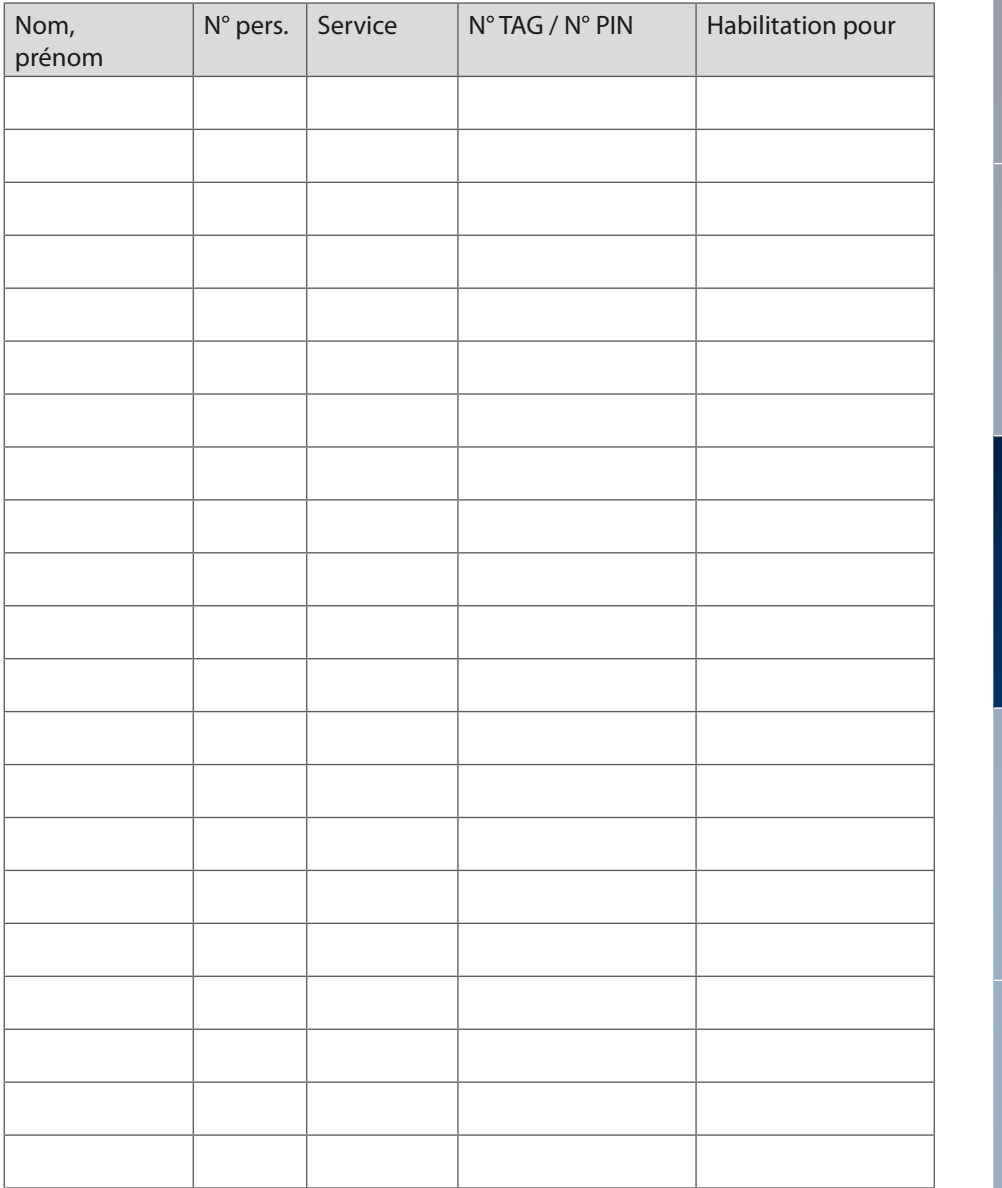

<span id="page-79-0"></span>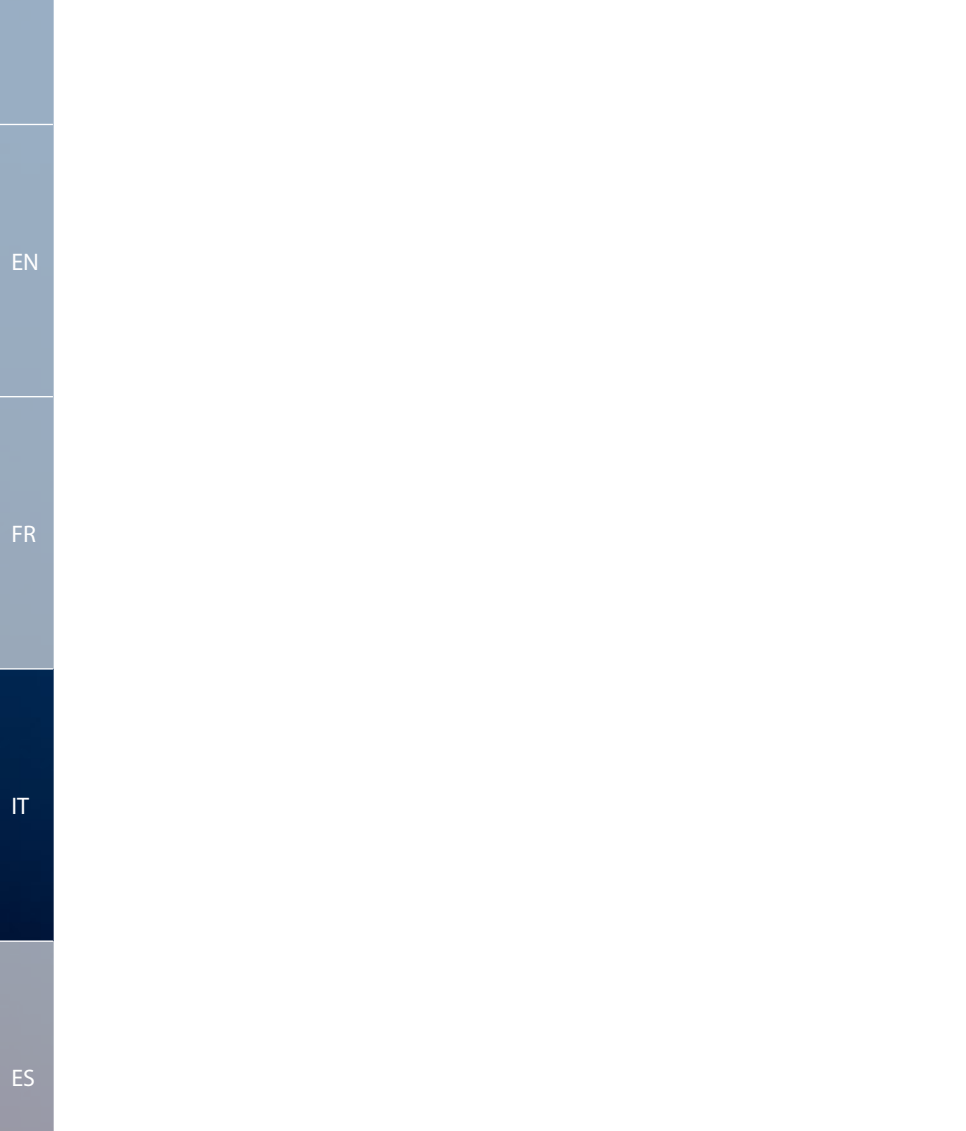

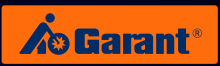

# Contenuto

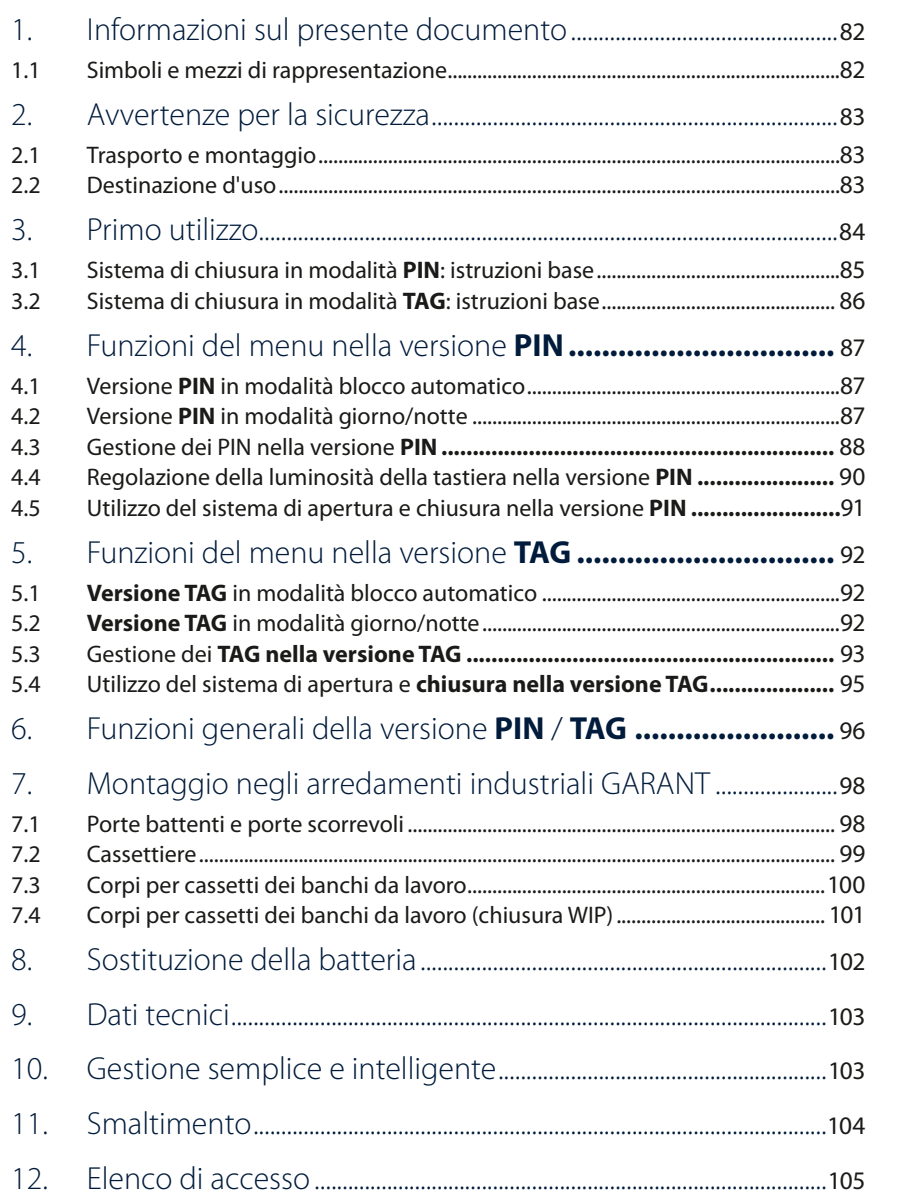

# <span id="page-81-0"></span>1. Informazioni sul presente documento

### **1.1 Simboli e mezzi di rappresentazione**

### **Avvertenze**

Nelle presenti istruzioni vengono utilizzate avvertenze che mettono in guardia contro danni a persone e cose.

- ▶ Leggere e attenersi sempre a queste avvertenze.
- ▶ Seguire tutte le indicazioni contrassegnate con il simbolo e il termine di avvertimento.

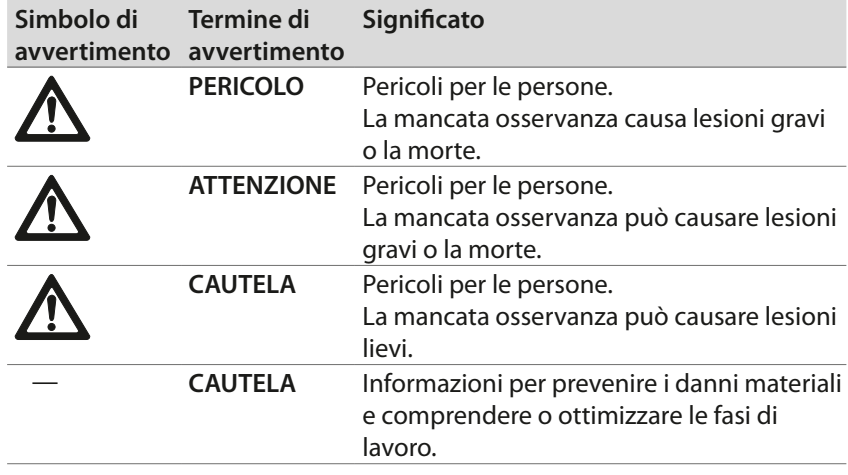

# **Altri simboli e mezzi di rappresentazione**

Per spiegare il corretto funzionamento sono state appositamente redatte importanti informazioni e avvertenze tecniche.

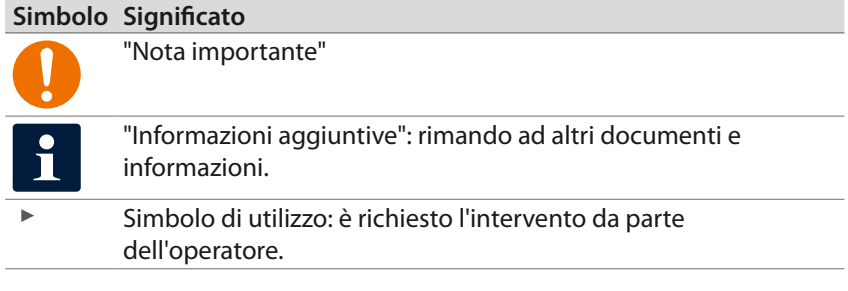

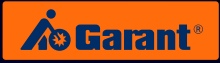

# <span id="page-82-0"></span>2. Avvertenze per la sicurezza

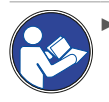

Leggere le istruzioni per l'uso, seguirle, conservarle per riferimento futuro e tenerle sempre a portata di mano.

### **2.1 Trasporto e montaggio**

- ▶ Utilizzare solo dispositivi di sollevamento adatti per il trasporto nel luogo previsto per l'installazione.
- ▶ Mettere in sicurezza le vie di trasporto.

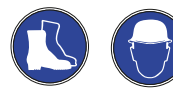

▶ Indossare scarpe di sicurezza e casco di protezione.

### **2.2 Destinazione d'uso**

- ▶ Sistema di chiusura elettronico da montare successivamente negli arredamenti industriali GARANT a partire dal periodo 2006 (dotati di maniglia trasportabile e frontalino serratura).
- ▶ Eventuali lesioni personali e/o danni a cose derivanti da utilizzi non conformi alla destinazione d'uso sono da imputare esclusivamente al gestore e all'utente.

[DE](#page-1-0)

[EN](#page-27-0)

[IT](#page-79-0)

# <span id="page-83-0"></span>3. Primo utilizzo

Prima di azionare il sistema di chiusura elettronico GARANT (G-ELS), leggere attentamente i capitoli seguenti.

# **La fornitura comprende:**

un sistema di chiusura elettronico G-ELS 960015 una cover per tastiera (cover touchscreen) un utensile (per l'inserimento della cover del touchscreen)

### **Da ordinare separatamente:**

Admin Card (TAG o PIN) 960013\_TAG/PIN TAG (in caso di funzionamento in modalità TAG) 960018\_TAG

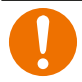

### **ATTENZIONE:**

L'Admin Card va conservata con cura, poiché si tratta della chiave principale del sistema di chiusura. Per sicurezza, prendere nota del numero di serie e custodirlo in un luogo separato.

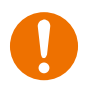

## **ATTENZIONE:**

Una volta che sono in modalità PIN o TAG, gli apparecchi non possono essere resettati e rimangono quindi nella rispettiva modalità PIN o TAG. Si esclude la possibilità di combinare entrambe le modalità.

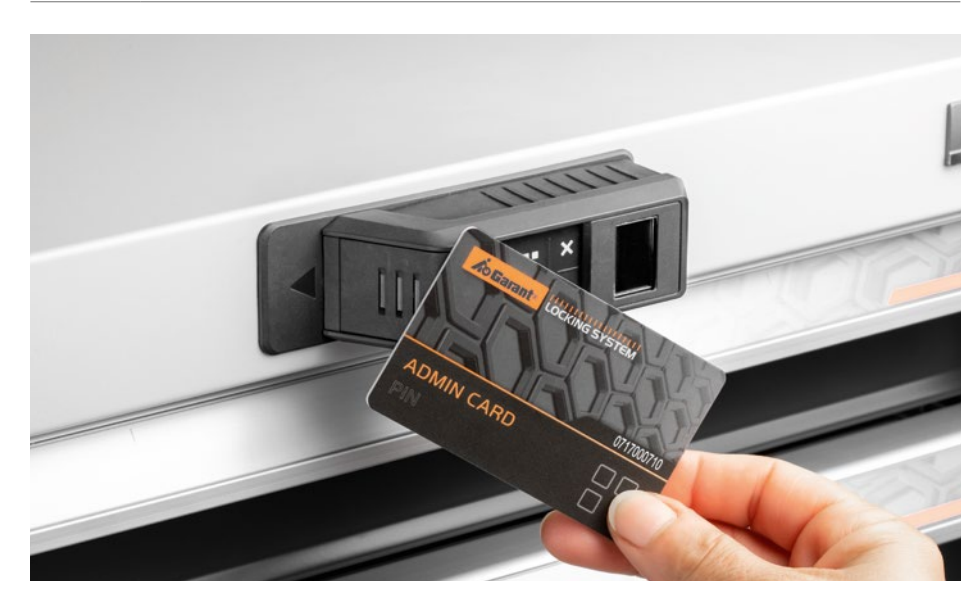

[FR](#page-53-0)

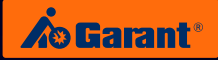

## <span id="page-84-0"></span>**3.1 Sistema di chiusura in modalità PIN: istruzioni base**

1. Attivando la modalità "PIN", la cover per la tastiera e il piccolo utensile forniti in dotazione possono essere messi tranquillamente da parte, poiché **non** saranno necessari per questa modalità.

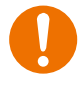

# **ATTENZIONE:**

In caso di utilizzo del sistema di chiusura in modalità PIN, non spingere per nessun motivo la cover del touchscreen nella tastiera, poiché dopo non sarà più possibile toglierla senza causare danni!

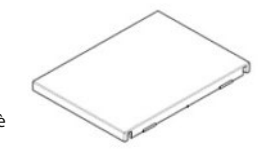

La cover per il touchscreen **non** è necessaria nella modalità "PIN".

- 2. Per l'avvio del sistema G-ELS, assicurarsi che la batteria sia saldamente inserita nell'apposito vano batteria (v. capitolo 8: Sostituzione della batteria).
- 3. Il sistema G-ELS viene attivato nella rispettiva modalità (PIN) tenendo l'**Admin Card PIN** direttamente davanti a esso per 2-3 secondi.
- 4. Il sistema G-ELS è ora pronto all'uso. Questo stato viene segnalato con un'apposita schermata di benvenuto!

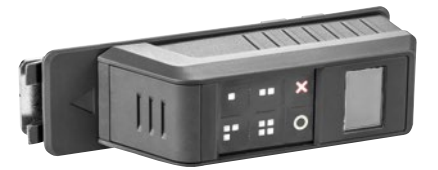

# <span id="page-85-0"></span>**3.2 Sistema di chiusura in modalità TAG: istruzioni base**

[EN](#page-27-0)

- 1. Attivando la modalità "TAG", la tastiera (touchscreen) viene disattivata in quanto non necessaria.
- 2. Il touchscreen può essere protetto utilizzando la cover fornita in dotazione.
- 3. Applicare quindi la cover sulla tastiera premendola in maniera decisa, fino allo scatto in posizione. Durante questa operazione, aiutarsi con l'utensile fornito in dotazione (v. foto).

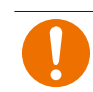

# **ATTENZIONE:**

Una volta fissata, la cover del touchscreen non potrà più essere rimossa!

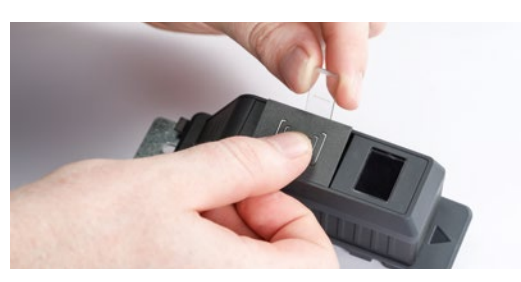

Nella modalità "**TAG**", spingere la cover nel touchscreen aiutandosi con l'apposito utensile. **\*CLIC\***

- 4. Per l'avvio del sistema G-ELS, assicurarsi che la batteria sia saldamente inserita nell'apposito vano batteria (v. capitolo dedicato all'apertura del vano batteria).
- 5. Il sistema G-ELS viene attivato nella rispettiva modalità (TAG) tenendo l'**Admin Card TAG** direttamente davanti a esso per 2-3 secondi.
- 6. Il sistema G-ELS è ora pronto all'uso. Questo stato viene segnalato con un'apposita schermata di benvenuto!

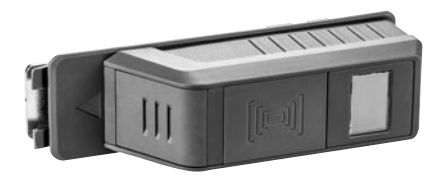

[ES](#page-105-0)

[IT](#page-79-0)

[FR](#page-53-0)

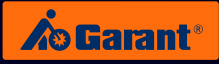

[DE](#page-1-0)

[EN](#page-27-0)

[FR](#page-53-0)

[IT](#page-79-0)

# <span id="page-86-0"></span>4. Funzioni del menu nella versione **PIN**

**4.1** Versione PIN in modalità blocco automatico

# **Menu principale**

Ų  $\overline{0}$ —<br>—<br>—<br><br><br><br><br><br><br><br><br><br><br><br><br><br><br> Durch **langes** wechseln Sie in Sie in der Erste in der Erste in der Erste in der Erste in der Erste in der Erste in der Erste in der Erste in der Erste in der Erste in der Erste in der Erste in der Erste in der Erste in der Erste in der der Adminkarte Vorhalten i<br>T genug Adminkarte lang Sobald die Adminkarte nun die Entfernen Sie . Die i<br>F Durch **langes** Durch wählen Sie die Sie die Sie die Sie die Sie die Sie die Sie die Sie die Sie die Sie die Sie die Sie die Sie die Sie die Sie die Sie die Sie die Sie die Sie die Sie die Sie die Sie die Sie die Sie die Sie die Sie die Sie die der Adminkarte Vorhalten vorgehalten wird genug Adminkarte lang Sobald die l |<br>|<br>|<br>| Durch **langes** wechseln Sie in der Sie in der Sie in der Sie in der Sie in der Sie in der Sie in der Sie in der Sie in der Sie in der Sie in der Sie in der Sie in der Sie in der Sie in der Sie in der Sie in der Sie in der Sie in der Sie der Adminkarte Vorhalten vorgehalten wird Adminkarte lang Sobald die Adminkarte nun die Durch Entfernen Sie . Die <u>I</u> Durch **langes** wählen Sie die Sie die Sie die Sie die Sie die Sie die Sie die Sie die Sie die Sie die Sie die Sie die Sie die Sie die Sie die Sie die Sie die Sie die Sie die Sie die Sie die Sie die Sie die Sie die Sie die Sie die Sie die  $\overline{C}$ l Durch **langes** wechseln Sie in der Adminkarte Vorhalten vorgehalten wird Adminkarte lang Sobald die Adminkarte Entfernen Sie . Die Balken werden Į Durch **langes** i<br>Sie in Sie in Sie in Sie in Sie in Sie in Sie in Sie in Sie in Sie in Sie in Sie in Sie in Sie in Sie in Sie i der Adminkarte Vorhalten vorgehalten wird genug  $\frac{1}{2}$ Sobald die Adminkarte nun die Entfernen Sie . Die Balken werden Į **langes** i<br>T der Adminkarte Vorhalten vorgehalten wird genug Adminkarte lang Sobald die Adminkarte nun die Entfernen Sie . Die Balken werden **langes**  $\overline{\phantom{a}}$ der Adminkarte Vorhalten vorgehalten wird genug Adminkarte lang Sobald die  $\overline{a}$ nun die Entfernen Sie Balken werden Durch **langes** wechseln Sie in Sie in der Erste in der Erste in der Erste in der Erste in der Erste in der Erste in der Erste in der Erste in der Erste in der Erste in der Erste in der Erste in der Erste in der Erste in der Erste in der der Adminkarte Vorhalten i<br>I Adminkarte lang Sobald die **langes** wechseln Sie in Sie in der Erste in der Erste in der Erste in der Erste in der Erste in der Erste in der Erste in der Erste in der Erste in der Erste in der Erste in der Erste in der Erste in der Erste in der Erste in der der Adminkarte Vorhalten vorgehalten wird genug Adminkarte lang Sobald die

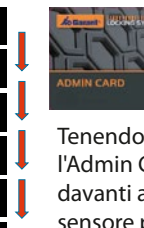

Tenendo l'Admin Card anschließendes<br>Des Stehtstell davanti al sensore per sensore per<br>pochi secondi e togliendola subito dopo, summe ma<sub>l</sub>se,<br>si passa alla voce di menu successiva. pochi secondi n passa and PIN Mit<br>al wir<br>r .<br>P n<br>Pierste genutzte genutzte genutzte genutzte genutzte *i* er<br>Pierste genutzte genutzte genutzte genutzte genutzte genutzte genutzte genutzte genutzte genutzte genutzte gen<br>Pierste genutzte genutzte genutzte genutzte genut e<br>Be .<br>ي .<br>C Speicherstelle. n<br>S e<br>J Adminkarte a<br>E Durch kurzes Speicherstelle. ,<br>I d<br>J C<br>C N<sub>u</sub><br>ar<br>el s<br>I Durch kurzes r<br>i e<br>Se ا<br>C<br>C Speicherstelle. i<br>C e<br>t ٦<br>م ıı<br>a  $\frac{1}{5}$ Speicherstelle. اڌ<br>آ u<br>D Adminkarte  $\tilde{c}$ Durch kurzes Speicherstelle. i<br>Ö gelangen Sie zur C<br>C **Pi**<br>an<br>el<br>dc Vorhalten ll<br>C i<br>D e<br>C n<br>Pi Speicherstelle. nächsten t<br>J c<br>C e<br>. o<br>e Speicherstelle. l<br>. p<br>J c<br>C ai<br>ei<br>Jc<br>Il*a* a<br>1  $\frac{1}{2}$ s<br>d a<br>i Die erste genutzte genutzte gehören.<br>Die erste genutzte genutzte genutzte genutzte genutzte genutzte genutzte g<br>Die erste genutzte genutzte genutzte Speicherstelle. i<br>S gelangen Sie zur )<br>2 ei<br>Dic<br>Liste E<br>F l<br>e u<br>S l<br>S Die erste genutzte gehören.<br>Die erste genutzte genutzte genutzte genutzte genutzte genutzte genutzte genutzte genutzte genutzte genutzte g<br>Die erste genutzte genutzte genutzte genutzte genutzte genutzte genutzte genutzte g Speicherstelle. r<br>İ u<br>J Adminkarte oi<br>dc<br>Pila<br>a. pi<br>|la<br>a. nd<br>ei<br>PI

#### 4<mark>.2 Versione PIN in modalità giorno/notte</mark> Adminkarte  $\cdot$  $\ddot{\phantom{a}}$  $\overline{a}$ Elektronisches Schließsystem G-ELS vorgehalten wird Adminkarte lang Elektronisches Schließen G-ELS<br>Schließen **/ Tag/Nacht** vorgehalten wird 4.2<br>م Elektronisches Schließen<br>Schließe **/ Tag/Nacht** Vorhalten Durch kurzes  $\overline{\phantom{a}}$ nächsten r: .<br>B .<br>2. wie die Sie die Sie die Sie die Sie die Sie die Sie die Sie die Sie die Sie die Sie die Sie die Sie die Sie die Sie die Sie die Sie die Sie die Sie die Sie die Sie die Sie die Sie die Sie die Sie die Sie die Sie die Sie di Elektronisches Schließen<br>Schließe *m* gelangen Sie zur Elektronisches Schließe Schließe Schließe Schließe Schließe Schließe Schließe Schließe Schließe Schließe Schließe Schließe Schließe Schließe Schließe Schließe Schließe Schließe Schließe Schließe Schließe Schließe Schließe **h** Vorhalten Durch kurzes  $\overline{\ }$ nächsten r: Adminkarte Elektronisches Schließen **n** Balken werden .<br>n Speicherstelle Die erste genutzte 4.2 Versione PIN in modalità g  $\overline{\phantom{a}}$ e<br>C  $\overline{O}$ n<br>1  $\vdash$ Entfernen Sie  $\overline{\phantom{a}}$ Vorhalten Durch kurzes n<br>.  $\epsilon$ Die erste genutzte  $\overline{\phantom{a}}$ nächsten gelangen Sie zur i<br>Administrations

Modus

Variante

**/ Tag/Nacht**

**/ Tag/Nacht**

**/ Tag/Nacht**

Elektronisches Schließsystem G-ELS

Elektronisches Schließsystem G-ELS

Elektronisches Schließsystem G-ELS

Elektronisches Schließsystem G-ELS **AutoLock**

Elektronisches Schließsystem G-ELS **AutoLock**

Elektronisches Schließsystem G-ELS

#### Speicherstellen Anschließend n<br>. wird dieses Symbol i<br>. r<br>. Berechtigungen l<br>I enu i Adminkarte Entfernen Sie . Die Balken werden l<br>I genug Adminkarte lang Sobald die 002 der **langes** der Adminkarte Vorhalten Durch der **Menu principale** Speicherstelle. gelangen Sie zur wie die koning von die koning von die koning van die koning van die koning van die koning van die koning van die koning van die koning van die koning van die koning van die koning van die koning van die koning van die koni Vorhalten a<br>C il<br>. nächsten c<br>E i<br>I wählen Sie die der Adminkarte Vorhalten .<br>a .<br>il gelangen Sie zur Adminkarte Vorhalten nächsten a<br>Min

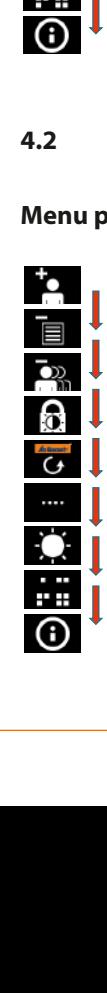

positiv) wird dies (Erkennung vorgehalten wird Adminkarte lang

dargestellt. jetzt in Blau Balken werden

vorgehalten wird Adminkarte lang Sobald die

. Die Balken werden

Adminkarte nun die Entfernen Sie

<sup>0</sup>

**langes** Speicherstelle gewünschte wie die Sie die Sie die Sie die Sie die Sie die Sie die Sie die Sie die Sie die Sie die Sie die Sie die Sie die Sie die Sie die Sie die Sie die Sie die Sie die Sie die Sie die Sie die Sie die Sie die Sie die Sie die Sie di der Adminkarte Vorhalten

Speicherstelle. nächsten gelangen Sie zur Adminkarte

Speicherstelle. gelangen Sie zur

Speicherstelle. nächsten gelangen Sie zur Adminkarte

Speicherstelle. nächsten gelangen Sie zur Adminkarte

orange Balken angezeigt.

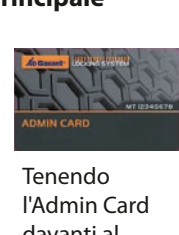

dargestellt. e<br>A l<br>r mehr i<br>Speicher in Speicher<br>Speicher in Speicher in Speicher in Speicher in Speicher in Speicher in Speicher in Speicher in Speicher in Sp Berechtigungen Sollten keine dargestellt.<br>D e<br>A<br>Ia ا<br>ا n<br>Speich er<br>B s<br>Sollten c<br>s la<br>e<br>o ۱<br>M is<br>S اا<br>م i<br>I r<br>C k<br>u vo<br>i r<br>Speicher<br>Speicher p<br>D .<br>i dar<br>S u<br>i i<br>R m<br>Speich Berechtigungen .<br>C Tenendo l'Admin Card anschließendes<br>Des Steht davanti al sensore per sensore per<br>pochi secondi e togliendola pochi secondi subito dopo, si passa alla voce di menu der der successiva. i<br>C .<br>C u<br>r .<br>S n<br>Pier Speicherstelle. .<br>E e<br>Be V<br>V .<br>ي .<br>.<br>. Speicherstelle. n<br>S e<br>J Adminkarte a<br>E Durch kurzes Speicherstelle. ,<br>I d<br>J ر<br>C N<sub>u</sub><br>ar<br>el s<br>I Durch kurzes r<br>i. e<br>S ا<br>ا<br>1 Speicherstelle. i<br>C e<br>1 ٦<br>م اا<br>a Durch kurzes Speicherstelle. اڌ<br>آ u<br>D d<br>D  $\tilde{c}$ Durch kurzes Speicherstelle. i<br>Ö l<br>L  $\overline{a}$ **I**<br>ar<br>el<br>dc Vorhalten ll<br>C i<br>D e<br>C n<br>a Speicherstelle. nächsten t<br>J c<br>C e<br>. o<br>e Speicherstelle.  $\overline{a}$ o<br>J c<br>ai<br>ei<br>Jo<br>II: .<br>E Durch kurzes s<br>d S<br>i Die erste genutzte Speicherstelle. nächsten gelangen Sie zur )<br>C Vorhalten Durch kurzes Speicherstelle. nächsten gelangen Sie zur Adminkarte ei<br>Pid<br>Listel U<br>I l<br>e u<br>S l<br>S Die erste genutzte genutzte genutzte genutzte genutzte genutzte genutzte genutzte genutzte genutzte genutzte g<br>Die erste genutzte genutzte genutzte genutzte genutzte genutzte genutzte genutzte genutzte genutzte genutzte g<br> Speicherstelle. r<br>i gelangen Sie zur C<br>C oi<br>dc<br>Pila<br>a. p<sub>i</sub><br>Ila<br>—

Vorhalten Durch kurzes wird angezeigt. Speicherstelle Die erste genutzte

Vorhalten Durch kurzes

Vorhalten Durch kurzes wird angezeigt. Speicherstelle Die erste genutzte

# **4.3** Gestione dei PIN nella versione PIN

# **Inserimento PIN PIN PIN**

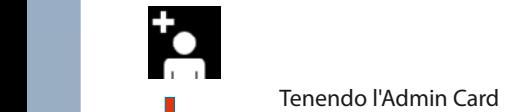

<span id="page-87-0"></span>PIN anlegen

Durch **langes** Sobald die Admin-Entfernen Sie nun Tenendo l'Admin Card **PIN** Variante **AutoLock / Tag/Nacht** Modus renendo radmini card<br>davanti al sensore per **un**<br>**tempo prolungato** si passa davanti af sensore per **un**<br>tempo prolungato, si passa **legal de l** orange Balken angezeigt. al rispettivo menu. PIN-Code eingegeben **PIN** Variante **AutoLock / Tag/Nacht** Modus lo l<br>i al abschließend der grünen **O** Elektronisches Schließe Schließe Schließe Schließe Schließe Schließe Schließe Schließe Schließe Schließe Schli<br>Elektronisches Schließe Schließe Schließe Schließe Schließe Schließe Schließe Schließe Schließe Schließe Schli ss a<br>a

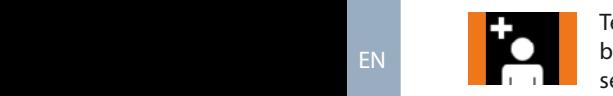

Sip<br>dal<br>ual<br>nCle<br>ett<br>lsar<br>sil ı.<br>Ca<br>vi einsere, verligene visaamiliekte.<br>le barre arancioni. Tenendo l'Admin Card abbastanza a lungo davanti al<br>sensore vengono visualizza sensore, vengono visualizzate **Ramin Card ab-**<br>Iungo davanti al **PINN der Lungo davanti al proporta** a lungo davanti al b<br>ti<br>iz .<br>a i<br>at d<br>ra<br>iu Durch **langes**

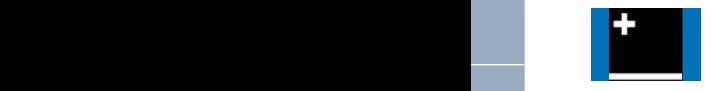

.<br>Im<br>.at **PINE (1)** Togliendo ora l'Admin Card, **PINE (1) 1998)** zio di memo vengono visualizzate le barre | blu. der grünen **O** a<br>b d<br>ar e<br>C Adminkarte lang

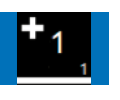

A<br>il<br>d **Pinkarte Sie in Administrate der Administrate löschen Grand** il relativo codice PIN wird angezeigt. Wird and the settlement of the settlement of the settlement of the settlement of the settlement of the settlement of the settlement of the settlement of the settlement of the settlement of the settlement of positiv) wird dies Balken angezeigt. gelangen Sie zur Durch kurzes

**/ Tag/Nacht PINA VARIATE ALESSANTE AUTORIST AUTORIST AUTORIST AUTORIST AUTORIST AUTORIST AUTORIST AUTORIST AUTORIST AUTORIST** verde per confermare il PIN | diese Nummer. **Langes Schließe Schließe Schließe.**<br>Gesetzt die Gelege Schließe Schließe Schließe Schließe Schließe Schließe Schließe Schließe Schließe Schließe S Anschließend oder nach 5 Sekunden wird r<br>Ci ns<br>fr

$$
\begin{array}{c|c}\n & 123456 \\
\hline\n\end{array}
$$

le<br>me at<br>b d<br>e. .<br>Vi<br>.. 4<br>Pr<br>Ja Menü beendet. Die entsprechende Speicherplatzstelle Anschließend können Sie einen Vengono visualizzate le cifre der Adminkarte genug Adminkarte. Die **PIN** Variante **AutoLock / Tag/Nacht** Modus vorgehe notaministe te emergeheit.<br>
Relative allo spazio di memoria corrispondente. Annotare eventualmente il numero. Code eingeben wird Sie die Sie die Sie die Sie die Sie die Sie die Sie die Sie die Sie die Sie die Sie die Sie die Sie die Si<br>Sie die Sie die Sie die Sie die Sie die Sie die Sie die Sie die Sie die Sie die Sie die Sie die Sie die Sie di e<br>e il<br>. e<br>:t (Erkennung gelangen Sie zur **PINN Variante Auto**Lockhome **Auto**Lockhome *PINN WARD* 

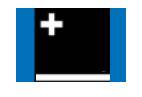

**PIN** Variante **AutoLock / Tag/Nacht** Modus

Durch kurzes

aus.

Durch kurzes

| Se necessario, immettere successivamente un ulteriore successivamente di ditencie<br>
Codice PIN, oppure il menu si anno 1002 densore vengono v coalee in typpene in mena s dopo 5 secondi. i<br>il<br>ca u<br>n<br>m i<br>in<br>n e<br>∪<br>∶e s<br>B Speicherstelle. Speicherstelle.

durch orange and durch orange

### **Cancellazione PIN con elenco** werden.

nangato, si pe

PIN mit Liste löschen

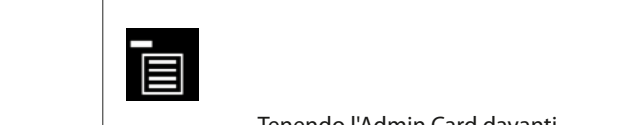

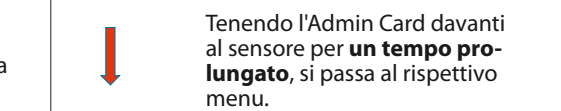

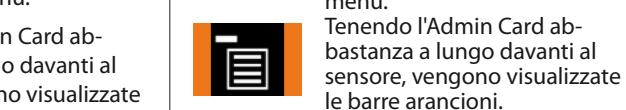

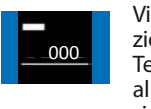

Die entsprechende Speicherplatzstelle wird angezeigt. Ggf notieren Sie bitte diese Nummer.

 $\overline{\phantom{a}}$ 

**langes**

 $\overline{\phantom{a}}$ 

 $\overline{\phantom{a}}$ 

 $\overline{\phantom{a}}$ **langes**

 $\overline{\phantom{a}}$ 

nun die Barre araneien...<br>**Entrie Sie eine visualizzato il primo spa-**<sub>000</sub> zio di memoria utilizzato. 000 **Code die Sie die Frankriken den Europe**<br>Tenendo l'Admin Card davanti al sensore per **pochi secondi**, aus. Purch kurzes et aus.<br>Si accede allo spazio di memo-Anschließend ria successivo. Togliere quindi was die eerste vorgeheid gewoon.<br>I'Admin Card, le barre visualizzate saranno ora di colore blu. **Execusada de der der der concernantistelle.**<br>Tenendo l'Admin Card davanti **audiens** al sensore per **pochi secondi**, lizz<br>
10 s<br>
20 s<br>
3 sua<br>
10 sua<br>
10 sua<br>
10 sua<br>
10 sua<br>
10 sua<br>
10 sua<br>
10 sua<br>
10 sua<br>
10 sua<br>
10 sua<br>
10 sua<br>
10 sua<br>
10 sua<br>
10 sua<br>
10 sua<br>
10 sua<br>
10 sua<br>
10 sua<br>
10 sua<br>
10 sua<br>
10 sua<br>
10 sua<br>
10 sua<br>
10 sua<br>
10 su su<br>brir<br>zat<br>fe **Automa<br>
Automa<br>
Automa<br>
Automa<br>
Automa** Ac<br>Pipe<br>Pipe<br>Andis<br>Pipe ic<br>e C<br>De<br>G i<br>er<br>C .<br>Od<br>Sc e<br>Dire<br>er  $\frac{z}{z}$ A<br>a' ال<br>e<br>n  $\frac{1}{2}$ bastanza a lange davanti al<br>sensore, vengono visualizzate le barre arancioni.

Sekunden wird

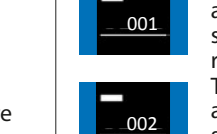

Speicherstelle.

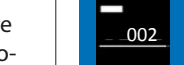

Durch kurzes

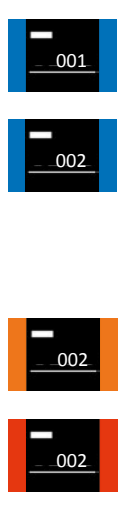

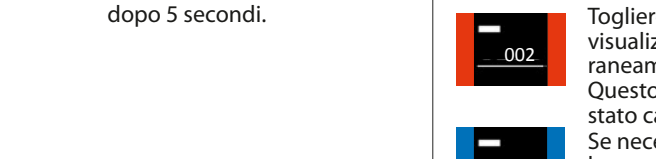

 $\overline{\phantom{a}}$ 

Adminkarte lang vorgehalten wird positiv) wird dies Balken angezeigt.

Adminkarte. Die Balken werden

Diese

 $\overline{\phantom{a}}$ 

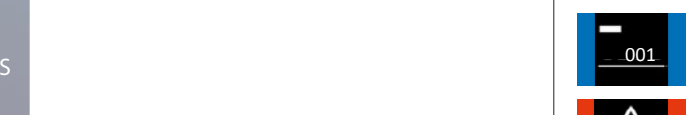

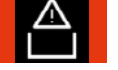

Berechtigungen

**di**<br>*r***d<br><b>i** se<br>dd a<br>e s<br>N<br>ie al sensore per **pochi secondi**,  $\frac{1}{\sqrt{1-\frac{1}{\sqrt{1-\frac{1$ Tenendo l'Admin Card davanti  $\frac{2002}{\text{azi}}$  si accede allo spazio di memoria successivo. ria successivo.

val<br>**ol**l<br>are sensore per **un tempo prolun-<br><b>gato**, è possibile selezionare lo<br>spazio di memoria desiderato.<br>Tenendo l'Admin Card abnun die die die die die die voorangende verstellen.<br>Tenendo l'Admin Card davanti al gato, è possibile selezionare lo spazio di memoria desiderato. Tenendo l'Admin Card abbastanza a lungo davanti al sensore, vengono visualizzate le barre arancioni.

vorhanden sein, n<br>a)<br>it; bl<br>Ne<br>at d<br>So Togliere l'Admin Card. Le barre visualizzate diventano temporaneamente di colore rosso. Questo spazio di memoria è stato cancellato.

Se necessario, proseguire con la cancellazione degli altri spazi di memoria. Nel caso non ci sia più alcuna

autorizzazione presente nella memoria, apparirà questo simbolo.

PIN a[nlege](#page-1-0)n

Elektronisches Schließsystem G-ELS

Die Balken werden

Sobald die Adminkarte lang genug vorgehalten wird (Erkennung positiv) wird dies durch orange Balken

Durch **langes** Vorhalten der Adminkarte wechseln Sie in das jeweilige Menü.

der Adminkarte

durch betätigen der grünen **O** Taste bestätigt.

Jetzt kann der jeweilige Nutzer-

es in die staat van die stad van die stad van die stad van die stad van die stad van die stad van die stad van die stad van die stad van die stad van die stad van die stad van die stad van die stad van die stad van die sta

Die erste genutzte Speicherstelle wird angezeigt.

Entfernen Sie Adminkarte. Die Balken werden

vorgehalten wird durch orange Balken angezeigt.

IT

PIN mit Liste löschen

wird angezeigt.

L

 $\overline{\phantom{a}}$ 

Die entsprechende Speicherplatzstelle wird angezeigt. Ggf notieren Sie bitte diese Nummer.

Durch **langes** Vorhalten der Adminkarte werkeln Sie in

Die erste genutzte Speicherstelle wird angezeigt. Durch kurzes

 $\overline{ }$ 

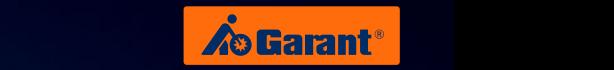

# **Cancellazione di tutti i PIN** Film

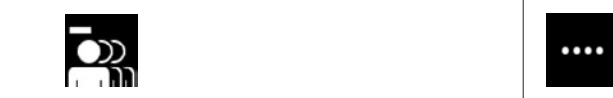

PIN alle löschen

**Elektronisches Schließer eine**<br>Pinkarte Schließer einstellen Schließe eines Schließe eine Gelten Gelten Gelten Gelten der Elektronische Schließ<br>Elektronisches Schließe eine Gelten Gelten Gelten Gelten Gelten Gelten Gelten Tenendo l'Admin Card<br>davanti al sensore per un<br>tempo prolungato si passa tempo prolungato, si passa empo profit orange is a rempo profit orange orange in the semi-political remportance of the semi-political remportance of the semi-political remportance of the semi-political remportance of the semi-political remains and r Balken angezeigt. lo I<br>i al das jeweilige voor de voor de volgens van de volgens van de volgens van de volgens van de volgens van de volgens van de volgens van de volgens van de volgens van de volgens van de volgens van de volgens van de volgens van wechsel<br>Bi

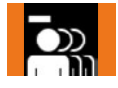

ı.<br>Ca<br>vi sensore, vengond nun die administer Entfernen Sie **PINNEL** Tenendo l'Admin Card ab-<br>PINNEL Tenendo l'Admin Card ab-Tenendo l'Admin Card ab-<br>bastanza a lungo davanti al sensore, vengono visualizzate b<br>ti<br>:  $\ddot{\phantom{0}}$ vorgehalten wird d<br>an<br>an

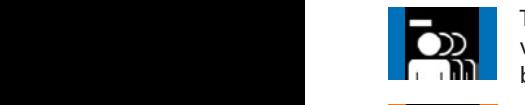

r<br>Auto<br>Auto Togliendo ora l'Admin Card, vengono visualizzate le barre **langes** Code sind nun blu. al d<br>d e<br>C der Adminkarte

The image shows a linear equation with a linear equation with a linear equation. The image shows the equation 
$$
x^2 + y^2 = 0
$$
, where  $y^2 = 0$  and  $z^2 = 0$ . The image shows the equation  $y = 0$  and  $z = 0$ . The image shows the equation  $y = 0$  and  $z = 0$ . The image shows the equation  $y = 0$  and  $$ 

sip<br>dan<br>ual<br>nCle<br>dd<br>ti".<br>ti". bastanza a lungo davanti al<br>sensore, vengono visualizzate<br>le barre arancioni. **ca**<br> *tive***<br>** *tive***<br>** *ca***<br>** *ca***<br>** *da* T<br>ti<br>p b.<br>se as<br>:n<br>b entfernendo l'Admin Card davan-**PIN** ti al sensore per **un tempo a die 1999 balken wird Modus prolungato**, si attiverà la funzione "Elimina tutti". renendo l'Admin d'eta.<br>Tenendo l'Admin Card ab-Balken werden in Rot dargestellt. bastanza a lungo davanti al das jeweilige Menü. positiv) wird dies durch orange PIN Länge einstellen le barre arancioni. b<br>ii<br>iz .<br>al<br>z: t<br>t der Adminkarte genug vorgehalten Adminkarte gelangen

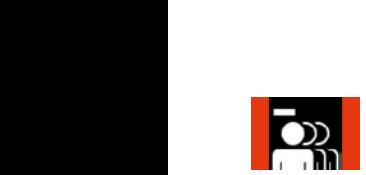

le barre arancioni.<br>Togliere a questo punto<br>l'Admin Card Le barre visual'Admin Card. Le barre visuar Admin Card. Le barre visua<br>lizzate sono di colore rosso. Tutti i codici PIN sono stati cancellati. sı<br>at )<br>ה<br>ב  $v =$ al<br>en<br>D  $\cdots$ 

#### **| Impostazione della lunghezza del PIN** die Funktion

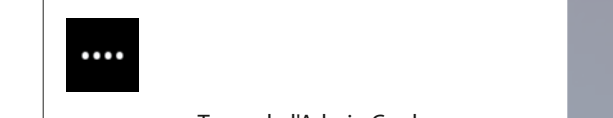

Adminkarte lang genug vorgehalten wird (Erkennung positiv) wird dies durch orange

 $\overline{\phantom{a}}$ **langes**

 $\overline{\phantom{a}}$ 

 $\overline{\phantom{a}}$ 

Durch kurzes Vorhalten der Adminkarte gelangen Sie zur nächsten Menüpunkteintrag.

 $\overline{\phantom{a}}$ 

**langes**

 $\overline{\phantom{a}}$ 

Entfernen Sie **PRINCARTE. DIE PRINCIPAL CALCA CONSTRUCTS**<br>Die per **un pincipal davanti al sensore per un** tempo prolungato, si passa al rispettivo menu. ai rispettivo menu.<br>**Pin** Tenendo l'Admin Card ab-Ac<br>se<br>**ol**lo<br>/Ac<br>allen<br>an rd **Elektronisches Schließer der Elektronische Greendo l'Admin Card** 

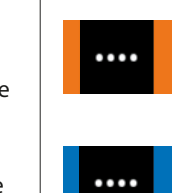

**bastanza a lungo davanti al** va<br>su<br>in e<br>O **Langen sensore, vengono visualizzate** le barre arancioni.

d<br>Dur<br>Du ar<br>ie<br>go re<br>n<br> a<br>d<br>o vengono visualizzate le barre  $\frac{1}{1}$ blu. Togliendo ora l'Admin Card,

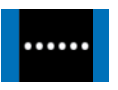

Sobald die Adminkarte lang genug vorgehalten

Elektronisches Schließer<br>Elektronisches Schließer<br>Schließer<br>Schließer<br>Schließer e l<sub>(</sub><br>rd<br>lla ner<br><sub>| I</sub>rd<br>| atc<br>| are e<br>a De<br>Die<br>Cr secondi, si accede alla T<br>C e<br>a De<br>Di<br>C der durch orange Balken angezeigt. Sobald die Adminkarte lang Die gewünschte Funktion ist nun **un tempo prolungato**, Adminkarte Tenendo l'Admin Card davanti al sensore per **pochi** Balken angezeigt. successiva voce di menu. Tenendo l'Admin Card renenus mumm eure.<br>davanti al sensore per Die gewünschte Funktion ist nun gespeichert. Dies è possibile selezionare la

funzione desiderata.

positiv) wird dies

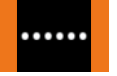

b-<br>ti a Tenendo l'Admin Card ab-<br>bastanza a lungo davanti al<br>sensore, vengono visualizzate Tenendo l'Admin Card abbastanza a lungo davanti al le barre arancioni.

aciucu.

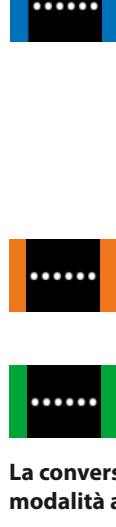

salvata quando vengono visualizzate le barre verdi. La funzione desiderata risulta

er<br>à si<br>al o<br>Ič n<br>I e<br>Ber li<br>İ La conversione da 6 a 4 cifre avviene in modalità analogica.

[EN](#page-27-0)

der Adminkarte wählen Sie die gewünschte Funktion aus.

DE

Balken angezeigt.

 $\overline{\phantom{a}}$ 

 $\overline{\phantom{a}}$ 

## <span id="page-89-0"></span>Touchhelligkeit einstellen **4.4 Regolazione della luminosità della tastiera nella versione PIN**

# Regolazione della luminosità della **tastiera**

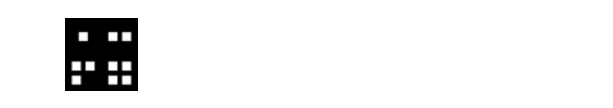

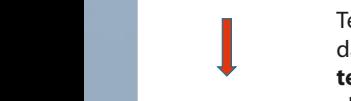

tempo prolungato, si passa Vorhalten Adminkarte lang nun die al rispettivo menu. Sie zur nächsten Elektronisches Schließsystem G-ELS genug vorgehalten **PINN davanti al sensore per un** davanti al sensore per un **dividende al sensore per un tempo proporcion** lo I<br>do I<br>i al Tenendo l'Admin Card in Schließswarten Große Schließe Schließe Schließe Schließe Schließe Schließe Schließe S<br>Electronische Schließe Schließe Schließe Schließe Schließe Schließe Schließe Schließe Schließe Schließe Schließ

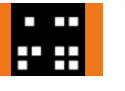

en **positive in Sie in Sie in die Balken** variante ab-<br>**PIN** Variante <sup>PIN</sup> Variante ab**durch angexet al superior darged** bastanza a lungo davanti al ı.<br>Ca<br>vi **Adminisher Sensore, vengono visualizzate** le barre arancioni.

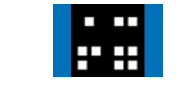

**Auto**<br>Auto<br>Lock vengono visualizzate le barre blu. administrativa da material de la contección de la contección de la contección de la contección de la contecció<br>Del contección de la contección de la contección de la contección de la contección de la contección de la cont Togliendo ora l'Admin Card,

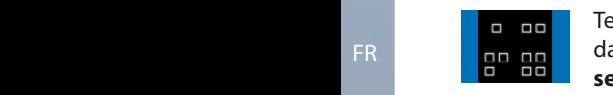

Elektronisches Schließer<br>Elektronisches Schließer<br>Schließer<br>Schließer Schließer<br>Schließer Schließer davanti al sensore per **un<br>tempo prolungato**, è possi-<br>bile selezionare la funzione<br>desidente **Cap**<br> **e** a<br> **p**<br> **cap**<br> **p**<br> **p** bile selezionare la funzione<br>desiderata.<br>Tenendo l'Admin Card ab-T<br>S d<br>bi av<br>I<mark>n</mark><br>Pr Tenendo l'Admin Card davanti al sensore per **pochi secondi**, si accede allo spazio di memoria successivo. armemona saccessivo.<br>Tenendo l'Admin Card gewünschte Funktion aus. (Erkennung positiv) wird dies davanti al sensore per **un**  desiderata. positive die

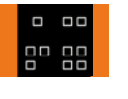

Tenendo l'Admin Card abbastanza a lungo davanti al sensore, vengono visualizzate le barre arancioni.

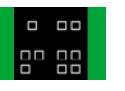

salvata quando vengono visualizzate le barre verdi. La funzione desiderata risulta

La conversione da scuro a chiaro avviene in modalità analogica.

der Adminkarte

Die Balken werden

Durch **langes** Vorhalten der Adminkarte

das jeweilige

Adminkarte lang genug vorgehalten wird (Erkennung) positiv) wird dies durch orange Balken angezeigt.

Entfernen Sie Adminkarte. Die Balken werden jetzt in Blau dargestellt.

Adminkarte gelangen

Elektronisches Schließsystem G-ELS **PIN** Variante **AutoLock / Tag/Nacht** Modus

Menü beendet. [a](#page-79-0)u[tomatis](#page-79-0)[ch](#page-105-0) [das](#page-105-0) [Sekunden](#page-79-0) [wird](#page-105-0) [oder nach](#page-79-0) [5](#page-105-0) [Code eing](#page-79-0)[eben](#page-105-0) 

wird angezeigt.

L

 $\vert$ 

Durch **langes** Vorhalten der Adminkarte wählen Sie die gewünschte Funktion aus.

 $\overline{\phantom{a}}$ 

positiv) wird dies durch orange Balken angezeigt.

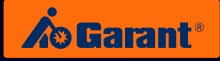

### <span id="page-90-0"></span>4.5 Utilizzo del sistema di apertura e chiusura nella versione PIN **PIN** Variante **AutoLock** Modus Elektronisches Schließsystem G-ELS

# **Immissione PIN / autorizzato**

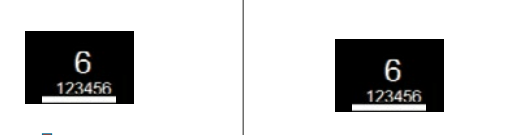

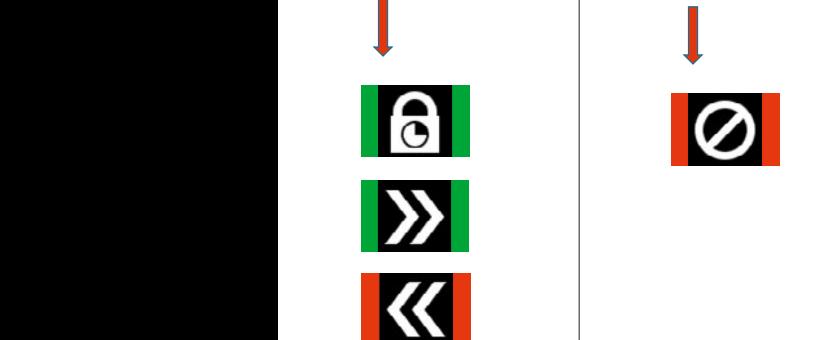

**Immissione PIN / non autorizzato**

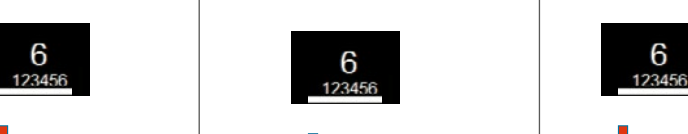

PIN anlegen

das jeweilige

 $\mathbb{R}$ 

dargestellt.

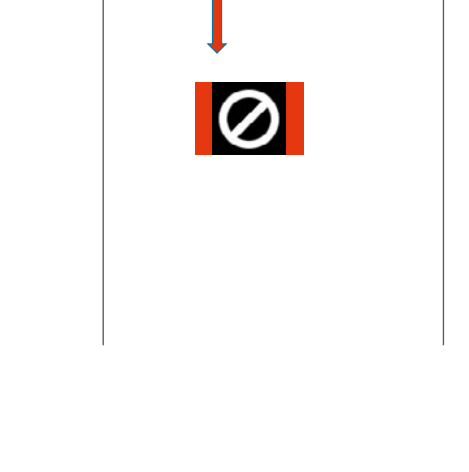

 $\overline{\phantom{a}}$ 

 $\overline{\phantom{a}}$ 

 $\mathcal{L}$ 

**Immissione PIN / chiusura autorizzata** Eingabe PIN OK / Berechtigt **PIN** Variante **AutoLock** Modus

Eingabe PIN NOK / **Schließen** Unberechtigt

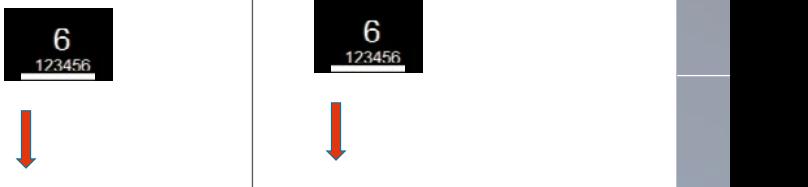

der Adminkarte

orange wird dies durch (Erkennung positiv) vorgehalten wird karte lang genug Balken

Die Balken werden

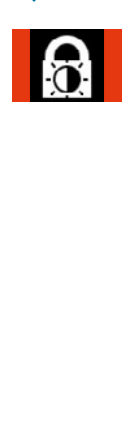

ic<br>a n<br>n e<br>D P<br>n II<br>a S<br>II **Immissione PIN / chiusura non autorizzata**

> jeweilige Nutzer Jetzt kann der PIN-Code werden. eingegeben

PIN-Code werden. eingegeben

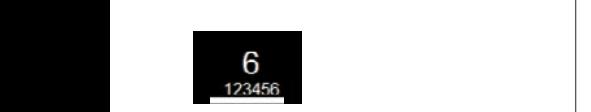

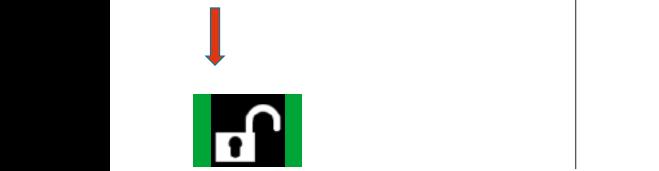

G-ELS **Immissione PIN sbagliata / Tag/Nacht** a g<br>C i<br>i at<br>1 a<br>P sk<br>T **> 3x**  $\geq$ 

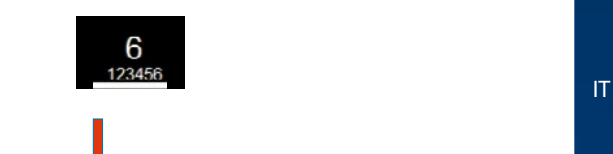

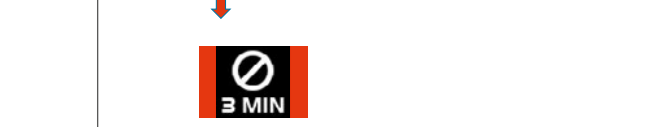

jeweilige Nutzer Jetzt kann der PIN-Code werden. eingegeben

G-ELS

Elektronisches Schließsystem G-ELS **PIN** Variante **AutoLock** Modus

IT

FR

[Elektronische](#page-27-0)[s](#page-53-0) [Schließsystem](#page-53-0)

[ES](#page-105-0)

Elektronisches Schließsystem

**/ Tag/Nacht**

**/ Tag/Nacht**

DE

**PIN** Variante **AutoLock** Modus

EN

# <span id="page-91-0"></span>5. Funzioni del menu nella versione **TAG** [Ele](#page-1-0)ktronisches Schließsystem G-ELS

**5.1** Versione TAG in modalità blocco automatico Elektronisches Schließsystem G-ELS

### **Menu principale TAG** Variante **AutoLock** Modus

Durch **langes** wechseln Sie in Sie in Sie in Sie in Sie in der Entwicklung der Entwicklung und der Entwicklung der Entwicklung und der Entwicklung der Entwicklung der Entwicklung der Entwicklung der Entwicklung der Entwicklung der Entwic der Adminkarte Vorhalten

Durch **langes** Durch wechseln Sie in Sie in der Erste in der Erste in der Erste in der Erste in der Erste in der Erste in der Erste in der Erste in der Erste in der Erste in der Erste in der Erste in der Erste in der Erste in der Erste in der der Adminkarte Vorhalten

i<br>F genug Adminkarte lang Sobald die

vorgehalten wird genug **langes** Adminkarte lang Sobald die

vorgehalten wird Adminkarte lang Sobald die

vorgehalten wird Adminkarte lang Sobald die

vorgehalten wird Adminkarte lang Sobald die

wechseln Sie in Sie in Sie in Sie in Sie in der Entwicklung der Entwicklung und der Entwicklung der Entwicklung<br>Sie in Sie in Sie in Sie in Sie in der Entwicklung der Entwicklung der Entwicklung der Entwicklung der Entwick der Adminkarte Vorhalten

wechseln Sie in Sie in der Sie in der Sie in der Sie in der Sie in der Sie in der Sie in der Sie in der Sie in der Sie in der Sie in der Sie in der Sie in der Sie in der Sie in der Sie in der Sie in der Sie in der Sie in d der Adminkarte Vorhalten

Adminkarte nung<br>G Entfernen Sie . Die nun die genug Durch Balken werden

**langes** wechseln Sie in Sie in der Erste in der Erste in der Erste in der Erste in der Erste in der Erste in der Erste in der Erste in der Erste in der Erste in der Erste in der Erste in der Erste in der Erste in der Erste in der der Adminkarte Vorhalten

**langes** i<br>T der Adminkarte Vorhalten

Adminkarte Entfernen Sie **bun** Balken werden

Adminkarte Entfernen Sie r.<br>Die gewone Balken werden

Adminkarte Entfernen Sie Balken werden

l

**langes** Durch wechseln Sie in Sie in der Erste in der Erste in der Erste in der Erste in der Erste in der Erste in der Erste in der Erste in der Erste in der Erste in der Erste in der Erste in der Erste in der Erste in der Erste in der der Adminkarte Vorhalten

Durch

**langes** . Die nun die vorgehalten wird genug **langes** wählen Sie die Erste die Erste Union gewesen.<br>Bei der Adminkarte Vorhalten

Adminkarte lang Sobald die

 $\blacksquare$ Entfernen Sie Balken werden

wählen Sie die Sie die Sie die Sie die Sie die Sie die Sie die Sie die Sie die Sie die Sie die Sie die Sie die Sie die Sie die Sie die Sie die Sie die Sie die Sie die Sie die Sie die Sie die Sie die Sie die Sie die Sie die der Adminkarte Vorhalten

vorgehalten wird genug Adminkarte lang Sobald die

 $\overline{a}$ Speicherstellen k<br>K Anschließend

vorgehalten wird genug Adminkarte lang Sobald die

Adminkarte nun die Entfernen Sie Balken werden

Adminkarte nun die Entfernen Sie . Die Balken werden

Adminkarte nun die Entfernen Sie . Die Balken werden

Adminkarte nun die Entfernen Sie . Die E<br>Balken

 $\overline{a}$ Entfernen Sie . Die  $\overline{a}$ 

Adminkartenun die Entfernen Sie .<br>Die ste  $\frac{1}{\Gamma}$ 

 $\overline{\phantom{a}}$ l Entfernen Sie Balken werden

vorgehalten wird genug Adminkarte lang Sobald die

. Die Balken werden

Adminkarte nun die Entfernen Sie . Die dargestellt.<br>Die gestellt i<br>F

Entfernen Sie . Die Balken werden

Durch

**langes** wählen Sie die Sie die Sie die Sie die Sie die Sie die Sie die Sie die Sie die Sie die Sie die Sie die Sie die Sie die Sie die Sie die Sie die Sie die Sie die Sie die Sie die Sie die Sie die Sie die Sie die Sie die Sie die der Adminkarte Vorhalten

Durch **langes** l<br>I der Adminkarte Vorhalten

Durch **langes** wechseln Sie in Sie in der Sie in der Sie in der Sie in der Sie in der Sie in der Sie in der Sie in der Sie in<br>Sie in der Sie in der Sie in der Sie in der Sie in der Sie in der Sie in der Sie in der Sie in der Sie in der<br>S der Adminkarte Vorhalten

Durch **langes** i<br>Sie in Sie in Sie in Sie in Sie in Sie in Sie in Sie in Sie in Sie in Sie in Sie in Sie in Sie in Sie in Sie i der Adminkarte Vorhalten

Durch **langes** i<br>I der Adminkarte  $\overline{\epsilon}$ 

Durch **langes** wechseln Sie in Sie in Sie in Sie in Sie in der Erste in der Erste in Sie in der Erste in der Erste in Sie in Sie in der Erste in der Erste in Sie in der Erste in Sie in der Erste in Sie in der Erste in Sie in der Erste in der Adminkarte Vorhalten

Durch **langes** wechseln Sie in der Erste in der Erste in der Erste in der Erste in der Erste in der Erste in der Erste in der<br>Beginnte der Adminkarte Vorhalten

gelöscht werden. Speicherstellen können Sie weitere Anschließend

i<br>F genug Adminkarte lang Sobald die

gelöscht werden. Speicherstellen können Sie weitere Anschließend

i<br>T genug Adminkarte lang Sobald die

i<br>I en<br>F Sobald die

gelöscht werden. Speicherstellen können Sie weitere Anschließend

vorgehalten wird der den gestigt der diese vorgehalten wird auf dem antigen wird gestigt der diese vorgelagen<br>Verwalten wird der diese vorgelagen der diese vorgelagen wird der diese vorgelagen wird gestigt der diese vorg<br>V e<br>G Sobald die

gelöscht werden. Speicherstellen können Sie weitere Anschließend

vorgehalten wird genu<br>Genuin Sobald die

l<br>E Speicherstellen können Sie weitere Anschließend

vorgehalten wird genug Adminkarte lang Sobald die

 $\overline{\phantom{a}}$ genug Adminkarte lang Sobald die

wählen Sie die Sie die Sie die Sie die Sie die Sie die Sie die Sie die Sie die Sie die Sie die Sie die Sie die Sie die Sie die Sie die Sie die Sie die Sie die Sie die Sie die Sie die Sie die Sie die Sie die Sie die Sie die der Adminkarte Vorhalten

positiv) wird dies vorgehalten wird Adminkarte lang

Speicherstelle gewünschte wie die Sie die Sie die Sie die Sie die Sie die Sie die Sie die Sie die Sie die Sie die Sie die Sie die Sie die Sie die Sie die Sie die Sie die Sie die Sie die Sie die Sie die Sie die Sie die Sie die Sie die Sie die Sie di der Adminkarte Vorhalten

orange Balken angezeigt.

durch positiv) wird dies (Erkennung vorgehalten wird genug Adminkarte lang Sobald die

Balken angezeigt.

Durch

**langes**

[EN](#page-27-0)

FR

**DE** 

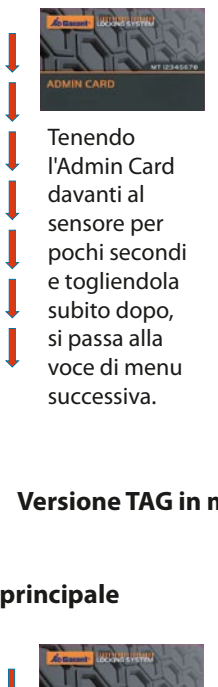

#### **5.2 Versione TAG in modalità giorno/notte** Modus G-ELS vorgehalten wird Versione TAG in m (Erkennung  $\ddot{\phantom{0}}$  $\overline{\mathbf{2}}$  $\frac{1}{2}$ elektronisches Schließen<br>Schließen **/ Tag/Nacht** Speicherstelle. elangen Sie zur Sie zur Sie zur Sie zur Sie zur Sie zur Sie zur Sie zur Sie zur Sie zur Sie zur Sie zur Sie zur Sie zur Sie zur Sie zur Sie zur Sie zur Sie zur Sie zur Sie zur Sie zur Sie zur Sie zur Sie zur Sie zur Sie zu der Adminkarte elektronisches Schließen<br>Schließe **m** Vorhalten n<br>. Speicherstelle. r: gelangen Sie zur i<br>1 gewünschte i<br>Sie die Sie die Sie die Sie die Sie die Sie die Sie die Sie die Sie die Sie die Sie die Sie die Sie die Sie d<br>Sie die Sie die Sie die Sie die Sie die Sie die Sie die Sie die Sie die Sie die Sie die Sie die Sie die Sie d<br> elektronisches Schließen<br>Schließe **M** Speicherstelle. gelangen Sie zur Schwarzen Sie zur Schwarzen Sie zur Schwarzen Sie zur Schwarzen Sie zur Schwarzen Sie zur Schwarzen Sie zur Schwarzen Sie zur Schwarzen Sie zur Schwarzen Sie zur Schwarzen Sie zur Schwarzen Sie zur Schwarz Adminkarte elektronisches Schweize<br>Schließe **M** Speicherstelle. nächsten gelangen Sie zur Adminkarte elektronisches Schweize<br>Schließe i<br>M  $\overline{\phantom{a}}$ jetzt in Blau .<br>Ba Vorhalten Durch kurzes wird angezeigt.<br>Die Staatsburg von Staatsburg von Staatsburg von Staatsburg von Staatsburg von Staatsburg von Staatsburg von S<br>Die Staatsburg von Staatsburg von Staatsburg von Staatsburg von Staatsburg von Staatsburg von S Speicherstelle Die erste genutzte Speicherstelle. nächsten s<br>Sie zur Sie zur Sie zur Sie zur Schwarzegelangen Sie zur Schwarzegelangen Sie zur Schwarzegelangen Sie zur Schwarz<br>Sie zur Schwarzegelangen Sie zur Schwarzegelangen Sie zur Schwarzegelangen Sie zur Schwarzegelangen Sie z .<br>I [Ele](#page-53-0)ktronisches Schließsystem G-ELS **PILE** S.2 Versione TAG in modal

Modus

**/ Tag/Nacht**

**/ Tag/Nacht**

**/ Tag/Nacht**

G-ELS

Elektronisches Schließsystem **AutoLock**

Elektronisches Schließsystem **AutoLock**

Elektronisches Schließsystem

Elektronisches Schließsystem

#### gelöscht werden. Speicherstellen können Sie weitere<br>P **n d** vorhanden sein, i<br>M Berechtigungen Sollten keine nu p  $\epsilon$ Entfernen Sie kurz in Ro Balken werden vorgehalten wird **Menu principale**<br>Durch die Vorhalten die Vorhalten die Soor<br>Durch die Vorhalten die Vorhalten die Vorhalten die Vorhalten die Vorhalten die Vorhalten die Vorhalten die V<br>Durch die Vorhalten die Vorhalten die Vorhalten die Adminkarte (Erkennung  $\overline{ }$ Adminkarte lang Sobald die Durch kurzes Speicherstelle. i<br>i gewünschte wa<br>Sie die Sie die Sie die Sie die Sie die Sie die Sie die Sie die Sie die Sie die Sie die Sie die Sie die Sie d<br>Sie die Sie die Sie die Sie die Sie die Sie die Sie die Sie die Sie die Sie die Sie die Sie die Sie die Sie d der Adminkarte Vorhalten Durch kurzes Speicherstelle. nächsten i<br>Sie a<br>C l<br>E l<br>L Vorhalten Durch kurzes .<br>I nächsten i<br>I Adminkarte **TAG** Variante **Tag/Nacht** Modus

 $\overline{\phantom{0}}$ 

 $\mathsf I$ 

 $\overline{\mathsf{I}}$ 

Į

l

 $\overline{a}$ 

Speicherstelle. nächsten gelangen Sie zur Adminkarte

Speicherstelle. nächsten gelangen Sie zur Adminkarte

002

001 0021<br>001 0021<br>001 0021

001 0021 00222

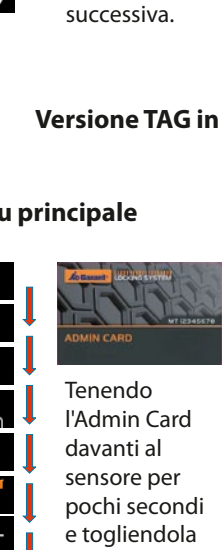

Elektronisches Schließsystem G-ELS

wird die<br>A l<br>r mehr i<br>In Speicher er<br>E dargestellt.<br>Dargestellt -<br>Gie .<br>م i<br>"Spe ..<br>II Sollten keine<br>Sol c<br>s ic<br>e<br>C ۱۱<br>M ة<br>أ II<br>D ll<br>r p<br>F k<br>u vo<br>Lic r i<br>Spei hi<br>B Sollten keine n kurim euro<br>davanti al sensore per sensuie hei pochi secondi e togliendola subito dono subito dopo, Tenendo l'Admin Card davanti al si passa alla voce di menu der der successiva. ı<br>a .<br>م u<br>nt<br>r .<br>P nderste genutzte genutzte genutzte genutzte genutzte genutzte genutzte genutzte genutzte genutzte genutzte gen<br>Die erste genutzte genutzte genutzte genutzte genutzte genutzte genutzte genutzte genutzte genutzte genutzte g<br> .<br>d e<br>a<br>e )<br>V '<br>يا d<br>Durch kurze<br>Durch kurzes Speicherstelle. n<br>S e<br>J  $\frac{1}{c}$ a<br>e P<br>C ہ<br>V l<br>J<br>J ر<br>C N<sub>u</sub><br>ar<br>el s<br>ł D<br>i r<br>i e<br>i ۲<br>Pic<br>ר nächsten e<br>C<br>1 ገ<br>ር l.<br>D )<br>5 Speicherstelle. اة<br>آ u<br>D Adminkarte  $\tilde{c}$ Durch kurzes nächsten u<br>L C<br>C **nit**<br>ar<br>el<br>dc Vorhalten Durch kurzes i<br>0 ei<br>C n<br>a e<br>. t<br>J c<br>h e<br>. l<br>e Speicherstelle. l<br>a o<br>J c<br>ar<br>|<br>|el<br>|la .<br>a ۔<br>د s<br>d S<br>i Die erste genutzte n<br>S i<br>d )<br>C ei<br>Pind<br>Pind<br>Pind E<br>C l<br>e u<br>S l<br>Si Die erste genutzte genutzte genutzte genutzte genutzte genutzte genutzte genutzte genutzte genutzte genutzte g<br>Die erste genutzte genutzte genutzte genutzte genutzte genutzte genutzte genutzte genutzte genutzte genutzte g<br> v<br>S gelangen Sie zur C<br>C oi<br>dc<br>Pila<br>a. wird angezeigt. Speicherstelle Die erste genutzte gelangen Sie zur

Vorhalten Durch kurzes

Vorhalten Durch kurzes

[ES](#page-105-0)

92

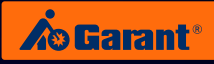

DE

Jetzt kann die Berechtigung des entsprechende TAG-Transponder durch Vorhalten einheit gelöscht

EN

[Anschließe](#page-27-0)nd können Sie weitere Berechtigungen von TAG-Transpondern [löschen od](#page-53-0)er nach 5 Sekunden wird automatisch das Menü beendet.

FR

# **5.3 Gestione dei TAG nella versione TAG**

# **Inserimento TAG PIN PIN Cance**

Elektronisches Schließsystem G-ELS

<span id="page-92-0"></span>PIN anlegen

**C**urch **lang genus Sie nun Sie nun Sie nun Sie nun Sie nun Sie nun Sie nun Sie nun Sie nun Sie nun Sie nun Sie nun Sie nun Sie nun Sie nun Sie nun Sie nun Sie nun Sie nun Sie nun Sie nun Sie nun Sie nun Sie nun Sie nun Si** davanti al sensore per **un**<br>**tempo prolungato** si passa tempo prolungato, si passa al rispettivo menu. lo l<br>i al 6 Stellen) wird abschließend durch betätigen der grünen **O** das jeweilige wechseln Sie in Sie in Sie in Sie in Sie in Sie in Sie in Sie in Sie in Sie in Sie in Sie in Sie in Sie in Sie in Sie in Sie in Sie in Sie in Sie in Sie in Sie in Sie in Sie in Sie in Sie in Sie in Sie in Sie in Sie in Sie

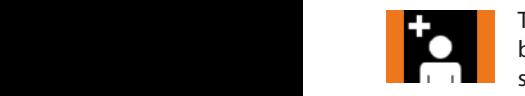

ı.<br>Ca<br>da<br>vi le barre arancioni. die Adminkarte. al rispettivo menu.<br>Tenendo l'Admin Card ab-Tenendo l'Admin Card ab-<br>bastanza a lungo davanti al sensore, vengono visualizzate de la dividendo substitution de la dividendo de la dividendo de la dividendo de<br>La barre aranciene werden. **TAG** Variante **AutoLock / Tag/Nacht** Modus p<br>:<br>... (Erkennung vorgehalten wird d<br>'a<br>u Durch **langes**

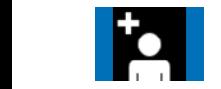

r<br>Auto<br>Auto die Balken werden werden werden werden werden werden werden werden werden auto-<br>**Die Sie in Blau variante Auto-** verschieden Sie in Sie in Sie in der Australia verschieden Sie in der Australia **Dan**geno visualizzate le barre blu. .<br>ar d e<br>Bal Elektronisches Schließe Schließe Schließe Schließe Schließe Schließe Schließe Schließe Schließe Schließe Schließe Schließe Schließe Schließe Schließe Schließe Schließe Schließe Schließe Schließe Schließe Schließe Schließe

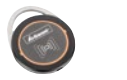

Sip<br>dan<br>ual<br>nCle<br>icar<br>menità pp<br>|TAG<br>|all'u<br>|zat<sub>'</sub><br>|o d A<br>tı<br>t A questo punto applicare il transponder del TAG mettendolo davanti all'unità di **alla di** automatisch das lettura. Jetzt kann die durch Vorhalten **TAGA** A questo punto applicare il **TAGA** *representative del TAG* mot

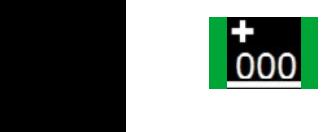

**COO** relative allo spazio di memo-<br>
ria corrispondente. Annotare<br>
eventualmente il numero. :. /<br>nu<br>ne r<br>ri<br>e Der<br>Der<br>P eventualmente il numero. eine Schließe vengono visualizzate le cifre ria corrispondente. Annotare ci<br>:n<br>pt ir<br>îc e<br>Bi

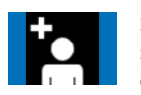

Se necessario, immettere successivamente un ulteriore<br>codice PIN, oppure il menu si **Neulionaliste**ller. Oppure il menu si chiuderà automaticamente dopo 5 secondi.  $k$ ing  $\vert$ e<br>n<br>... o<br>O e<br>Si t<br>الہ<br>m Die entsprechende Speicherplatzstelle entsprechende TAG-Transponder

#### **der Gancellazione selettiva dei TAG** Vancellazione selettiva dei TAG PIN-Code eingegeben

Elektronisches Schließsystem G-ELS

TAG selektiv löschen

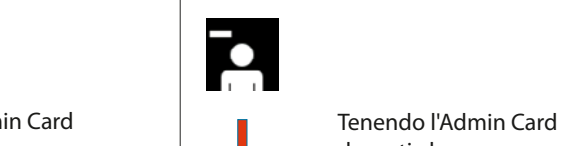

**langes**

Die entsprechende Speicherplatzstelle Durch **langes** Sobald die Admin-karte lang genug Entfernen Sie nun die Adminkarte. Tenendo l'Admin Card Jetzt kann die Berechtigung des **TAG** Variante **AutoLock / Tag/Nacht** Modus davanti al sensore per un tempo prolungato, si passa Anschließend können Sie einen al rispettivo menu. Ac<br>se<br>**ol**lo<br>/O<br>Ac<br>an<br>an

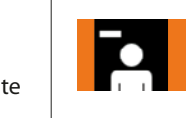

le barre arancioni. Speicherplatzstelle ar rispettivo menu.<br>Tenendo l'Admin Card abva<br>su<br>in e<br>O bastanza a lungo davanti al sensore, vengono visualizzate  $\sim$   $\sim$ 

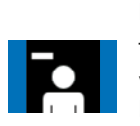

**Nutziere Sie bitte Sie bitte Sie bitte Sie bitte Sie bitte Sie bitte Sie bitte Sie bitte Sie bitte Sie bitte S** vengono visualizzate le barre d<br>Dur<br>Du ar<br>ie<br>go re<br>n<br>or ة<br>d<br>o  $\frac{1}{1}$ blu.

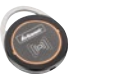

Elektronisches Schließer<br>
Elektronisches Schließer<br>
Elektronisches Schließer<br>
Elektronisches Schließer<br>
Elektronisches Schließer e le<br>ce<br>| T*l* .<br>a ת<br>ה<br>ר tivo transponder del TAG  $\frac{1}{2}$ A questo punto, cancellare l'autorizzazione del relalöschen oder nach tenendolo davanti all'unità di nautomatisch das der das das der das der das des productions des productions das la district de la district da<br>Separations de la district de la district de la district de la district de la district de la district de la di lettura.

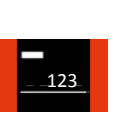

**langes**

na comspondente, Annotar<br>eventualmente il numero.<br>Se necessario, immettere all'u<br>:e le<br>di n<br>me et<br>e tl<br>P relative allo spazio di memol<br>A  $\sum_{i=1}^n$ Vengono visualizzate le cifre ria corrispondente. Annotare

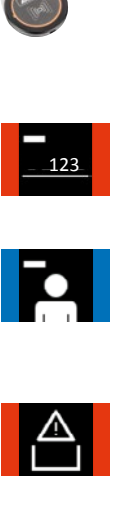

tte<br>lul<br>l m Se necessario, immettere successivamente un ulteriore codice PIN, oppure il menu si chiuderà automaticamente dopo 5 secondi. vorhanden sein,

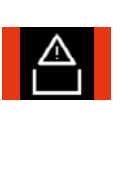

vorhanden sein,  $\ddot{\text{S}}$ <br>Di e<br>Berechtigung<br>Berechtigung Sollten<br>Sol Nel caso si visualizzi questo simbolo, significa che non c'è più alcuna autorizzazione presente nella memoria.

[IT](#page-79-0)

[ES](#page-105-0)

anlegen oder nach 5 Sekunden wird automatisch das

wird angezeigt. Ggf notieren Sie bitte

# **Cancellazione TAG con elenco**

Tag mit Liste löschen der Stadt der Stadt der Stadt der Stadt der Stadt der Stadt der Stadt der Stadt der Stad<br>1970 – Den Stadt der Stadt der Stadt der Stadt der Stadt der Stadt der Stadt der Stadt der Stadt der Stadt der

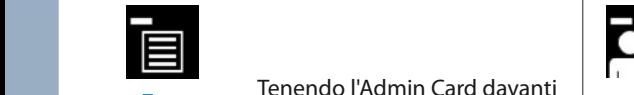

TAG mit Liste löschen Die erste genutzte

Tenendo Fixamin Card davanti<br>al sensore per **un tempo pro**al sensore per **un tempo pro-**<br>**lungato**, si passa al rispettivo nangato, s. Durch **langes** Sobald die Adminkarte lang Entfernen Sie nun die Berechtigungen mehr im Speicher Durch **langes** Sobald die Adminkarte lang Entfernen Sie nun die Tenendo l'Admin Card Elektronisches Schließsystem G-ELSp<br>Pol<br>Pineg Tenendo l'Admin Card davanti Speicherstelle. ve<br>pi<br>ti n<br>C<br>K der Administration Controller<br>|-<br>|

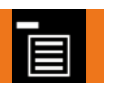

Sobald die Adminkarte lang genug  $000$ (Erkennung positiv) wird dies

Durch kurzes Vorhalten der  $001$ gelangen Sie zur nächsten

PIN-Code eingegeben

der grünen durch betätigen

**O**  $\frac{1}{2}$ 

**Magnetic orangezeigt. In der Einzeln orangezeigt. Der Einzugerer Einzugerer Einzugerer Einzugerer Einzugerer Einzugerer Einzugerer Einzugerer Einzugerer Einzugerer Einzugerer Einzugerer Einzugerer Einzugerer Einzugerer Ei** ist nun gelösche Tenendo dariabet und an inspertivo menu.<br>Isore, vengono visualizzate **produce Tenendo l'Admin Card ab**d al<br>
lual<br>
orinisches Schließs<br>
Schließse Schließs<br>
Schließs<br>
Schließs<br>
Schließs Ca<br>da<br>il **Auto**<br>Cathi<br>Zio<br>Auto blo<br>Ca<br>**chi**<br>Ca<br>Ca l'<br>Z<br>a nun die Barren Barren Bronne.<br>Viene visualizzato il primo **TAGA** Viene visualizzato il primo odo die paalo difficiento dia diffizio di diffizio.<br>Ne die parte di finanzia di paalo di diffizio di finanzia di diffizio di diffizio di diffizio di diffizio di d al sensore per **pochi secondi**, si accede allo spazio di memobastanza a lungo uavanti al<br>sensore, vengono visualizzate **alle lockarte di sie zur Tagar** Tenendo l'Admin (<br>le barre arancioni. le barre arancioni. ria successivo. Togliendo ora wählen Sie die Sie die Sie zur die Sie zur die Sie zur die Sie zur die Sie zur die Sie zur die Sie zur die Sie<br>Adminische Grad, le barre visualizzate saranno di colore blu. zate saranno di colore blu.<br>Tenendo l'Admin Card davanti **College del Sie in India Sie in India** anden sein bet **pour beter seiner.**<br>Si accede allo spazio di memoal sensore per **pochi secondi**, ria successivo. Elektronisches Schließsystem G-ELS<br>Elektronisches Schließsystem G-ELS (Schließe Schließe Schließe Schließe Schließe Schließe Schließe Schließe Sc p<br>ii<br>? .<br>Zi  $\frac{1}{\pi}$ a<br>/a<br>br ti<br>, za<br>a<br>:c it<br>Va<br>**n** ว.<br>d<br>า n sensore per **poem seconal**,<br>i accede allo spazio di memo-Balken angezeigt.

ld<br>i<mark>ec</mark><br>li r si accede allo spazio di memo-<br>ria successivo.<br>Tenendo l'Admin Card davanti al<br>sensore per **un tempo prolun-**Te<br>al<br>ri n<br>a<br>a ria successivo.<br>Tenendo l'Admin Card davanti al sensore per **pochi secondi**, ria successivo. a<br>:c<br>n  $\frac{1}{2}$ n<br>ה<br>Si i<br>,<br>, TAG alle löschen Tagen und der Stadt an der Stadt an der Stadt an der Stadt an der Stadt an der Stadt an der S<br>Tagens der Stadt an der Stadt an der Stadt an der Stadt an der Stadt an der Stadt an der Stadt an der Stadt an

Tenendo l'Admin Card davanti al que istensore per **un tempo prolun-<br>gato**, è possibile selezionare lo<br>spazio di memoria desiderato.<br>Tenendo l'Admin Card ab-<br>bastanza a lungo davanti al<br>sensore, vengono visualizzate<br>de barre arancioni. **gato**, è possibile selezionare lo **vertus gato**, è possibile selezionare lo<br>spazio di memoria desiderato. Tenendo l'Admin Card abnun dan die Bruitse Bruitse bastanza a lungo davanti al wird die seine Sastanza a lango davarint als die seine Symbol (Balkennung und die seine Symbol die seine Symbol die seine Symbol die seine Symbol die seine Symbol die seine Symbol die seine Symbol die seine Symbol die sein le barre arancioni. vi<br>al<br>b: "<br>er<br>" un<br>Ico. a<br>is<br>... ی<br>نا: u<br>iz<br>. u<br>Zi t<br>r positiv) wird dies

Togliere i Admin Card: Le barre<br>visualizzate diventano temporaneamente di colore rosso.

Questo spazio di memoria è

Se necessario, proseguire con

e<br>IC .<br>D  $\overline{\phantom{a}}$ 

la cancellazione degli altri

stato cancellato.

spazi di memoria.

Togliere l'Admin Card: Le barre Sobald die Adminkarte lang genug  $\overline{0002}$ (Erkennung positiv) wird dies 000 001 002 002 001 Sollten keine mehr im Speicher in Speicher in Speicher in Speicher in Speicher in Speicher in Speicher in Speicher in Speicher in Speicher in Speicher in Speicher in Speicher in Speicher in Speicher in Speicher in Speicher in Speicher i vorhanden sein,

 $-002$ 

Durch **langes** Vorhalten das jeweilige Menü.

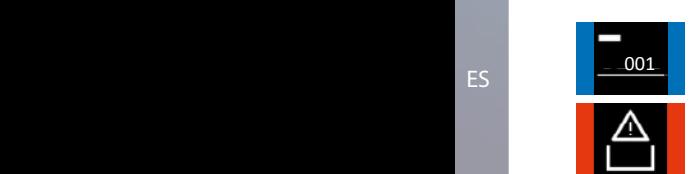

Berechtigungen

Nel caso si visualizzi questo simbolo, significa che non c'è più alcuna autorizzazione presente nella memoria.

#### Adminkarte **Cancellazione di tutti i TAG**

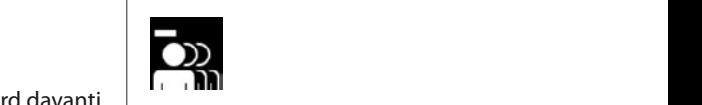

nächsten

 $\overline{\phantom{a}}$ **langes**

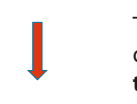

positivi) wird dies ab-<br>Durch kurzes in Tenendo l'Admin Card ab-<br>Durch kurzes Schließsystem G-ELS (b) al rispettivo i a al rispettivo davanti al sensore per **un** wählen Sie die Sie die Sie die Sie die Sie die Sie die Sie die Sie die Sie die Sie die Sie die Sie die Sie die <br>Sie die Sie die Sie die Sie die Sie die Sie die Sie die Sie die Sie die Sie die Sie die Sie die Sie die Sie di Speicherstelle davanti af sensore per **un**<br>**tempo prolungato**, si passa al rispettivo menu. mehr im Speicher Balken angezeigt.

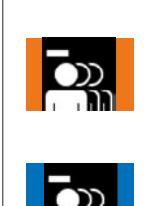

sensore, vengono visualizzate le barre arancioni. bastanza a lungo davanti al va<br>su<br>in Ac<br>se<br>**ol**lo<br>/O<br>Ac<br>an<br>an e<br>O nun die Administration

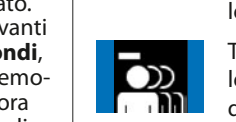

Togliendo ora l'Admin Card, le barre visualizzate saranno di colore blu. Di<br>Di ar<br>ie re<br>n<br>re ة<br>ما  $\frac{1}{1}$ Balken angezeigt.

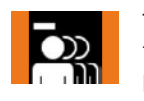

 $\overline{\phantom{a}}$ 

**langes**

 $\overline{\phantom{a}}$ 

 $\overline{\phantom{a}}$ 

können Sie weitere isti a<br>Iizz<br>Card<br>Alav<br>Iias<br>Iizz<br>Iizz sai<br>rd<br>:**er** | Itti<br>| rd<br>| isu<br>| rd e<br>¿ le<br>|<br>|1 prolungato, si attiverà la 1<br>t e<br>a Dur<br>Di sensore, vengono visualizzate ٦<br>م Tenendo l'Admin Card davanti al sensore per **un tempo** funzione "Elimina tutti". Tenendo l'Admin Card abbastanza a lungo davanti al le barre arancioni.

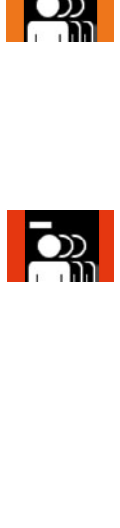

Togliere l'Admin Card: le<br>barre visualizzate diventano<br>di colore rosso Tutti i tranbarre visualizzate diventan<br>di colore rosso. Tutti i tran-<br>sponder dei TAG sono stati Togliere l'Admin Card: le di colore rosso. Tutti i trancancellati.

Sobald die Adminkarte lang vorgehalten wird

ES positiv) wird dies

Entfernen Sie Adminkarte. Die Balken werden kurz in Rot dargestellt.

Speicherstelle

(Erkennung durch orange Balken angezeigt.

IT

men<br>Menu

wird angezeigt.

Durch kurzes Vorhalten der Adminkarte gelangen Sie zur nächsten Speicherstelle.

L

 $\overline{\phantom{a}}$ 

Durch **langes** Vorhalten der Adminkarte wählen Sie die Sie die Sie die Sie die Sie die Sie die Sie die Sie die Sie die Sie die Sie die Sie die Sie die Sie die Sie die Sie die Sie die Sie die Sie die Sie die Sie die Sie die Sie die Sie die Sie die Sie die Sie die [gewünsch](#page-105-0)te Speicherstelle

 $\mid$ 

002

der Adminkarte

Die Balken werden

Die erste genutzte Speicherstelle wird angezeigt. Durch kurzes Vorhalten der Adminkarte gelangen Sie zur nächsten Speicherstelle.

Sobald die Adminkarte lang vorgehalten wird (Erkennung positiv) wird dies durch orange Balken angezeigt.

Vorhalten der Adminkarte wechseln Sie in das jeweilige Menü.

DE

Elektronisches Schlie[ßsyste](#page-53-0)m G-ELS

Elektronisches Schließsystem G-ELS **TAG** Variante **AutoLock / Tag/Nacht** Modus

Entfernen Sie Adminkarte. Die Balken werden jetzt in Blau dargestellt.

Speicherstelle.

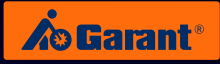

# <span id="page-94-0"></span>5.4 Utilizzo del sistema di apertura e chiusura nella versione TAG

Elektronisches Schließsystem

 $\overline{\phantom{a}}$ 

 $\overline{\phantom{a}}$ 

 $\mathbb{R}$ 

 $\overline{\phantom{a}}$ 

diese Nummer.

 $\overline{\phantom{a}}$ 

 $\mathbb{R}$ 

 $\overline{\phantom{a}}$ 

Menü beendet. automatisch das Sekunden wird oder nach 5 Code eingeben

# **Immissione TAG / autorizzato**

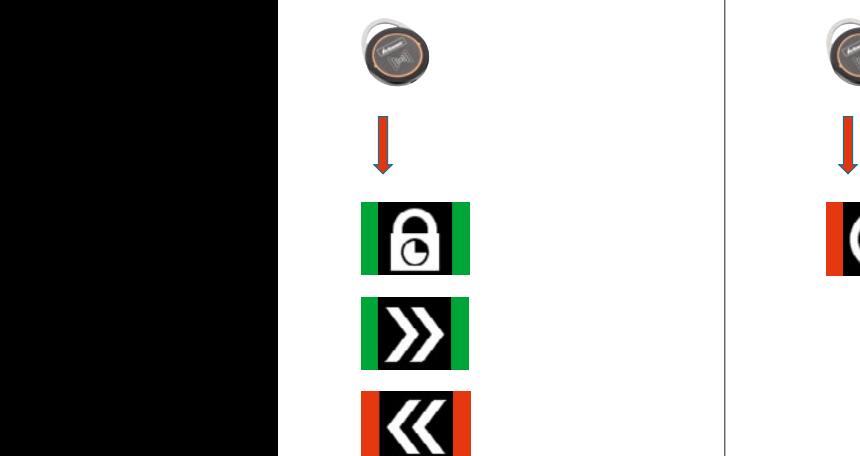

der gründer grünen.<br>Geboort durch betät<br>Durch betättnischen betätzt<br>Durch betättnischen betättnischen betättnischen betättnischen betättnischen betät<br>Durch betättnischen betättnischen betättnischen betättnischen betättnischen betättnischen betättnisc abschließend 6 Stellen) wird A<br>Der **O Immissione TAG /** Taste bestätigt. **chiusura autorizzata**

PIN-Code werden. eingegeben

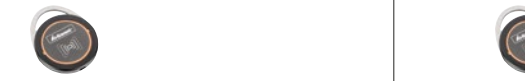

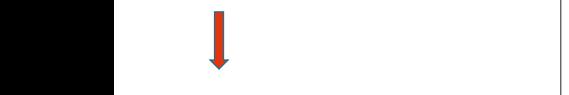

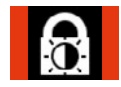

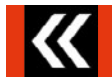

jeweilige Nutzer Jetzt kann der PIN-Code werden. eingegeben

**Immissione TAG / non autorizzato**

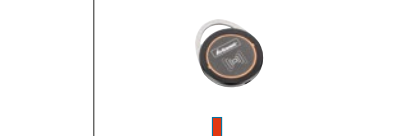

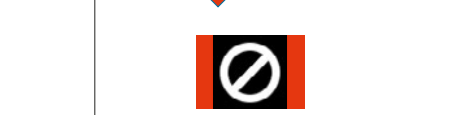

.<br>.. durch betät<br>Durch betät abschließend .<br>.<br>. |<br>|<br>| **O Immissione TAG /** Taste bestätigt. **chiusura non autorizzata** Eingabe TAG OK / **Schließen** Berechtigt

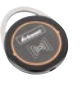

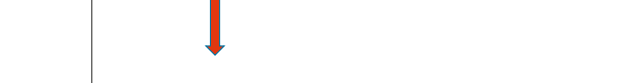

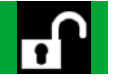

jeweilige Nutzer Jetzt kann der PIN-Code

[DE](#page-1-0)

[ES](#page-105-0)

Elektronisches Schließsystem

### <span id="page-95-0"></span>6. Funzioni generali della versione PIN / TAG Funzioni generali della versio<mark>r</mark>  $\overline{\text{max}}$  versione **PIN** / 1

AutoLock / Tag/Nacht Modus einstellen

EN

 $EN$ 

der Adminkarte

# **Impostazione della modalità blocco** automatico / giorno / notte **Particias Schließs** Sie zur nächsten no<br>|<br>|

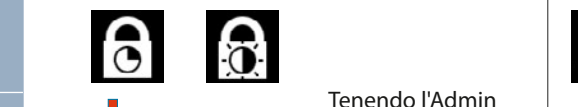

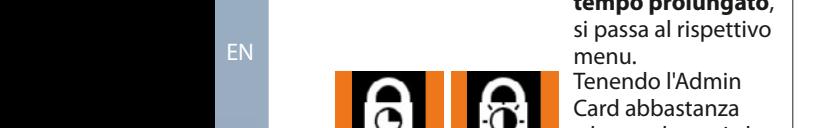

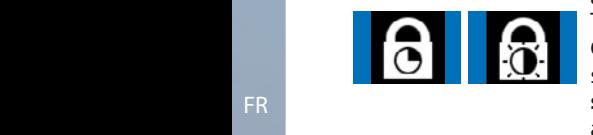

AutoLock Zeit einstellen

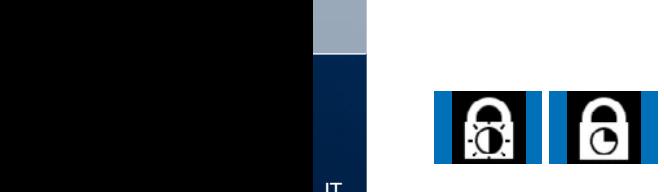

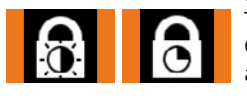

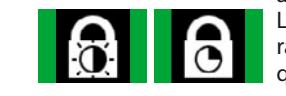

Die gewünschte

Adminkarte.

tempo prolungato, **Public 2019** menu. menu.<br>Tenendo l'Admin **SEC** davanti al s **Administral abbastanza** Tenendo l'Admin **Vorhalten (der Administration davanti al Europa)**<br>PINN Card davanti al <sub>Sensore</sub> per **un** wird (Erkennung und Erkennung und Erkennung und Erkennung und Erkennung und Erkennung und Erkennung und Erkennung und Erkennung und Erkennung und Erkennung und Erkennung und Erkennung und Erkennung und Erkennung und Erkenn nun die Adminkarte. Die Balken Elektronisches Schlassen<br>Elektronisches Schließe<br>Elektronisches Schließs<br>Elektronisches Schlassen<br>Elektronisches Schlassen iz<br>Iiz<br>. . **pı**<br>a a<br>bia d<br>e, v<br>za<br>ini<br>lo ave<br>e p<br>**di**, :<br>cce<br>nu.<br>dm saranno di colo<br>blu.<br>Tenendo l'Admi<br>Card davanti al arancioni.<br>**Durch die Sobald die Sobald die Sobald die Sobald die Sobald die Sobald die Sobald die Sobald die Sobald die S** Card davanti al **Landia** sensore per **pochi** | **secondi**, si accede **angezeigt. Durch orangezeigt. Durch orangezeigt. Durch orangezeigt. Durch orangezeigt. Durch o** Adminkarte lang alla successiva voce  $\begin{array}{|c|c|c|}\n\hline\n\end{array}$ entfernen Sie in der Sie in der Schließe Schließe Schließe Schließe Schließe Schließe Schließe Schließe Schließ<br>Elektronische Sensore, vengono visualizzate le barre | |<br>arancioni arancioni. wählen Sie die  $\blacksquare$  a lungo davanti al di menu. Togliendo<br>ora l'Admin Card, le **comple** barre visualizzate vore visualizzate<br>saranno di colore positiv) wird dies angezeigt. Durch orangestellt. Durch orangestellt. Durch orangestellt. Durch orangestellt. Durch orangestellt. Durch orangestellt. Durch orangestellt. Durch orangestellt. Durch orangestellt. Durch orangestellt. Durch orang Funktion ist nun gespeichert. Diese wird kurz durch grüne Balken angezeigt. di menu. Togliendo  $\sum_{i=1}^n$ blu.<br>blu. tempo prolungato, è possibile selezionare la funzione **alla funzione** grüne Balken sensore per **un** ir<br>. wechseln Sie in  $\frac{1}{20}$ g<br>:t al<br>:iv<br>| Adminkarte lang ber<br>Ar  $\overline{a}$ d<br>ar<br>arl j<br>Da ll<br>D<br>r n<br>a<br>Ic n<br>it u<br>!<br>! der Administrations<br>Administrations m<br>al<br>**n**  $\mathbf{r}$ ı<br>al Adminkarte lang A<br>Bal<br>C Vorhalten Elektronisches Schließsystem G-ELS<br>Elektronisches Schließsystem G-ELS

Balken angezeigt. nare in ranzie<br>desiderata. Tenendo l'Admin  $\Box$ Durch kurzes Vorhalten der Administration der Administration and  $\Box$ a lungo davanti al sensore, vengono visualizzate le barre arancioni. **Durch kurzes** La funzione desiderata risulta salvata quando vengono visualizzate le barre il<br>O<br>C e<br>Se i<br>i<br>di<br>da iz<br>A n<br>m e<br>ir

genug

verdi.

der Administration (1982)

# **blocco automatico Impostazione della durata del**

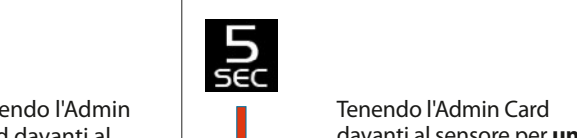

 $\overline{\phantom{a}}$ **langes**

 $\overline{\phantom{a}}$ 

 $\overline{\phantom{a}}$ 

 $\overline{\phantom{a}}$ 

**langes**

 $\overline{\phantom{a}}$ 

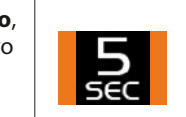

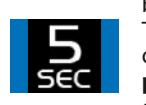

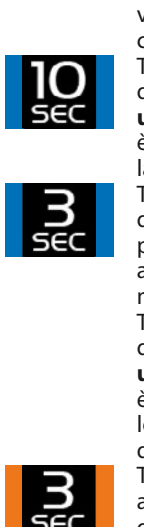

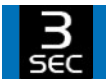

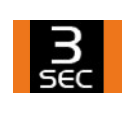

 $\overline{\phantom{a}}$ 

 $\overline{\phantom{a}}$ 

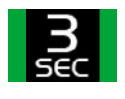

gespeichert. Diese Stadt und der Stadt und der Stadt und der Stadt und der Stadt und der Stadt und der Stadt u<br>Diese Stadt und der Stadt und der Stadt und der Stadt und der Stadt und der Stadt und der Stadt und der Stadt

compo profungaco, si<br>passa al rispettivo menu. **P**<br>PINA Tenendo l'Admin Card<br>abbastanza a lungo esperador Marini Callentert. Dies von der Einzelgen anderes anderes anderes anderes angezeigt. Die stelling von der Einstelling von de Einstelling von de Einstelling von de Einstelling von de Einstelling von de Einstelling **davanti al sensore,** vengono visualizzate le barre arancioni. Tenendo l'Admin Card davanti al sensore per **un tempo prolungato**, si ac ana saccessiva voce<br>di menu. Togliendo ora l'Admin Card, le barre wird kurz durch ochi<br>cede visualizzate saranno di<br>colore blu. Tenendo l'Admin Card davanti al sensore per advanten sensore per de alla successiva voce Tenendo l'Admin Card e le<br>rd<br>er ce<br>ce<br>ora<br>e<br>di Ad<br>sei<br>pic<br>pic<br>ciscis<br>vische a<br>e<br>a r<br>De<br>F e<br>ar<br>**h**i al<br>Chi<br>S a<br>Die erst k<br>C I<br>I< r<br>Ju<br>C colore blu. C<br>A<br>V **un tempo prolungato**,

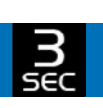

*r*d<br>er<br>atc<br>are<br>rd per **pochi secondi**, si<br>accede allo spazio di<br>memoria successivo.<br>Tenendo l'Admin Card vorhanden sein, de<br>Te<br>G s<br>n<br>اس d<br>Bi<br>So a<br>r Durch kurzesser<br>Durch kurzesser<br>Durch kurzesser e possibile selezionare<br>la funzione desiderata.  $\frac{c}{\epsilon}$ è possibile selezionare Tenendo l'Admin Card davanti al sensore per **pochi secondi**, si davanti al sensore per accede allo spazio di memoria successivo. davanti al sensore per un tempo prolungato, è possibile selezionare lo spazio di memoria desiderato. vengono visualizzate le barre arancioni. La funzione desiderata risulta salvata quando Tenendo l'Admin Card abbastanza a lungo davanti al sensore, vengono visualizzate le barre verdi.

Sobald die Adminkarte lang genug vorgehalten wird (Erkennung) positiv) wird dies

AutoLock / Tag/Nacht Modus einstellen

AutoLock / Tag/Nacht Modus einstellen

 $\mathbb{E}$ 

Elektronisches Schließsystem G-ELS

Durch kurzes Adminkarte gelangen

Sie zur nächsten

AutoLock Zeit ein[stellen](#page-105-0)

 $\mathbf{H}$  so  $\mathbf{H}$ 

genug vorgehalten wird (Erkennung positiv) wird dies durch orange Balken angezeigt.

AutoLock Zeit einstellen

diese Nummer.

Menü beendet. [a](#page-79-0)u[tomatisch](#page-79-0) [d](#page-79-0)as [Sekunden wird](#page-79-0) [oder nach 5 Code eingebe](#page-79-0)n

wird angezeigt.

L

 $\overline{\phantom{a}}$ 

Entfernen Sie Adminkarte. Die Balken werden jetzt in Blau dargestellt.

 $\overline{\phantom{a}}$ 

FR Menü. Durch **langes**

Vorhalten der Adminkarte werkeln Sie in das jeweilige

Die Balken werden

Durch **langes** Vorhalten

das jeweilige

Elektronisches Schließsystem G-ELS

ES Vorhalten Blau dargestellt. Vorhalten der Adminkarte Durch **langes** der Adminkarte wählen Sie die gewünschte werden jetzt in Durch **langes** wechseln Sie in das jeweilige

Durch **langes** der Adminkarte wählen Sie die

Entfernen Sie Adminkarte.

Funktion aus.

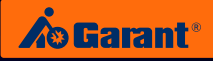

### **Impostazione dell'orientamento dello schermo** Elektronisches Schließsystem G-ELS

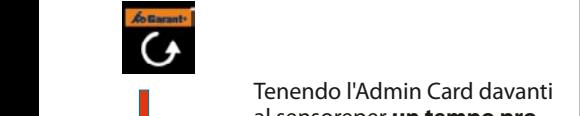

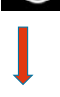

Tenendo l'Admin Card davanti menu. Durch kurzes Vorhalten Menüpunktein Menüpunktein Menüpunktein Menüpunktein Menüpunktein Menüpunkteintrag Temendo Fadmini Card davantisches Schließendo Frontisches Schließendo Fr<br>Elektronisches Schließe Schließe Schließe Schließendo Frontisches Schließe Schließe Schließe Schließe Schließe<br>Schließe Schließe Schließe Schließe Sc al sensoreper **un tempo pro-**<br>**lungato**, si passa al rispettivo lo I<br>Jore display and the property of the state of the state of the state of the state of the state of the state of the state of the state of the state of the state of the state of the state of the state of the state of the state of *da*<br>br<br>ti n<br>D<br>M der Adminkarte  $\sum_{i=1}^{n}$ 

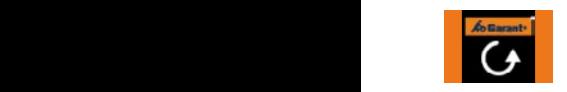

Adminkarte lang genung vor genug von  $\blacksquare$  $\overline{\phantom{a}}$  virtu durch orange

Entfernen Sie nun die **BO** Die Balken

menu.<br>Tenendo l'Admin Card ab-Ca<br>da<br>vi le barre arancioni. **bastanza a lungo davanti al electronische Schließer Schließer Schließer Schließer Schließer Schließer Schließe orange School Sensore**, vengono visualizzate b<br>ti<br>iz .<br>a<br>at d<br>an<br>a Durch **langes**

lm<br>sa Togliendo ora l'Admin Card, le **FRANCH BALKER IN CONSERVANCE IN ADMINISCRATION OF A LAGMINITY CATCH, 12 Durch kurzes Vorhalten der Administration der Administration Menüpunktein Menüpunktein Menüpunktein**  $\frac{1}{2}$ Adminkarte al<br>nc d<br>d l<br>Ii das jeweilige zur nächsten Menüpunktein Menüpunktein aus der Entstehen Menüpunktein aus der Entstehen Menüpunktein aus der Entstehen Menüpunktein aus der Entstehen Menüpunktein aus der Entstehen Menüpunktein aus der Entstehen Menüpunkte

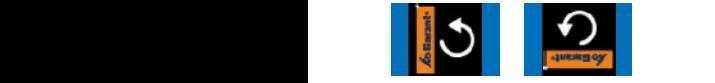

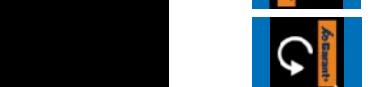

Vorhalten der Administration and Administration and The Tenential Structure and the Administration and Administration and Tenential Administration and Administration and Tenential Administration and Administration and Administration wählen Sie die Sie die Sie die Sie die Sie die Sie die Sie die Sie die Sie die Sie die Sie die Sie die Sie die Sie die Sie die Sie die Sie die Sie die Sie die Sie die Sie die Sie die Sie die Sie die Sie die Sie die Sie die gewünschte Funktion aus.

Vorhalten der Adminkarte werke Sie in Sie in Sie in der Sie in der Sie in der Sie in der Sie in der Sie in der Sie in der Sie in der Si das jeweilige

elektronisches<br>Elektronisches Schließe<br>Schließen<br>Schließen<br>Schließen **Saleksianza a lungo davanti al<br>sensore, vengono visualizzate<br>le barre arancioni.<br>La funzione desiderata risulta** Car<br>**ter**<br>ile<br>ide<br>Ca<br>da T<br>a<br>It b.<br>Sele<br>L as<br>Pin<br>Pi Tenendo l'Admin Card davanti al sensore per **un tempo prolungato**, è possibile selezionare la funzione desiderata. positiv) wird dies elektronisches Schließe († 1898)<br>18 September – Gelektronisches Schließe Schließe Schließe († 1898)<br>18 September – Gelektronische Schließe Schließe Schließe Schließe († 1898) angezeigt. Die staat vorgehalten wird kurz durch die kurz durch die kurz durch die kurz durch die kurz durch d<br>Administratiese vorgehalten vorgehalten die kurz durch die kurz durch die kurz durch die kurz durch die kurz d (Erkennung positiv) wird dies durch orange positive, wird die gewünschte der Administrationien der Administrationien vorhalten der Administrationien von der Administrationien vorhalten der Administrationien vorhalten der Administrationien vorhalten vorhalten vorhal b<br>ii<br>iz .<br>a<br>z wa<br>Si der Adminkarte Elisa Colore blu.<br>
Displayer Tenendo l'Arthur al sensore p<br> **Colore durant de l'Arthurch de l'Arthur al sensore p<br>
L'al sensore p<br>
L'al sensore p<br>
L'al sensore p<br>
Tenendo l'A** 

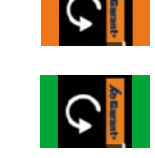

era<br>Mod<br>Mo **Entfernen Sie in La funzione desiderata risulta** gespeichert. Die Bernstein verhalten der Administration verhalten bestehtet.<br>Die salvata quando vengono predi **Gründe Balken Balken andere vergonomischen Einer Salvata quando vengonomischen Einer Schweizer ansehen ansehen** p<br>Di orange is visualizzate le barre verdi.<br>Die Balken Sie die Balken Sie die Sie die Sie die Sie die Sie die Sie die Sie die Sie die Sie die Sie die Sie o<br>IZ werden jaar van die k

#### Visualizzazione delle informazioni relative al dispositivo elektronisches Schließe († 1891)<br>Politikan angezeigt. <mark>Enter an die Schließe informazioni</mark>al die Solomonische († 1891)<br>Politikan die Solomonische Schließe († 1892) Die Balken Vorhalten Adminkarte lang

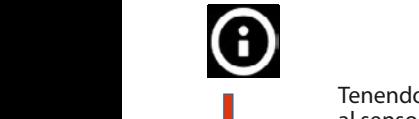

Tenendo l'Admin Card davanti Vorhalten al sensore per **un tempo pro-**<br>**Iungato**, si passa al rispettivo **lungato**, si passa al rispettivo das jeweilige van de voorbeeld van de voorbeeld van de voorbeeld van de voorbeeld van de voorbeeld van de voorbeeld van de voorbeeld van de voorbeeld van de voorbeeld van de voorbeeld van de voorbeeld van de voorbeeld van **tiv**<br>lo l<br>ore

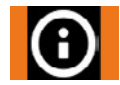

Balken angezeigt.

Entfernen Sie nun Adminkarte. Die Balken werden

Tenendo l'Admin Card abferster erscheindig variable dans and some scheme scheme scheme scheme scheme scheme scheme scheme s<br>a condition of the scheme scheme scheme scheme s a condition of the scheme scheme scheme scheme scheme scheme scheme sche Ca<br>da<br>vi **AutoLock** nenendo radinin card ab-<br>bastanza a lungo davanti al 2<br>2 1<br>2<br>2 le barre arancioni. Togliendo ora l'Admin Card, apparirà la finestra con le sensore, vengono visualizzate informazioni. i<br>rc<br>ve Speicherstellen<br>D

#### Durch kurzes Vorhalten der Adminkarte gelangen Sie zur nächsten Menüpunkteintrag. **schermo Regolazione della luminosità dello**  Durch kurzes Vorhalten der [Adminkarte](#page-1-0) gelangen Sie zur nächsten Menüpunkteintrag. Elektronisches Schließsystem G-ELS

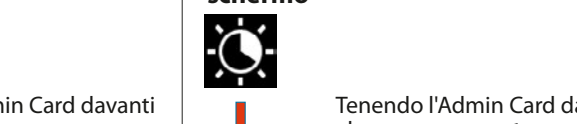

 $\overline{\phantom{a}}$ **langes**

 $\overline{\phantom{a}}$ 

 $\overline{\phantom{a}}$ 

 $\overline{\phantom{a}}$ 

**langes**

 $\overline{\phantom{a}}$ 

Vorhalten ze a minister wählen Sie die  $\sim$ Funktion aus.

Adminkarte lang EQ.  $\rho$ durch orange Balken angezeigt.

 $\sim$ Adminkarte lang  $\mathbf{v}$ vorgehalten wird

Entfernen Sie nun die Adminkarte. Die Balken werden jetzt in de

Speicherstelle.

 $\overline{a}$ 

durch orange

grüne Balken angezeigt.

Speicherstelle. nächsten

angezeigt.

Speicherstelle. nächsten

Durch **langes** der Adminkarte wählen Sie die

Adminkarte lang genug vorgehalten wird (Erkennung

Durch kurzes Vorhalten der Adminkarte gelangen Sie

Tenendo l'Admin Card davanti al sensore per **un tempo prolungato**, si passa al rispettivo menu. (Erkennung werden jetzt in Ac<br>Pipi<br>Pipik<br>Pan<br>Pipik<br>Pipik

menu.<br>Tenendo l'Admin Card ab-<br>bastanza a lungo davanti al bastanza a lungo davanti al le barre arancioni. Die gewünschte  $\sum_{i=1}^{\infty}$  sensore, vengono visualizzate

Togliendo ora l'Admin Card, le wagnema ooran rammingara, re<br>barre visualizzate saranno di **Colore blu.**<br>Durch kurzes Vorhalten der Administrationen Siehe der Administrationen Siehe der Administrationen Siehe der Adm su<br>in<br>rar D<br>Q g<br>Dr<br>Du ie<br>e<br>re n<br>Vi<br>d a<br>si<br>or  $\frac{1}{c}$ der Adminkarte

eolore bia.<br>Tenendo l'Admin Card davanti al sensore per **pochi secondi**, ar sensore per **poem secondi**;<br>si accede allo spazio di memoria successivo. Die gewünschte rd<br>**Sedid**<br>do ة<br>a C<br>Durch k gewünschte positiv) wird dies Sobald die Die gewünschte

positiv) wird dies Balken angezeigt. Die gewünschte Funktion ist nun gespeit die Stadt von die Stadt von die Stadt von die Stadt von die Stadt von die Stadt von die Stadt von die wird kurz durch **Luis 1** Tenendo l'Admin Card davanti der Balken and Sie die Sie die Vorgehalten wird von die Sie die Vorgehalten wird durch durch die Sie die Sie die S<br>Die Sie die Sie die Sie die Sie die Sie die Sie die Sie die Sie die Sie die Sie die Sie die Sie die Sie die wird kurz durch kurz durch kurz durch kurz durch kurz durch kurz durch kurz durch kurz durch kurz durch kurz d<br>Anna durch kurz durch kurz durch kurz durch kurz durch kurz durch kurz durch kurz durch kurz durch kurz durch grüne Balken iches Schließs<br>Carchies Schließs<br>Schließses<br>Schließses<br>Schließs **/ Sel<br>Prat<br>Ird<br>Isua<br>Ata** s<br>T Vorhalten ล<br>อเ<br>อ pastanza a lungo davanti al<br>sensore, vengono visualizzate r<br>1<br>k **lungato**, è possibile seleziona**rungato**, e possibile selez<br>re la funzione desiderata. Tenendo l'Admin Card abgespeichert. Dies venende mannin edie de<br>bastanza a lungo davanti al

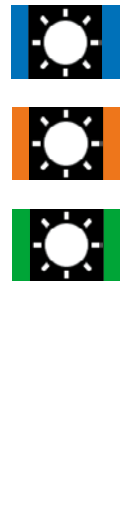

1

Vorhalten der Adminkarte wählen Sie die gewü Funktion aus.

ie barre arancioni.<br>La funzione desiderata risulta<br>salvata quando vengono<br>visualizzate le barre verdi. La Turis durch durch durch durch durch experience in the salvata quando vengono<br>Visualizzate le barre verdi le barre arancioni. visualizzate le barre verdi.

DE

Die gewünschte Funktion ist nun gespeic[hert. Dies](#page-27-0)  wird kurz durch grüne Balken angezeigt.

Die gewünschte

# <span id="page-97-0"></span>7. Montaggio negli arredamenti industriali GARANT

### **7.1 Porte battenti e porte scorrevoli**

### (Gruppo prodotti 92 – 95, 97, 98)

Porte con aste di chiusura: a partire dalla fase 1 Porte senza aste di chiusura: a partire dalla fase 2.1

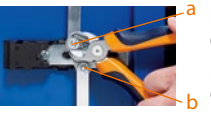

### **Fase 1:**

Con l'aiuto di un tronchese laterale, estrarre i due dischi di bloccaggio "a" e "b" presenti sul lato interno degli sportelli dai rispettivi perni. Togliere le barre di chiusura.

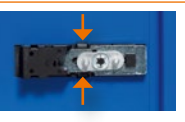

### **Fase 2.1:**

Premere i due supporti di fissaggio contemporaneamente sopra e sotto...

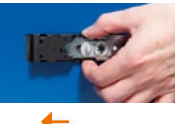

#### **Fase 2.2:**

... e spingere l'unità di chiusura verso sinistra, finché non si arresta nell'apertura in lamiera. Questo vale per le porte che si chiudono a destra (per le porte con chiusura a sinistra, la prospettiva di montaggio andrà ruotata di 180°).

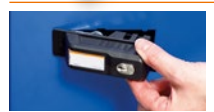

### **Fase 3:**

L'unità di chiusura può essere prelevata dall'esterno. Sfilare l'unità di chiusura meccanica tirandola verso l'esterno della porta.

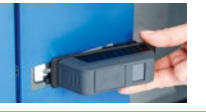

#### **Fase 4:**

Inserire l'unità di chiusura elettronica nel foro di montaggio servendosi dell'apposita slitta. Il piano di copertura si trova sulla lamiera della porta.

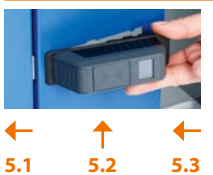

### **Fase 5.1:**

Far scorrere l'unità di chiusura verso sinistra inserendola nel foro di montaggio e... **Fase 5.2:**

... premere il corpo del lucchetto sulla destra in corrispondenza della lamiera della porta. Così facendo, il piccolo nasello situato sulla parte destra della lamiera della porta verrà inserito nella scanalatura posteriore del corpo del lucchetto. **Fase 5.3:** 

Spingere l'impugnatura nella direzione di inserimento del foro di montaggio finché non scatta in posizione (tipo di chiusura a baionetta).

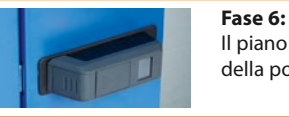

### Il piano di copertura dell'unità di chiusura aderisce perfettamente alla lamiera della porta.

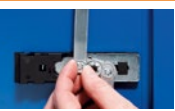

**Fase 7:** (solo per le porte munite di aste di chiusura) Sul lato interno degli sportelli, inserire nuovamente le barre di chiusura nei rispettivi perni e fissare questi ultimi con gli appositi dischi di bloccaggio.

### **L'unità di chiusura elettronica è pronta all'uso.**

[EN](#page-27-0)

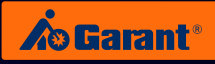

# <span id="page-98-0"></span>**7.2 Cassettiere**

a

b

c

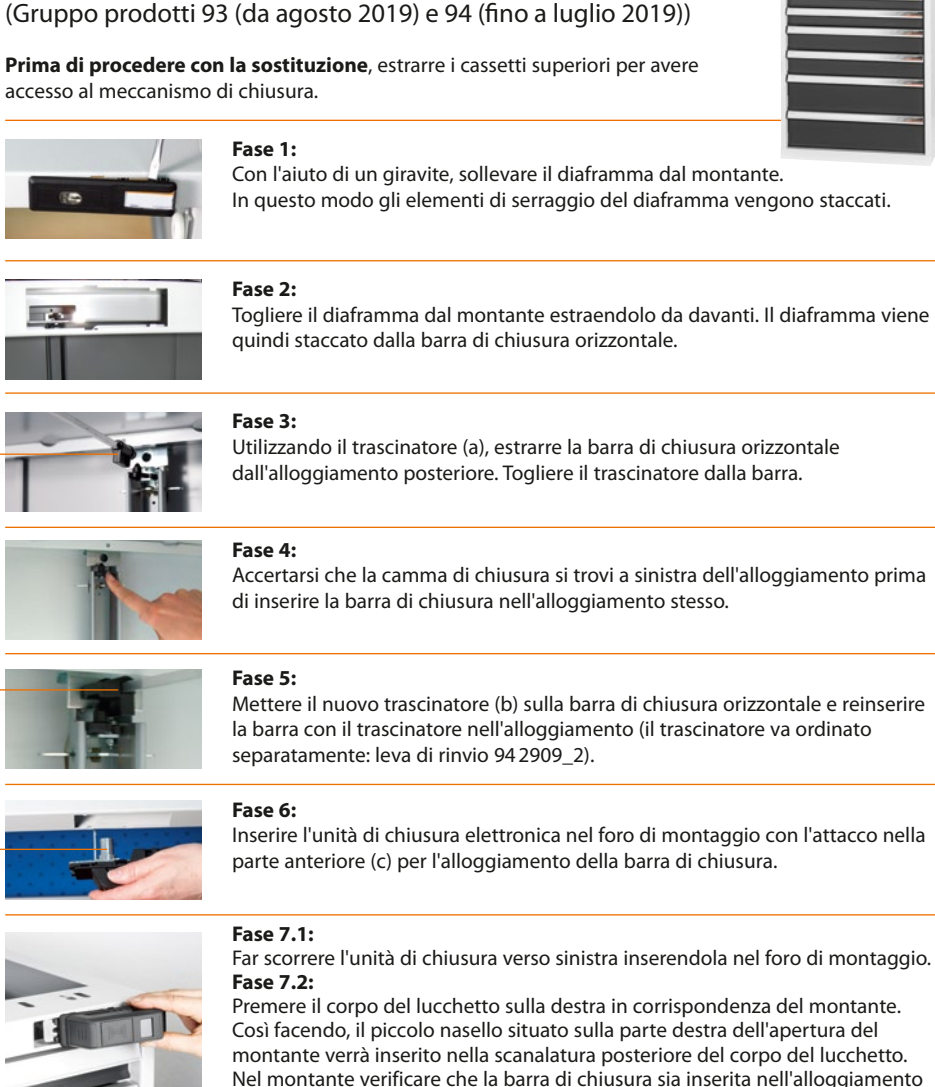

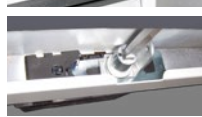

*Interno del montante*

# Nel montante verificare che la barra di chiusura sia inserita nell'alloggiamento del corpo del lucchetto.

### **Fase 7.3:**

Spingere l'impugnatura nella direzione di inserimento del foro di montaggio finché non scatta in posizione. (Tipo di chiusura a baionetta).

**L'unità di chiusura elettronica è pronta all'uso.**

[EN](#page-27-0)

[FR](#page-53-0)

[IT](#page-79-0)

[DE](#page-1-0)

# <span id="page-99-0"></span>**7.3 Corpi per cassetti dei banchi da lavoro**

(Gruppo prodotti 92 e 93 (fino a luglio 2019))

**Prima di procedere con la sostituzione**, estrarre i cassetti superiori per avere accesso al meccanismo di chiusura.

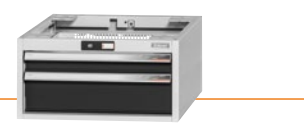

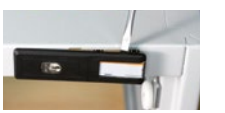

### **Fase 1:**

Con l'aiuto di un giravite, sollevare il diaframma dal montante. In questo modo gli elementi di serraggio del diaframma vengono staccati.

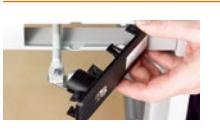

### **Fase 2:**

Togliere il diaframma dal montante estraendolo da davanti. Così facendo, si estrarrà anche la barra di chiusura orizzontale. Staccare la barra di chiusura dal diaframma (aprire i dadi).

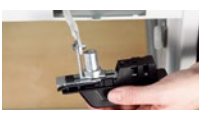

### **Fase 3:**

Avvitare la barra di chiusura sull'angolo destro dietro l'unità di chiusura elettronica. Reinserire la barra di chiusura nel corpo passando attraverso il foro di montaggio.

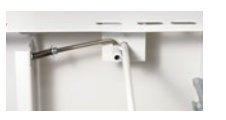

### **Fase 4:**

Infilare la barra di chiusura nel foro di tenuta situato nella parte posteriore del corpo. Inserire quindi la barra trasversale a molla nella bussola laterale della barra di chiusura.

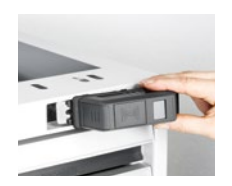

# **5.1 5.2 5.3**

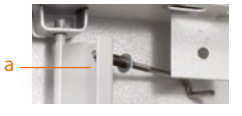

# **Fase 5.1:**

Far scorrere l'unità di chiusura verso sinistra inserendola nel foro di montaggio. **Fase 5.2:** 

Premere il corpo del lucchetto sulla destra in corrispondenza del montante. Così facendo, il piccolo nasello situato sulla parte destra dell'apertura del montante verrà inserito nella scanalatura posteriore del corpo del lucchetto.

### **Fase 5.3:**

Spingere l'impugnatura nella direzione di inserimento del foro di montaggio finché non scatta in posizione. (Tipo di chiusura a baionetta).

### **Fase 6:** Regolazione fine:

inserire un cassetto nel corpo. La barra di chiusura trasversale a molla porta alla lamiera di chiusura. All'interno di questa lamiera di chiusura è situato un dado (a), con il quale è possibile regolare la posizione della lamiera. Allentando il dado, la lamiera si sposta verso sinistra; questo determina una maggior presa del bloccaggio. Stringendo il dado, la lamiera si sposta verso destra; questo comporta invece una minor presa del bloccaggio. La regolazione risulta corretta quando il cassetto, entrando nel corpo, si aggancia saldamente nella lamiera di chiusura tramite l'apposito gancio. **L'unità di chiusura elettronica è pronta all'uso.**

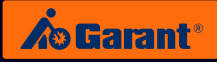

# <span id="page-100-0"></span>**7.4 Corpi per cassetti dei banchi da lavoro (chiusura WIP)**

(N. art. 93 3810, 93 3820 e 93 3900) con chiusura WIP

**Prima di procedere con la sostituzione**, estrarre i cassetti superiori per avere accesso al meccanismo di chiusura.

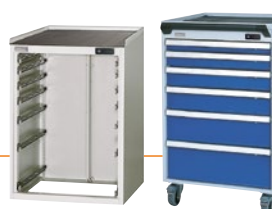

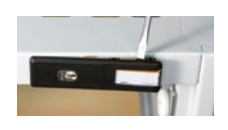

### **Fase 1:**

Con l'aiuto di un giravite, sollevare il diaframma dal montante. In questo modo gli elementi di serraggio del diaframma vengono staccati.

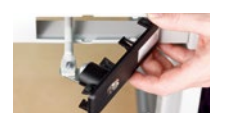

### **Fase 2:**

Togliere il diaframma dal montante estraendolo da davanti. Così facendo, si estrarrà anche la barra di chiusura orizzontale. Staccare la barra di chiusura dal diaframma (aprire i dadi).

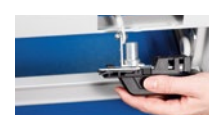

### **Fase 3:**

Avvitare la barra di chiusura sull'angolo destro dietro l'unità di chiusura elettronica. Reinserire la barra di chiusura nel corpo passando attraverso il foro di montaggio.

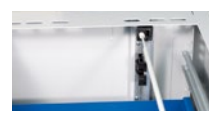

### **Fase 4:**

Infilare la barra di chiusura nell'alloggiamento bianco situato nella parte posteriore del corpo.

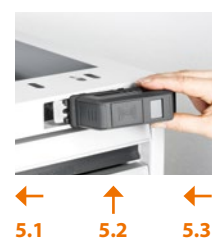

### **Fase 5.1:**

Far scorrere l'unità di chiusura verso sinistra inserendola nel foro di montaggio. **Fase 5.2:**

Premere il corpo del lucchetto sulla destra in corrispondenza del montante. Così facendo, il piccolo nasello situato sulla parte destra dell'apertura del montante verrà inserito nella scanalatura posteriore del corpo del lucchetto.

### **Fase 5.3:**

Spingere l'impugnatura nella direzione di inserimento del foro di montaggio finché non scatta in posizione (tipo di chiusura a baionetta).

### **L'unità di chiusura elettronica è pronta all'uso.**

[DE](#page-1-0)

# <span id="page-101-0"></span>8. Sostituzione della batteria

## **Nel dispositivo vengono visualizzati diversi allarmi per indicare lo stato della batteria.**

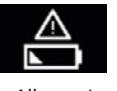

Allarme I batteria quasi scarica.

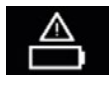

Allarme II sostituire immediatamente la batteria.

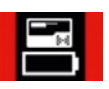

Allarme III il sistema di chiusura può essere utilizzato solamente con l'Admin Card.

### **Eseguire correttamente la procedura di sostituzione della batteria:**

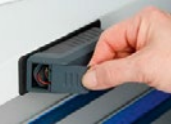

**Fase 1:**

Togliere il coperchio del vano batteria dal dispositivo usando un po' di forza.

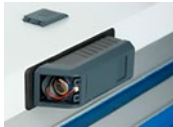

### **Fase 2:**

Procedere con la normale sostituzione della batteria rimuovendo prima di tutto quella scarica.

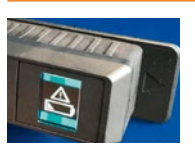

### **Fase 3:**

Azionare il sistema di chiusura con il transponder o mediante l'immissione di un PIN (situazione: il sistema di chiusura ha ancora memoria residua e potrebbe non riconoscere subito la nuova batteria, motivo per cui continua a mostrare il messaggio "Batteria scarica").

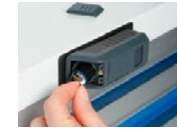

### **Fase 4:**

Attendere **un minuto** e passare quindi all'inserimento della nuova batteria.

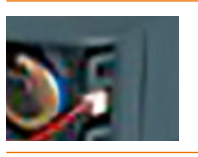

### **Fase 5:**

Introdurre innanzitutto la batteria nel vano batteria, dopodiché inserire il collegamento a spina. Assicurarsi che il collegamento a spina si innesti subito al primo inserimento, poiché non sarà possibile regolarlo in un momento successivo! In questo caso si dovrà ripetere l'operazione a partire dalla fase 2.

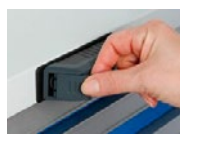

#### **Fase 6:**

Far scorrere il coperchio del vano batteria sul dispositivo finché non scatta in posizione.

[EN](#page-27-0)

[FR](#page-53-0)

[IT](#page-79-0)

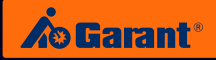

# <span id="page-102-0"></span>9. Dati tecnici

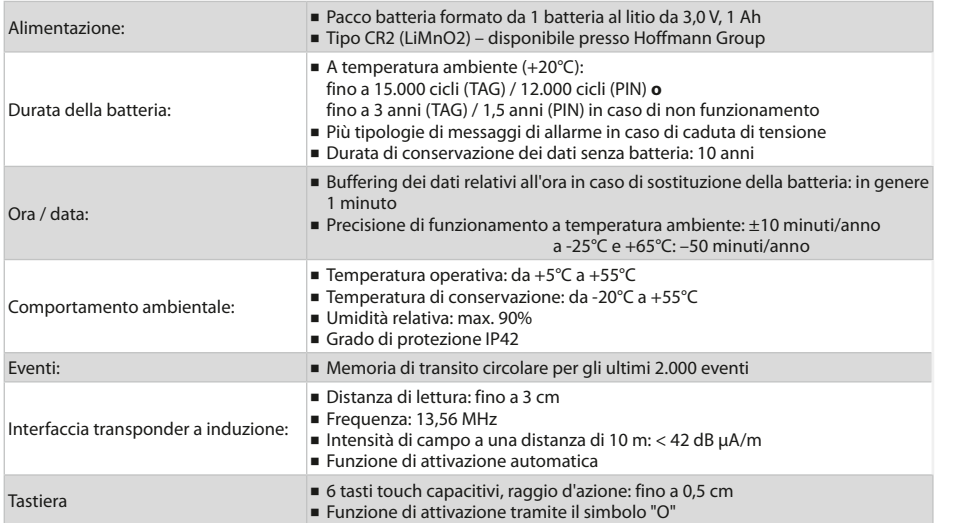

# 10. Gestione semplice e intelligente

# **TRAMITE APP SU SMARTPHONE O TABLET.**

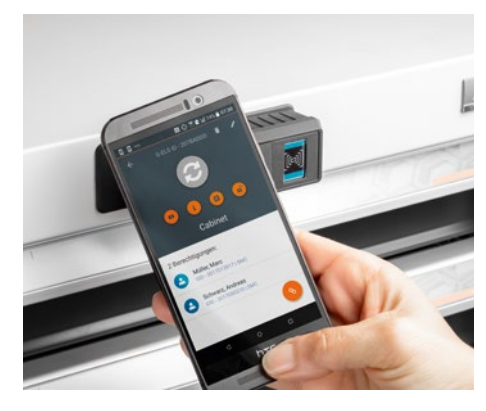

Gestione dei sistemi di chiusura tramite app:

- Guida utente semplice e intuitiva.
- ɾ Grazie alle sue numerose funzioni, l'app sostituisce la Admin Card (mettendola davanti è possibile sfogliare il menu e programmare il G-ELS).
- ɾ Grazie all'app G-ELS Admin Software potete avere una visione d'insieme completa del vostro sistema di chiusura.
- ɾ Gestite i vostri sistemi di chiusura e i vostri collaboratori:
	- Gli utenti che si sono dimessi possono essere facilmente cancellati dal database.
	- L'assegnazione delle autorizzazioni di accesso è personale.
- Richiamate uno stato, ad esempio quello della batteria.
- Per dispositivi con interfaccia NFC e Android.

[FR](#page-53-0)

[IT](#page-79-0)

# <span id="page-103-0"></span>11. Smaltimento

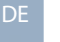

## **ATTENZIONE:**

**Non** gettare i componenti elettronici nei rifiuti residui. Per uno smaltimento ecosostenibile, rivolgersi direttamente a Hoffmann Group.

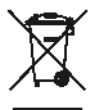

### **Contatti:**

Hoffmann Supply Chain GmbH Franz-Hoffmann-Str. 3 D-90431 Nuremberg Germany https://www.hoffmann-group.com

[EN](#page-27-0)

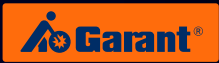

# <span id="page-104-0"></span>12. Elenco di accesso

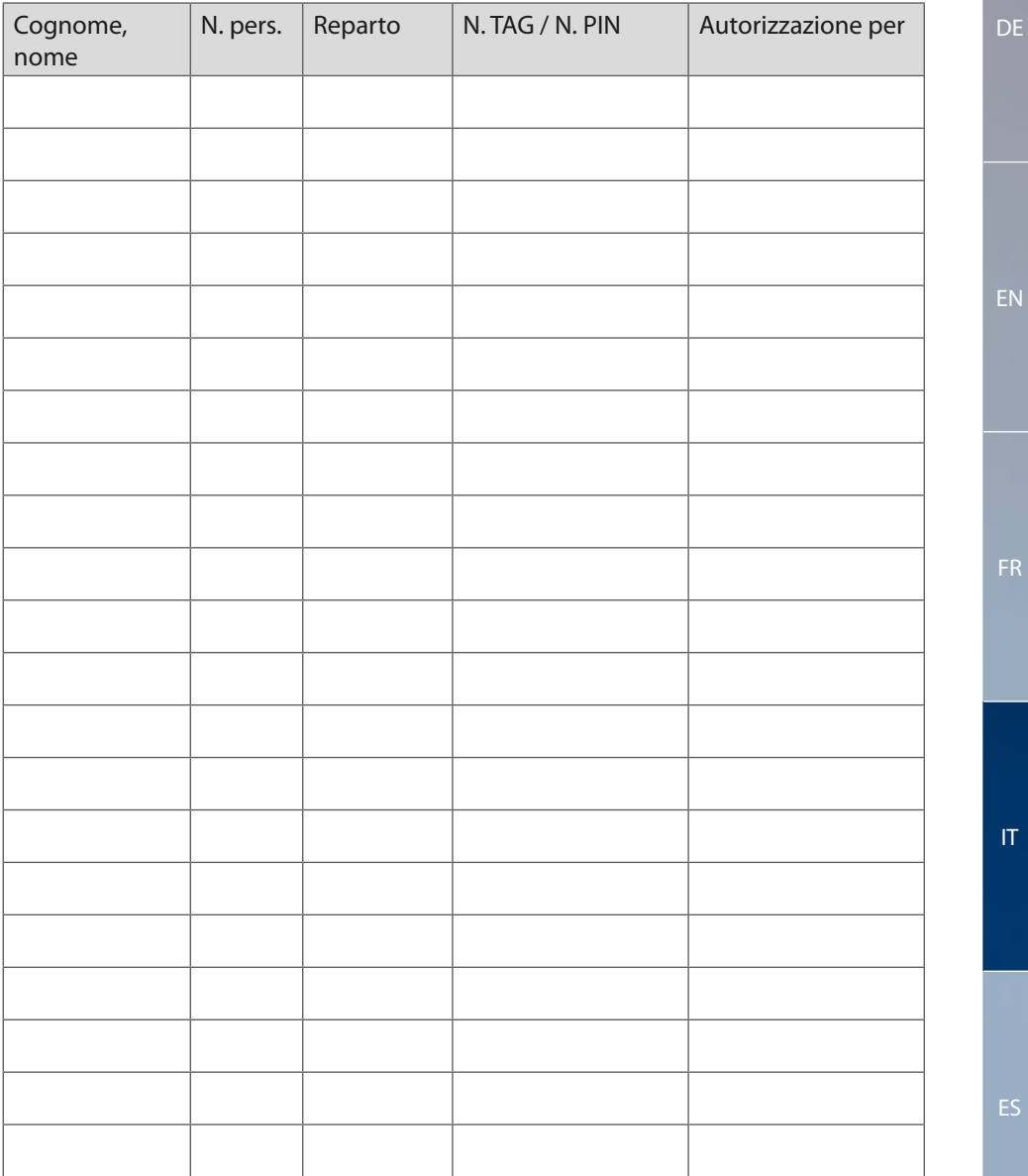

<span id="page-105-0"></span>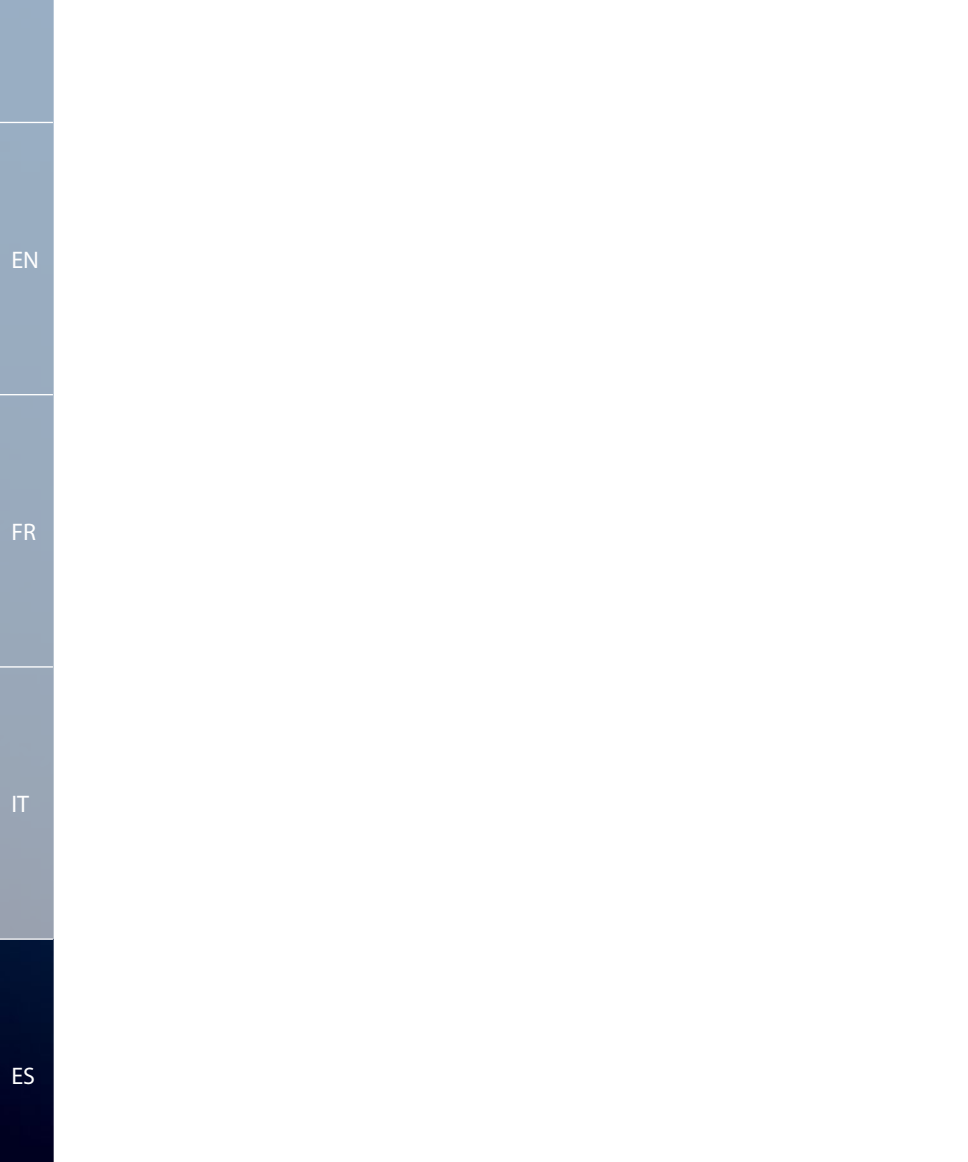

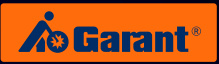

# Contenido

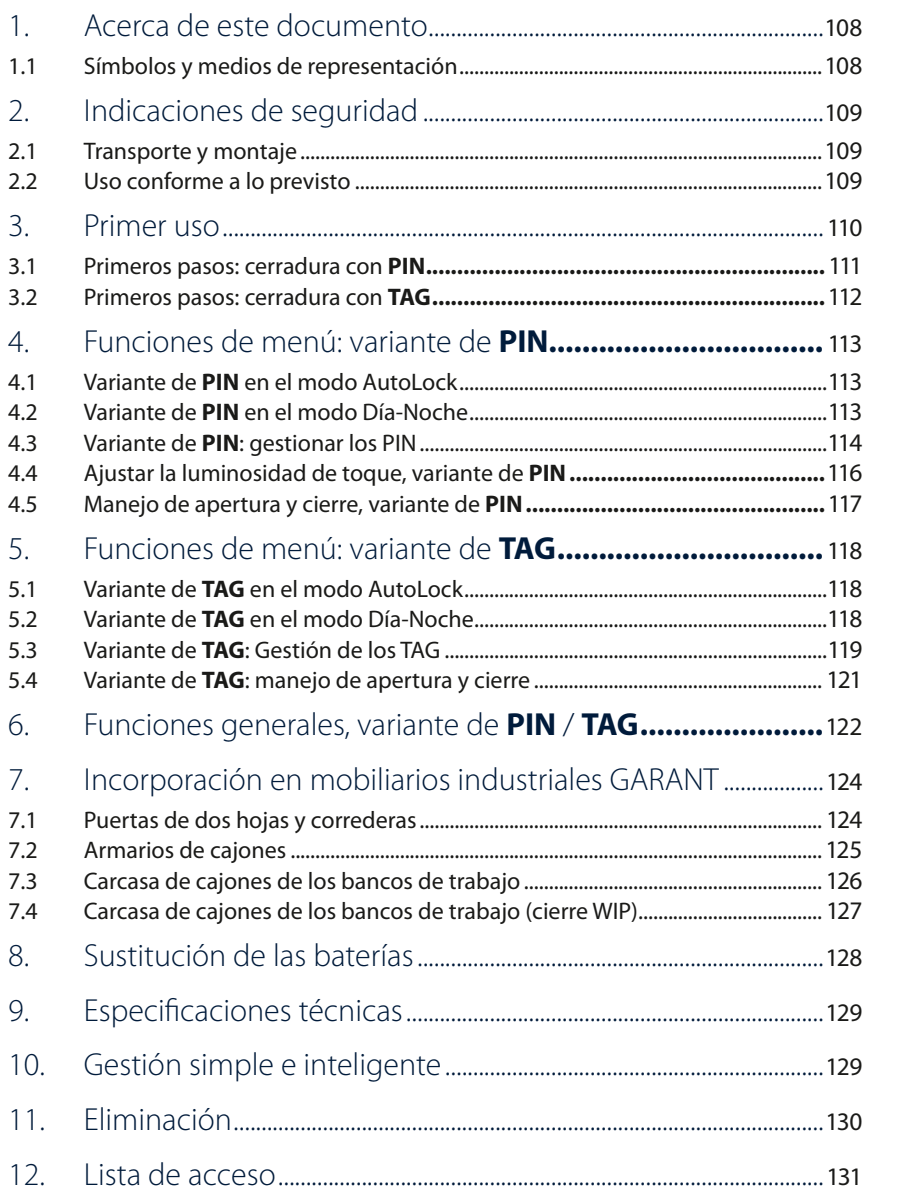

# <span id="page-107-0"></span>1. Acerca de este documento

## **1.1 Símbolos y medios de representación**

## **Advertencias**

En estas instrucciones se utilizan advertencias para prevenirle contra daños materiales y personales.

- ▶ Lea y observe siempre estas advertencias.
- ▶ Aplique todas las medidas marcadas con el símbolo de advertencia y la palabra de advertencia.

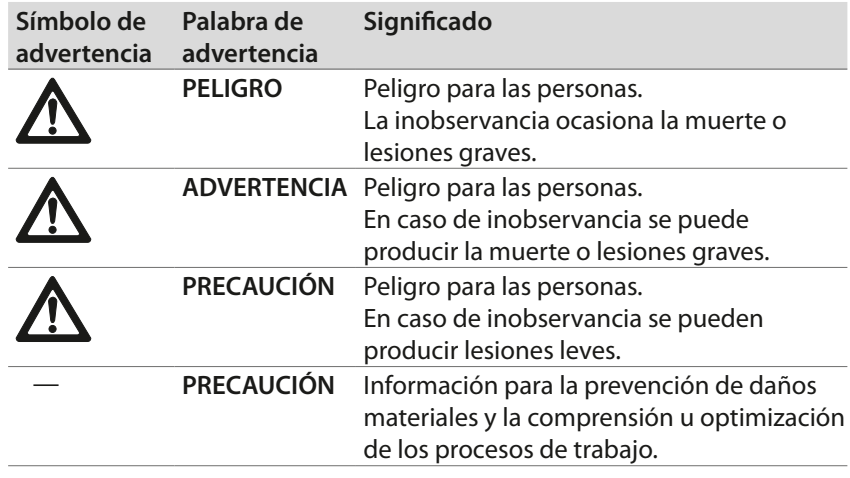

# **Otros símbolos y medios de representación**

Para ilustrar el manejo correcto, se resaltan especialmente las informaciones importantes y las indicaciones técnicas.

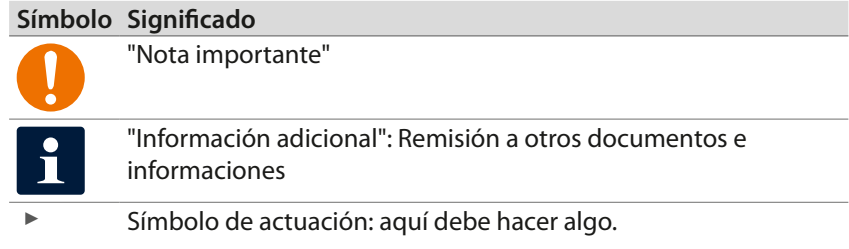

[DE](#page-1-0)
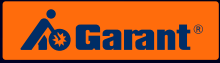

# 2. Indicaciones de seguridad

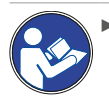

Lea, observe y conserve las instrucciones de uso para consultas posteriores, y téngalas siempre disponibles.

### **2.1 Transporte y montaje**

- ▶ Utilice únicamente medios de elevación de carga apropiados para el transporte al emplazamiento.
- ▶ Asegure las vías de transporte.

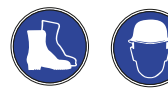

Lleve calzado de protección y casco protector.

### **2.2 Uso conforme a lo previsto**

- ▶ Sistema de cierre electrónico para reequipar en mobiliarios industriales GARANT a partir del año de construcción 2006 (tirador deslizante y embellecedor).
- ▶ El usuario es el único responsable de los posibles daños personales o materiales derivados de un uso no conforme a lo prescrito.

[EN](#page-27-0)

[DE](#page-1-0)

# 3. Primer uso

Antes de la puesta en marcha de su sistema de cerradura electrónica GARANT (G-ELS), es imprescindible leer con atención los capítulos siguientes.

### **El volumen de suministro contiene:**

Cerradura electrónica G-ELS 960015 Cubierta del teclado (touchfeld-cover) Herramienta de ayuda (para sacar la touchfeld-cover)

### **Deben solicitarse por separado:**

Tarjeta de administrador (TAG o PIN) 960013\_TAG/PIN TAG (si funciona en modo TAG) 960018\_TAG

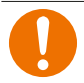

### **ATENCIÓN:**

Conserve con esmero la tarjeta de administrador. Es la llave maestra del sistema de cierre. Por motivos de seguridad, anote el número de serie en un lugar separado.

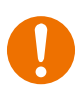

### **ATENCIÓN:**

Los dispositivos una vez enseñados en el modo PIN o TAG no pueden ser reseteados y permanecen en el respectivo modo PIN o TAG. Una combinación de ambos modos es imposible.

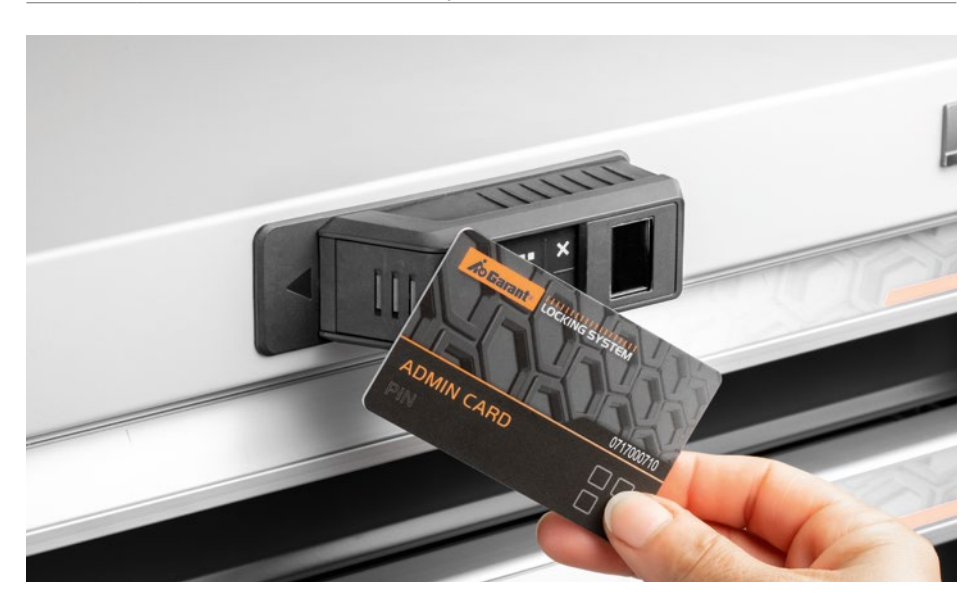

[EN](#page-27-0)

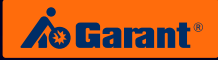

### **3.1 Primeros pasos: cerradura con PIN**

1. Al activar el modo de funcionamiento "PIN", puede eliminar la cubierta del teclado (touchfeld-cover) adjunta y la pequeña herramienta de ayuda. **No** son necesarias para el tipo de funcionamiento "PIN".

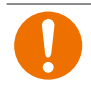

### **ATENCIÓN:**

¡Al utilizar la cerradura en modo PIN, en ningún caso presione la cubierta del teclado en el teclado, ya que después no se podría sacar sin romperla!

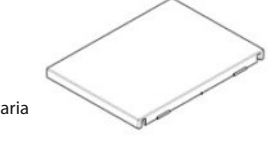

La cubierta del teclado **no** es necesaria en el tipo de funcionamiento "PIN".

- 2. Para iniciar la G-ELS, asegúrese de que la pila está colocada en el compartimento de pilas (véase el capítulo 8: Sustitución de las baterías).
- 3. La G-ELS se "despierta" en el tipo de funcionamiento correspondiente (PIN) si mantiene su **PIN de tarjeta de administrador** un tiempo (2-3 s.) cerca de la G-ELS.
- 4. ¡Su G-ELS ahora está lista para funcionar y lo señala con una pantalla de bienvenida!

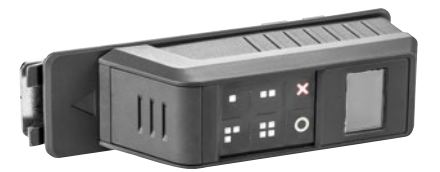

[DE](#page-1-0)

### **3.2 Primeros pasos: cerradura con TAG**

- 1. Al activar el tipo de funcionamiento "TAG", el teclado (touchfeld) se desactiva y no es necesario.
	- 2. Con la cubierta adjunta, el teclado puede cerrarse permanentemente.
	- 3. Para ello, presione la cubierta con un golpe fuerte en el teclado hasta que se enclave. Utilice la herramienta de ayuda suministrada (véase la fotografía).

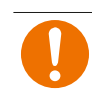

### **ATENCIÓN:**

¡Después, la cubierta del teclado estará enclavada y no se podrá sacar!

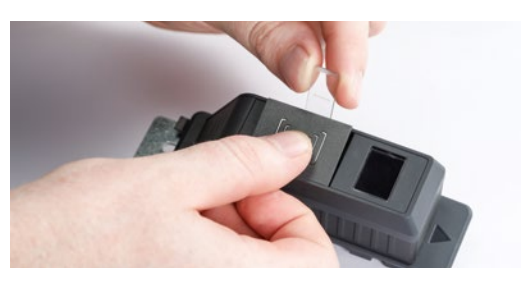

En el tipo de funcionamiento "**TAG**", presione con la herramienta de ayuda la cubierta del teclado en el teclado hasta que esté fija. **\*CLIC\***

- 4. Para iniciar la G-ELS, asegúrese de que la pila está colocada en el compartimento de pilas (véase el capítulo: Abrir el compartimento de pilas).
- 5. La G-ELS se "despierta" en el tipo de funcionamiento correspondiente (TAG) si mantiene su **TAG de tarjeta de administrador** un tiempo (2-3 s.) cerca de la G-ELS.
- 6. ¡Su G-ELS ahora está lista para funcionar y lo señala con una pantalla de bienvenida!

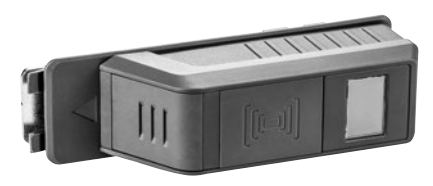

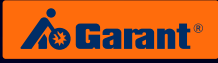

# 4. Funciones de menú: variante de **PIN**

**4.1 Variante de PIN en el modo AutoLock PIN** Variante **AutoLock** Modus

## **Menú principal**

Speicherstelle.

Speicherstelle.

Speicherstelle.

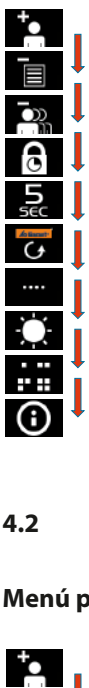

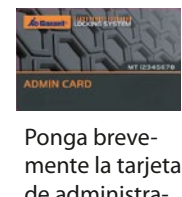

Ponga brevemente la tarjeta anschließendes eine gestigt. de administrador y retírela: aor y retirent.<br>ir al punto de menú siguiente. r al punto de Vorhalten Durch kurzes -<br>n .<br>Sp die erste genutzte genutzte<br>Die erste genutzte genutzte genutzte genutzte genutzte genutzte genutzte genutzte<br>Die erste genutzte genutzte genutzte genutzte genutzte genutzte genutzte genutzte genutzte genutzte genutzte g .<br>d .<br>€ Adminkarte ا<br>ا )<br>Ú Speicherstelle. .<br>C e<br>Sie zu Adminkarte N<sub>I</sub><br>PIN<br>ISTE Vorhalten ً<br>ر r<br>u e<br>.. rı<br>g لا<br>n c<br>آ r<br>Il PIN<br>PIN<br>PIN mit<br>PIN mit ا<br>ا í<br>. wird angezeigt.<br>Bezoik  $\mathbf{si}$ Die erste genutzte n<br>C l<br>D Adminkarte ta<br>is<br>p (<br>ui ns<br>e<br>Di pid<br>Di<br>Liste löschen

#### 4<mark>.2 Variante de PIN en el modo Día-Noche</mark> Adminkarte  $\cdot$  $\ddot{\phantom{a}}$  $\overline{a}$ Elektronisches Schließsystem G-ELS vorgehalten wird Adminkarte lang Elektronisches Schließen<br>Schließsweise **/ Tag/Nacht** vorgehalten wird 4.2<br>م Elektronisches Schließer<br>Schließsweise **/** e  $\overline{1}$ Durch kurzes  $\frac{1}{2}$ nächsten r<br>C Adminkarte .<br>2. wie die Sie die Sie die Sie die Sie die Sie die Sie die Sie die Sie die Sie die Sie die Sie die Sie die Sie die Sie die Sie die Sie die Sie die Sie die Sie die Sie die Sie die Sie die Sie die Sie die Sie die Sie die Sie di Elektronisches Schließen<br>Schließe le<br>D gelangen Sie zur Elektronisches Schließen<br>Gelsonisches Schließe **P** ll Durch kurzes  $^{\prime}$ n<br>I ri<br>İ Adminkarte Elektronisches Schließe Schließe Schließe Schließe Schließe Schließe Schließe Schließe Schließe Schließe Schließe Schließe Schließe Schließe Schließe Schließe Schließe Schließe Schließe Schließe Schließe Schließe Schließe **Auto** Balken werden Durch kurzes .<br>t Speicherstelle Die erste genutzte 4.2 Variante de PIN en el mod .<br>, gelangen Sie zur Elektronisches Schließsystem G-ELS e e<br>Pi  $\vdash$ Entfernen Sie  $\overline{\phantom{a}}$ Vorhalten Durch kurzes t<br>. Speicherstelle Die erste genutzte li<br>Spe n<br>E gelangen Sie zur Adminkarte

Modus

Variante

**/ Tag/Nacht**

**/ Tag/Nacht**

**/ Tag/Nacht**

Elektronisches Schließsystem G-ELS

Elektronisches Schließsystem G-ELS

Elektronisches Schließsystem G-ELS

Elektronisches Schließsystem G-ELS **AutoLock**

Elektronisches Schließsystem G-ELS **AutoLock**

Elektronisches Schließsystem G-ELS

#### Speicherstellen Anschließend n<br>. wird dieses Symbol i<br>. r<br>. Berechtigungen l<br>I enú i Adminkarte Entfernen Sie . Die Balken werden l<br>I genug Adminkarte lang Sobald die 002 der **langes** der Adminkarte Vorhalten Durch der **Menú principal** Speicherstelle. gelangen Sie zur wie die koning von die koning von die koning van die koning van die koning van die koning van die koning van die koning van die koning van die koning van die koning van die koning van die koning van die koning van die koni Vorhalten a<br>C il<br>. nächsten c<br>E i<br>I wählen Sie die der Adminkarte Vorhalten .<br>a .<br>il gelangen Sie zur Adminkarte Vorhalten nächsten a<br>Min

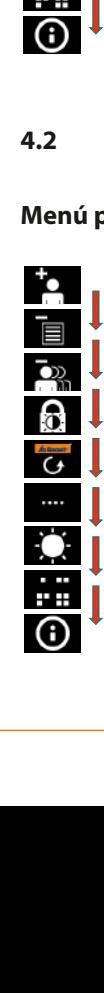

positiv) wird dies (Erkennung vorgehalten wird Adminkarte lang

dargestellt. jetzt in Blau Balken werden

vorgehalten wird Adminkarte lang Sobald die

. Die

Adminkarte nun die Entfernen Sie

<sup>-</sup>

**langes** Speicherstelle gewünschte wie die Sie die Sie die Sie die Sie die Sie die Sie die Sie die Sie die Sie die Sie die Sie die Sie die Sie die Sie die Sie die Sie die Sie die Sie die Sie die Sie die Sie die Sie die Sie die Sie die Sie die Sie die Sie di der Adminkarte Vorhalten

Speicherstelle. nächsten gelangen Sie zur Adminkarte

Speicherstelle. gelangen Sie zur

Speicherstelle. nächsten gelangen Sie zur Adminkarte

Speicherstelle. nächsten gelangen Sie zur Adminkarte Vorhalten Durch kurzes wird angezeigt. Speicherstelle Die erste genutzte

Vorhalten Durch kurzes

Vorhalten Durch kurzes wird angezeigt. Speicherstelle Die erste genutzte

orange Balken angezeigt.

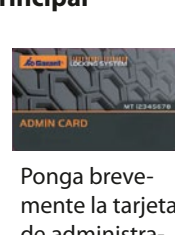

l<br>C<br>n l<br>I mehr im Speicher Berechtigungen l<br>a .<br>r 、<br>|<br>| vorhanden sein, r<br>a Berechtigungen Sollten keine c<br>c le<br>|<br>| e<br>a<br>a a<br>i C<br>C r<br>r il<br>n .<br>C d<br>B l<br>r Berechtigungen l<br>I dargestellt. wird dieses Symbol vorhanden sein, mehr im Speicher Berechtigungen Ponga brevemente la tarjeta mente la tal). de administrador y retírela: aor y retireita.<br>In al punto de menú siguiente. ir al punto de Vorhalten Durch kurzes -<br>n .<br>د die erste genutzte genutzte genutzte genutzte genutzte genutzte genutzte genutzte genutzte genutzte genutzte g<br>Die erste genutzte genutzte genutzte genutzte genutzte genutzte genutzte genutzte genutzte genutzte genutzte g<br> Speicherstelle. .<br>E i<br>C Adminkarte ا<br>ר )<br>Ú Speicherstelle. .<br>C e<br>Sie zu Adminkarte N<sub>u</sub><br>PV<br>is<br>el Vorhalten ا<br>ر r<br>u e<br>.. t<br>g Speicherstelle. لا<br>n c<br>آ r<br>Il PIN<br>PIN<br>ISTE<br>DISTE ا<br>ا í<br>İ wird angezeigt.<br>Bezoik  $\mathbf{si}$ Die erste genutzte Speicherstelle. n<br>C l<br>D Adminkarte ta<br>is<br>p d<br>ui ns<br>el<br>ui pid<br>Di<br>Liste löschen PIN mit Liste löschen

[DE](#page-1-0)

# **4.3** Variante de PIN: gestionar los PIN

#### **Crear el PIN PIN** Variante **AutoLock / Tag/Nacht** Modus

PIN anlegen

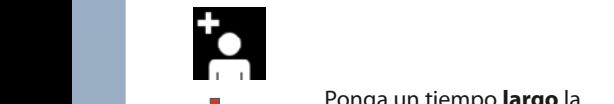

Ponga un tiempo **largo** la<br>tarieta de administrador: tarjeta de administrador: **PINA mit Liste de administrador:** PINA et al.<br>Cambio al monú correspone et al. wird die stellt. Dies durch dies durch Modus positive Auto-<br> **Cambie al menú correspon**diente. un<br>de abschließend der grünen **O** Elektronisches Schließe Schließe Schließe Schließe Schließe Schließe Schließe Schließe Schließe Schließe Schli<br>Eine Gelte Schließe Schließe Schließe Schließe Schließe Schließe Schließe Schließe Schließe Schließe Schließe l<br>n

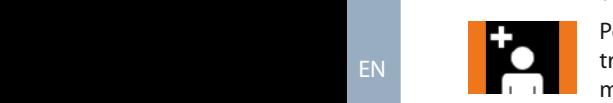

e a<br>nec<br>ara alerite.<br>Ponga la tarjeta de adminisr onga ia tarjeta de adminis<br>trador el tiempo necesario: se muestran rayas naranjas.<br> **Pinces** Se muestran rayas naranjas. Taste bestätigt. ir<br>ri<br>; is<br>c:  $\frac{1}{s}$ d<br>e:<br>าj Durch **langes**

Sobald die Adminkarte lang genug vorgehalten wird (Erkennung positiv) wird dies der gewonnte orange Balken<br>Balken Jetzt kann der jeweilige Nutzer-PIN-Code eingegeben **PIN** Variante **AutoLock / Tag/Nacht** Modus

jet<br>m<br>el Retire ahora la tarjeta de **Retire anora la tarjeta de la partida de la partida de la partida de mer de la partida de mer de la partida de mer de la partida de mer de la partida de mer de la partida de mer de la partida de mer de la partida de mer d** rayas azules. Die entsprechende Taste bestätigt. e<br>:r er<br>ar der Adminkarte das jeweilige

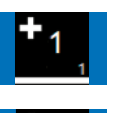

esp<br>dmi<br>esai<br>idest<br>odipo<br>e el<br>e:<br>e el P<br>A Speicherplatzstelle wird angezeigt. Ggf notieren Sie bitte diese Nummer. Introduzca ahora el código  $\Box$ **Minkarte die de volgehalten wird der Sie zur Sie zur Sie zur Sie zur Sie zur Sie zur Sie zur Sie zur Sie zur S**<br>Nach der Wird der Sie zur Sie zur Sie zur Sie zur Sie zur Sie zur Sie zur Sie zur Sie zur Sie zur Sie zur Sie diente. positiv) wird dies Die erste genutzte

<sub>// Te</sub><br>buls<br>ard<br>al **Durch kurzes A continuación, pulse el pulse de la pulse de la pulse de la pu PIN** Bitte Contractor Contractor Contractor AutoBitte Legache AutoBitte AutoBitte AutoBitte AutoBitte AutoBitte AutoBitte AutoBitte AutoBitte AutoBitte AutoBitte AutoBitte AutoBitte AutoBitte AutoBitte AutoBitte AutoBitte  $\begin{bmatrix} \text{se confirma el PIN (de 4 o)} \end{bmatrix}$ Die entsprechende 6 cifras). Durch **langes** Vorhalten Elektronisches Schließsystem G-ELS  $O$  Circless  $\frac{1}{2}$ o<br>le Vorhalten der

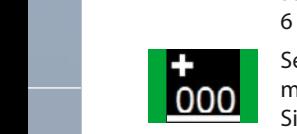

ad<br>Pr Se muestra la posición de<br> **OOO** Se memoria correspondiente.<br>
Si es necesario, anote el  $6 \nS<sub>6</sub>$ ci<br>e<br>e memoria correspondiente.  $\frac{1}{\pi}$  Si es necesario, anote el número.  $\frac{1}{2}$ e<br>a  $\mathbb{E}[\mathbf{E}(\mathbf{E})]$ stem G-ELS system G-ELS system  $\mathbf{E}[\mathbf{E}(\mathbf{E})]$ 

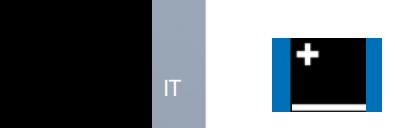

Elektr[onisc](#page-105-0)hes Schließsystem G-ELS **PIN** Variante **AutoLock / Tag/Nacht** Modus

a continuación, si es necenächsten wird die speicherstellt. Durch kurzestellt. Durch kurzestellt. Durch kurzestellt. Durch kurzestellt. Durch kurzestellt. Durch kurzestelle. Durch kurzestellt. Durch kurzestellt. Durch kurzestellt. Durch kurzestellt zante, mineraliza en erganismo<br>Código PIN del usuario o el menú finaliza automática-<br>
automática-<br>
automática-<br>
automática-<br>
automática-<br>
automática-<br>
automática-<br>
automáticamente después de 5 s. vorgehalten wird ar<br>1<br>5 ic<br>á<br>s o<br>a:  $\frac{1}{2}$ 

### **PIN con la lista** werden.

PIN mit Liste löschen

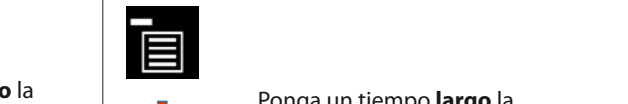

 $\overline{\phantom{a}}$ **langes**

 $\overline{\phantom{a}}$ 

 $\overline{\phantom{a}}$ 

 $\overline{\phantom{a}}$ 

**langes**

 $\overline{\phantom{a}}$ 

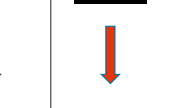

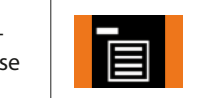

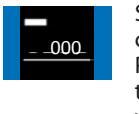

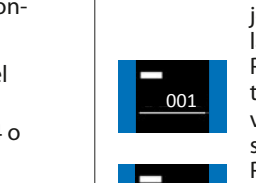

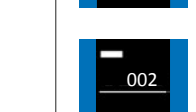

Ponga un tiempo **largo** la tarjeta de administrador: carjeta de daministrador.<br>Cambie al menú correspon-Sekunden wird diente. jetzt in Blau tie<br>ad<br>mit arien<br>al en Durch kurzes

diente.<br>de adminis-<br>trador el tiempo necesario: se rieta de adminis-<br>empo necesario: se **Administrator el tiempo necesario:** se muestran rayas naranjas.

**Entrick in Semuestra la primera posi-**<sub>000</sub> ción de memoria utilizada. ood einemoria dunzada.<br>Ponga un tiempo **corto** la tarjeta de administrador: se va a la posición de memoria siguiente. Retire ahora la tar-Anschließend eingeneinter neune einere nach der den Bilden der andere andere der den bilden der den bilden andere der den b<br>Jeta de administrador. Ahora peia de daministrador. Anota Elektronisches Schließsenda.<br>
In the Schließendage Schließendage Schließendage Schließendage Schließen und der Schließen und der Schließen<br>
In the Schließendage Schließen und der Schließen und der Schließen und Schließen u nja<br>ra<br>Iiza<br>**rt**e da<br>
ner<br>
nra<br>
n e<br> **rt**e id<br>O n<br>je c<br>gi<br>la le<br>a r<br>Die<br>Die c<br>F<br>t  $\frac{1}{15}$ ม<br>า j<br>F Balken angezeigt.

**de la** Ponga un tiempo **corto** la Vic<br>O  $\frac{a}{b}$ **10001** tarjeta de administrador: se siguiente. va a la posición de memoria

dd<br>mer<br>**prt**o<br>ado<br>mer u<br>D<br>je posición de **contra de la ministrador**: se siguiente.<br>Ponga un tiempo **corto** la va a la posición de memoria siguiente. Anschließend

E<br>Ia<br>C ronga un dempo **largo** la<br>tarjeta de administrador:<br>selección de la posición d<br>memoria deseada. siguierite.<br>Ponga un tiempo **largo** la ist nun gelöscht. Speicherstellen gelöscht werden. selección de la posición de position de la position

Ponga la tarjeta de administrador el tiempo necesario: se muestran rayas naranjas.

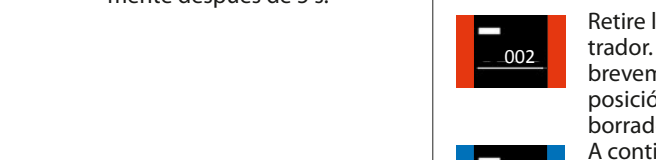

Adminkarte. Die Balken werden  $\overline{a}$   $\overline{a}$   $\overline{a}$ Diese Speicherstelle ist nun gelöscht.

Anschließend können Sie weitere Er Speicherstellen gelöscht werden.

Sollten keine

vorhanden sein, m<br>Di<br>Dio ac<br>er<br>or O<br>C<br>C Retire la tarjeta de administrador. Las rayas se muestran brevemente en rojo. Esta posición de memoria se ha borrado.

A continuación, se pueden borrar más posiciones de memoria si es necesario.

Ninguna autorización más disponible en la memoria: iluminación de este símbolo.

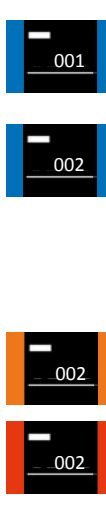

 $\overline{\phantom{a}}$ 

Adminkarte lang vorgehalten wird positiv) wird dies Balken angezeigt.

Adminkarte. Die Balken werden

 $\overline{\phantom{a}}$ 

Elektronisches Schließsystem G-ELS

Jetzt kann der jeweilige Nutzer-

FR Die Balken werden Der PIN (4 oder

6 Stellen) wird abschließend durch betätigen der grünen **O** Taste bestätigt.

Entfernen Sie nun die Adminkarte. jetzt in Blau dargestellt.

wird angezeigt.<br>Die eigenschaftliche Stadt und der Stadt und der Stadt und der Stadt und der Stadt und der Stadt und der Stadt<br>Die eigenschaftliche Stadt und der Stadt und der Stadt und der Stadt und der Stadt und der Stad

L

weiteren Nutz

Die entsprechende Speicherplatzstelle wird angezeigt. Ggf notieren Sie bitte diese Nummer.

 $\overline{ }$ 

Durch **langes** Vorhalten der Adminkarte wechseln Sie in das jeweilige

Die erste genutzte Speicherstelle wird angezeigt. Durch kurzes Vorhalten der gelangen Sie zur Speicherstelle.

Adminkarte lang vorgehalten wird

Die Balken werden

Sobald die Adminkarte lang genug vorgehalten wird (Erkennung positiv) wird dies durch orange Balken angezeigt.

Durch **langes** Vorhalten der Adminkarte wechseln Sie in das jeweilige Menü.

IT

DE

PIN a[nlege](#page-1-0)n

der Adminkarte

Adminkarte. Die Balken werden

Die erste genutzte Speicherstelle

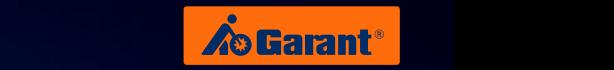

## **Borrar todos los PIN** A<sub>.</sub>

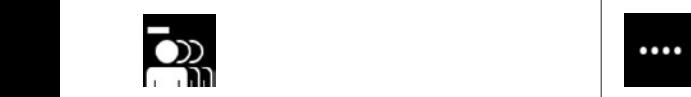

PIN alle löschen

**Lang die Soo**p van die Ponga un tiempo **largo** la der Administrador:<br> **PINA tarjeta de administrador:** Pina de administrador:<br>
PINA tarjeta de administratore de administratore de administratore de administratore de administratore de administratore de administratore de adm Cambie al menú correspon-<br>
al menú correspondiente. un<br>de  $\mathbf{d}$  *Lette*  $\mathbf{d}$ das jeweiligewerking van de voordrag van de voordrag van de voordrag van de voordrag van de voordrag van de voordrag van de voordrag van de voordrag van de voordrag van de voordrag van de voordrag van de voordrag van de vo

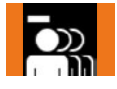

e a<br>iec<br>ira Ponga la tarjeta de adminis-<br>
trador el tiempo necesario: **DO**trador el tiempo necesario: se muestran rayas naranjas. in<br>ri is -<br>S di<br>Ba<br>Di

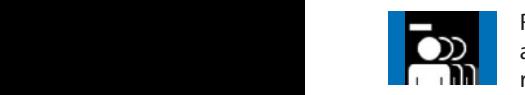

jet<br>m<br>**la**ı Retire ahora la tarjeta de **Durch administrador: se muestran die Balken von Schließe Elektronisches Schließe Elektronisches Schließe Elektronisches Schließe Elektronisches Schließe Elektronisches Schließe Elektronisches Schließe Elektronisches Schli** rayas azules. positiv) wird dies Entfernen Sie Rot dargestellt. Alle Nutzer-PINe<br>ira er<br>ar der Adminkarte

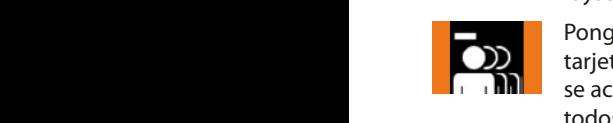

esp<br>dm<br>asa<br>idest<br>**go**<br>dor<br>3or<br>asa ti<br>Si<br>ti durch orangezeigt.<br>Entfernen Bonga un tiempo **largo** la **die 1999 betek betek betek betek betek betek betek betek betek betek betek b** Code sind nun tarjeta de administrador: en et darium strador.<br>Se activa la función "Borrar todos".  $\frac{1}{2}$ nun die wechseln Sie in das jeweilige  $\frac{1}{2}$ wird (Erkennung PIN Länge ein der Stadt andere ein der Stadt andere Europa ein der Stadt andere Europa ein der Stadt andere Europa e<br>Pink Länge ein der Stadt andere Europa ein der Stadt andere Europa ein der Stadt andere Europa ein der St **PIN**  $\alpha$  *PIN* $\alpha$  **<b>***PIN*  $\alpha$  *PIN*  $\alpha$  *PIN*  $\alpha$  *PIN*  $\alpha$  *PIN*  $\alpha$  *PIN*  $\alpha$  *PIN*  $\alpha$  *PIN*  $\alpha$  *PIN*  $\alpha$  *PIN*  $\alpha$  *PIN*  $\alpha$  *PIN*  $\alpha$  *PIN*  $\alpha$  *PIN*  $\alpha$  *PIN*  $\alpha$  *PI* 

sua<br><sup>)</sup><br>le a<br>nec<br>ara ersee.<br>Ponga la tarjeta de administrador el tiempo necesario: se muestran rayas naranjas. rie<br>.<br>.  $\ddot{\phantom{a}}$ wählen Sie die der Adminkarte Menüpunkteintrag.

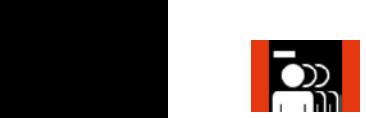

jas<br>de<br>as neure anora la tarjeta de<br>administrador. Las rayas se<br>muestran en rojo. Se han<br>borrado todos los códigos m<br>Rı u<br>et<br>dr Retire ahora la tarjeta de muestran en rojo. Se han<br>berrade tedes les sédige borrado todos los códigos<br>PIN de los usuarios. PIN de los usuarios. ר<br>ס  $\ddot{\phantom{0}}$ h<br>d werden jetzt in

#### **Ajustar la longitud del PIN** die Funktion Elektronisches Schließsystem G-ELS **PINICITY AJUSTAR IA IONGITUD QUEL PIN**

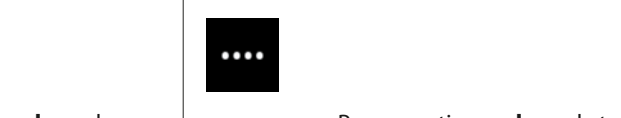

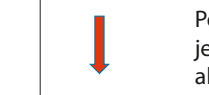

gelöscht.

Menü.

Vorhalten

genug

durch orange Balken angezeigt.

 $\overline{\phantom{a}}$ 

 $\overline{\phantom{a}}$ 

Durch kurzes Vorhalten der Adminkarte gelangen Sie zur nächsten Menüpunkteintrag.

 $\overline{\phantom{a}}$ 

**langes**

 $\overline{\phantom{a}}$ 

 $\overline{\phantom{a}}$ **langes**

jeta de administrador y vaya al menú correspondiente. Ponga un tiempo **largo** la tar-Menüpunkteintrag.

**nd a** Ponga la tarjeta de adminis-**Pingala tarjeta de adminis-<br>Pinalten der adminis-trador el tiempo necesario: se Balken orange necessarier.**<br>Administran rayas naranjas. tie<br>mi<br>arj<br>ier<br>ra<br>ra<br>ad

nja<br>a d<br>ue ک<br>Por ..<br>Ta ت<br>iii<br>n s<br>Spei<br>Speichersteller<br>Speichersteller ..<br>st<br>..<br>. .<br>F rayas azules. Retire ahora la tarjeta de administrador: se muestran

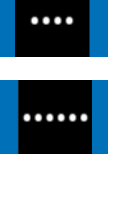

000

Sobald die

....

Elektranisches Schließense Schließense Schließense Schließense Schließense Schließense Schließense Schließense Schließense Schließen und der Schließen Schließen Schließen Schließen Schließen Schließen Schließen Schließen S rt<br>add<br>to<br>r**q** *. .*<br>Ponga un tiempo **corto** la ้<br>าเ ์<br>ก Ponga un tiempo **largo** la  $\frac{1}{2}$ e<br>E e<br>D S<br>C tarjeta de administrador: se va al registro de punto de positiv) wird dies Balken angezeigt. menú siguiente. enge en dempe targe diese in termenturies in termenturies in termenturies in termenturies in termenturies in t<br>tarjeta de administrador: selección de la función Die gewünschte Funktion ist nun gespeichert. Dies deseada.

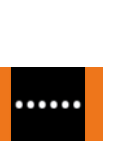

rio<br>.<br>ón ad<br>ión<br>adr<br>ces Ponga la tarjeta de administrador el tiempo necesario: se muestran rayas naranjas.

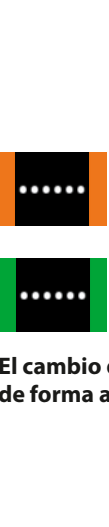

เทด<br>า e rayas verdes. Se ha guardado la función deseada: se iluminan estas

de forma análoga. El cambio de 6 a 4 posiciones se realiza Durch **langes**

gewünschte Funktion aus.

DE

Adminkarte gelangen

[ES](#page-105-0)

 $\overline{\phantom{a}}$ 

Balken angezeigt.

 $\overline{\phantom{a}}$ 

## **4.4** Ajustar la luminosidad de toque, variante de PIN

### Ajustar la luminosidad de toque

**PIN** Variante **AutoLock / Tag/Nacht** Modus E[lektro](#page-1-0)nisches Schließsystem G-ELS

touchhelligkeit ein der deutsche kontrollen von de bestelligkeit ein der de bestellen von de bestellen von de<br>Touchhelligkeit ein der deutsche kontrollen von de bestelligkeit ein der de bestelligkeit ein der de bestellig

**Entfernen Sie und die Grahmingstader.**<br>Sobald die Grahmingstader.<br>Cambie al menú correspondiente. **Particia de administrador:**<br>Cambie al menú correspo un<br>de **PINDE LANCHT MODUS DE LA PONGA UN tiempo <b>largo** la **PIN Auto**Lock<sup>h</sup> Modus **Auto**Lock<sup>h</sup> Modus Auto

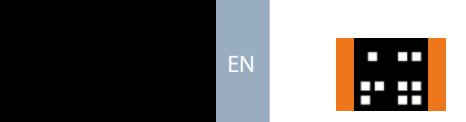

**Ponga la tarjeta de adminisdurch orangezeigt.** Trador el tiempo necesario: se e a<br>nec<br>ara **Mandra** muestran rayas naranjas.

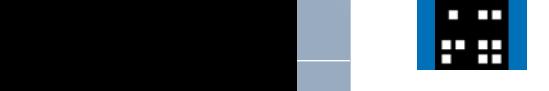

**i**et<br>m<br>**co** rayas azules. Retire ahora la tarjeta de administrador: se muestran

$$
\begin{array}{c|c}\n\hline\n\text{or } \text{no} \\
\hline\n\text{or } \text{no} \\
\text{or } \text{no} \\
\hline\n\text{or } \text{no} \\
\text{so} \\
\hline\n\text{so} \\
\text{so} \\
\hline\n\end{array}
$$

Adminkarte lang

esp<br>dmi<br>esaigas<br>idest<br>**to**<br>dor<br>**go** t:<br>s Ponga un tiempo **corto** la tarjeta de administrador: se va a la posición de memoria siguiente. Die gewünschte

n<br>Imi *s*tra<br>e m<br>**la**l<br>stra<br>nci se<br>d<br>Po l<br>و<u>د</u><br>Pr Ponga un tiempo **largo** la enge en eempe en gew<br>tarjeta de administrador: ,<br>selección de la función deseada.

$$
\begin{array}{c}\n0 & 0 \\
0 & 0 \\
0 & 0\n\end{array}
$$

ponga la tarjeta de adminis-<br>trador el tiempo necesario: s<br>muestran ravas naranias trador el tiempo necesario: se muestran rayas naranjas.

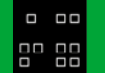

rayas verdes. Se ha guardado la función deseada: se iluminan estas

Adminkarte lang genug Funktion ist nun gespeichert. Dies **El cambio de oscuro a claro se realiza de**  forma análoga.

jetzt in Blau Die Balken werden

Durch **langes** Vorhalten der Adminkarte wechseln Sie in das jeweilige Menü.

der Adminkarte

Adminkarte gelangen

positiv) wird dies durch orange Balken angezeigt.

Entfernen Sie Adminkarte. Die Balken werden jaar Blau dargestellt.

Menü beendet. [a](#page-79-0)u[tomatisch](#page-79-0) [das](#page-79-0) [Sekunden wird oder nach 5 Code eingeben](#page-79-0) 

Sobald die Adminkarte lang [vorgehalten](#page-105-0) wird (Erkennung positiv) wird dies durch orange Balken angezeigt.

diese Nummer.

wird angezeigt.<br>Die eigenschaftliche Schwarzeigt.<br>Die eigenschaftliche Schwarzeigt.

L

weiteren Nutz

der Adminkarte wählen Sie die gewünschte Funktion aus.

 $\mathsf{I}$ 

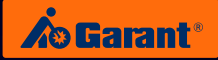

## 4.5 Manejo de apertura y cierre, variante de PIN **PIN** Variante **AutoLock** Modus

PIN anlegen

das jeweilige

 $\mathbb{R}$ 

dargestellt.

### **Introducción de PIN / autorizado**

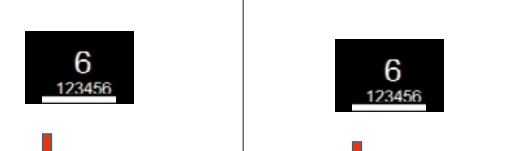

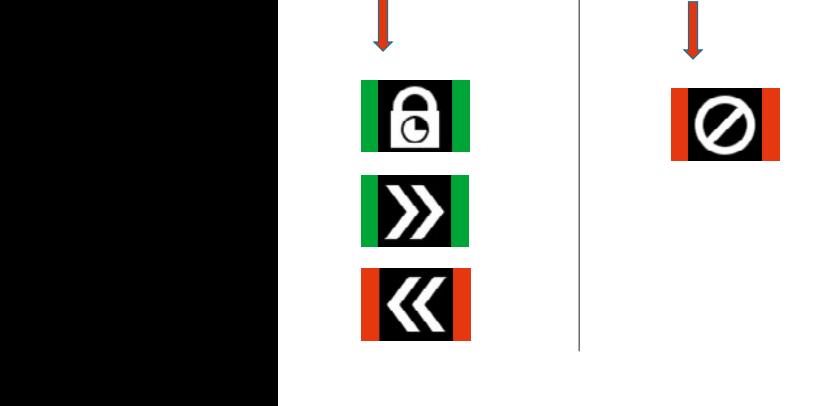

**Introducción de PIN / no autorizado PIN** Variante **AutoLock** Modus

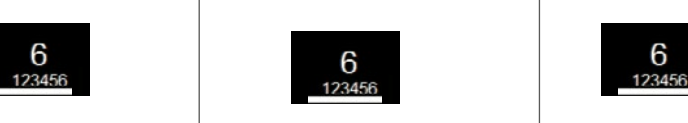

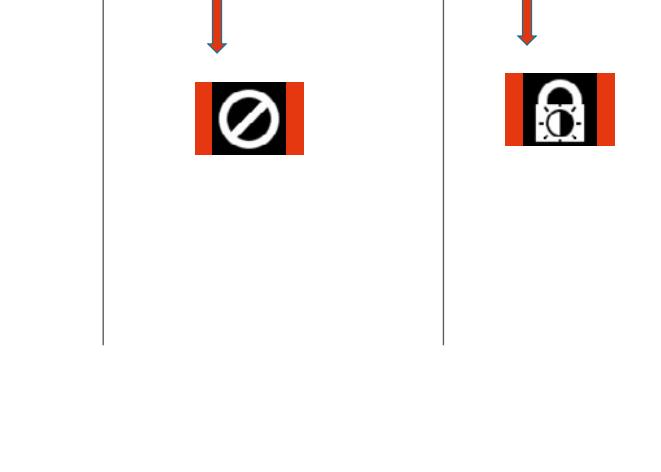

 $\overline{\phantom{a}}$ 

 $\overline{\phantom{a}}$ 

 $\mathcal{L}$ 

**Introducción de PIN / cierre autorizado** Eingabe PIN OK / Berechtigt

Eingabe PIN NOK / **Schließen** Unberechtigt

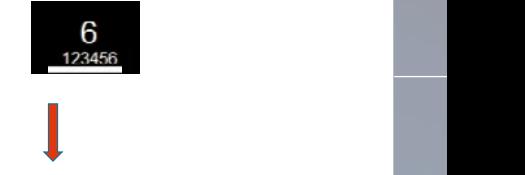

der Adminkarte

orange wird dies durch (Erkennung positiv) vorgehalten wird karte lang genug Balken

Die Balken werden

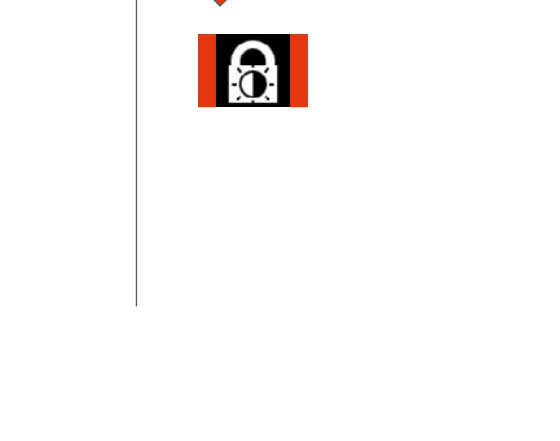

#### c<br>o i<br>a i<br>b n<br>to d<br>Ir lu<br>n **Introducción de PIN / cierre no autorizado**

jeweilige Nutzer Jetzt kann der PIN-Code werden. eingegeben

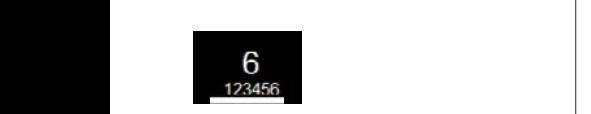

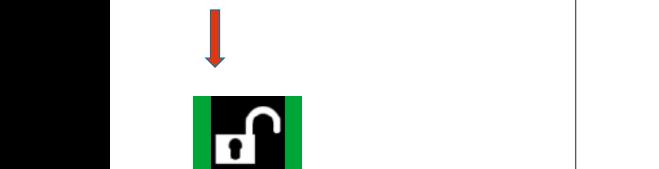

#### Introducción incorrecta de PIN<br>> 3 veces<br>**\_\_\_\_\_\_\_\_\_\_ / Tag/Nacht** 'r ed<br>C t<br>1 a<br>1 d<br>1 o<br>D **> 3 veces**  $\geq$  by veces

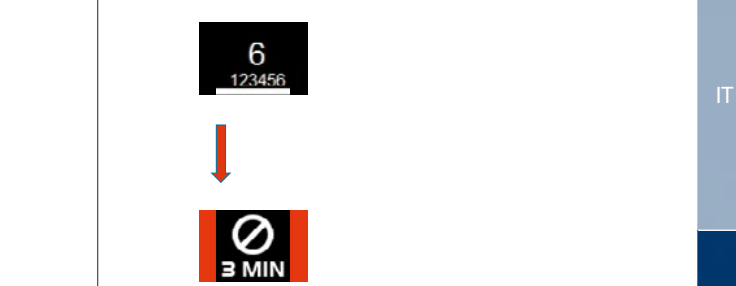

jeweilige Nutzer Jetzt kann der PIN-Code werden. eingegeben

DE

Elektronisches Schließsystem G-ELS **PIN** Variante **AutoLock** Modus

EN

FR

[Elektronische](#page-27-0)[s](#page-53-0) [Schließsystem](#page-53-0)

G-ELS

Elektronisches Schließsystem G-ELS **PIN** Variante **AutoLock** Modus

[ES](#page-105-0)

Elektronisches Schließsystem

**/ Tag/Nacht**

**/ Tag/Nacht**

## 5. Funciones de menú: variante de **TAG** [Ele](#page-1-0)ktronisches Schließsystem G-ELS

**5.1 Variante de TAG en el modo AutoLock PIN** Variante **AutoLock** Modus Elektronisches Schließsystem G-ELS

### **Menú principal TAG** Variante **AutoLock** Modus

Durch **langes** wechseln Sie in Sie in Sie in Sie in Sie in der Entwicklung der Entwicklung und der Entwicklung der Entwicklung und der Entwicklung der Entwicklung der Entwicklung der Entwicklung der Entwicklung der Entwicklung der Entwic der Adminkarte Vorhalten

Durch **langes** wechseln Sie in Sie in der Erste in der Erste in der Erste in der Erste in der Erste in der Erste in der Erste in der Erste in der Erste in der Erste in der Erste in der Erste in der Erste in der Erste in der Erste in der der Adminkarte Vorhalten

E<br>Durch **langes** wechseln Sie in Sie in der Sie in der Sie in der Sie in der Sie in der Sie in der Sie in der Sie in der Sie in der Sie in der Sie in der Sie in der Sie in der Sie in der Sie in der Sie in der Sie in der Sie in der Sie in d der Adminkarte Vorhalten

**langes** wechseln Sie in Sie in der Erste in der Erste in der Erste in der Erste in der Erste in der Erste in der Erste in der Erste in der Erste in der Erste in der Erste in der Erste in der Erste in der Erste in der Erste in der der Adminkarte Vorhalten

l<br>Durch **langes** i<br>T der Adminkarte Vorhalten

i<br>F genug Adminkarte lang Sobald die

vorgehalten wird genug Adminkarte lang Sobald die

vorgehalten wird Adminkarte lang Sobald die

vorgehalten wird Adminkarte lang Sobald die

vorgehalten wird Adminkarte lang Sobald die

Adminkarte nung<br>G Entfernen Sie . Die Balken werden

Adminkarte nung<br>Die Stellung Entfernen Sie **bun** Balken werden

Adminkarte Entfernen Sie . Die Balken werden

Adminkarte nun die Entfernen Sie . Die Balken werden

 $\blacksquare$ nun die Entfernen Sie Balken werden

 $\overline{\phantom{a}}$ Adminkarte lang Sobald die

vorgehalten wird genug Adminkarte lang Sobald die

l **langes** wählen Sie die Erste die Erste Union gewesen.<br>Bei der Adminkarte Vorhalten

Durch **langes** wechseln Sie in Sie in Sie in Sie in Sie in der Entwicklung der Entwicklung und der Entwicklung der Entwicklung<br>Sie in Sie in Sie in Sie in Sie in der Entwicklung der Entwicklung der Entwicklung der Entwicklung der Entwick der Adminkarte Vorhalten

**langes** wechseln Sie in Sie in der Erste in der Erste in der Erste in der Erste in der Erste in der Erste in der Erste in der Erste in der Erste in der Erste in der Erste in der Erste in der Erste in der Erste in der Erste in der der Adminkarte Vorhalten

Durch wählen Sie die Sie die Sie die Sie die Sie die Sie die Sie die Sie die Sie die Sie die Sie die Sie die Sie die Sie die Sie die Sie die Sie die Sie die Sie die Sie die Sie die Sie die Sie die Sie die Sie die Sie die Sie die der Adminkarte Vorhalten

**DE** 

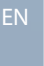

mente la tal.<br>de administra dor y retírela: anschließendes der Stehendes der Stehendes der Stehendes der Stehendes der Stehendes der Stehendes der Stehend<br>Stehendes der Stehendes der Stehendes der Stehendes der Stehendes der Stehendes der Stehendes der Stehendes d ir al punto de menú siguiente. Ponga brevemente la tarjeta de administra-PIN MI<br>PIN mit<br>Iste l |<br>|<br>|<br>|<br>| .<br>1 Durch kurzes -<br>n s<br>Spe die erste genutzte<br>Die erste genutzte genutzte genutzte<br>Die erste genutzte genutzte genutzte genutzte genutzte genutzte genutzte<br>Die erste genutzte genutzte genutzte g Speicherstelle. .<br>d r<br>C Adminkarte ا<br>ا )<br>Ú .<br>C e<br>Sie zu .<br>P n<br>PIN<br>Iste<br>Tel l ر<br>ا ا<br>ر r<br>u e<br>S er<br>D Speicherstelle. nächsten c<br>ار r<br>Il PIN<br>PIN<br>PIN<br>PIN<br>PIN l ו<br>י  $\mathfrak{c}$ wird angezeigt.  $\overline{\phantom{a}}$ Die erste genutzte n<br>. l<br>C Adminkarte ta<br>is<br>p d<br>ui l ns<br>'el<br>ui pid<br>Die löschen<br>Die löschen

FR

#### **5.2 Variante de TAG en el modo Día-Noche** Modus G-ELS vorgehalten wird der B.<br>1988 – S.<br>29 – Variante de TAG en el mod (Erkennung  $\ddot{\phantom{0}}$  $\overline{\mathbf{2}}$  $\frac{1}{2}$ Elektronisches Schließen<br>Schließsweise **/ Tag/Nacht** Durch kurzes Speicherstelle. i<br>i der Adminkarte Elektronisches Schließen<br>Schließsweise **e** Vorhalten t<br>. Speicherstelle. n<br>İ ia<br>. Adminkarte gewünschte i<br>Sie die Sie die Sie die Sie die Sie die Sie die Sie die Sie die Sie die Sie die Sie die Sie die Sie die Sie d<br>Sie die Sie die Sie die Sie die Sie die Sie die Sie die Sie die Sie die Sie die Sie die Sie die Sie die Sie d<br> Elektronisches Schließen<br>Schließe **AutoLock**  $\overline{\phantom{a}}$ nächsten ia<br>Si Adminkarte Elektronisches Schließen<br>Schließe **P** Die erste genutzte IL<br>I Speicherstelle. nächsten gelangen Sie zur ll<br>. elektronisches Schließen<br>Schließe e<br>el  $\overline{\phantom{a}}$ jetzt in Blau .<br>Ba Vorhalten l<br>C e<br>. Speicherstelle d<br>d der a<br>a nächsten ia<br>I Adminkarte **PILE** S.2 Variante de TAG en el r

Modus

**/ Tag/Nacht**

**/ Tag/Nacht**

**/ Tag/Nacht**

G-ELS

Elektronisches Schließsystem **AutoLock**

Elektronisches Schließsystem **AutoLock**

Elektronisches Schließsystem

Elektronisches Schließsystem

#### gelöscht werden. Speicherstellen können Sie weitere<br>P **n d** vorhanden sein, Berechtigungen nú p  $\epsilon$ Entfernen Sie kurz in Ro Balken werden vorgehalten wird **der Administration die Benug auch die Elektronische Schließe († 1870)**<br>2022 der Administration der Administration († 1870)<br>2022 der Administration der Administration der Administration († 1870)<br>2023 der Administration der Adminkarte (Erkennung  $\overline{ }$ Adminkarte lang Sobald die Durch kurzes Speicherstelle. i<br>i gewünschte wa<br>Sie die Sie die Sie die Sie die Sie die Sie die Sie die Sie die Sie die Sie die Sie die Sie die Sie die Sie d<br>Sie die Sie die Sie die Sie die Sie die Sie die Sie die Sie die Sie die Sie die Sie die Sie die Sie die Sie d der Adminkarte Vorhalten Durch kurzes Speicherstelle. nächsten a<br>C l<br>E l<br>L Vorhalten Durch kurzes .<br>I nächsten i<br>I Adminkarte **TAG** Variante **Tag/Nacht** Modus

 $\overline{\phantom{0}}$ 

 $\mathsf I$ 

 $\overline{\mathsf{I}}$ 

Į

l

 $\overline{a}$ 

Speicherstelle. nächsten gelangen Sie zur Adminkarte

Speicherstelle. nächsten gelangen Sie zur Adminkarte

002

001 0021<br>001 0021<br>001 0021

001 0021 00222

 $\overline{a}$ Speicherstellen k<br>K Anschließend

vorgehalten wird genug Adminkarte lang Sobald die

Adminkarte nun die Entfernen Sie Balken werden

Adminkarte nun die Entfernen Sie . Die Balken werden

Adminkarte nun die Entfernen Sie . Die Balken werden

Adminkarte nun die Entfernen Sie . Die E<br>Balken

 $\overline{a}$ Entfernen Sie . Die  $\overline{a}$ 

Adminkartenun die Entfernen Sie .<br>Die ste  $\frac{1}{\Gamma}$ 

 $\overline{\phantom{a}}$ l Entfernen Sie Balken werden

vorgehalten wird genug Adminkarte lang Sobald die

. Die Balken werden

Adminkarte nun die Entfernen Sie . i i<br>F

Entfernen Sie . Die Balken werden

Durch

**langes** wählen Sie die Sie die Sie die Sie die Sie die Sie die Sie die Sie die Sie die Sie die Sie die Sie die Sie die Sie die Sie die Sie die Sie die Sie die Sie die Sie die Sie die Sie die Sie die Sie die Sie die Sie die Sie die der Adminkarte Vorhalten

Durch **langes** l<br>I der Adminkarte Vorhalten

Durch **langes** wechseln Sie in Sie in der Sie in der Sie in der Sie in der Sie in der Sie in der Sie in der Sie in der Sie in<br>Sie in der Sie in der Sie in der Sie in der Sie in der Sie in der Sie in der Sie in der Sie in der Sie in der<br>S der Adminkarte Vorhalten

Durch **langes** i<br>Sie in Sie in Sie in Sie in Sie in Sie in Sie in Sie in Sie in Sie in Sie in Sie in Sie in Sie in Sie in Sie i der Adminkarte Vorhalten

Durch **langes** i<br>I der Adminkarte  $\overline{\epsilon}$ 

Durch **langes** wechseln Sie in Sie in Sie in Sie in Sie in der Erste in der Erste in Sie in der Erste in der Erste in Sie in Sie in der Erste in der Erste in Sie in der Erste in Sie in der Erste in Sie in der Erste in Sie in der Erste in der Adminkarte Vorhalten

Durch **langes** wechseln Sie in der Erste in der Erste in der Erste in der Erste in der Erste in der Erste in der Erste in der<br>Beginnte der Adminkarte Vorhalten

gelöscht werden. Speicherstellen können Sie weitere Anschließend

i<br>F genug Adminkarte lang Sobald die

gelöscht werden. Speicherstellen können Sie weitere Anschließend

i<br>T genug Adminkarte lang Sobald die

i<br>I en<br>F Sobald die

gelöscht werden. Speicherstellen können Sie weitere Anschließend

vorgehalten wird der den gestigt der diese vorgehalten wird auf dem antigen wird gestigt der diese vorgelagen<br>Verwalten wird der diese vorgelagen der diese vorgelagen wird der diese vorgelagen wird gestigt der diese vorg<br>V e<br>G Sobald die

gelöscht werden. Speicherstellen können Sie weitere Anschließend

vorgehalten wird genu<br>Genuin Sobald die

l<br>E Speicherstellen können Sie weitere Anschließend

vorgehalten wird genug Adminkarte lang Sobald die

 $\overline{\phantom{a}}$ genug Adminkarte lang Sobald die

positiv) wird dies vorgehalten wird Adminkarte lang

Speicherstelle gewünschte wie die Sie die Sie die Sie die Sie die Sie die Sie die Sie die Sie die Sie die Sie die Sie die Sie die Sie die Sie die Sie die Sie die Sie die Sie die Sie die Sie die Sie die Sie die Sie die Sie die Sie die Sie die Sie di der Adminkarte Vorhalten

orange Balken angezeigt.

durch positiv) wird dies (Erkennung vorgehalten wird genug Adminkarte lang Sobald die

Balken angezeigt.

Durch wählen Sie die Sie die Sie die Sie die Sie die Sie die Sie die Sie die Sie die Sie die Sie die Sie die Sie die Sie die Sie die Sie die Sie die Sie die Sie die Sie die Sie die Sie die Sie die Sie die Sie die Sie die Sie die der Adminkarte Vorhalten

**langes**

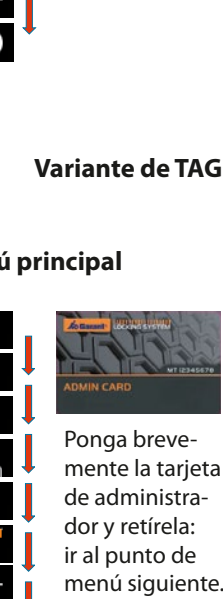

dargestellt.<br>Dargestellt l<br>C<br>N vor<br>F mehr i<br>Speicher<br>Speicher im Speicher Berechtigungen Sollten keine .<br>n n<br>le i<br>e n<br>a b<br>d .<br>P c<br>c le<br>C i<br>Di<br>E d<br>|<br>| a<br>D r<br>r il<br>n .<br>C d<br>B l<br>n p<br>Ú U<br>I nene is tarje vorhalten und der Stadt<br>Vorhalten und der Stadt dor y retírela: ir al punto de menú siguiente. Sie zum nächsten Ponga brevemente la tarjeta de administra-Vorhalten Durch kurzes -<br>n .<br>د r<br>Die erste genutzte<br>Die erste genutzte genutzte genutzte genutzte genutzte genutzte genutzte genutzte genutzte<br>Die erste genutzte genutzte genutzte genutzte genutzte genutzte genutzte genutzte genutzte genutzte genutzte<br>D .<br>d r<br>C Adminkarte ا<br>ا )<br>L Speicherstelle. .<br>T e<br>P Adminkarte N<sub>u</sub><br>PV<br>is<br>el ر<br>ا ا<br>و r<br>u e<br>.<br>. tı<br>g d<br>r c<br>آ r<br>Il PIN<br>PIN<br>PIN mit<br>PIN mit  $\mathbf{a}$ l<br>D wird angezeigt.<br>Die Sterftes  $\mathsf{si}$ Die erste genutzte n<br>. l<br>D Adminkarte ta<br>is<br>p (<br>ui ns<br>'el<br>ui pid<br>Di<br>Liste löschen

Vorhalten Durch kurzes

gelangen Sie zur

wird angezeigt. Speicherstelle Die erste genutzte

Vorhalten Durch kurzes

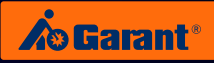

### **5.3 Variante de TAG: Gestión de los TAG**

### **PIN** Crear un TAG **Auto Auto**

PIN anlegen

Elektronisches Schließsystem G-ELS **TAG** Variante **AutoLock / Tag/Nacht** Modus

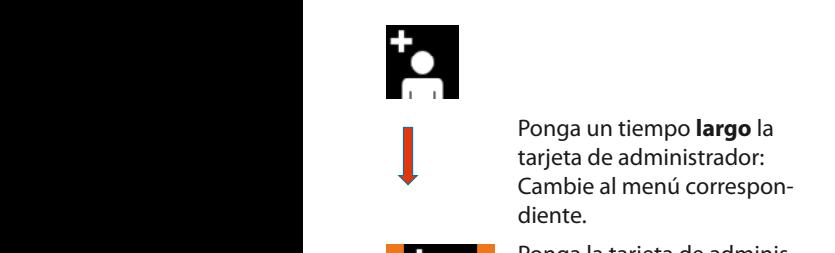

e a<br>iec<br>ira Taste bestätigt. Ponga la tarjeta de adminis-**Elektronisches Schließe Elektronisches Schließe Elektronisches Schließe Elektronisches Schließe Elektronisches Schließe Elektronisches Schließe Elektronisches Schließe Elektronisches Schließe Elektronisches Schließe Elekt** einheit ander andere andere andere andere andere andere andere andere and the second model of the second model of the second model of the second model of the second model of the second model of the second model of the seco **TAG** Variante *Local Local* **Modus Modus 1999** n<br>io is<br>. .<br>Se dr<br>es<br>ni:

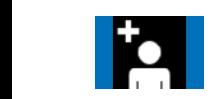

esp<br>dm<br>igas<br>idest<br>dac<br>indien<br>ele jet<br>m<br>do entire ahora la tarjeta de der administrador: se muestran der Administrador: se muestran der Administration der Administration der Administration der Administration der Administration der Administration der Administration der Administration der Admi **TAGE VALUE AUTORISTICS**<br>TAGE VALUE AUTORISTICS. .<br>ra i<br>n Durch **langes** das jeweilige

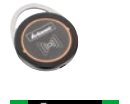

p<br>S Crear el respondedor de TAG poniéndolo en la unidad de anlegen oder nach 5 Sekunden wird lectura. wird dies durch durch Vorhalten

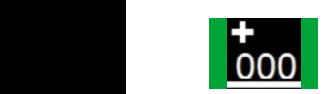

un<br>bicio<br>onot automatisch das **Menü beendet.** Se muestra la posición de número. **1000** memoria correspondiente. si es necesario, anote el werden. Speicherstelle angezeigt. einheit gelöscht

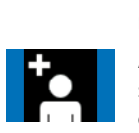

า<br>ด<br>กา es<br>l s<br>ua --<br>A<br>-úr<br>C<br>ri A continuación, si es necesario, introduzca el siguiente automatisch das det usuario o el nation de la Salando del menú finaliza automática-<br>mente después de 5 s. mente después de 5 s. e<br>a  $\overline{E}$ )<br>Galt<br>S. Die entsprechende Speicherplatzstelle

#### PIN-Code eingegeben **durch betätigen betätigt betätta Borrar selectivamente el TAG** durcha variante del <sub>DE</sub> Elektronisches Schließsystem G-ELS

TAG selektiv löschen

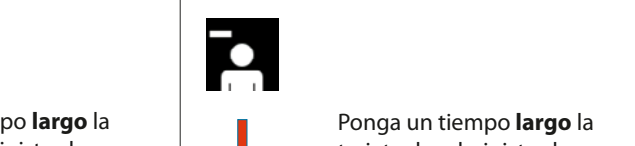

6 Stellen) wird abschließend durch betätigen der grünen **O**

das jeweilige voor de voor de voor de voor de voor de voor de voor de voor de voor de voor de voor de voor de voor de voor de voor de voor de voor de voor de voor de voor de voor de voor de voor de voor de voor de voor de

**langes**

Ponga un tiempo largo la tarjeta de administrador: Cambie al menú correspondiente. tie<br>ad<br>m<br>arjer<br>ra Berechtigung des

aiente.<br>Ponga la tarjeta de administrador el tiempo necesario: se muestran rayas naranjas.

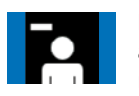

**Retire ahora la tarjeta de Oie administrador: se muestran** rayas azules. es<br>nja<br>a c e<br>d d<br>D<br>D re<br>iir<br>s a<br>ii<br>a h<br>it<br>.  $\frac{1}{c}$ 

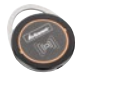

Borrar ahora la autorización riza<br>TA<br>ara e<br>o ا<br>li en la unidad de lectura. C<br>C del respondedor de TAG correspondiente poniéndolo Berechtigungen

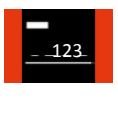

iminisches Schließs<br>Elektronisches Schließe<br>Schließe Schließe<br>Schließe Schließe ón<br>die<br>s n -<br>اأ r<br>C<br>n número. r<br>S Se muestra la posición de memoria correspondiente. Si es necesario, anotar el

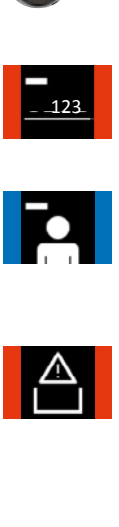

:e-<br>en<br>, el sano, intodazea el agalem<br>código PIN del usuario o el<br>menú finaliza automática-<br>mente después de 5 s. A continuación, si es necesario, introduzca el siguiente menú finaliza automáticamente después de 5 s.

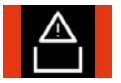

Se ilumina este símbolo: ninguna autorización más disponible en la memoria. EN

[Anschließe](#page-27-0)nd können Sie weitere Berechtigungen von TAG-Transpondern [löschen od](#page-53-0)er nach 5 Sekunden wird automatisch das

DE

Jetzt kann die Berechtigung des entsprechende TAG-Transponder durch Vorhalten einheit gelöscht

anlegen oder nach 5 Sekunden wird automatisch das

wird angezeigt. Ggf notieren Sie bitte

**langes**

### **Borrar el TAG con la lista** Bottur et troc con la lista

TAG mit Liste löschen

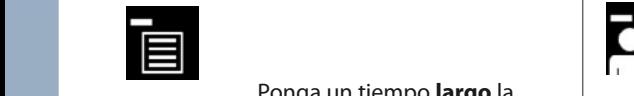

Ponga un tiempo **largo** la tarjeta de administrador:<br>Cambie al menú correspondiente. Ponga un tiempo **largo** la<br>tarjeta de administrador: un<br>de<br>Pal Durch kurzes Vorhalten der l<br>n is<br>i

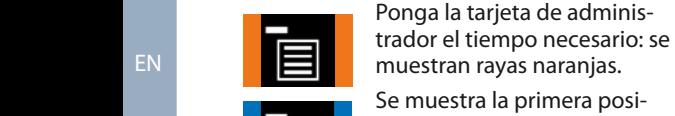

Die erste genutzte Speicherstellen

Adminkarte lang genug vorgehalten wird (Erkennung

Durch kurzes  $\overline{\phantom{0}}$  = 001 gelangen Sie zur nächsten

PIN-Code eingegeben

der grünen durch betätigen

**O**  $\frac{1}{2}$ 

dmi<br>Elesai<br>Alizador<br>Elektronisches Schließs<br>The Schließs<br>The Schließs<br>Schließstem<br>Elektronisches Schließstem e a<br>ied<br>ne uti<br>**co**<br>itra<br>hc *co*<br>*stra***<br>e m<br><b>co** Jeta<br>Pti Se muestra la primera posi**nun die Schwestia la primera posi-<br>D<sub>ogo</sub>ooo die memoria utilizada.** Adminkarte. Die Balken werden wählen Sie die 000 001 002 002 001 Ponga un tiempo **corto** la **TAG** Variante **AutoLock / Tag/Nacht** Modus Vorhalten tarjeta de administrador: se en elektronisches Schließswarten G-ELS va a la posición de memoria **da langua de la posición de memoria** der Adminkarte va ana position de memoria<br>Siguiente. Retire ahora la tarwählen Sie die Große die Barten von der Sie zur Sie zur Sie zur Sie zur Sie zur Sie zur Sie zur Sie zur Sie zu<br>Jeta de administrador: Ahora der Sie zur Sie zur Sie zur Sie zur Sie zur Sie zur Sie zur Sie zur Sie zur Sie z  $\begin{array}{c|c} \text{las rays} & \text{se} & \text{muestran en azul.} & \end{array}$ aus rayas se maestrali en azul.<br>Ponga un tiempo **corto** la **maestrali en la di** Balken angezeigt. angela de administrador: se<br>a la posición de memoria nemen voorhalten voor die vorhalten voorhalten voorhalten voorhalten voorhalten voorhalten voorhalten voorhalt<br>Tarjeta de administrador: se siguiente. Elektronisches Schließe Schließe Schließe Schließe Schließe Schließe Schließe Schließe Schließe Schließe Schli<br>Eine Gelse Schließe Schließe Schließe Schließe Schließe Schließe Schließe Schließe Schließe Schließe Schließe wird dieses Symbol **TAG** Variante **Auto**Lock<sup>1</sup> *Modus* in<br>;<br>^  $\overline{\phantom{a}}$ s d<br>e:<br>a da<br>:<br>: i.<br>Se wie die Sie die Sie die Sie die Sie die Sie die Sie die Sie die Sie die Sie die Sie die Sie die Sie die Sie die Sie die Sie die Sie die Sie die Sie die Sie die Sie die Sie die Sie die Sie die Sie die Sie die Sie die Sie di der Adminkarte arte arrora radio.<br>histrador: Ahora  $\overline{R}$  alle löschen  $\overline{R}$  alle löschen  $\overline{R}$ ...<br>noria der Adminkarte

t**o**<br>dor<br>em va a la posición de memoria<br>siguiente.<br>Ponga un tiempo **largo** la **contra de la ponta de la posición de la ponta de la ponta de la posición de la ponta de la ponta de la ponta de la ponta de la ponta de la ponta de la pont** Pr<br>ta<br>si ่<br>Prj<br>ม Ponga un tiempo **corto** la tarjeta de administrador: se  $\vert$ erkennung van die Sie die Sie die Sie die Sie die Sie die Sie die Sie die Sie die Sie die Sie die Sie die Sie <br>Die Sie die Sie die Sie die Sie die Sie die Sie die Sie die Sie die Sie die Sie die Sie die Sie die Sie die Si siguiente. durch orange Entfernen Sie nun die  $\frac{1}{2}$  $\epsilon$ aktivieren Sie

Speicherstelle ist nun gelöscht. tarjeta de administrador: **Nun die 19** gelöscht werden. tarjeta de administrador:<br>seleccione la posición de memoria deseada. memoria deseada.<br>Ponga la tarjeta de administrador el tiempo necesario: se **1000 002 002 muestran rayas naranjas.** la<br>e<br>e g<br>d<br>n u<br>c<br>ac ت<br>S!<br>Ir dari<br>G  $\sum_{i=1}^{n}$ S<br>C memoria deseada. vorgehalten wird

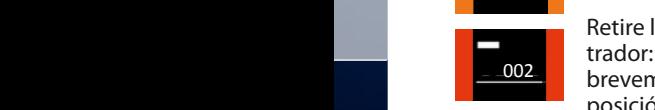

 $002$ 

Menü.

Retire la tarjeta de administrador: Las rayas se muestran maarte en volke en meer.<br>brevemente en rojo. Esta posición de memoria se ha borrado.

A continuación, se pueden borrar más posiciones de Adminkarte. Die Balken werden kurz 1900 **dargest** ES 001 memoria si es necesario.

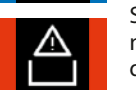

Diese

Sollten keine keine keine keine keine keine keine keine keine keine keine keine keine keine keine keine keine

Se ilumina este símbolo: ninguna autorización más disponible en la memoria.

#### Adminkarte **Borrar todos los TAG** nächsten

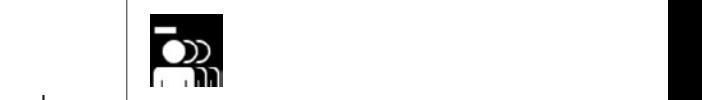

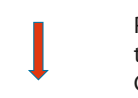

explanation of the contract of the contract of the contract of the contract of the contract of the contract of the contract of the contract of the contract of the contract of the contract of the contract of the contract of Ponga un tiempo **largo** la tarjeta de administrador: al menu correspon-<br>Cambie al menú correspondiente. durch orange alente.<br>Ponga la tarjeta de adminisdargestellt. **Durch die Sollange van Sie van die Variante Variante Variante Variante Variante Variante Variante Variante Vari<br>Die staat van die Variante Variante Variante Variante Variante Variante Variante Variante Variante Variante V** tie<br>ad<br>m<br>arjer<br>ra

The distribution of the contract of the contract of the contract of the material of the contract of the contract of the material of the material of the contract of the material of the material of the material of the materi **.** Sobald die

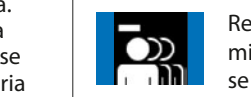

 $\overline{a}$ 

 $\overline{\phantom{a}}$ 

**langes**

 $\overline{\phantom{a}}$ 

 $\ddot{\phantom{a}}$  $\overline{\phantom{a}}$ 

 $\overline{\phantom{a}}$ **langes**

 $\overline{\phantom{a}}$ 

können Sie weitere tire ahora la tarjeta d<mark>e</mark> ministrador: Ahora las rayas se muestran en azul. es<br>nja<br>a c  $\frac{1}{2}$ re<br>is<br>nu a<br>Speichers<br>Speicherstelle h<br>ac<br>st F<br>r Retire ahora la tarjeta de ad-

trador el tiempo necesario: se

muestran rayas naranjas.

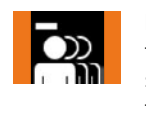

Ponga un tiempo **largo** la iminisches Schließs<br>Elektronisches Schließseit<br>Schließseiten<br>Schließstelte r**g**<br>add<br>Bc i<br>P je<br>a todos". t<br>s Transponder sind tarjeta de administrador: se activa la función "Borrar  $\frac{1}{2}$ nun die

können Sie weitere dr<br>*des*<br>/<br>mu<br>ad ت<br>ال d<br>ان t<br>r todos".<br>Ponga la<br>trador el<br>muestra Ponga la tarjeta de administrador el tiempo necesario: se muestran rayas naranjas.

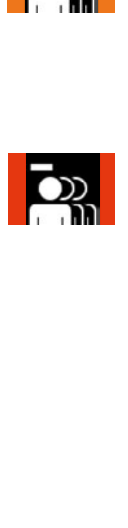

 $\overline{\phantom{a}}$ 

trador. Las rayas se muestran<br>en rojo. Se han borrado todos<br>los respondedores de TAG. los respondedores de TAG.<br>. Retire la tarjeta de administrador. Las rayas se muestran

EN

TAG mit Liste löschen

 $EN$ 

Die Balken werden

Die erste genutzte Speicherstelle wird angezeigt. Durch kurzes Vorhalten der Adminkarte gelangen Sie zur nächsten Speicherstelle.

Sobald die Adminkarte lang vorgehalten wird (Erkennung positiv) wird dies durch orange Balken angezeigt.

Vorhalten der Adminkarte wechseln Sie in das jeweilige Menü.

der Adminkarte

FR **kurzes in der kurzes in der** 

Adminkarte gelangen Sie zur nächsten Speicherstelle.

Elektronisches Schlie[ßsyste](#page-53-0)m G-ELS

Elektronisches Schließsystem G-ELS **TAG** Variante **AutoLock / Tag/Nacht** Modus

Entfernen Sie Adminkarte. Die Balken werden jetzt in Blau dargestellt.

IT nächsten Speicherstelle.

Durch kurzes Vorhalten der Adminkarte gelangen Sie zur

diese Nummer.

Menü beendet. [a](#page-79-0)u[tomatisch](#page-79-0) [das](#page-79-0) [Sekunden wird oder nach 5 Code eingeben](#page-79-0) 

wird angezeigt.<br>Die eigenschaftliche Stadt und der Stadt und der Stadt und der Stadt und der Stadt und der Stadt und der Stadt<br>Die eigenschaftliche Stadt und der Stadt und der Stadt und der Stadt und der Stadt und der Stad

L

weiteren Nutz

Durch **langes** Vorhalten [der Admin](#page-105-0)karte wählen Sie die gewünschte Speicherstelle

Sobald die Adminkarte lang

durch orange Balken angezeigt.

Entfernen Sie Adminkarte. Die Balken werden kurz in Rot dargestellt.

 $\mathsf{I}$ 

002

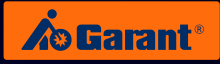

### 5.4 Variante de TAG: manejo de apertura y cierre

Elektronisches Schließsystem

 $\overline{\phantom{a}}$ 

 $\overline{\phantom{a}}$ 

 $\mathbb{R}$ 

 $\overline{\phantom{a}}$ 

diese Nummer.

 $\overline{\phantom{a}}$ 

 $\mathbb{R}$ 

 $\overline{\phantom{a}}$ 

Menü beendet. automatisch das Sekunden wird oder nach 5 Code eingeben

**Introducción de TAG / autorizado**

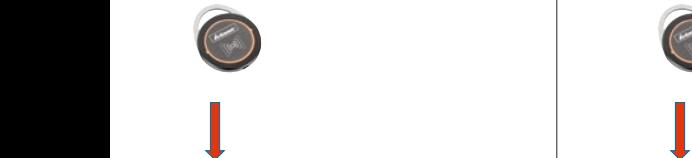

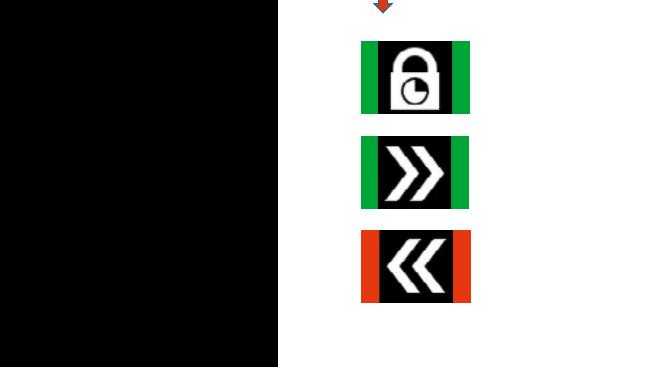

der grünen durch betät<br>Durch betät<br>Durch betät i<br>Si ่<br>1 d<br>-**O Introducción de TAG /** Taste bestättning och bestättning av den stätigt.<br>Tagsverkationen och bestättning och bestättning av den stätigt. **cierre autorizado**

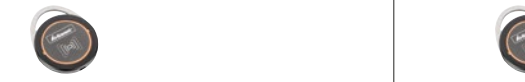

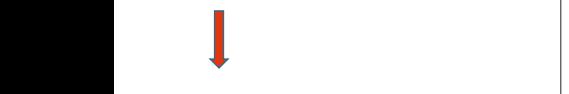

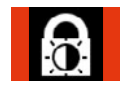

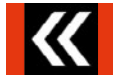

jeweilige Nutzer Jetzt kann der PIN-Code werden. eingegeben

**Introducción de TAG / no autorizado**

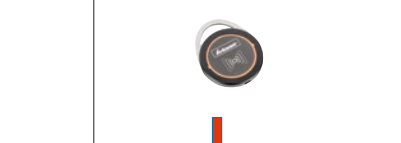

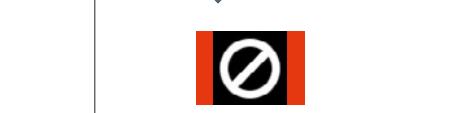

der grünen durch betät<br>. .<br>id .<br>Sr Der PIN (4 oder PIN)<br>Der PIN (4 oder PIN)<br>Der PIN (4 oder PIN) **O Introducción de TAG /** d<br>D **cierre no autorizado**

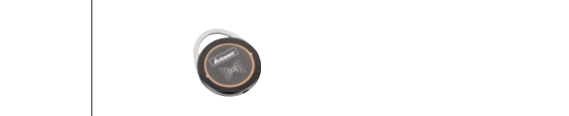

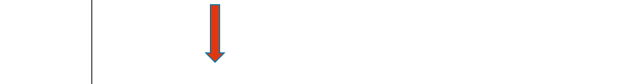

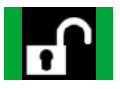

jeweilige Nutzer Jetzt kann der PIN-Code

[DE](#page-1-0)

[EN](#page-27-0)

[FR](#page-53-0)

Elektronisches Schließsystem

### 6. Funciones generales, variante de PIN / TAG  $\sim$  Loriante de **DINI**

nun die

 $\overline{\phantom{a}}$ **langes**

 $\overline{\phantom{a}}$ 

### DE

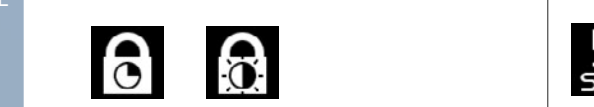

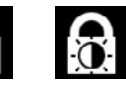

Sobald die de durrimistrade eaniste armena<br>correspondiente. de administrador: Ponga un tiempo der Administratories **PIN largo** la tarjeta **politica einstellen von de administratorie** : al<br><sup>)</sup>Or<br>str Menüpunkteintrag. Elektronisches Schließe Schließe Schließe Schließe Schließe Schließe Schließe Schließe Schließe Schließe Schli<br>Elektronisches Schließe Schließe Schließe Schließe Schließe Schließe Schließe Schließe Schließe Schließe Schli AutoLock / Tag/Nacht Modus einstellen<br>Aufläste / Tag/Nacht Modus einstellen p<br>. we<br>C n<br>n<br>:t ú<br>te .<br>de n<br>al<br>al Cambie al menù<br>Autoris directe

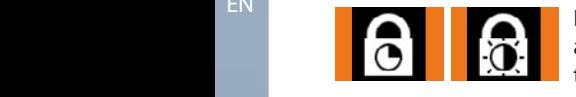

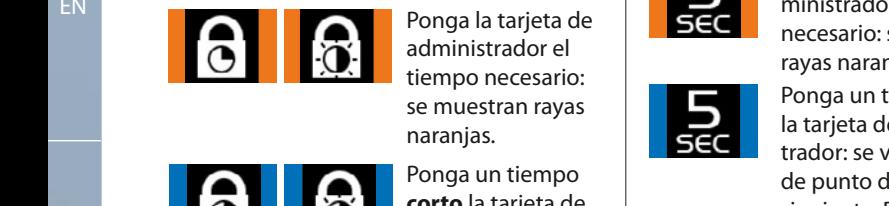

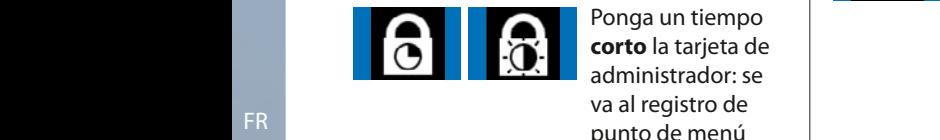

AutoLock Zeit einstellen

stra<br>me<br>die arje<br>do ces<br>inter<br>ster<br>Ret<br>ries de administrador:<br>Ahora las rayas se<br>muestran en azul. istr<br>egis<br>de<br>nte.<br>la t Ahora las rayas se<br>muestran en azul.<br>Ponga un tiempo Blau dargestellt. **corto** la tarjeta de administrador: se **wird on the sie in die verseln sie in** die sie in die sie in die sie in die sie in die sie in www.www.www.com<br>va al registro de **Menü.** (Erkennung positiv) wird dies durch orange Balken angezeigt. ahora la tarjeta Ahora las rayas se sie die administrative die entre Administrative der Administrative der Administrative der A durch orange muestran en azul. Adminkarte lang genug vorgehalten nun die Adminkarte. zur nächsten Menüpunkteintrag. Elektronisches Schließsystem G-ELS angezeigt. punto de menú pante ac mort.<br>siguiente. Retire Adminkarte lang vorgehalten wird positiv) wird dies durch orange ir<br>ta<br>nc e<br>o wie die Sie die Sie die Sie die Sie die Sie die Sie die Sie die Sie die Sie die Sie die Sie die Sie die Sie die Sie die Sie die Sie die Sie die Sie die Sie die Sie die Sie die Sie die Sie die Sie die Sie die Sie die Sie di az<br>n<br>iC .c<br>p ı.<br>D<br>r: e<br>Bi<br>Si zur nächsten Menüpunkteintrag.

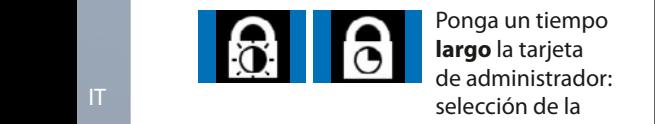

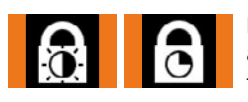

positiv) wird dies naranjas. Ponga la tarjeta de **angles**<br>administrador el **Durch burgen administrador el volta** ange  $\overline{\phantom{a}}$  tiempo necesario: eempe needsand.<br>Se muestran rayas selección de la<br>función deseada. wird kurz durch is<br>D i<br>d<br>:u<br>es<br>al a<br>ac kurz in Rote<br>ali .<br>Bal

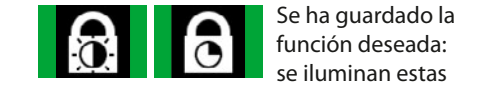

Funktion ist nun

durch orange and durch orange

Die Balken

### función deseada: se iluminan estas rayas verdes. Luuu.

wählen Sie die Sie die Sie die Sie die Sie die Sie die Sie die Sie die Sie die Sie die Sie die Sie die Sie die

### Ajustar AutoLock / modo Día-Noche | Aj Ajustar el tiempo de AutoLock

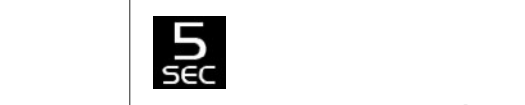

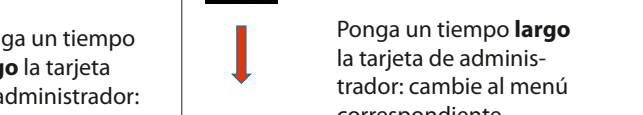

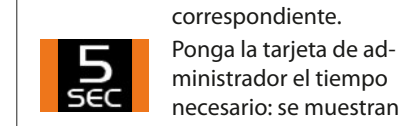

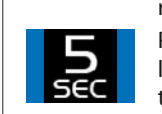

nuuses mengen kurzes kurzes voorhalten.<br>Tayas naranjas. Die gewünschte grüne Balken angezeigt. Durch **langes** Vorhalten de punto de menú siguiente. Retire ahora la tarjeta de administragrüne Balken positiv) wird dies Ponga un tiempo **corto** la tarjeta de administrador: se va al registro  $\mathbf{f}$  is nun is nun ist nun ist nun ist nun ist nun ist nun ist nun ist nun ist nun ist nun ist nun ist nun ist nun ist nun ist nun ist nun ist nun ist nun ist nun ist nun ist nun ist nun ist nun ist nun ist nun ist nu muestran en azul. wird kurz durch o<br>an<br>**rt**e -<br>tro<br>tra *rg***<br>5-<br>Nati** tie<br>Phit di<br>Pin<br>Piste njatie e<br>O ิล<br>ล s<br>gi<br>nj n<br>|<br>|<br>| ar<br>Jr<br>Se r<br>F<br>I Vorhalten ru<br>a dor: Ahora las rayas se Administration o<br>I n<br>d  $\frac{1}{2}$ Durch kurzes Vorhalten der Adminkarte gelangen Sie

 $\mathbf{S}^{\perp}$  is nunlear in the set of  $\mathbf{S}$ gespeichert. Dies

Elektronisches Schließsystem

durch orange Balken angezeigt. correspondiente. Durch kurzes Vorhalten der Adminkarte gelangen Sie zur nächsten Menüpunkteintrag.

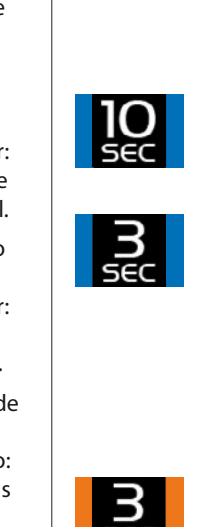

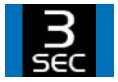

Die gewünschte Funktion ist nun

 $\overline{\phantom{a}}$ 

**langes**

 $\overline{\phantom{a}}$ 

 $\overline{\phantom{a}}$ 

vorgehalten wird der Stadt und der Stadt und der Stadt und der Stadt und der Stadt und der Stadt und der Stadt<br>Stadt und der Stadt und der Stadt und der Stadt und der Stadt und der Stadt und der Stadt und der Stadt und de

 $\overline{\phantom{a}}$ 

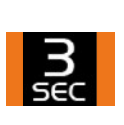

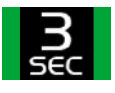

wird kurz durch die Stadt gewone

vorhanden sein, de<br>Pc<br>ne es<br>Pir ea<br>is posición de memoria deseada. rayas naranjas. Ponga la tarjeta de administrador el tiempo necesario: se muestran

la tarjeta de administra-<br>dor: se va a la posición<br>de memoria siguiente.

Ponga un tiempo **largo** la tarjeta de administrador: selección de la

dor: se va a la posición aartee vanaf pesteren.<br>de memoria siguiente.

trador: selección de la

función deseada. Ponga un tiempo **corto** 

Ponga un tiempo **largo** la tarieta de adminis-

Se ha guardado la función deseada: se iluminan estas rayas verdes.

Die Balken werden

Durch **langes** Vorhalten

das jeweilige

werkeln Sie in das jeweilige

EN

 $EN$ 

der Adminkarte

Sobald die Adminkarte lang genug vorgehalten wird (Erkennung positiv) wird dies durch orange Balken angezeigt.

AutoLock / Tag/Nacht Modus einstellen

AutoLock / Tag/Nacht Modus einstellen

 $A$ uto $\mathcal{A}$ 

 $\mathcal{A}(\mathcal{A})$ 

Elektronisches Schließsystem G-ELS

Elektronisches Schließsystem G-ELS

Elektronisches Schließsystem G-ELS

Menü beendet. [a](#page-79-0)u[tomatisch](#page-79-0) [das](#page-79-0) [Sekunden wird oder nach 5 Code eingeben](#page-79-0) 

Entfernen Sie Adminkarte. werden jetzt in Blau dargestellt.

wird angezeigt.<br>Die eigenschaftliche Stadt und der Stadt und der Stadt und der Stadt und der Stadt und der Stadt und der Stadt<br>Die eigenschaftliche Stadt und der Stadt und der Stadt und der Stadt und der Stadt und der Stad

l.

weiteren Nutz

Entfernen Sie Adminkarte. Die Balken werden jetzt in Blau dargestellt.

genug vorgehalten wird (Erkennung positiv) wird dies durch orange Balken angezeigt.

 $\mathsf{I}$ 

Durch **langes** der Adminkarte

> (Erkennung positiv) wird dies

 $\mathbf{B}$ 

ES der Adminkarte der Adminkarte

Durch **langes** Vorhalten wählen Sie die Sie die Sie die Sie die Sie die Sie die Sie die Sie die Sie die Sie die Sie die Sie die Sie die gewünschte Funktion aus.

Durch **langes** wechseln Sie in das jeweilige

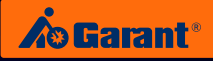

### **Ajustar la orientación de la pantalla**

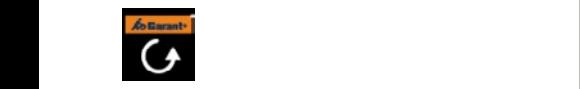

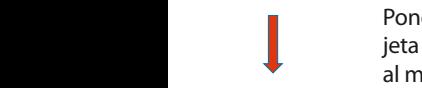

**Elektronisches Schließe Schließe Schließe Schließe Schließe Schließe Schließe Schließe Schließe Schließe Schließe Schließe Schließe Schließe Schließe Schließe Schließe Schließe Schließe Schließe Schließe Schließe Schließe** die Balkennung von die Balken die Balken in die Balken von die Balken von die Balken von die Balken von die Ba<br>Display von die Balken von die Balken von die Balken von die Balken von die Balken von die Balken von die Balk r onge en nempo rengo land.<br>Jeta de administrador: Cambie<br>al menú correspondiente. er<br>un<br>adı ar la orientación de la pantalla<br>
France de la pantalla<br>
Ponga un tiempo largo la tarjeta de administrador: Cambie<br>
al menú correspondiente. ta<br>nl r<br>Di der Administration (1988).<br>Contract Contract Contract Contract Contract Contract Contract Contract Contract Contract Contract Contract Co

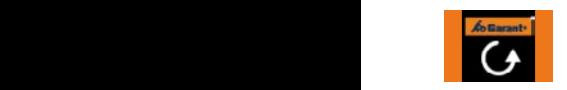

Ponga la tarjeta de adminise a<br>iec<br>ira<br>jet and Ponga la tarjeta de adminis-<br>trador el tiempo necesario: se **COMITE KURZES VOCALE SIGNSTELLIGE GELANGER VOLGEN SIGNSTELLIGE CONTACT SIGNSTELLIGE CONTACT SIGNSTELLIGE CONTA**<br>Display to the multiplay multiplay and an analysis. ir<br>;<br>. is<br>ic  $\overline{\phantom{a}}$ s d<br>e:<br>a

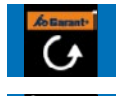

nun die

Die Balken

ente<br>dmi<br>saides ra<br>**go**<br>**go**<br>dor de:<br>dmi **AutoLock** Retire ahora la tarjeta de ad-**Netire der Administrador: Ahora las rayas Durch kurzes Vorhalten der Administration Menüpunktein**<br>Durch kurzes Vorhalten der Administrationen Sie zur nächsten Menüpunktein Menüpunktein Menüpunktein Menüpunkte ay<br>. a<br>. wechseln Sie in der Sie in der Sie in der Sie in der Sie in der Sie in der Sie in der Sie in der Sie in der Si das jeweilige

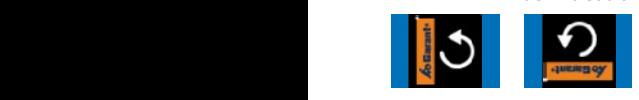

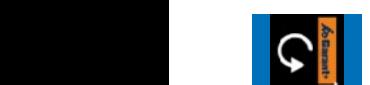

<sub>**l la**ı<br>stra<br>:iór<br>le a<br>nec<br>ara</sub> P<br>ti<br>le Funktion aus. Ponga un tiempo **largo** la **complementa de la construcción de la construcción de la construcción de la construcció** tarjeta de administrador: selección de la función deseada. Adminkarte lang Adminkarte lang

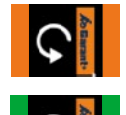

u<br>5<br>d Ponga la tarjeta de adminis-<br>| extroniya ia taijeta de adminisches Schließer (Schließer die extreme sie extreme schließer die extreme sie extreme sie extreme sie extreme sie extreme sie extreme sie extreme sie extreme sie extreme sie extreme sie extreme positiv) wird dies n<br>Speich<br>Speicherstelle is<br>D: .<br>Si der Adminkarte

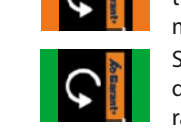

muestran rayas naranjas.<br>Se ha guardado la funció<br>deseada: se iluminan est. Se ha guardado la función<br>deseada: se iluminan estas<br>rayas verdes. u<br>u<br>es deseada: se iluminan estas **deseada:** se iluminan estas **Geräteinen Einmarte.**<br>Geräten ansehen Administrationen ansehen Administrationen ansehen Administrationen ansehen Administrationen an angezeigt. Balken angezeigt.

#### Visualizar la información del aparato ación de parato

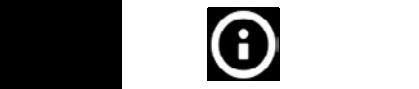

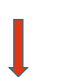

Ponga un tiempo **largo** la tar-Vorhalten jeta de administrador: Cambie<br>Pl. manú correspondiente wechseln Sie in das jeweilige wird (Erkennung positiv) wird dies fenster erscheint. al menú correspondiente. en<br>an<br>ad ar<br>Di Speicherstellen<br>Des Speicherstellen<br>Des Speicherstellen

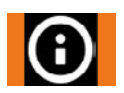

Entfernen Sie nun Adminkarte. jetzt in Blau Die Balken werden

en<br>Ponga la tarjeta de adminisente<br>Jm<br>iasa<br>ide<br>Cellion<br>Schließsystem e a<br>iec<br>jet **AutoLock** 1 onga la tarjeta de adminis-<br>trador el tiempo necesario: se  $\frac{1}{2}$ ب<br>ti Retire ahora la tarjeta de administrador: aparece la fenster erscheint. ventana de información. muestran rayas naranjas.

### **Ajustar la claridad de la pantalla**

Elektronisches Schließsystem G-ELS

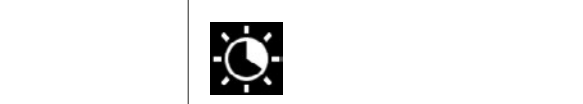

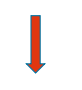

 $\overline{\phantom{a}}$ **langes**

 $\overline{\phantom{a}}$ 

 $\overline{\phantom{a}}$ 

 $\overline{\phantom{a}}$ 

**langes**

 $\overline{\phantom{a}}$ 

Ponga un tiempo **largo** la tar-Vorhalten der Adminkarte Adminkarte lang genug der Adminkarte genug vorgehalten Adminkarte. jeta de administrador: Cambie al menú correspondiente. Ponga la tarjeta de adminis-Vorhalten tie<br>mi<br>arj<br>ier<br>ra<br>ra<br>pr:

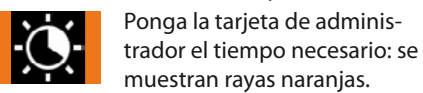

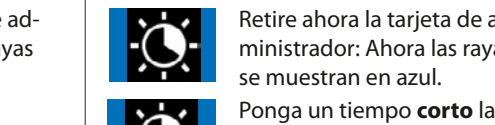

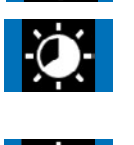

Durch **langes** der Adminkarte wählen Sie die

Adminkarte lang genug vorgehalten wird (Erkennung positiv) wird dies

**Ponga un tiempo <b>corto** la tarjeta de administrador: se va a la posición de memoria siguiente. Die gewünschte nja<br>a c<br>... rtd<br>add<br>rgd ir<br>P n<br>n s<br>Ji ra<br>P<br>P ac<br>st<br>de r<br>F d<br>C d<br>น<br>า v<br>F vorgehalten wird positiv) wird dies Balken angezeigt. Die gewünschte Funktion ist nun

Retire ahora la tarjeta de administrador: Ahora las rayas

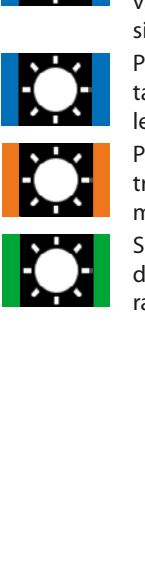

**der Administration Sie die Ponga un tiempo <b>largo** la s.<br>e a<sub>ya</sub><br>la r: s<br>la r: s<br>sea<br>ini rio<br>s. dd<br>n d<br>adr<br>ces<br>anja v<br>G ے<br>d nauor er nempo neces<br>muestran ravas narani: t<br>F<br>t tarjeta de administrador: se-Funktion aus. positiv) wird dies durch orange angezeigt. lección de la función deseada. Ponga la tarjeta de administrador el tiempo necesario: se France Ponga un tiempo largo la<br>
la carieta de administrador: se-<br>
lección de la función deseada.<br>
Ponga la tarjeta de administrador: se-<br>
rador el tiempo necesario: se<br>
muestran rayas naranjas.<br>
Se ha guardado la función

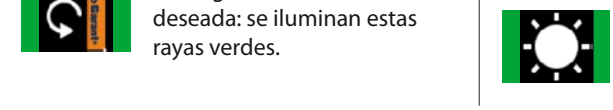

1

Vorhalten der Adminkarte wa sie die gewünschte

> Se ha guardado la función<br>deseada: se iluminan estas<br>rayas verdes. nd<br>Modus<br>Modus muschum orangezeigt.<br>Se ha guardado la función rayas verdes. angezeigt.

[ES](#page-105-0)

Die gewünschte Funktion ist nun gespeic[hert. Dies](#page-27-0)  wird kurz durch grüne Balken angezeigt.

Vorhalten

gespeichert. Dies

EN

# 7. Incorporación en mobiliarios industriales GARANT

### **7.1 Puertas de dos hojas y correderas**

### (Grupo de producto 92-95, 97, 98)

Puertas con varillaje de cierre: se empieza a partir del paso 1 Puertas sin varillaje de cierre: se empieza a partir del paso 2.1

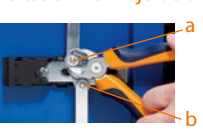

### **Paso 1:**

Con un alicate de corte lateral, saque del perno las arandelas de retención a y b de la parte interior de la puerta. Retire la barra de cierre.

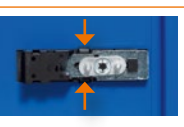

#### **Paso 2.1:**

Apriete los soportes de apriete superior e inferior a la vez...

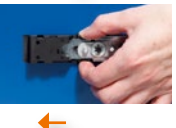

#### **Paso 2.2:**

... y desplace al mismo tiempo la unidad de cerradura hacia la izquierda hasta el tope de la escotadura de la chapa. Sirve para puertas que se abren hacia la derecha (para puertas que se abren hacia la izquierda = situación de montaje girada 180º).

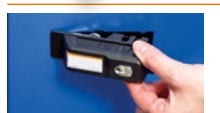

### **Paso 3:**

Puede retirar la unidad de cerradura desde fuera. Saque la unidad de cerradura mecánica hacia fuera de la puerta.

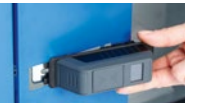

### **Paso 4:**

Guíe la unidad de cerradura electrónica con el carro en la perforación de montaje. La placa de cubierta está en la chapa de puerta.

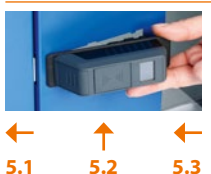

#### **Paso 5.1:**

Introduzca desplazando la unidad de cerradura hacia la izquierda en la perforación de montaje y... **Paso 5.2:**

... presione la parte derecha del cuerpo de cerradura en la chapa de puerta. Así, el pequeño saliente de la chapa de puerta se introduce en la ranura posterior del cuerpo de cerradura.

**Paso 5.3:** 

Desplace el mango en la perforación de montaje en la dirección de inserción hasta que encaje (como en un cierre de bayoneta).

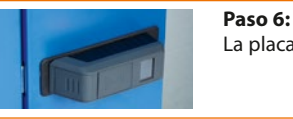

La placa de cubierta de la unidad de cerradura está fija en la chapa de puerta.

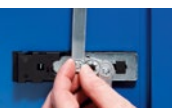

Paso 7: (Solo para puertas con varillaje de cierre) En la parte interior de la puerta, vuelva a poner las barras de cierre en los pernos y fíjelas con las arandelas de retención.

**Su unidad de cerradura electrónica está lista para funcionar.**

[DE](#page-1-0)

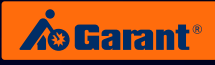

### **7.2 Armarios de cajones**

(Grupo de producto 93 (desde Agosto 2019) y 94 (hasta Julio 2019))

**Antes de empezar la reconstrucción**, desquicie los cajones superiores para tener acceso al mecanismo de cierre.

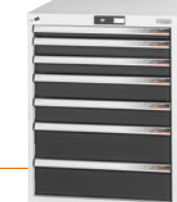

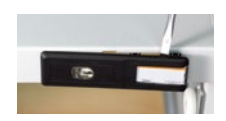

#### **Paso 1:**

Con un destornillador, saque el embellecedor del larguero. Las abrazaderas del embellecedor se romperán.

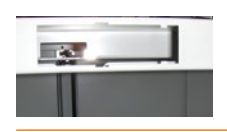

#### **Paso 2:**

Saque el embellecedor del larguero hacia delante. Se suelta de la barra de cierre horizontal.

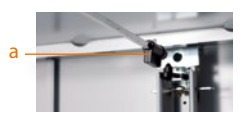

**Paso 3:** 

Saque la barra de cierre horizontal con el elemento de arrastre (a) del asiento trasero. Saque el elemento de arrastre de la barra.

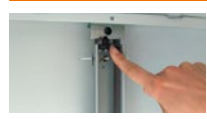

#### **Paso 4:**

Antes de introducir la barra de cierre en el asiento, observe que la leva de cierre esté a la izquierda del asiento.

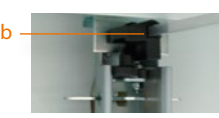

#### **Paso 5:**

Ponga el nuevo elemento de arrastre (b) en la barra de cierre horizontal y vuelva a introducir la barra con el elemento de arrastre en el asiento (pida el elemento de arrastre por separado: palanca de inversión 942909\_2).

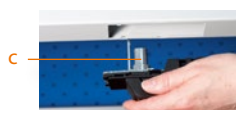

#### **Paso 6:**

Introduzca la unidad de cerradura electrónica con el resalto delantero (c) en la perforación de montaje para alojar la barra de cierre.

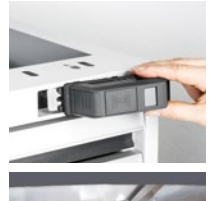

*Vista interior del larguero*

### **Paso 7.1:**

Introduzca desplazando la unidad de cerradura hacia la izquierda en la perforación de montaje.

#### **Paso 7.2:**

Presione la parte derecha del cuerpo de cerradura en el larguero. Así, el pequeño saliente de la escotadura del larguero se introduce en la ranura posterior del cuerpo de cerradura. En el larguero, observe que la barra de cierre se inserte en el asiento del cuerpo de cerradura.

#### **Paso 7.3:**

Desplace el mango en la perforación de montaje en la dirección de inserción hasta que encaje (como en un cierre de bayoneta).

**Su unidad de cerradura electrónica está lista para funcionar.**

[EN](#page-27-0)

[DE](#page-1-0)

### **7.3 Carcasa de cajones de los bancos de trabajo**

(Grupo de producto 92 y 93 (hasta Julio 2019))

**Antes de empezar la reconstrucción**, desquicie los cajones superiores para tener acceso al mecanismo de cierre.

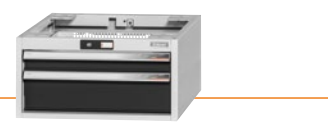

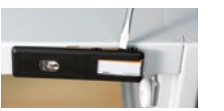

**Paso 1:** 

Con un destornillador, saque el embellecedor del larguero. Las abrazaderas del embellecedor se romperán.

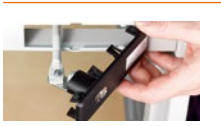

### **Paso 2:**

Saque el embellecedor del larguero hacia delante. También saldrá la barra de cierre horizontal. Afloje la barra de cierre del larguero (afloje las tuercas).

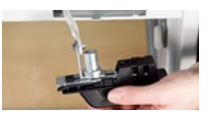

#### **Paso 3:**

Atornille la barra de cierre a la derecha en el ángulo del lado posterior de la unidad de cerradura electrónica. Vuelva a introducir la barra de cierre en la carcasa a través de la perforación de montaje.

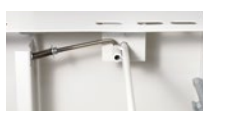

#### **Paso 4:**

Introduzca la barra de cierre en la perforación de retención de la parte posterior de la carcasa poniendo la barra transversal con resorte en el cartucho lateral de la barra de cierre.

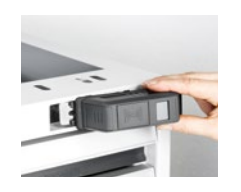

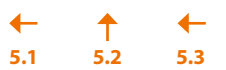

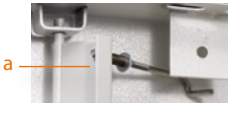

#### **Paso 5.1:**

Introduzca desplazando la unidad de cerradura hacia la izquierda en la perforación de montaje.

#### **Paso 5.2:**

Presione la parte derecha del cuerpo de cerradura en el larguero. Así, el pequeño saliente de la escotadura del larguero se introduce en la ranura posterior del cuerpo de cerradura.

#### **Paso 5.3:**

Desplace el mango en la perforación de montaje en la dirección de inserción hasta que encaje (como en un cierre de bayoneta).

#### **Paso 6:** Ajuste de precisión:

Introduzca un cajón en la carcasa. La barra de cierre transversal con resorte se dirige a la chapa de cierre. En la superficie interior de la chapa de cierre encontrará la tuerca (a). Con ella, puede ajustar la posición de la chapa de cierre. Si la tuerca se afloja, la chapa va hacia la izquierda = más intervención del cierre. Si la tuerca se cierra, la chapa va hacia la derecha = menos intervención del cierre. El ajuste es correcto cuando al entrar el cajón se fija en la carcasa con el gancho de cierre en la chapa de cierre.

**Su unidad de cerradura electrónica está lista para funcionar.**

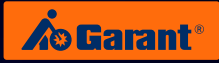

### **7.4 Carcasa de cajones de los bancos de trabajo (cierre WIP)**

(N.º de artículo 93 3810, 93 3820 y 93 3900) cierre WIP

**Antes de empezar la reconstrucción**, desquicie los cajones superiores para tener acceso al mecanismo de cierre.

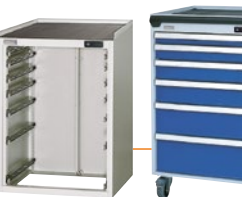

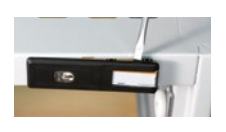

#### **Paso 1:**

Con un destornillador, saque el embellecedor del larguero. Las abrazaderas del embellecedor se romperán.

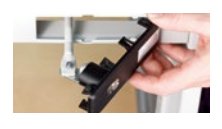

#### **Paso 2:**

Saque el embellecedor del larguero hacia delante. También saldrá la barra de cierre horizontal. Afloje la barra de cierre del larguero (afloje las tuercas).

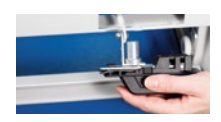

### **Paso 3:**

Atornille la barra de cierre a la derecha en el ángulo del lado posterior de la unidad de cerradura electrónica. Vuelva a introducir la barra de cierre en la carcasa a través de la perforación de montaje.

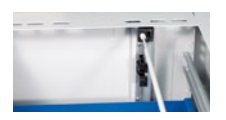

#### **Paso 4:**

Introduzca la barra de cierre en el asiento blanco del lado posterior de la carcasa.

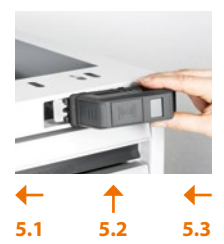

#### **Paso 5.1:**

Introduzca desplazando la unidad de cerradura hacia la izquierda en la perforación de montaje.

#### **Paso 5.2:**

Presione la parte derecha del cuerpo de cerradura en el larguero. Así, el pequeño saliente de la escotadura del larguero se introduce en la ranura posterior del cuerpo de cerradura.

#### **Paso 5.3:**

Desplace el mango en la perforación de montaje en la dirección de inserción hasta que encaje (como en un cierre de bayoneta).

#### **Su unidad de cerradura electrónica está lista para funcionar.**

[DE](#page-1-0)

# 8. Sustitución de las baterías

## **El aparato tiene varios niveles de alerta de la batería.**

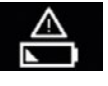

Nivel de alerta I: batería baja.

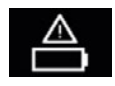

Nivel de alerta II: cambie la batería de inmediato.

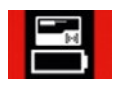

Nivel de alerta III: la cerradura solo se puede manejar con la tarjeta de administrador.

### **Realizar el cambio de pila correctamente:**

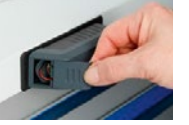

**Paso 1:** Saque la tapa del compartimento de pilas presionándola con un poco de fuerza.

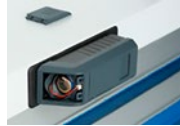

### **Paso 2:**

Al cambiar la pila, generalmente se debe retirar primero la vacía.

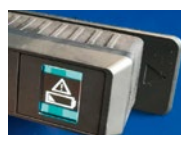

#### **Paso 3:**

Activar el cierre con el transpondedor o introduciendo un PIN (fondo: el cierre aún tiene memoria restante y es posible que al principio no reconozca la nueva batería y, por tanto, siga mostrando el mensaje "Batería vacía").

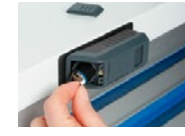

#### **Paso 4:**

Ahora espere **un minuto** hasta que finalmente inserte la nueva batería.

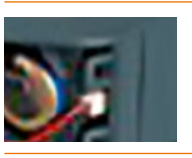

#### **Paso 5:**

Primero inserte la batería en el compartimento de la batería, sólo entonces enchufe el conector. Asegúrese de que el conector "encaje" firmemente la primera vez que lo conectes. ¡El reajuste no es posible! En este caso debe proceder de nuevo desde el paso 2.

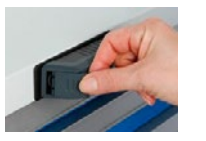

#### **Paso 6:**

Desplace la tapa del compartimento de pilas en el aparato hasta que encaje.

[EN](#page-27-0)

[IT](#page-79-0)

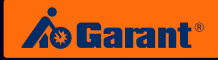

# 9. Especificaciones técnicas

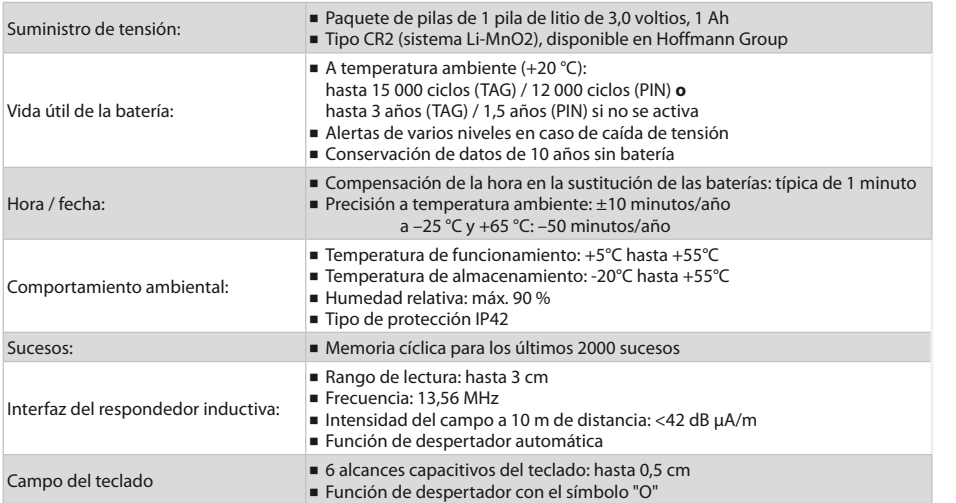

# 10. Gestión simple e inteligente

## **A TRAVÉS DE LA APP EN TU SMARTPHONE O TABLET.**

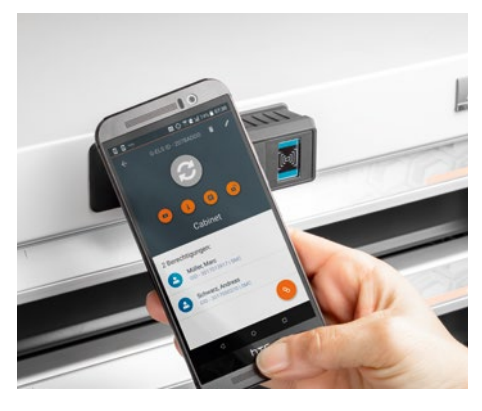

Gestión del sistema de bloqueo a través de la aplicación:

- Guía simple e intuitiva para el usuario.
- La aplicación reemplaza a la tarieta de administración. (Con la tarjeta de administración puedes desplazarte por el menú y programar los G-ELS).
- ɾ Con la APP G-ELS Admin Software tiene una visión completa de su sistema de cierre.
- Maneje sus cerraduras y empleados: – Puede eliminar de la base de datos a los usuarios inactivos o que ya no trabajen en la empresa.
	- Las autorizaciones de acceso se asignan individualmente.
- Llame a un estado, por ejemplo, el nivel de la batería.
- Para dispositivos con interfaz NFC y Android.

[EN](#page-27-0)

[FR](#page-53-0)

# 11. Eliminación

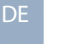

### **ATENCIÓN:**

**No** arroje componentes electrónicos a los desechos residuales. Para su eliminación respetuosa con el medio ambiente puede dirigirse directamente a nosotros.

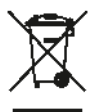

### **Contacto:**

Hoffmann Supply Chain GmbH Franz-Hoffmann-Str. 3 D-90431 Nuremberg Germany https://www.hoffmann-group.com

[EN](#page-27-0)

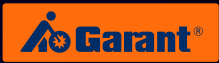

# 12. Lista de acceso

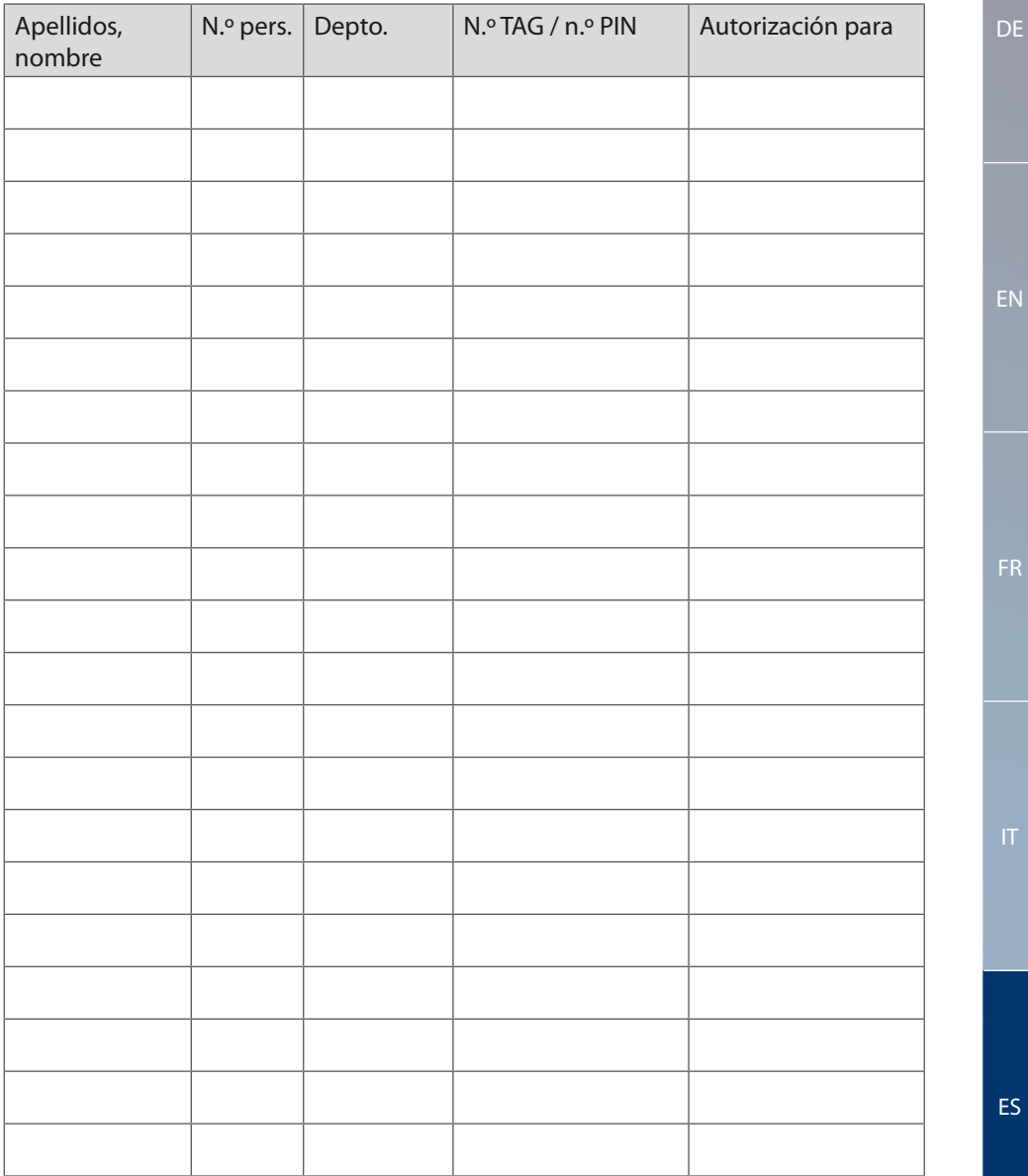

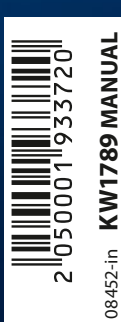

Hoffmann Supply Chain GmbH Franz-Hoffmann-Str. 3, 90431 Nuremberg, Germany **www.hoffmann-group.com** 

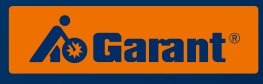